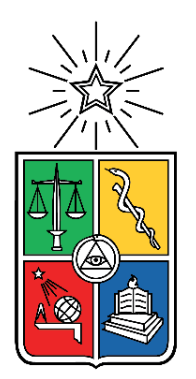

UNIVERSIDAD DE CHILE FACULTAD DE CIENCIAS FÍSICAS Y MATEMÁTICAS DEPARTAMENTO DE INGENIERÍA CIVIL

#### PROPUESTA METODOLÓGICA PARA LA MEDICIÓN DE VOLÚMENES EN OBRAS CIVILES MEDIANTE EL USO DE FOTOGRAMETRÍA

## MEMORIA PARA OPTAR AL TÍTULO DE INGENIERO CIVIL

JOSÉ MANUEL NÚÑEZ MUÑOZ

PROFESOR GUÍA: ROBERTO ENRIQUE GESCHE SCHULER

MIEMBROS DE LA COMISIÓN: SEBASTIÁN FINGERHUTH MASSMANN JORGE PULGAR ALLENDES

SANTIAGO DE CHILE

2019

RESUMEN DE LA MEMORIA PARA OPTAR AL TÍTULO DE INGENIERO CIVIL POR: JOSÉ MANUEL NÚÑEZ MUÑOZ FECHA: ENERO 2019 PROF. GUÍA: Sr. ROBERTO GESCHE.

#### **PROPUESTA METODOLÓGICA PARA LA MEDICIÓN DE VOLÚMENES EN OBRAS CIVILES MEDIANTE EL USO DE FOTOGRAMETRÍA**

La utilización de nuevas tecnologías está constantemente relacionada con el mundo de la ingeniería civil. Es por ello, que el uso de fotogrametría, técnica que permite llevar fotografías 2D a una interpretación de modelos 3D, tanto terrestre como aérea está siendo implementada en proyectos de este rubro. Al ser la fotogrametría un método no invasivo, entrega importantes beneficios a considerar. En particular, en áreas en las cuales la paralización temporal de actividades puede resultar en pérdidas importantes para los proyectos u obras.

Dentro de este trabajo se analiza la efectividad de la fotogrametría enfocada mayormente en el tipo terrestre. El estudio se centra en la medición de volúmenes de obra, particularmente, en tareas de excavaciones y de colocación de rellenos. Para ello, se utiliza el software 3DF Zephyr Aerial y se estudian los factores y parámetros relevantes que influyen en el programa, tales como: la cantidad de fotografías, distancias, calidad de la imagen (megapíxeles), entre otros.

La primera etapa comienza con pruebas de laboratorio seguida de una segunda etapa correspondiente a pruebas de campo con el fin de generar una propuesta metodológica que señale la caracterización del sistema (fotográfico y computacional) dependiendo de la obra a analizar (excavaciones o rellenos) y las condiciones presentes en ella.

De los resultados obtenidos se rescata que tanto el ruido presente en imágenes, así como la ausencia de textura generan problemas en la modelación del objeto mediante el rechazo de fotografías o la ausencia de modelación de los sectores sin textura. Con respecto a la calidad de las fotografías, la cámara recomendada para campañas exitosas no puede ser menor a una semi profesional dado que este tipo rescata la cantidad de información mínima que se debe entregar al software para la generación de un modelo.

Para campañas de levantamiento de información en terreno, una correcta planificación conlleva a la disminución de problemas en terreno. Los tiempos de toma de imágenes para obras (particularmente en el caso de excavaciones y rellenos) son menores que en campañas topográficas tradicionales, al igual que los costos de estas. Por su parte, campañas de fotogrametría aérea aun cuando presentan beneficios amplios en tiempos y alcances, están limitadas según la reglamentación de la Dirección General de Aeronáutica Civil, las condiciones climáticas y si se encuentran dentro de un radio urbano.

Finalmente, con respecto a la fase de modelación con 3DF Zephyr Aerial, el nivel de procesamiento a utilizar para la medición de parámetros (distancias, áreas y volúmenes) sólo considera hasta la fase de creación de una malla que representa el objeto modelado. El procesamiento *Aerial o Close Range* es óptimo con un nivel *Default* pero al obtener rechazo en la modelación se debe aumentar el nivel de procesamiento para la captación de todos los puntos y la posterior generación de un modelo fotogramétrico 3D.

*A mis padres. Gracias, por tanto. Los quiero mucho.*

# **Agradecimientos**

El día por fin ha llegado, me estoy convirtiendo en un nuevo Ingeniero de los tantos que han pasado por esta casa de estudio. Pero para mi pequeña familia es un gran logro. Logro que ha llevado años llegar a cumplir, sé que para mis padres esto significa incluso más de lo que significa para mí. Es por ello que a los que le estoy más agradecidos es a ellos. Partiendo por mi madre, que día a día desde que me inicie en la educación fue un pilar fundamental, preparándome para el colegio y asegurándose que no me faltara nada, tarea que hasta el día de hoy sigue logrando con un amor infinito que sé que pone en cada uno de sus actos. Siempre teniendo en alguna de mis largas jornadas de estudios algún aperitivo que se convertía en banquete cuando venía gente a estudiar a la casa. A mi padre, que siempre me demostró que con trabajo se logran las cosas, que hay que esforzarse pero que de todo se puede salir, que cuando lo necesité junto a mi mami me fueron a buscar al metro y que me prestaron el querido "Corsita", al cual también debo agradecer, siempre que lo necesitaba.

Muchas gracias papis por ser un pilar fundamental en mi vida, amarme y educarme como lo han hecho. Ayudarme en cada una de las etapas que he ido cumpliendo y enseñarme que los sueños si se pueden cumplir, que cuesta pero que cuando se cumplen es una satisfacción enorme la que se siente por haber llegado a la meta con esfuerzo y sacrificio.

A mi familia, por siempre entender cuando no podía asistir a alguna celebración o que aparecía poco a saludar. En especial al Maurí, la Karen y la Pame que siempre han estado ahí para mí. Agradecer también a tres personas que aun no estando acá fueron parte importante de mi formación como persona, a mi Tío Pino, mi Tío Jaime y mi Tío Gastón que por cosas de la vida no alcanzaron a ver el profesional que ayudaron a formar.

Agradecer a mi profesor guía por ayudarme a desarrollar este trabajo de título e incentivarme a seguir por el lado de la geotecnia. Además, agradecer a la comisión por aceptar dar su opinión experta y poder completar el trabajo de forma satisfactoria.

Agradecer a mis amigos del colegio que siempre hemos estado juntos durante estos 7 años que ya han pasado desde que salimos de cuarto. En especial al Iván que fue quién aporto directamente sobre el desarrollo de este trabajo en las campañas de terreno, gracias por ser un muy buen amigo.

A mis amigos de inicio de Universidad, al Cris (que me prestó la cámara y me acompaño en China), Camí, Oscar y todos a quienes conocí durante mi estancia en la Universidad. En especial a la Suelo con la cual recorrí cada uno de los procesos universitarios, que nos ayudamos (más ella que yo a mi) y que pudimos salir adelante con nuestra carrera y a la Puli que ha sido una gran amiga a lo largo de estos años. A la Tami que al final de este largo proceso me ha soportado y apoyado.

A los One Love, Civiles en la secta o como quiera que ya se llame nuestro grupo en whatssap, gracias por formar parte de mi vida, por hacer los amigos secretos y por siempre considerarme aun cuando siempre alegaba por todo. En especial quiero agradecer a la Feña que siempre me ayudo con lo que necesitará y siempre tenía un consejo (reto) para darme, a la Meli (la vicina) que nos acompañamos durante este año en idas y vueltas a la universidad y la Fran que aun estando en Australia me ayudaba con mis cosas, me preguntaba cómo estaba o conversábamos de la vida. Gracias por apoyarme en la distancia, te extraño.

Agradecer al cuarto piso, en general, a todos los chiquillos con los que pasé este año las nuevas personas que conocí, la infinidad de juegos que jugamos (carekk, change, revoltijo, 26, etc), a la Mariela y a la Tía Isabel. A los Toyoura-San y a la geopecera en general. Agregar también, al Omar y al Mario que siempre estuvieron dispuestos a ayudarme en el Mecesup con mi amada y conocida "Caja" que debe estar dando vueltas por ahí aún.

Por último, dar las gracias a EDV, por la buena onda y el gran trabajo que desempeñan ahí. Siempre quise ser monitor de difusión y me dieron la oportunidad de serlo en esta entidad. Agradecer a la Fran, la Liss, la Dani y la Marce por la buena onda y simpatía que siempre hubo al trabajar con ustedes.

Muchas gracias a todos y cada uno de los que fueron parte de mi carrera universitaria. Está etapa ha sido una de las más importantes en mi vida, de la que siempre voy a recordar los buenos momentos y las largas horas de estudio. Tuve la oportunidad de educarme de la mano de grandes profesionales por lo que me voy feliz. Orgulloso de ser el primer Ingeniero Civil de la familia e intentar dejar el mundo un poquito mejor de cómo lo encontré.

# Tabla de contenido

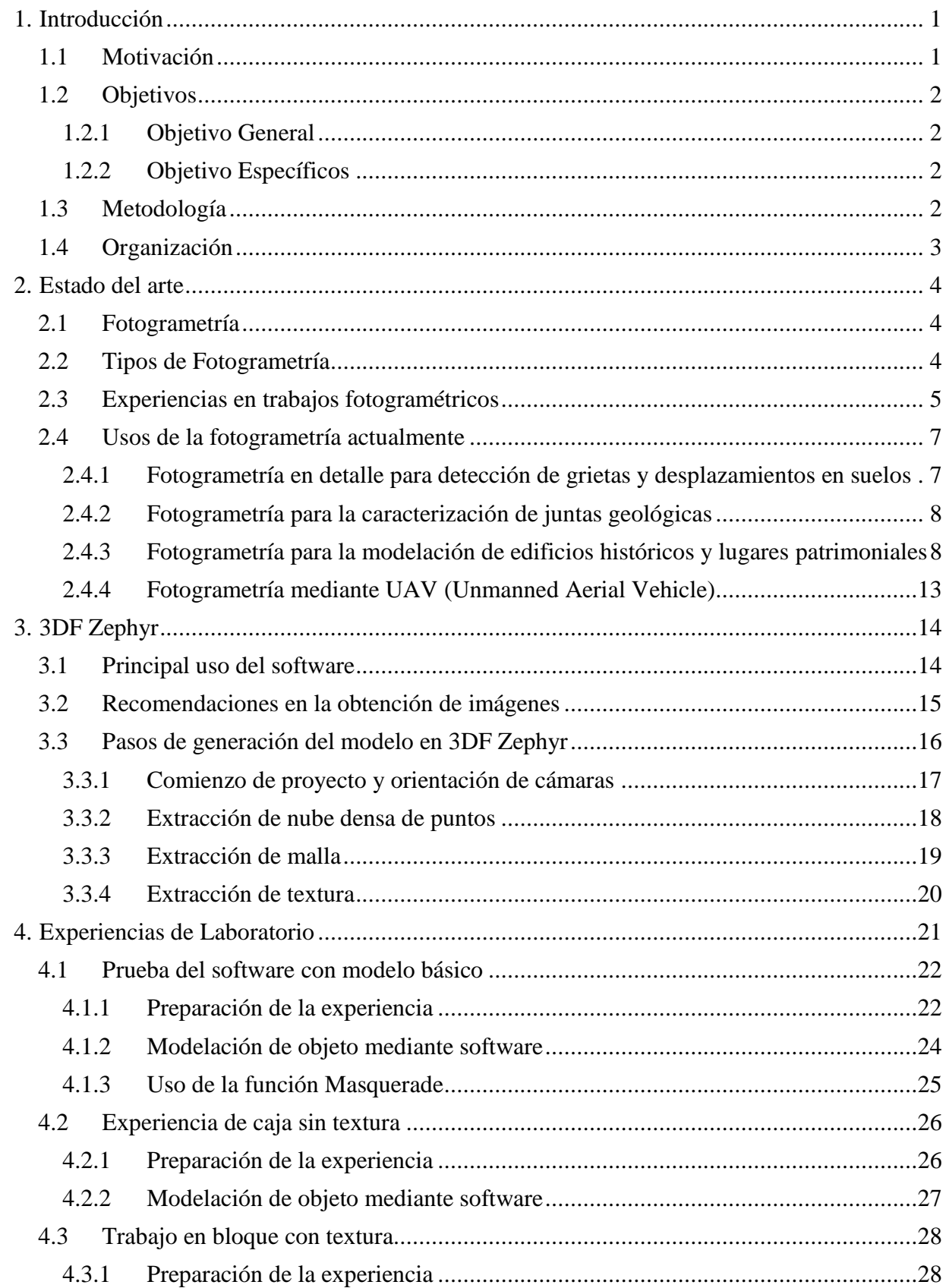

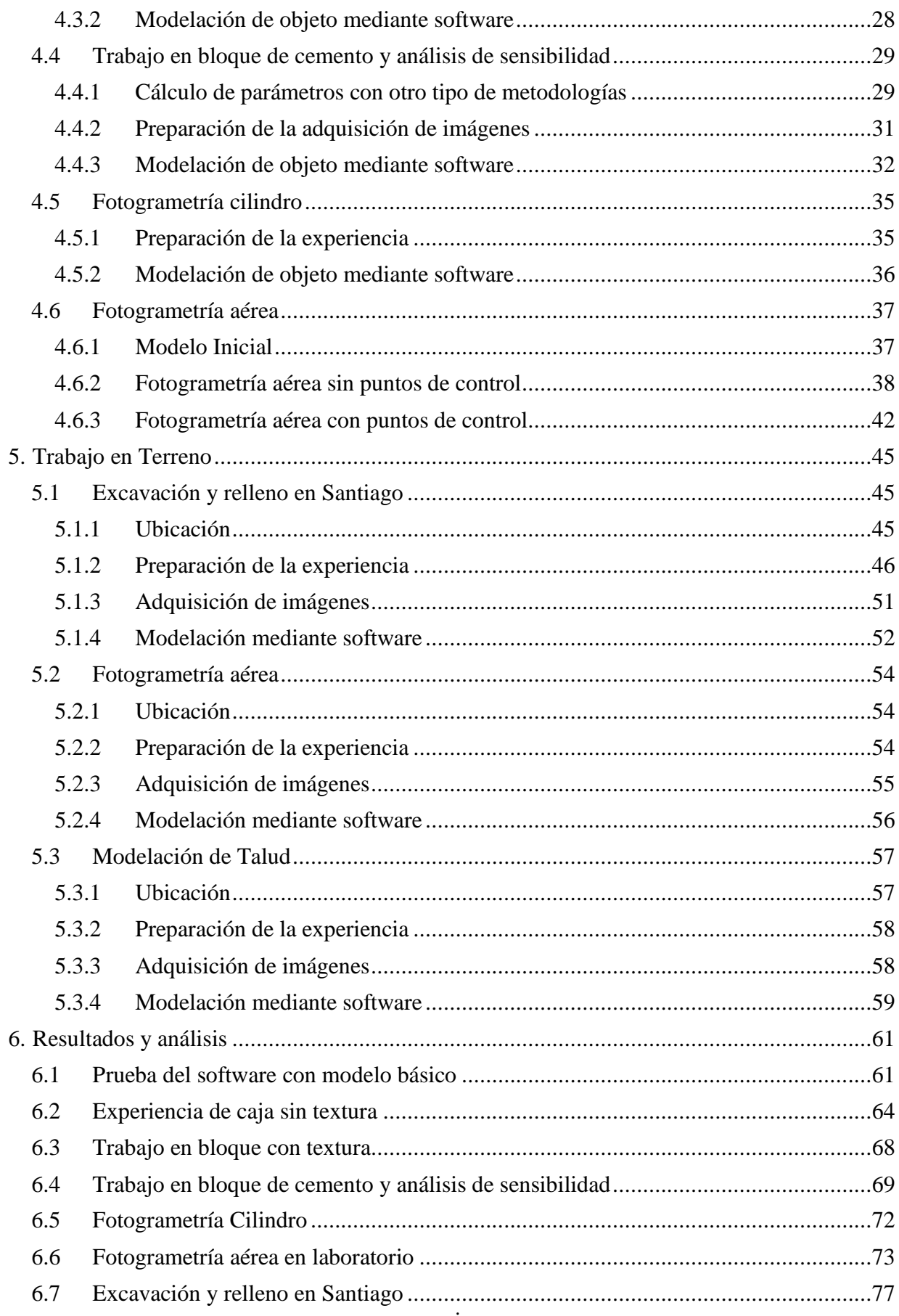

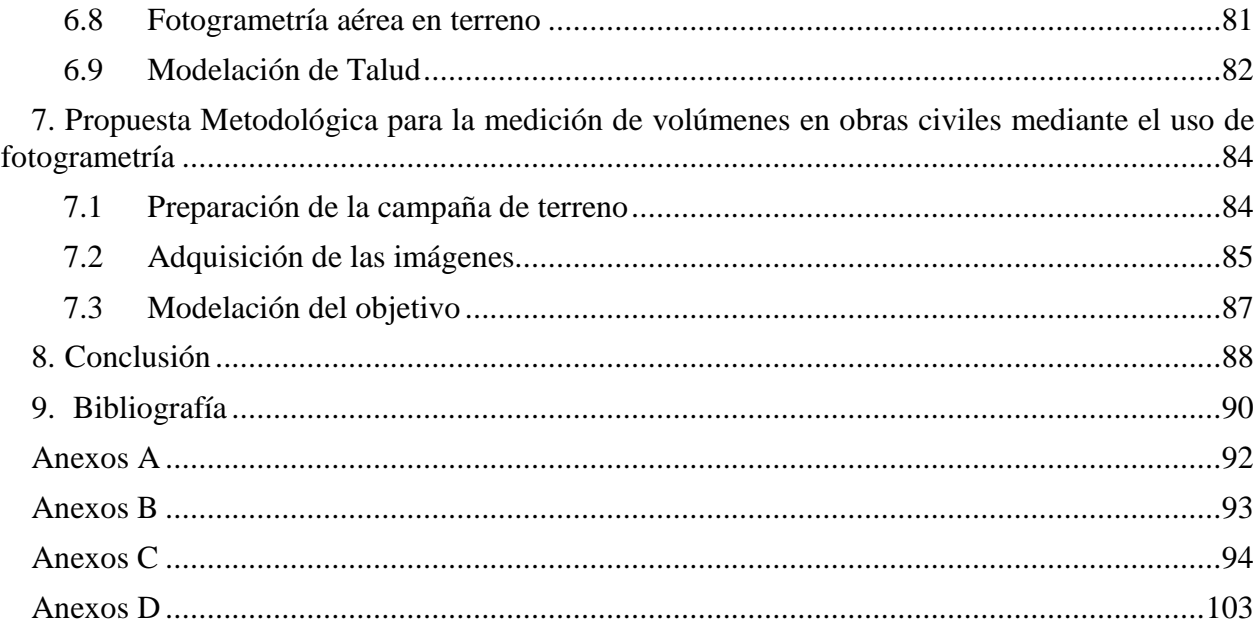

# **Índice de Tablas**

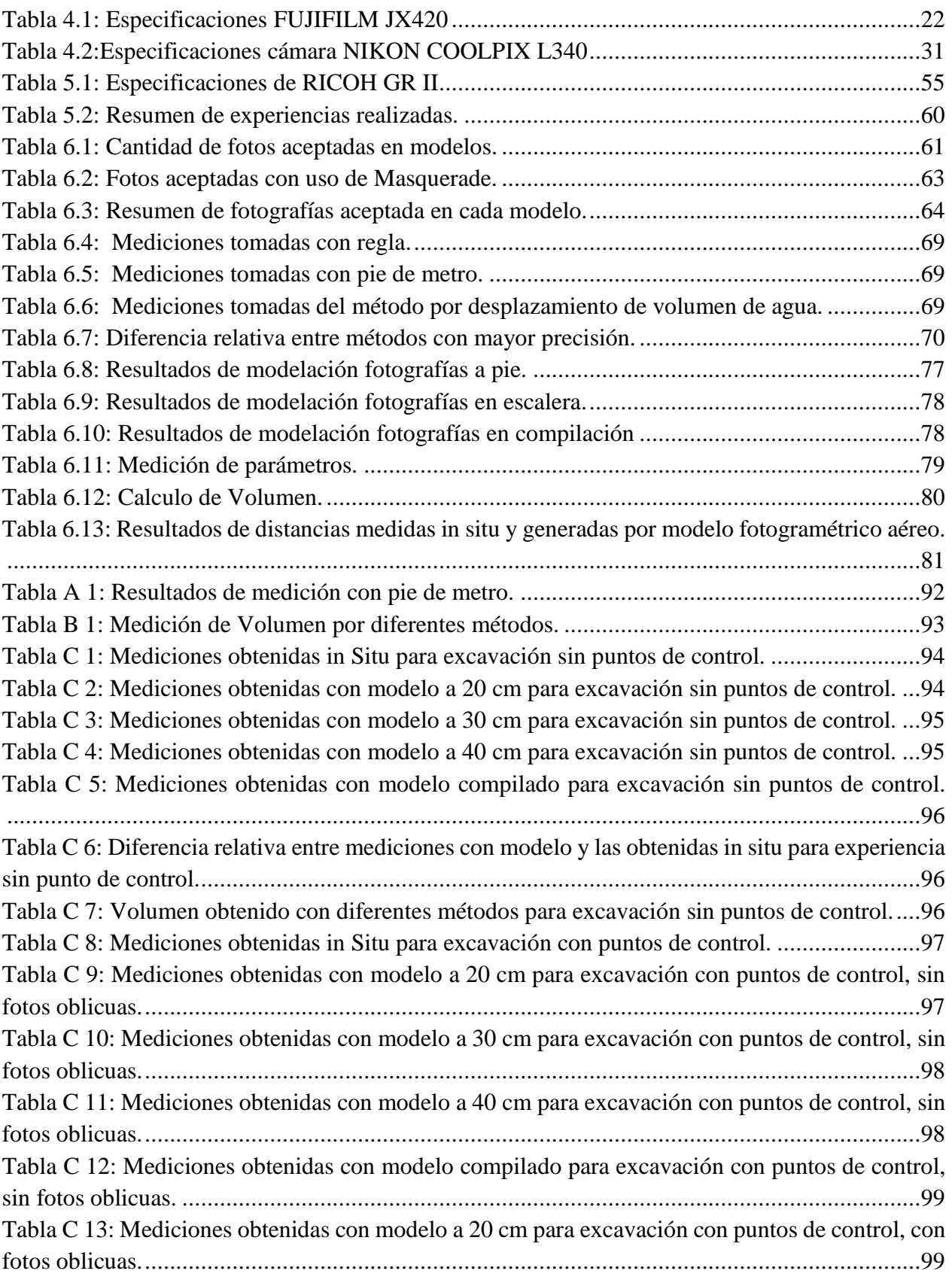

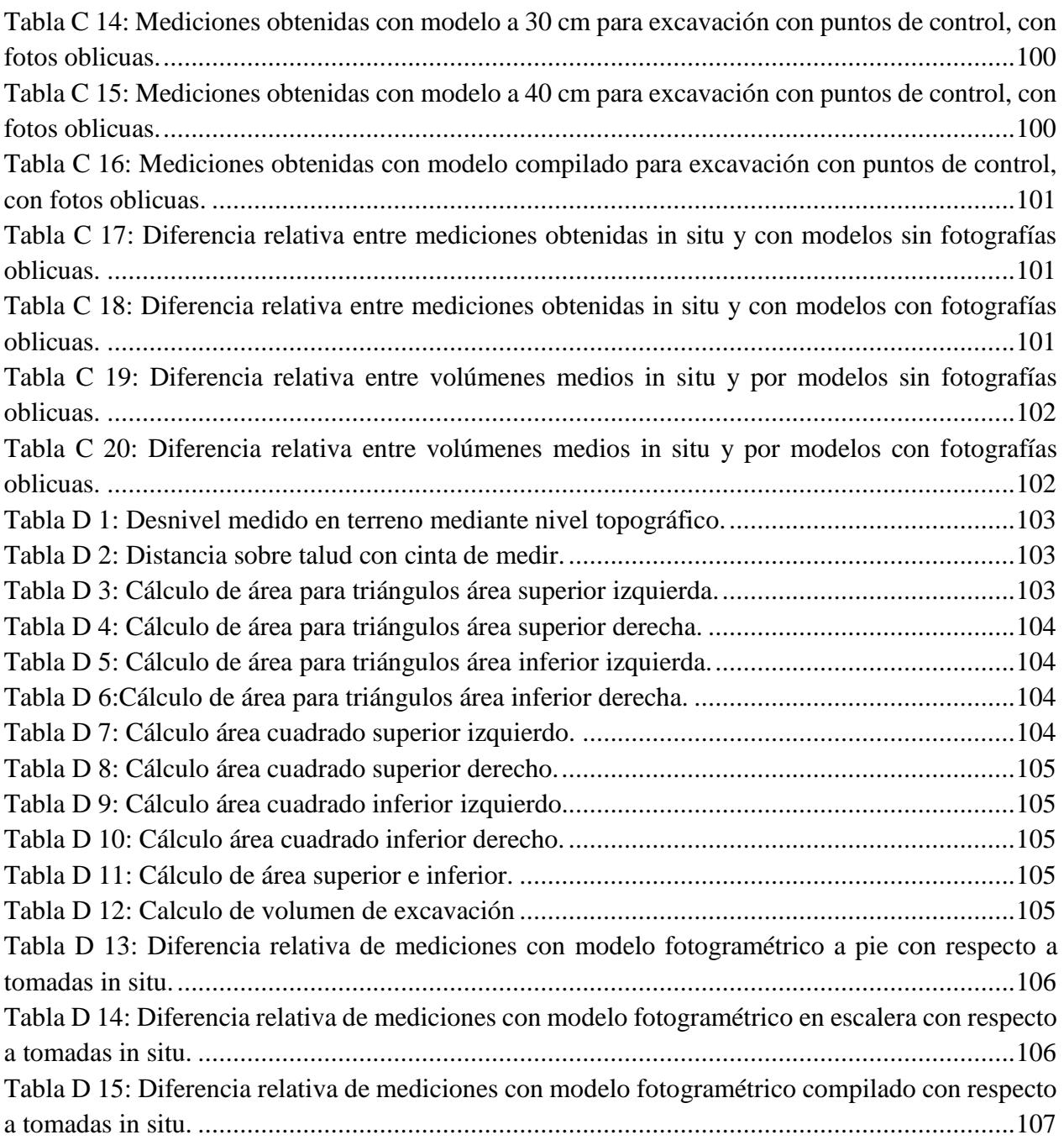

# **Índice de Figuras**

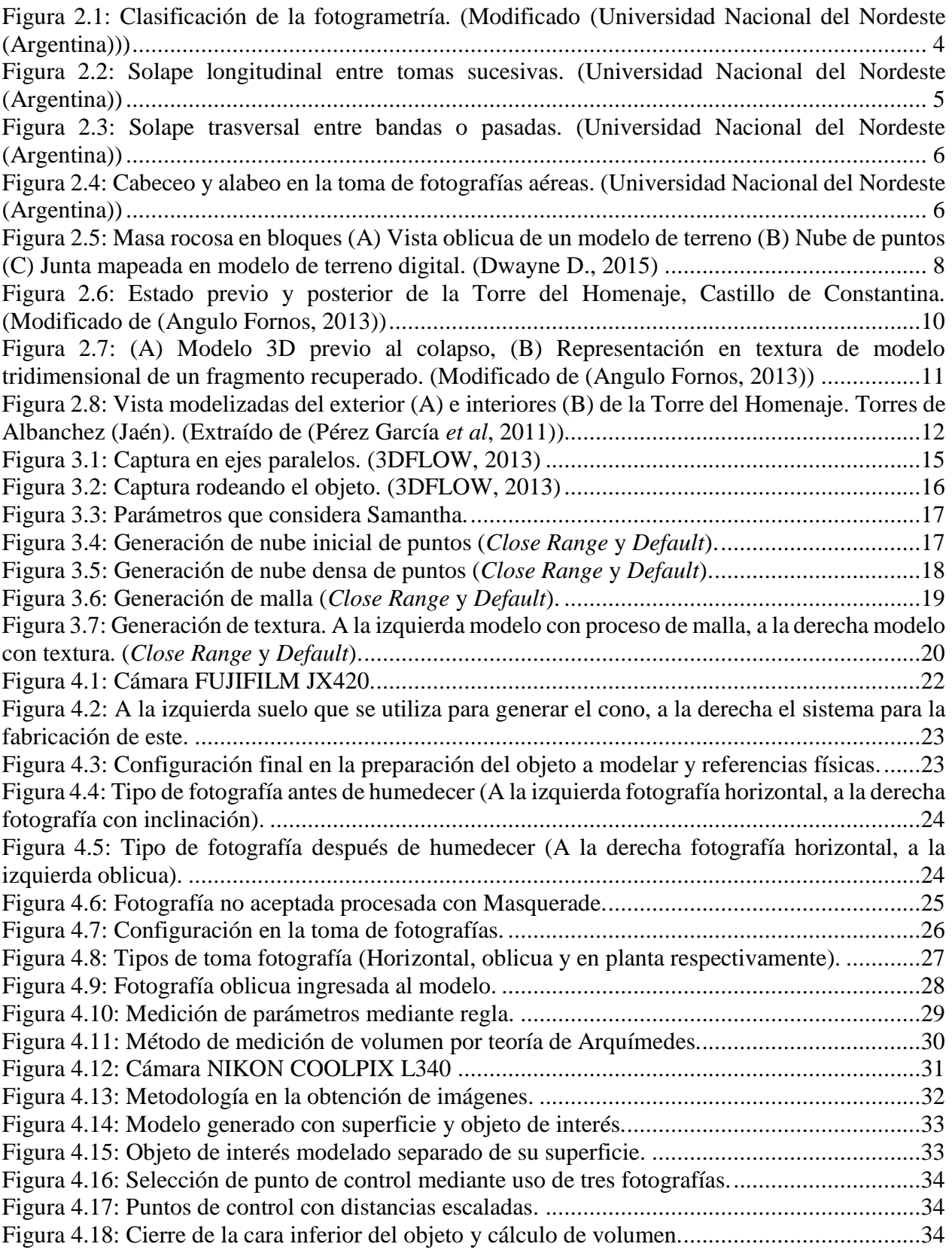

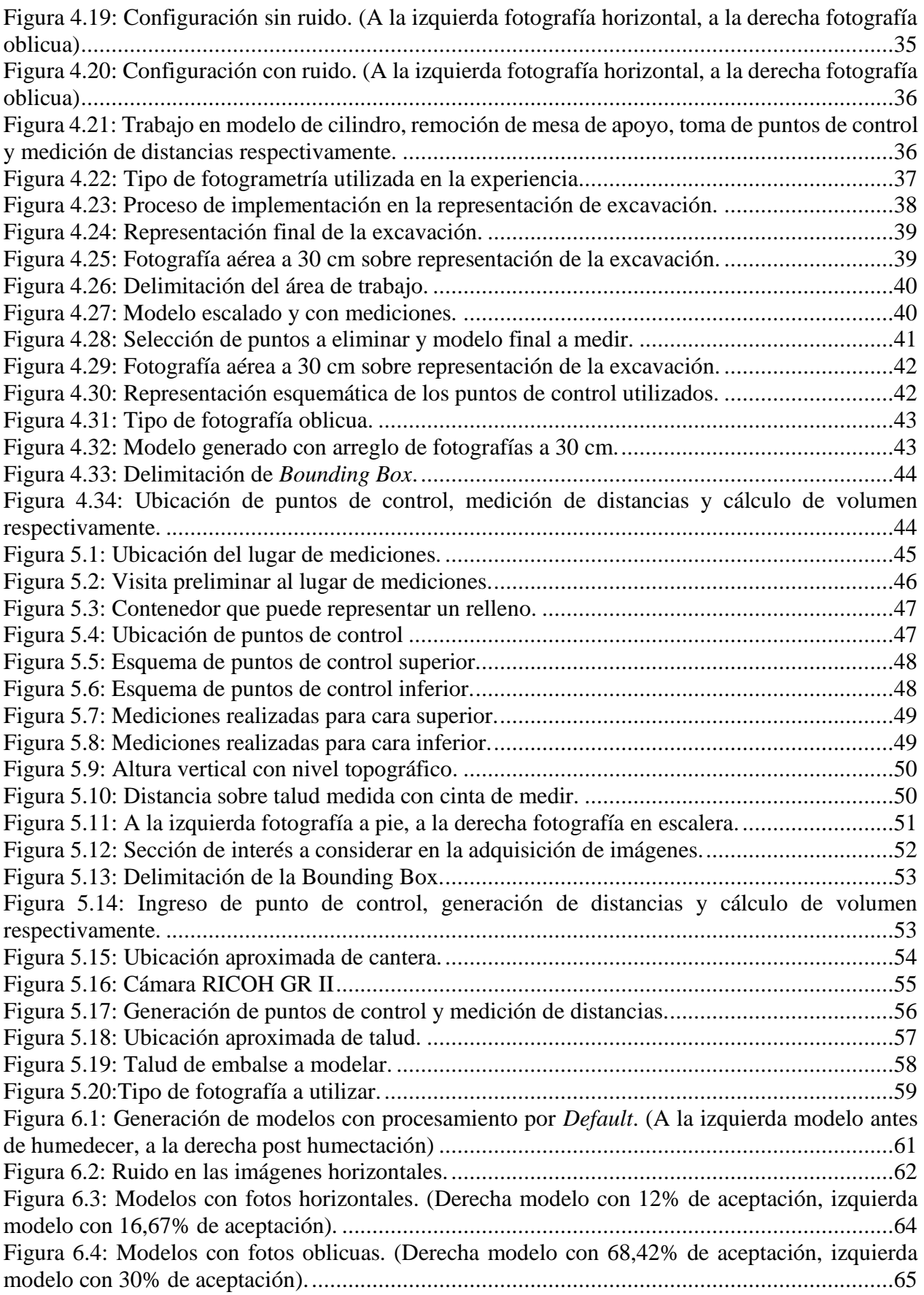

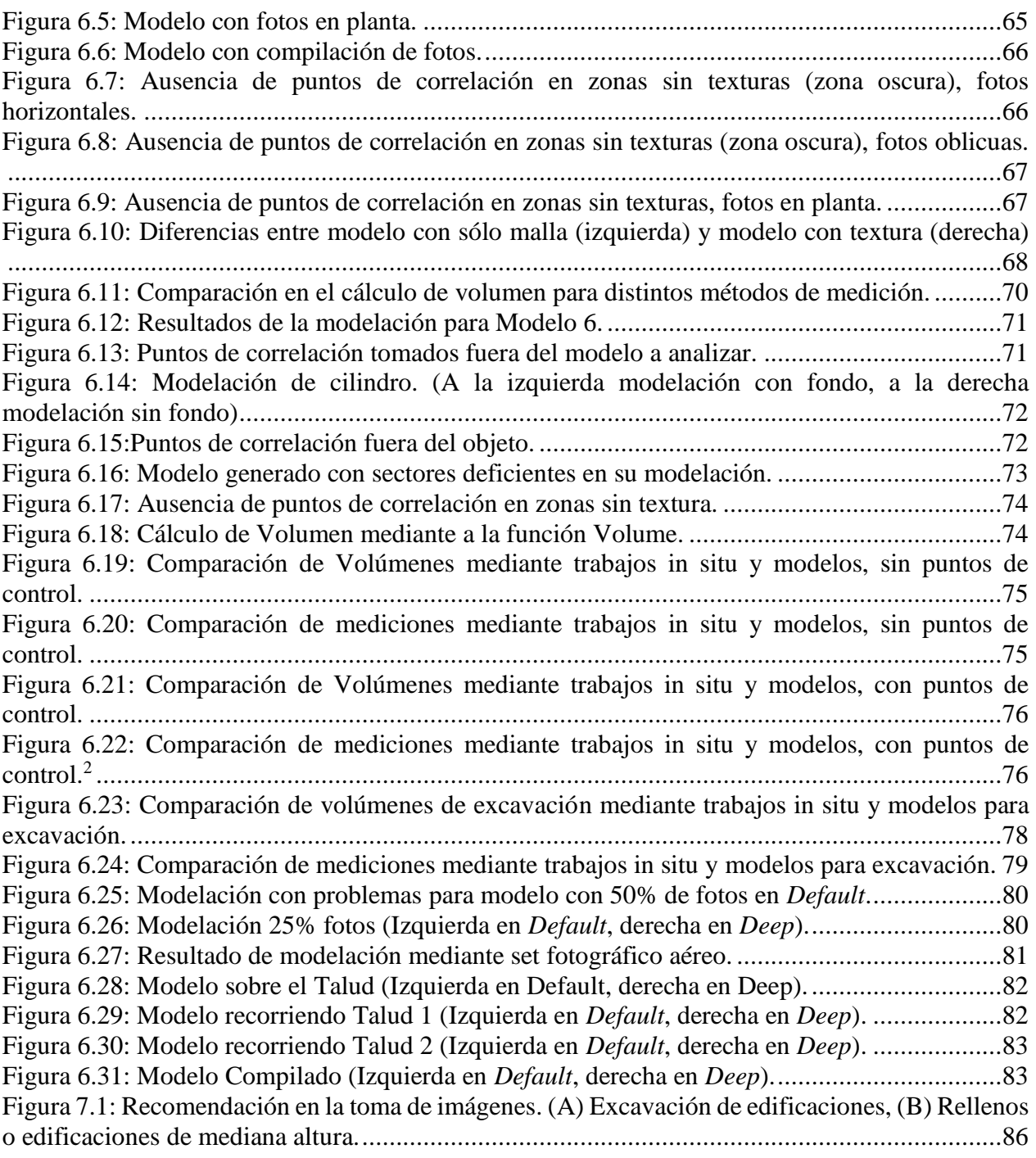

# <span id="page-13-0"></span>**1. Introducción**

En el escenario actual en el que el mundo se desarrolla, la innovación juega un papel fundamental en el desarrollo de empresas y países. Utilizar y/o adaptar tecnologías existentes en otras áreas o industrias se presenta como una herramienta de mejora de procesos que se extiende también a los estudios de ingeniería civil.

El objetivo de este estudio es contribuir en el desarrollo de una herramienta fotogramétrica para el control de volúmenes en diversas estructuras civiles. El uso de esta herramienta presenta parámetros que varían dependiendo del objeto que se esté analizando. Es por esta razón que el enfoque de estudio se orienta principalmente en dos tipos de obras: excavaciones y rellenos.

Las obras civiles necesitan el constante control de volúmenes tanto de excavaciones como de rellenos y las estimaciones mediante la topografía tradicional, si bien son un método preciso, no consideran el espacio por completo y toman una cantidad de tiempo significativo. El uso de fotogrametría llega a suplir estas falencias generando modelos 3D que facilitan la medición de estos parámetros.

Además, la fotogrametría terrestre y aérea permite obtener datos en lugares de difícil acceso pudiendo generar modelos de estos con una adecuada precisión. Lo que resulta en una herramienta útil para el rubro de la ingeniería civil.

En primer lugar, el trabajo presentará los análisis de objetos menores estudiados en laboratorio con el fin de poder conocer las capacidades del software y analizar la magnitud de las obras a estudiar.

Los parámetros a los que apunta la caracterización del sistema se enfocan en la cantidad de fotos, distancias, calidad de la imagen y los tamaños de la obra que el programa es capaz de modelar de manera precisa y evitando errores considerables en las mediciones.

El objetivo es generar modelos geométricos en 3D para realizar cálculo de volúmenes.

La presentación del trabajo comienza con una sección de desarrollo en la cual se describe cada una de las actividades que aportaron al análisis de los resultados y la generación de la metodología, para luego presentar el análisis y resultados de cada una de las experiencias previamente desarrolladas.

# <span id="page-13-1"></span>**1.1 Motivación**

El trabajo busca caracterizar el método de la fotogrametría en mediciones de volúmenes dado lo simple y económico que puede resultar realizar campañas de esta índole a diferencia de las campañas de levantamiento topográfico tradicional. Además, busca validar los resultados de distancias y volúmenes alcanzados con 3DF Zephyr Aerial con mediciones básicas tomadas *in situ*.

# <span id="page-14-0"></span>**1.2 Objetivos**

#### <span id="page-14-1"></span>**1.2.1 Objetivo General**

Analizar la sensibilidad y efectividad de la fotogrametría en la medición de volúmenes en obras civiles tales como obras de excavación y relleno. Probar la efectividad de una herramienta adicional para las estimaciones volumétricas de obra.

#### <span id="page-14-2"></span>**1.2.2 Objetivo Específicos**

- 1. Análisis de sensibilidad del programa 3DF Zephyr Aerial (3D Flow), el cual permite la reconstrucción de un modelo 3D a base de un set fotográfico sin grandes restricciones, en laboratorio utilizando objetos geométricos de tamaño conocido y representación de obras civiles en escalas menores.
- 2. Generar una correlación de la cantidad de fotos y el nivel de detalle que se espera alcanzar, teniendo como factores de influencia los tiempos utilizados en toma y procesamiento de imágenes.
- 3. Realizar pruebas de fotogrametría en obras que presenten geometrías simples (excavaciones y rellenos).
- 4. Análisis y desarrollo de modelo 3D para la estimación de volúmenes de excavaciones y rellenos.
- 5. Proponer una metodología fotogramétrica para estimación / cálculo de volúmenes de las estructuras antes mencionadas.

# <span id="page-14-3"></span>**1.3 Metodología**

La metodología con la cual se trabajará será la siguiente:

- 1. Recopilación y estudio de bibliografía relacionada con la fotogrametría tanto terrestre como aérea.
- 2. Estudio de aplicabilidad del programa 3DF Zephyr Aerial para excavaciones y rellenos, con aplicaciones simples en laboratorio.
- 3. Definir parámetros (cantidad de imágenes, calidad de imagen, ángulos de fotografía) y factores (luminiscencia) a considerar en la utilización de 3DF Zephyr Aerial en terreno.
- 4. Aplicación de fotogrametría terrestre y algunas aéreas en obras de ingeniería (excavaciones y rellenos), de las cuales se pueda realizar una estimación simple de volúmenes en terreno.
- 5. Análisis y modelación geométrica de estructuras analizadas mediante el programa 3DF Zephyr Aerial. Generar modelos 3D y realizar análisis comparativo de volúmenes obtenidos, mediante mediciones manuales, con los proyectados en modelos.

6. A partir de los datos y análisis ya realizados, generar propuesta metodológica para cálculo de volúmenes, con métodos fotogramétricos, de estructuras tales como excavaciones y rellenos.

# <span id="page-15-0"></span>**1.4 Organización**

El presente trabajo está organizado de la siguiente manera:

o Capítulo 1: Estado del arte

Se explica en que consiste la fotogrametría, los tipos que existen y las experiencias en trabajos fotogramétricos anteriores. Además, se presentan trabajos enfocados en la utilización de distintos tipos de fotogrametría explicando la metodología, los softwares utilizados y las principales conclusiones obtenidas.

o Capítulo 2: 3DF Zephyr

Contiene una breve explicación de cómo funciona el software y las principales recomendaciones que el desarrollador expone para una correcta adquisición de las imágenes y una exitosa generación del modelo fotogramétrico 3D.

o Capítulo 3: Experiencias de laboratorio

Se definen las metodologías utilizadas en las pruebas de laboratorio. En cada una de ellas se desarrolla la preparación de la experiencia, el tipo de cámara utilizada, el tipo de imagen obtenida y la modelación generada con cada set fotográfico adquirido.

o Capítulo 4: Trabajos en Terreno

Contiene el desarrollo de cada una de las campañas en terreno, poniendo en práctica lo aprendido en laboratorio. En el capítulo se detalla la ubicación del lugar y objeto a modelar, la preparación previa a la campaña, el tipo de imagen utilizado y como se realiza la modelación mediante el software.

o Capítulo 5: Resultados y análisis

Se da a conocer cada una de las experiencias con los resultados obtenidos. Además, se explican cada uno de estos mediante un análisis tanto de los datos como de la generación de gráficos comparativos.

o Capítulo 6: Propuesta Metodológica

Contiene una guía metodológica enfocada primordialmente en campañas terrestres con algunas recomendaciones en experiencias aéreas. Éstas se dividen en la preparación de la campaña, la adquisición de las imágenes y finalmente la modelación mediante 3DF Zephyr.

# <span id="page-16-0"></span>**2. Estado del arte**

## <span id="page-16-1"></span>**2.1 Fotogrametría**

La técnica de procesamiento de imágenes llamada fotogrametría permite llevar fotografías 2D a una interpretación de modelos 3D. Las mediciones son indirectas ya que el trabajo y procesamiento no es realizado sobre el objeto en estudio si no que sobre las imágenes de éste.

La fotogrametría usa correlaciones matemáticas de la geometría proyectiva y de la visión estereoscópica relacionada a la capacidad natural del ser humano.

Algunas definiciones de fotogrametría la caracterizan "…como el arte, ciencia y tecnología cuyo fin es el de obtener información cuantitativa fiable relativa a objetos físicos y su entorno, mediante procesos de registro, medida e interpretación de imágenes fotográficas (American Society for Photogrammetry and Remote Sensing,1979)." (Universidad Nacional del Nordeste (Argentina))

Otras como "… la ciencia de realizar mediciones e interpretaciones confiables por medio de fotografías, para de esa manera obtener características métricas y geométricas del objeto fotografiado (Sociedad Internacional de Fotogrametría y Sensores Remotos)." (Universidad Nacional del Nordeste (Argentina))

## <span id="page-16-2"></span>**2.2 Tipos de Fotogrametría**

La fotogrametría se clasifica en dos grandes grupos dependiendo del tipo de fotografía realizada y el tratamiento que se le hace a dichas imágenes [\(Figura 2.1\)](#page-16-3).

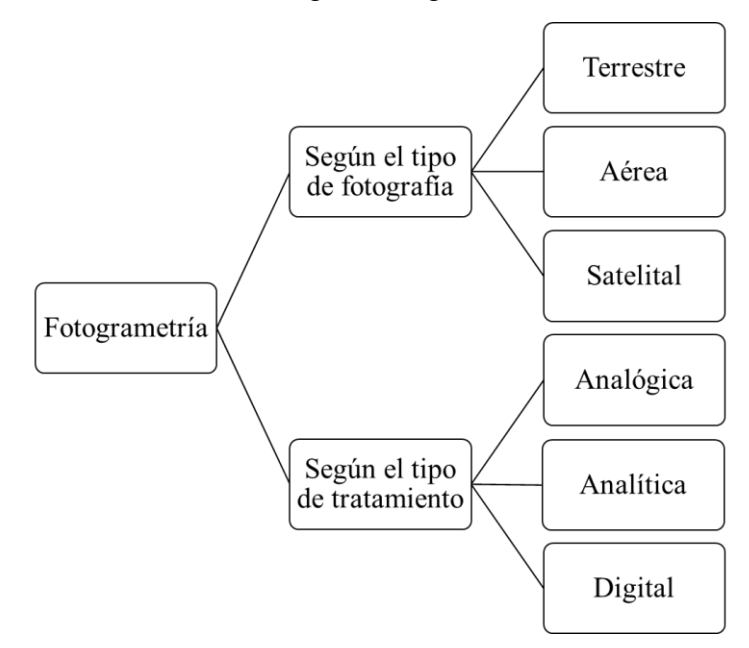

<span id="page-16-3"></span>Figura 2.1: Clasificación de la fotogrametría. (Modificado (Universidad Nacional del Nordeste (Argentina)))

- ➢ Según tipo de fotografía:
	- o Fotogrametría Terrestre: Fotografías tomadas desde tierra, en donde la posición de la cámara y el objeto a analizar son fácilmente identificable.
	- o Fotogrametría Aérea: Fotografías aéreas tomadas desde una plataforma única tal como puede ser un avión, dron, u otros vehículos de vuelo.
	- o Fotogrametría Satelital: Utiliza imágenes satelitales con visión estereoscópica para levantamientos topográficos.
- ➢ Según el tipo de tratamiento:
	- o Fotogrametría Analógica: Un operador realiza la alineación de las imágenes con el fin de crear un modelo estereoscópico nivelado y escalado. Se utiliza el principio de marca flotante y aparatos de restitución ópticos o mecánicos.
	- o Fotogrametría Analítica: Mediante un restituidor analítico y computadores se procesan las imágenes, disminuyendo tiempos y aumentando el nivel de detalle, llevando la información al programa CAD.
	- o Fotogrametría Digital: Mediante softwares en computadoras se procesan fotografías digitales en la generación de modelos 3D.

En particular, el presente trabajo se utiliza fotogrametría del tipo digitales tanto para set de fotografías terrestres como aéreas.

# <span id="page-17-0"></span>**2.3 Experiencias en trabajos fotogramétricos**

En general, el trabajo fotogramétrico aéreo basa su algoritmo en la obtención de dos fotografías aéreas verticales y sucesivas, las cuales deben presentar un solape longitudinal mínimo de un 60% (50 a 60%) [\(Figura 2.2\)](#page-17-1) y un solape transversal mínimo entre un 5 a un 30% [\(Figura 2.3\)](#page-18-0), con el fin de permitir la estereovisión y realizar el procesamiento de manera eficiente.

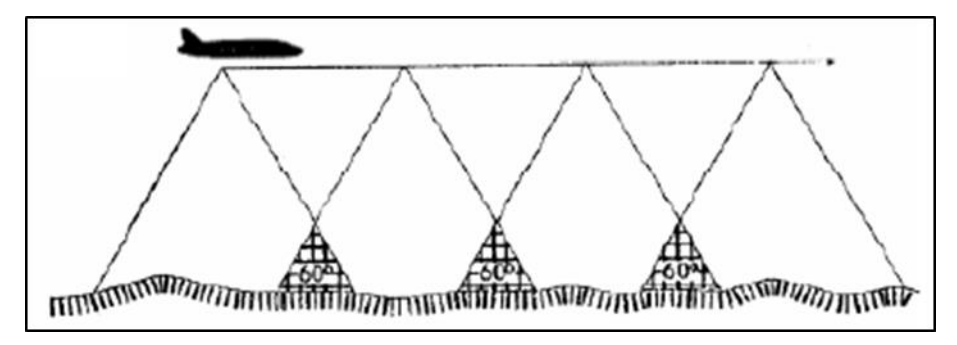

<span id="page-17-1"></span>Figura 2.2: Solape longitudinal entre tomas sucesivas. (Universidad Nacional del Nordeste (Argentina))

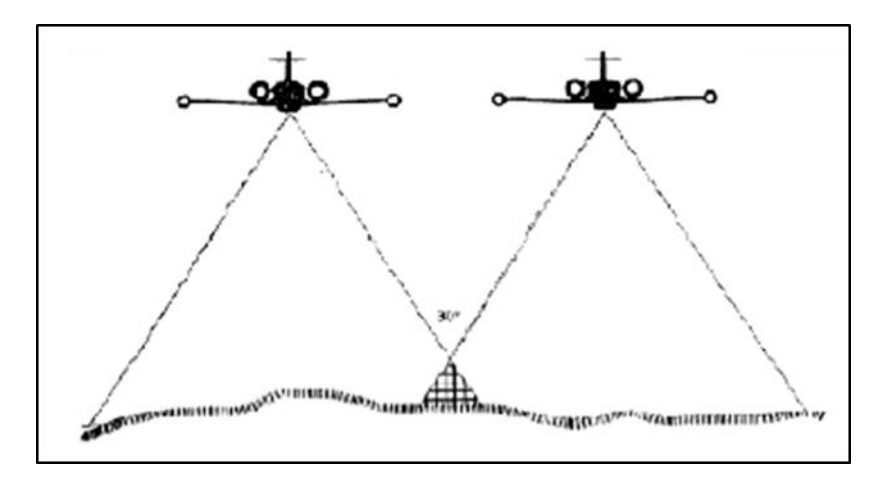

<span id="page-18-0"></span>Figura 2.3: Solape trasversal entre bandas o pasadas. (Universidad Nacional del Nordeste (Argentina))

Además, el autor señala el cuidado que se debe tener con procesos de desviación (cabeceo y alabeo) asociados a movimientos naturales que un vehículo aéreo tiene al volar [\(Figura 2.4\)](#page-18-1). "Cabeceo es el movimiento de la nariz del avión arriba y abajo; mientras que el alabeo es el movimiento de las alas" (Universidad Nacional del Nordeste (Argentina)).

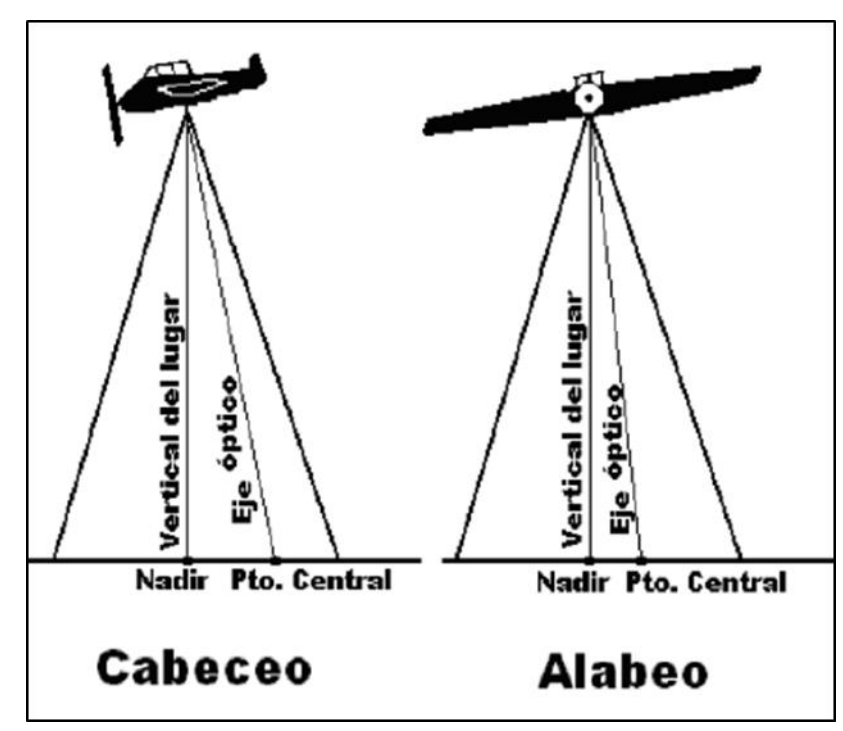

<span id="page-18-1"></span>Figura 2.4: Cabeceo y alabeo en la toma de fotografías aéreas. (Universidad Nacional del Nordeste (Argentina))

## <span id="page-19-0"></span>**2.4 Usos de la fotogrametría actualmente**

El uso de la fotogrametría se desarrolla actualmente en diversos campos. Pasando por el uso de fotografía en detalle en el seguimiento de grietas de hormigones y suelos, cómo también en fotografías más amplias para la representación de grandes estructuras en el campo de la arquitectura.

A continuación, se detallan algunos de los esfuerzos en el estudio de características del objeto a analizar mediante el uso de fotogrametría.

#### <span id="page-19-1"></span>**2.4.1 Fotogrametría en detalle para detección de grietas y desplazamientos en suelos**

Las técnicas de fotogrametría en la detección de deformaciones (grietas de desecación) y desplazamientos en suelos finos y arenas producto de cambios de humedad en laboratorio son estudiadas por (Pizarro Granada, 2017).

El tipo de fotogrametría utilizado es la de una cámara fija con una captura consecutiva de fotografías a las muestras de suelos en distintos estados de deformación mientras son sometidas a ciclos de temperatura.

Dentro del trabajo se explican los beneficios de una técnica en la que se utilizan fotografías sobre métodos tradicionales como el uso de inclinómetros y extensómetros, se destaca el bajo costo sobre métodos tradicionales, así como la posibilidad de generar estudios sin alteraciones (no invasivos) sobre las muestras. A su vez las desventajas de esta técnica son la superficialidad de la medición y además lo sensible que es a cambios de luminosidad y textura lo que conlleva una pérdida de precisión.

La instalación del equipo contempla muestras que se ensayan dentro de un contenedor térmicamente aislado, equipado con sensores de temperatura, termostato, cámara fotográfica, fuente de calor y ventilador.

Los métodos de fotogrametría utilizados son correlación digital de imágenes (CDI) y velocimetría de imágenes de partículas (VIP). CDI es una técnica que se basa en el principio de que las características superficiales de un objeto se desplazan junto con la superficie del objeto y son conservadas después de la deformación. Es por ello, que al buscar una zona en dos imágenes consecutivas es posible determinar los desplazamientos. El software que utiliza esta técnica y que es utilizado en el trabajo corresponde a Ncorr creado por (Blaber *et al*, 2015).

VIP es una técnica la cual enfoca su procesamiento en las texturas de las imágenes analizadas, es decir la variación espacial del brillo. GeoPIV-RG es un software gratuito, al igual que Ncorr, creado por (Stanier *et al*, 2015) el cual permite identificar los desplazamientos y deformaciones mediante la combinación de VIP y CDI.

Finalmente, se concluye en el trabajo que los softwares funcionan de manera adecuada en la detección de desplazamientos y deformaciones para suelos finos sin pérdida de texturas. Ahora bien, para granos de arena no era posible determinar de manera correcta los desplazamientos. Se recomienda el uso de cámaras de alta velocidad para disminuir los errores y aumentar la precisión de las mediciones.

#### <span id="page-20-0"></span>**2.4.2 Fotogrametría para la caracterización de juntas geológicas**

El uso de métodos fotogramétricos laser e interferometría en la caracterización cuantitativa de la rugosidad de una junta o superficie se menciona en (Cárcamo Medel, 2018).

La manera en que realizan la cuantificación es usando datos 3D generado por imágenes 2D usando "…el principio de identificar el mismo punto en cada imagen y luego proyectar un rayo en la escena desde cada punto a través del centro de perspectiva de cada cámara para encontrar la ubicación donde se intersecan (Birch, 2006)" (Cárcamo Medel, 2018)

Para generar modelos 3D [\(Figura 2.5\)](#page-20-2) se utilizan software los cuales mediante el uso de sets fotográficos para la identificación de múltiples puntos los cuales mediante las imágenes son localizados y orientados, generando coordenadas para cada uno de los puntos mediante algoritmos de ajustes de paquetes.

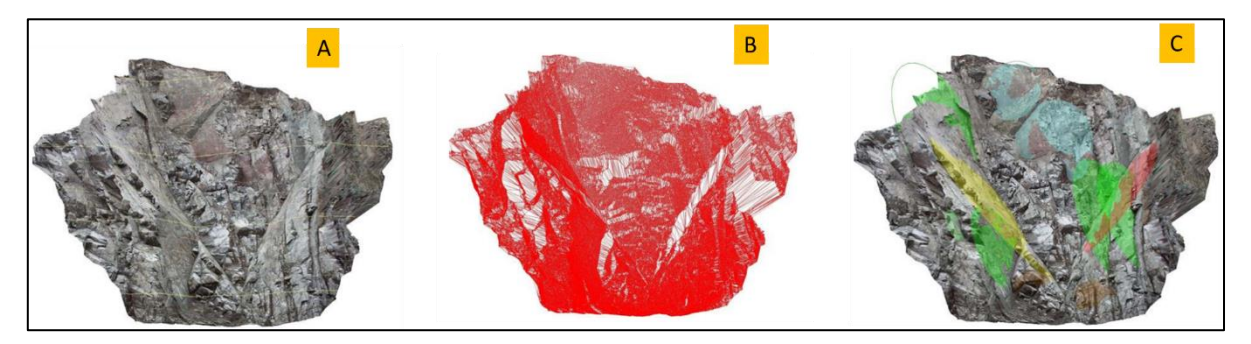

Figura 2.5: Masa rocosa en bloques (A) Vista oblicua de un modelo de terreno (B) Nube de puntos (C) Junta mapeada en modelo de terreno digital. (Dwayne D., 2015)

#### <span id="page-20-2"></span><span id="page-20-1"></span>**2.4.3 Fotogrametría para la modelación de edificios históricos y lugares patrimoniales**

Dentro del rubro de la arquitectura, el trabajo fotogramétrico ha tenido una especial utilidad en la representación de edificios históricos y zonas que por su historia tienen gran valor patrimonial.

Es así como (Ruiz Sabina *et al*, 2015) plantean el uso de dos tipos de fotogrametrías (aérea y terrestre) en yacimientos con grandes estructuras emergentes como es el caso de los castillos medievales del Campo de Montiel (España).

Dentro del trabajo, los autores generan una propuesta metodológica la cual consta de 3 etapas generales: Planificación inicial, preparación y ejecución del vuelo para finalmente proponer el procesamiento de los datos capturados.

La planificación consta de adquirir referencias históricas y coordinar en detalle todo lo necesario para tener una campaña en terreno exitosa, junto con elegir los puntos de control que ayudaran en el modelamiento y cálculo posterior al procesamiento de imágenes. En la fase de preparación y

ejecución del vuelo, se limpia y demarca la zona de estudio, además de "…inspeccionar el yacimiento a documentar reflejando las peculiaridades del terreno…" (Ruiz Sabina *et al*, 2015). El procesamiento de datos contempla la elección de fotografías "…para conseguir una superposición del 60%..." (Ruiz Sabina *et al*, 2015), las cuales mediante softwares como Visual SfM, SfMgeoref y CMPMVS pueden generar la nube de puntos para finalmente trabajar el modelo mediante programas CAD.

Visual SfM Structure-from-motion es "… un software que se fundamenta en los mismos principios básicos que la fotogrametría estereoscópica aplicada a la correlación de series de imágenes… " (Ruiz Sabina *et al*, 2015), la gran diferencia que existe con otros softwares es el que este calcula de manera automática la posición y la orientación de las cámaras, sin necesidad de entregarle dicha información.

El algoritmo utilizado para lograr la nube "…detecta puntos con características homólogas en los solapes de las imágenes. A partir de ellos y por medio de triangulaciones, es capaz de generar una nube de puntos tridimensionales y sitúa espacialmente el lugar desde donde se han tomado las imágenes." (Ruiz Sabina *et al*, 2015). Al ser un software gratuito presenta grandes prestaciones para este tipo de programas, además es capaz de corregir errores generados por la cámara o la refracción del ambiente.

SfMgeoref es utilizado en la georreferenciación de los modelos, si bien software como Visual SfM tienen incorporado este tipo de tecnologías, el autor prefiere utilizar dicha herramienta en la referenciación de su modelo.

CMPMVS es un software gratuito para proyectos de carácter investigativo, el autor lo usa con el fin de generar las ortofotos, pero plantea que una de las dificultades del programa es "…único problema de la obtención de imágenes con este software es que no se basa en un sistema basado en ventanas visuales, sino que hay que usar la línea de comandos para que el programa genere la ortofoto y el modelo digital del terreno, lo cual puede resultar farragoso." (Ruiz Sabina *et al*, 2015)

Los principales resultados obtenidos son el corto tiempo en la adquisición de datos y la gran exactitud obtenida en los modelos generados. "…el tiempo empleado en la preparación y desarrollo del vuelo no suele abarcar más de 1 hora." con precisión "… centimétrica en vuelos generales o MDT, y milimétricas en alzados y planimetrías de excavación" (Ruiz Sabina *et al*, 2015)*.*

Por último, se señala que "… en la fotografía arqueológica el tiempo del alba o del ocaso, libre de sombras, es el momento óptimo para tomar imágenes" pero en contraparte "el mejor momento para realizar fotografías aéreas es el medio día, en el cénit solar, pues hay mucha más luz y menos zonas ocultas bajo las sombras" (Ruiz Sabina *et al*, 2015).

Por su parte (Angulo Fornos, 2013) lleva el uso de la fotogrametría a trabajos de reconstitución del Castillo de Constantina (Andalucía), el cual sufrió el colapso de su Torre Homenaje [\(Figura 2.6\)](#page-22-0).

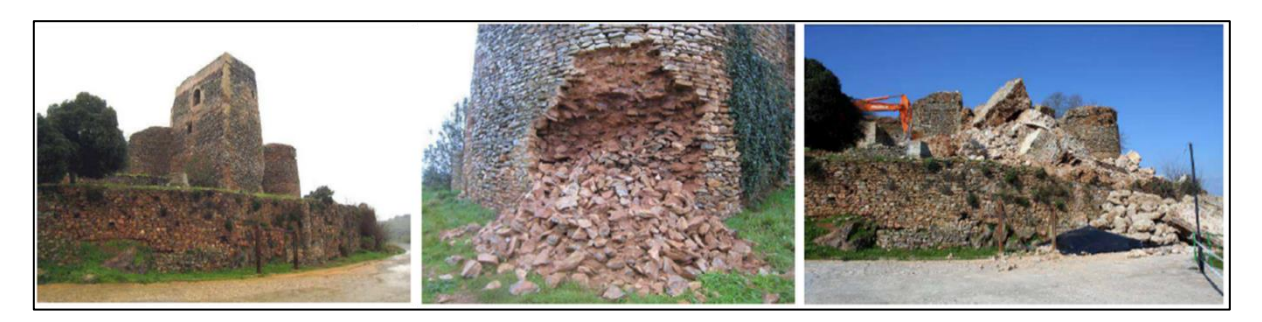

Figura 2.6: Estado previo y posterior de la Torre del Homenaje, Castillo de Constantina. (Modificado de (Angulo Fornos, 2013))

<span id="page-22-0"></span>La adquisición de datos dado que la torre ya no existía era un de las problemáticas existentes en el levantamiento del Castillo, es por ello que utilizando registros antiguos pertenecientes a campañas arqueológicas y a estudios anteriores fue posible la obtención de un set fotográfico del lugar.

Además, se generan sets fotográficos de los fragmentos conservados tras el colapso de la torre, por lo que el tipo de toma realizada fue "… en cuanto a su posicionamiento y ángulo relativo, estuvo directamente relacionado con el tipo de software de restitución empleado: en este caso una aplicación de fotogrametría digital con módulo de correlación automática de puntos. Este método obligaba a establecer posiciones en las que las tomas resultantes fueran pareadas, con una separación entre ellas de aproximadamente ¼ de la distancia al objeto y una cierta convergencia de sus direcciones principales de proyección." (Angulo Fornos, 2013)

Los puntos de control resultan de gran importancia en esta experiencia para "garantizar el correcto posicionamiento y orientación de las restituciones" (Angulo Fornos, 2013). Es por ello que se procede a la demarcación de puntos singulares para la posterior orientación de los fragmentos a fotografiar.

Para el modelamiento [\(Figura 2.7\)](#page-23-0) se emplea un software el cual utiliza la fotogrametría digital "… con un potente núcleo de ajuste algorítmico que optimiza todos los datos introducidos (información de la cámara, puntos de control aportados por el usuario, sistema de marcado automático, etc.) para determinar con exactitud las posiciones y ángulos de cada toma fotográfica en el momento de la exposición, así como las coordenadas 3D de todos los puntos restituidos." (Angulo Fornos, 2013), con el software es posible el cálculo de volúmenes, generación de líneas, curvas y superficies, además de la correlación automática de nube de puntos .

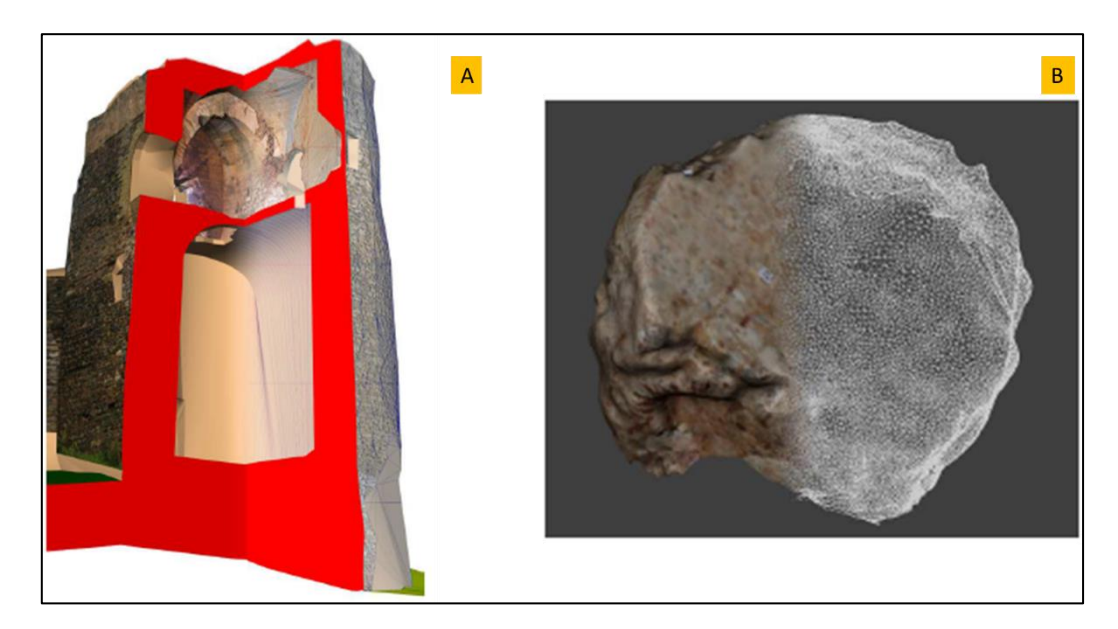

Figura 2.7: (A) Modelo 3D previo al colapso, (B) Representación en textura de modelo tridimensional de un fragmento recuperado. (Modificado de (Angulo Fornos, 2013))

<span id="page-23-0"></span>Los modelos reconstituidos según lo plasmado por el autor sólo alcanzan errores de 2,5 centímetros respecto al levantamiento de la torre derrumbada y para los fragmentos recuperados errores que no superan los 0,5 centímetros.

Finalmente, con el levantamiento generado el autor concluye que "…entendemos que todo proceso de documentación patrimonial debe generarse a partir de un proyecto previo de revisión de las herramientas disponibles y de planificación de las distintas fases del trabajo, encaminado en todo caso a la búsqueda de la mayor adaptación posible de los medios a los objetivos buscados y a la obtención de unos resultados científicamente rigurosos y susceptibles de ser revisados." (Angulo Fornos, 2013).

Según (Pérez García *et al*, 2011) las metodologías de bajo coste presentan un auge el cual "…se debe en parte a una significativa mejora de rendimiento y reducción de costes con respecto a otras tecnologías más tradicionales o más innovadoras y novedosas". Por tanto, plantean la modelación de edificios históricos con la fotogrametría de bajo coste.

El autor recalca que la metodología a ejecutar en este tipo de trabajos debe tener una correcta y detallada planificación debido a que los edificios no son regulares por lo que las campañas topográficas de validación se deben preparar para tomar la mayor cantidad de puntos que puedan representar fielmente la estructura y que sirvan de control para la referenciación de los modelos. Con respecto a la planificación de la fotogrametría se menciona el cuidado a tener con "…el formato, resolución de la cámara y escala de trabajo, las características del objetivo y sus distorsiones, la ubicación y orientación de los lienzos para determinar el horario más adecuado para la realización de las tomas, la presencia de obstáculos y zonas ocultas intentando garantizar una cobertura completa, etc" (Pérez García *et al*, 2011).

Para la toma de fotografías se abordan dos temáticas de relevancia, la primera con respecto a tener una cubertura completa y redundante del objeto de estudio y la segunda, con respecto a la necesidad de minimizar el número de fotografías necesarias para aumentar el rendimiento del trabajo, por lo cual se debe buscar un óptimo entre los dos objetivos. Una vez definido, se deben seguir con la "…obtención de las imágenes rectificadas y del consiguiente mosaico contempla la obtención previa del plano correspondiente al lienzo mediante un ajuste mínimo cuadrático de los puntos que lo definen…" (Pérez García *et al*, 2011).

Con respecto a la modelación 3D [\(Figura 2.8\)](#page-24-0) el autor plantea que se "…podrán insertar las imágenes rectificadas disponibles en su ubicación real, lo que genera un modelo tridimensional y virtual del edificio, en el que los mosaicos de imágenes rectificadas son utilizados a modo de textura de los distintos lienzos." (Pérez García *et al*, 2011)

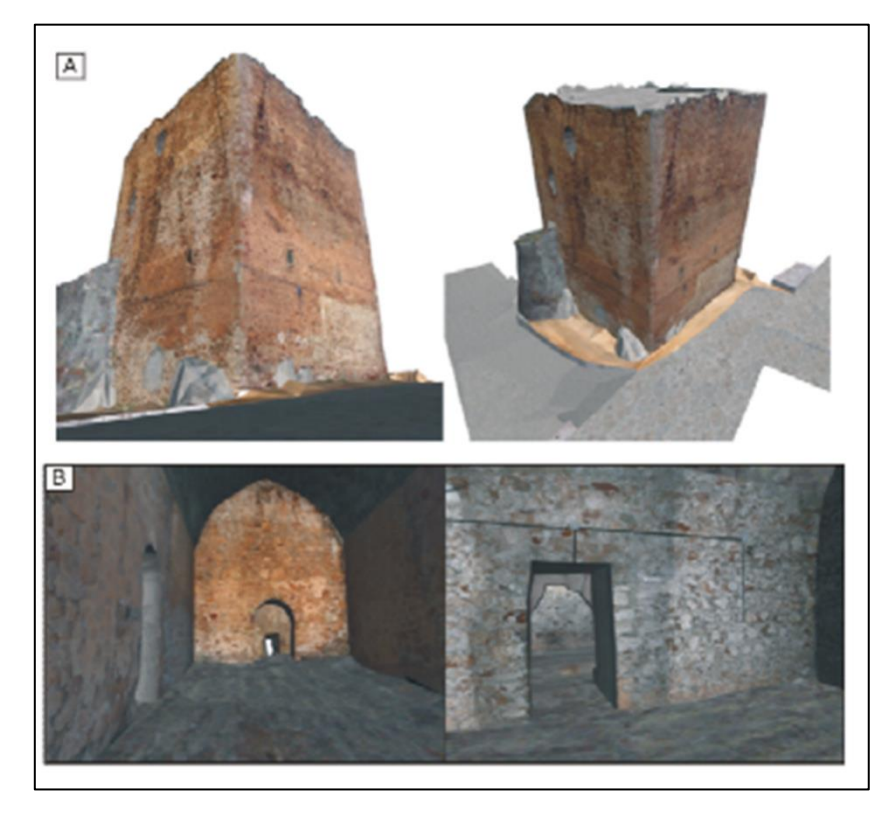

Figura 2.8: Vista modelizadas del exterior (A) e interiores (B) de la Torre del Homenaje. Torres de Albanchez (Jaén). (Extraído de (Pérez García *et al*, 2011))

<span id="page-24-0"></span>Finalmente se concluye del trabajo que el uso de instrumentación de bajo coste minimiza el apoyo topográfico y posibilita el uso de cámaras convencionales sin la necesidad del proceso de orientación. Pero a su vez señala restricciones tales como "…principal restricción de la rectificación proyectiva es la necesidad de que el objeto sea lo más plano posible, por lo que la hace muy interesante en el caso de edificios históricos, donde estos paramentos suelen abundar." (Pérez García *et al*, 2011). Y para estructuras de una mayor complejidad, la ortoproyección podría ser de utilidad en estos casos. Además, se señala que los modelos virtuales que mantienen texturas aportan enormes posibilidades, dado lo realista y a escala de los modelos.

#### <span id="page-25-0"></span>**2.4.4 Fotogrametría mediante UAV (Unmanned Aerial Vehicle)**

El uso de la fotogrametría en UAV's comúnmente conocidos como drones ha sido implementado con diversos fines, dentro de las características positivas que diversos autores señalan es el área que pueden barrer de manera rápida y la efectividad que este tipo de instrumentos tiene a la hora de alcanzar puntos remotos e inaccesibles en campañas terrestres.

Tal como mencionan (Berra, Gaulton, & Barr, 2017) en el cual se estudia el uso de UAV's para monitorear la reflectancia de la vegetación y el NVDI (*normalized difference vegetation index*). Dentro del trabajo se desarrollan las condiciones que se necesitaron para obtener resultados tales como el efecto de la cámara utilizada, efectos topográficos y de clima. Además, se dan indicios del software utilizada en el procesamiento de imágenes como lo es el DCRaw v9.25 y el Agisoft PhotoScan v.2. El primero para convertir archivos RAW en imágenes 16-b TIFF y el segundo en la generación de orto mosaicos para la posterior generación de nubes de puntos.

Finalmente, se entregan ciertas recomendaciones en las configuraciones de modelos al momento de desarrollar este tipo de mediciones, en las cuales se mencionan la cantidad de GCP's (*Ground Control Poits*) usados en el estudio. Los autores concluyen que los sistemas UAV's son eficiente en el campo de estudio ya que presentan una gran flexibilidad en el monitoreo de la vegetación consiguiendo una resolución espacial fina de manera constante.

La precisión de modelos generados para presas de agua con la tecnología UAV's son estudiadas por (Ridolfi, Buffi, Venturi, & Manciola, 2017). Los autores comienzan introduciendo el uso de drones en proyectos de ingeniería civil y la importancia de estos en el campo de la ingeniería.

Además, realzan que usan la técnica SFM (*Structure from Motion*) para la generación de nubes de puntos con el objetivo de generar modelos 3D. Dentro de la metodología de estudios esperan encontrar la relación de los GCP's en la precisión de modelos 3D generados con respecto a la topografía tradicional.

Los procedimientos implementados comienzan cambiando la cantidad y posición de CGP's en la presa de agua Ridracoli en la provincia de Forli-Cesena (Italia). Mediante un dron HighOne 4HSE Pro quadrotor generan fotogrametría con superposición de fotos en un 80% realizando modelos con SFM y el software Agisoft Photoscan (vers. 1.2.4) en la generación de nubes densas de puntos 3D.

Las conclusiones del estudio se enfocan en el especial cuidado al momento de medir en zonas con distorsiones como es el caso del nivel de agua, el sector de cielo y elementos que interrumpan el modelo como lo son escaleras o el sector de descarga de este tipo de presas. Además, existe una relación directa entre los CGP's y la precisión que se necesita alcanzar, pero dado que la colocación de estos se refleja en costos y tiempo se entrega una cierta guía para obtener la mejor configuración al momento de realizar las mediciones.

Dentro de las recomendaciones y dado que la presa presentaba una altura considerable de 103,5 metros, la variabilidad de la precisión es mayor en altura a diferencia de los otros ejes por lo cual se recomienda utilizar mayor cantidad de CGP's en esta dirección con el fin de aumentar la precisión de la nube.

Finalmente, se indica la utilización de CGP's en todas las zonas de conflicto como irrupción de elementos de acceso a la presa y zonas de agua.

# <span id="page-26-0"></span>**3. 3DF Zephyr**

## <span id="page-26-1"></span>**3.1 Principal uso del software**

3DF Zephyr es una herramienta computacional perteneciente a la empresa 3DFLOW la cual permite al usuario la reconstrucción de un modelo 3D a base de un set fotográfico sin grandes restricciones. Lo destacable del software es que no es necesario el proceso de edición ni generación de puntos relevantes para crear un modelo eficiente y además no se necesita un equipamiento especial, lo que podría llevar a reducción de costes comparados con otros tipos de programas.

Algunas cualidades adicionales de 3DF Zephyr son la posibilidad de exportar los modelos en algunos otros formatos y el cálculo de características fundamentales del objeto modelado tales como medición de distancias, áreas, volúmenes, ángulos y líneas de contorno.

El software fue creado en sus inicios para la modelación de edificios arquitectónicos y trabajos netamente esculturales, pero se reestructuró para ampliar sus posibilidades agregando un tipo de modelación aérea lo cual es práctico en el mundo de la ingeniería civil.

Al ser un programa de análisis gráfico uno de los recursos imprescindibles es una tarjeta gráfica. El desarrollador recomienda el "…uso de la tarjeta nvidia CUDA… para mejorar el rendimiento del software…" (3DFLOW, 2013).

Además, se recomiendan requisitos mínimos y recomendados para un correcto uso de 3DF Zephyr:

- ➢ Requisitos mínimos de sistema:
	- SO: Windows  $10/8.1/8/7/V$ ista (64 bit).
	- Procesador: Dual Core 2.0GHz o equivalente.
	- Memoria RAM: 4GB.
	- Memoria en disco duro: 4GB libre de HDD.
	- Tarjeta de video: Direct X 9.0c tarjeta de video compatible con 256 MB of RAM.
- ➢ Requisitos recomendados de sistema:
	- SO: Windows  $10/8.1/8/7/V$ ista (64 bit).
	- Procesador: Quad-core Intel o AMD CPU.
	- Memoria RAM: 8GB.
	- Memoria en disco duro: 10GB libre de HDD
	- Tarjeta de video: Direct X 9.0c tarjeta de video con 1 GB of RAM (Nvidia GeForce GTX 260 o superior; Nvidia CUDA 2000 o superior).

# <span id="page-27-2"></span><span id="page-27-0"></span>**3.2 Recomendaciones en la obtención de imágenes**

El diseñador propone ciertas características que la cámara debe tener para una correcta obtención de imágenes que mejore los modelos obtenidos en la generación del objeto 3D por parte del software.

Dentro de las recomendaciones, el autor señala que las "cámaras DSLR (*réflex*) son usualmente recomendadas inclusive si existen otro tipo de cámaras que puedan satisfacer dichas necesidades" (3DFLOW, 2013)*.*

Una de las sugerencias en la obtención de una buena imagen para el software es la de "prestar atención en el tamaño del pixel más que en la cantidad de pixeles por imágenes" (3DFLOW, 2013). Es por este motivo, que el autor señala que la cámara óptima para realizar un trabajo es la de tipo *Full-frame* la cual capta imágenes con distancia focal entre 25 y 50 milímetros.

Existen ciertos consejos en la forma de captura de los datos para generar mejores modelos.

En primer lugar, para objetos con superficies planas/regular tales como proyectos de arquitectura u fotogrametría aérea el tipo de fotografía necesario tal como se refleja en la [Figura 3.1](#page-27-1) son las fotografías paralelas al objeto, intentando mantener el traslape necesario entre fotografías y además manteniendo la distancia focal sobre el objeto. Las zonas rojas muestran la superposición de imágenes.

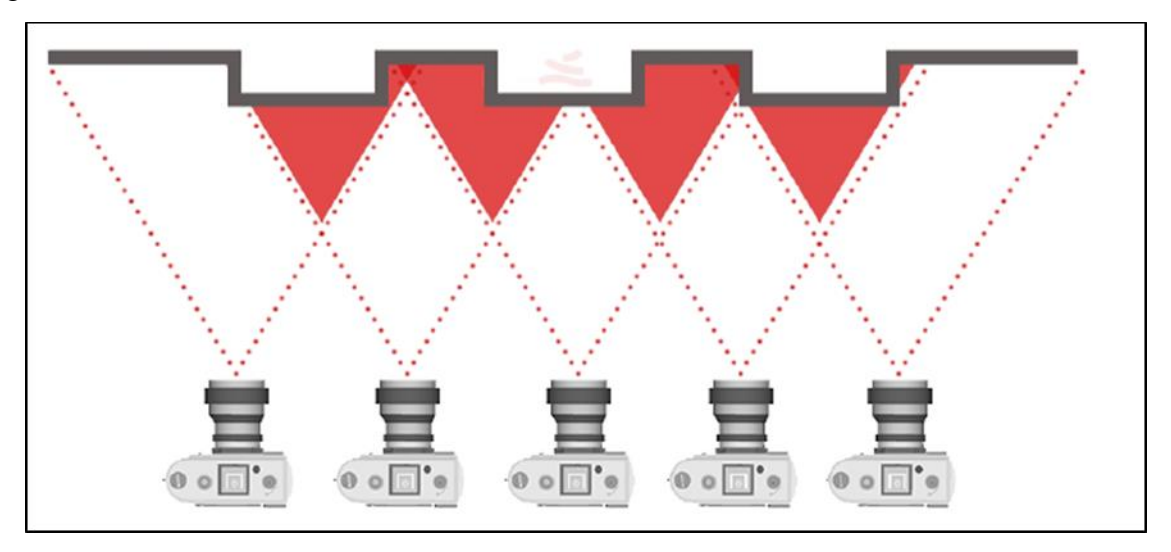

Figura 3.1: Captura en ejes paralelos. (3DFLOW, 2013)

<span id="page-27-1"></span>Ahora bien, para objetos más pequeños que es posible rodear de manera fácil en el cual se permite el movimiento alrededor del objeto una solución posible se muestra en la [Figura 3.2.](#page-28-1) En este tipo de técnica se debe mantener una distancia focal constante en la medida de lo posible.

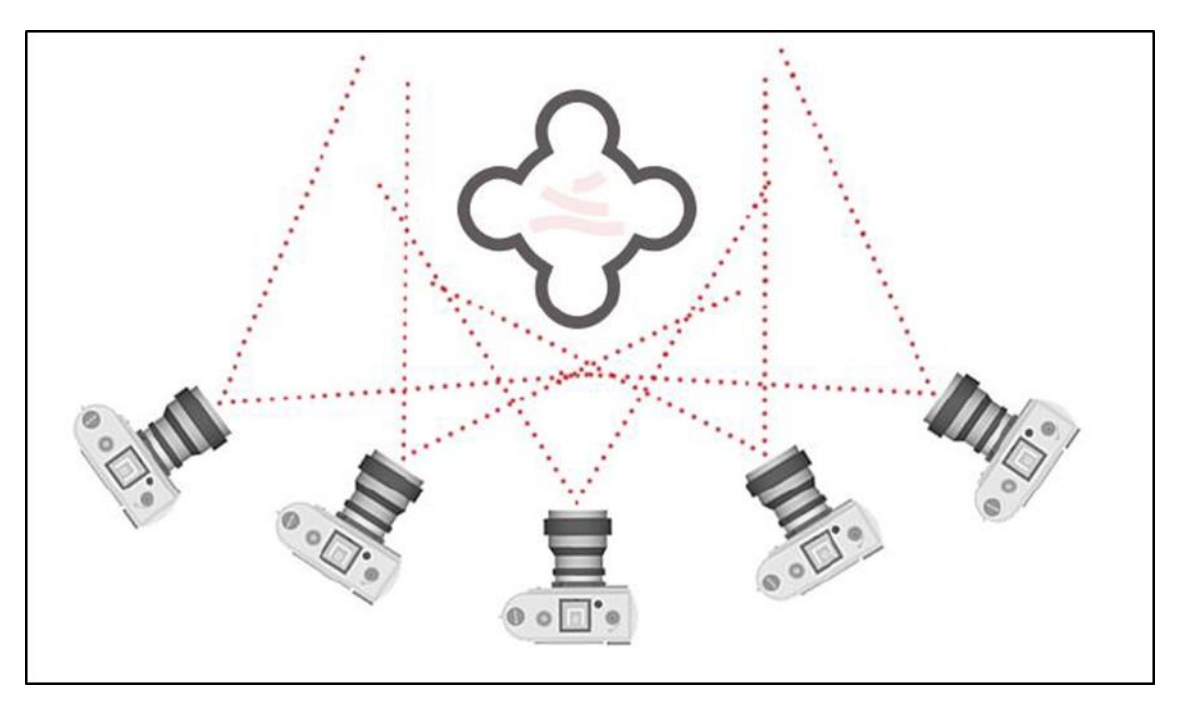

Figura 3.2: Captura rodeando el objeto. (3DFLOW, 2013)

## <span id="page-28-1"></span><span id="page-28-0"></span>**3.3 Pasos de generación del modelo en 3DF Zephyr**

El software genera modelos 3D mediante el uso de *Computer Vision* que se define como "la ciencia que estudia como extraer información de imágenes" (3DFLOW, 2013) con lo cual analizan y procesan las imágenes anteriormente adquiridas.

Para ello se usa la técnica de *Structure from Motion* (SfM) que es un "método fotogramétrico automatizado de alta resolución y bajo coste" (Tomás, Adrian Riquelme, Abellán, & Jordá, 2016). Estos métodos basan sus algoritmos en la fotogrametría estereoscópicas (superposición de imágenes para generación de modelos 3D), pero este tipo de tecnología ocupa la visión artificial y algoritmos automáticos de correlación de imágenes (CAI) y mantiene una gran diferencia de la fotogrametría convencional en que "la geometría de la escena, las posiciones de cámara y la orientación se resuelve automáticamente sin la necesidad de establecer a priori, una red de puntos de control de coordenadas 3D conocidas." (Tomás, Adrian Riquelme, Abellán, & Jordá, 2016)*.*

El software tiene dos opciones de modelamiento las cuales son usadas en el presente trabajo, *Close Range* para fotografías tomadas alrededor del objeto tal como se indica en [Figura 3.2](#page-28-1) y *Aerial* para fotografías tomadas como se expone en [Figura 3.1.](#page-27-1)

Este procesamiento cuenta con 4 fases claves:

- ➢ Comienzo de proyecto y orientación de cámaras.
- ➢ Extracción de nube densa de puntos.
- $\triangleright$  Extracción de malla.
- ➢ Extracción de textura.

## <span id="page-29-0"></span>**3.3.1 Comienzo de proyecto y orientación de cámaras**

Una vez generado el set de fotografías, siguiendo las recomendaciones expuestas en el capítulo [3.2](#page-27-2) se cargan las imágenes al software.

Este se encarga de 4 parámetros, dos internos y dos externos tal como se aprecia en la [Figura](#page-29-1)  [3.3.](#page-29-1) Samantha es la herramienta de 3DF Zephyr que ocupa la tecnología SfM en la extracción de estos parámetros para cada una de las imágenes.

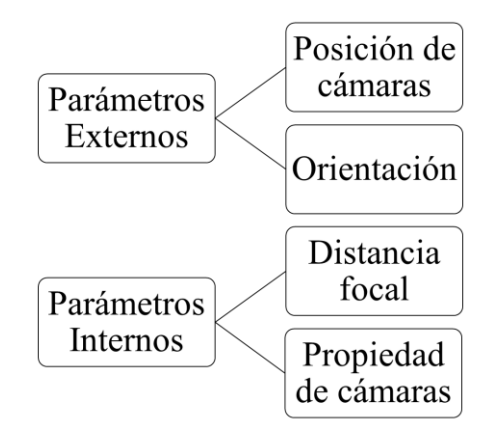

Figura 3.3: Parámetros que considera Samantha.

<span id="page-29-1"></span>Tras extraerlo, analiza cada una de las imágenes y ubica las cámaras donde se tomó la fotografía con un sistema de referencia propio. Es posible importar las posiciones de cámaras y ciertos puntos de control si es que el vehículo en el cual se tomaron las imágenes guarda este tipo de información.

Además, en esta etapa se genera una nube inicial de puntos la cual es producida mediante la extracción de puntos de correlación entre imágenes y ubicándolos en coordenadas virtuales definidas por la orientación de las cámaras. [\(Figura 3.4\)](#page-29-2)

Dentro de las opciones de procesamiento es posible agregar el nivel de trabajo que se requiere pudiendo optar por: *Fast* – *Default* – *Deep* – *Exhaustive*. Estos procesamientos varían los tiempos de ejecución del software obteniendo mejores resultados a mayor procesamiento como es el caso de *Exhaustive* o resultados rápidos, pero con una menor calidad como es el caso de *Fast*.

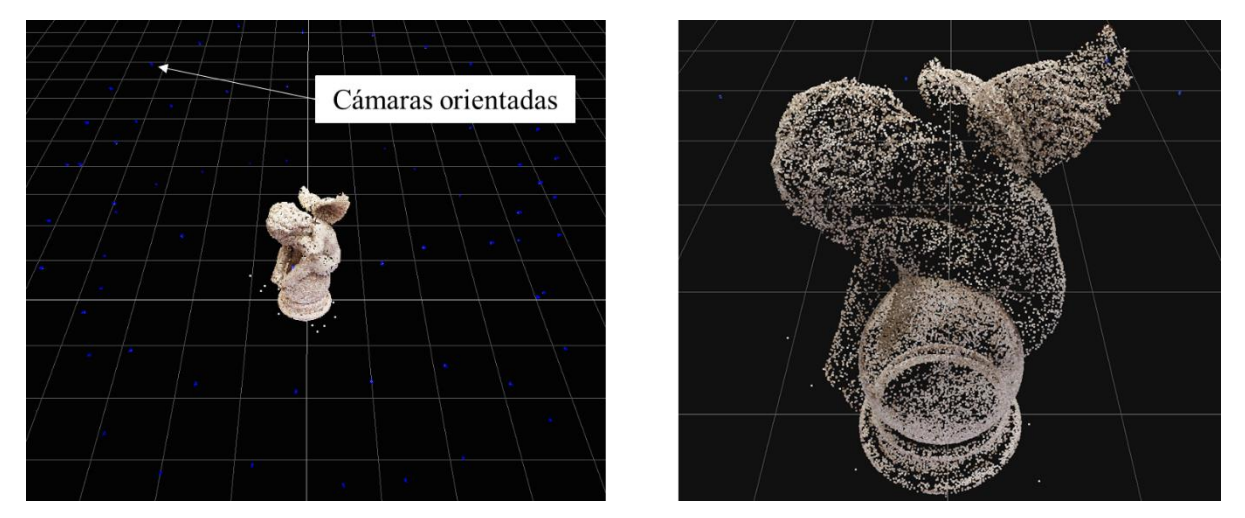

<span id="page-29-2"></span>Figura 3.4: Generación de nube inicial de puntos (*Close Range* y *Default*).

#### <span id="page-30-0"></span>**3.3.2 Extracción de nube densa de puntos**

Para la generación de una reconstrucción densa de puntos, el proceso es llevado a cabo por Stasia, le herramienta de tecnología *Multi-View Stereo*, la cual permite crear diferentes reconstrucciones con el cambio de algunos parámetros y guardar toda la información en un solo espacio de trabajo.

Dentro del proceso Stasia se comunica con Samanta para mediante el análisis de imágenes 2D extraer la nube de puntos densa de manera precisa [\(Figura 3.5\)](#page-30-1).

Este proceso requiere que las imágenes y posiciones de cámara estén correctamente efectuadas. Si existe algún problema con ello, se puede eliminar esas imágenes del espacio de trabajo. Además, el software permite restringir o expandir el volumen de reconstrucción.

Al igual que en el proceso anterior es posible escoger el nivel de procesamiento del modelo dependiendo de las características que se necesiten conseguir por lo que a un mayor procesamiento se tomara una mayor cantidad de tiempo, pero a su vez se lograra una mayor definición de los modelos.

<span id="page-30-1"></span>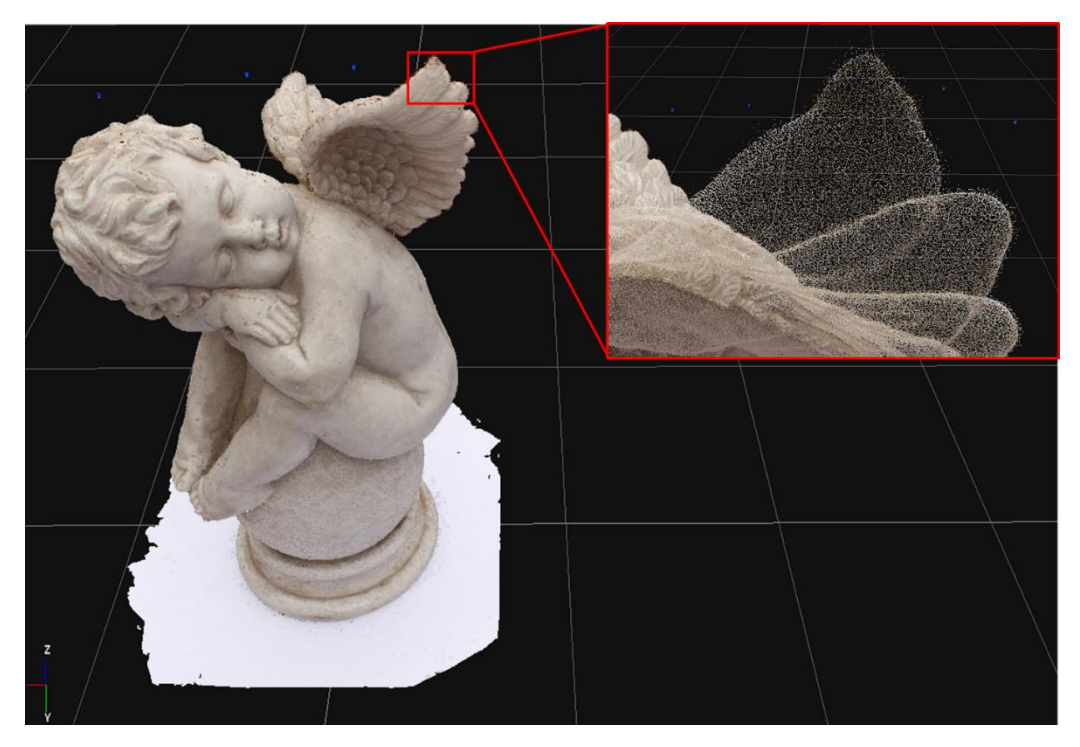

Figura 3.5: Generación de nube densa de puntos (*Close Range* y *Default*).

#### <span id="page-31-0"></span>**3.3.3 Extracción de malla**

La creación de una malla se realiza a partir de una nube densa de puntos. Es posible escoger dependiendo de la reconstrucción, "si la generación de la malla es con superficie suave (para cuerpos humanos o terrenos) o con la generación de superficies afiladas (edificios o partes mecánicas)" (3DFLOW, 2013). La herramienta de 3DF Zephyr encargada de la tarea antes mencionada es el algoritmo Sasha.

Sasha toma la nube densa de puntos que contiene muchos detalles e intenta preservar cada uno de estos mediante la generación de mallas tal como se aprecia en la [Figura 3.6.](#page-31-1) "Sasha permite obtener bordes afilados en un modelo 3D y es por eso que es más adecuado para aplicaciones tales como arquitectura, levantamiento industrial y monitoreo urbano." (3DFLOW, 2013)

<span id="page-31-1"></span>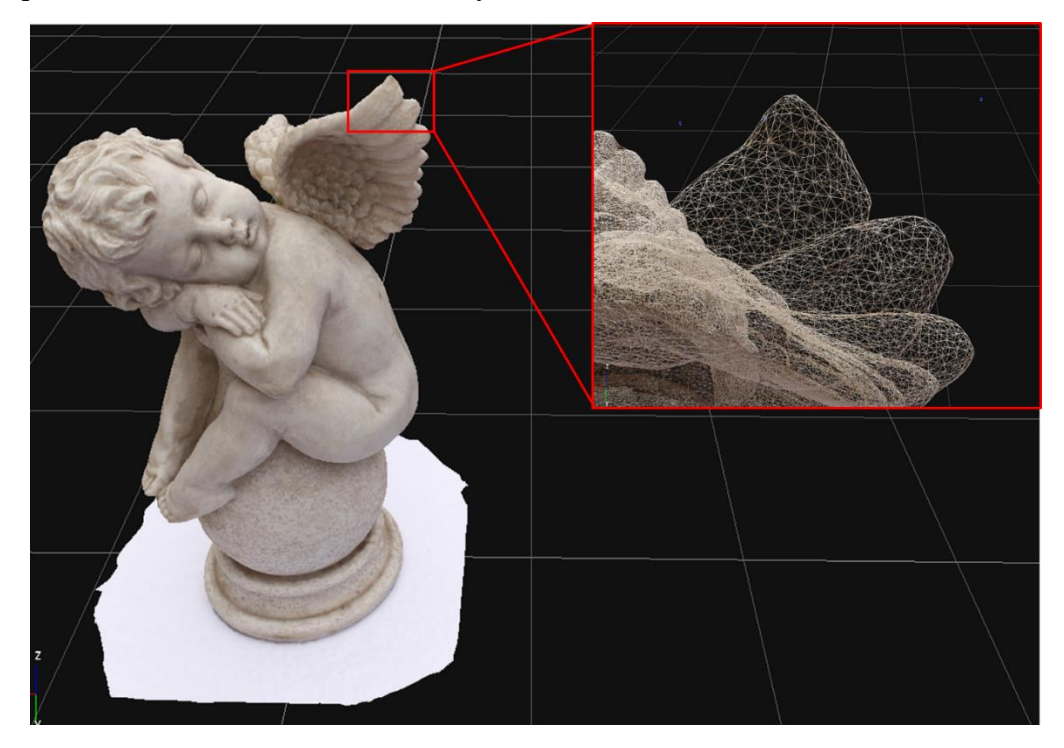

Figura 3.6: Generación de malla (*Close Range* y *Default*).

#### <span id="page-32-0"></span>**3.3.4 Extracción de textura**

La generación de la textura en la malla se realiza mediante la detección en los cambios de los polígonos de la imagen. Además, es generado un balance de color por parte del software, el cual permite seleccionar y configurar el mejor color para cada uno de los pixeles, verificando los cambios de luz presentes en las fotografías.

Con ello se permite obtener resultados satisfactorios a pesar de que se tomen fotografías con diferentes condiciones de luz.

<span id="page-32-1"></span>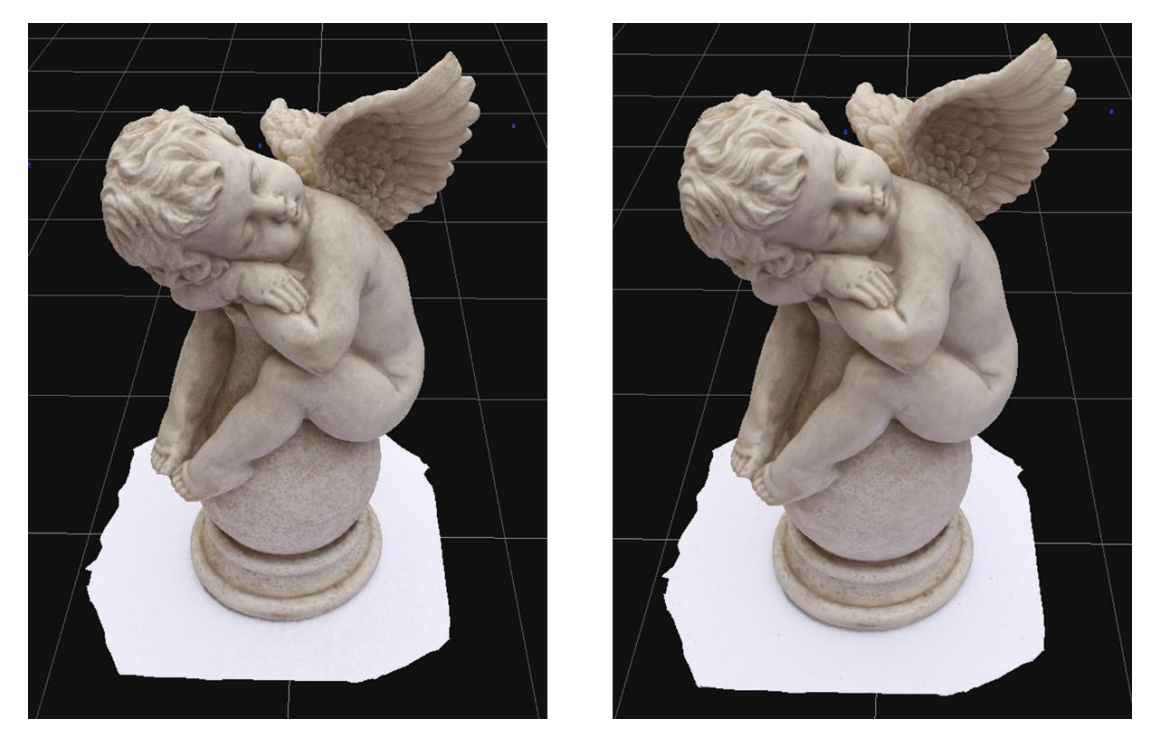

Figura 3.7: Generación de textura. A la izquierda modelo con proceso de malla, a la derecha modelo con textura. (*Close Range* y *Default*).

# <span id="page-33-0"></span>**4. Experiencias de Laboratorio**

Dentro de los procesos de aprendizaje y con el fin de entender tanto la capacidad del software 3DF Zephyr como las limitantes que se podrían generar en una exploración de terreno, el trabajo considera una etapa de laboratorio y otra de terreno. En este capítulo se explica el desarrollo y la preparación de los escenarios para la generación de modelos de laboratorio.

Lo importante de esta actividad es lograr preparar los escenarios de manera que representen de forma simple lo que se intenta lograr en terreno, con el fin de entender los posibles problemas que se pudieran presentar y prepararse para ellos. Lo anterior lleva en disminuir los costos de campañas de terreno producidos por errores generados en campo producto de la inexperiencia.

Un valor adicional que genera este tipo de experiencias es la de poder adquirir las habilidades óptimas en el uso del software; ya que, si la experiencia es similar a lo ejecutado en terreno ya se cuenta con el manejo adecuado del programa en ese tipo de configuración lo que reduce los tiempos de procesamiento y manejo de los modelos.

Dentro de este capítulo, se comienza trabajando con modelos básicos con el fin de entender las limitantes de 3DF Zephyr, para posteriormente generar modelos con cálculos simples de distancias y volúmenes, lo que finalmente llevará a una representación de una excavación que es uno de los focos del presente trabajo.

# <span id="page-34-0"></span>**4.1 Prueba del software con modelo básico**

Con el fin de analizar las capacidades del software, se genera un set propio de fotografías. Dichas imágenes se realizan con una cámara convencional básica FUJIFILM JX420 [\(Figura 4.1\)](#page-34-3) la cual consta de las características presentadas en la [Tabla 4.1.](#page-34-2)

<span id="page-34-2"></span>

| Especificaciones de cámara FUJIFILM JX420 |                                             |
|-------------------------------------------|---------------------------------------------|
| Valor referencial                         | \$40.000                                    |
| Número de pixeles efectivos               | 16,0 millones de pixeles                    |
| Formato del archivo                       | JPEG (Exif Ver $2,3$ )                      |
| Lente                                     | Nombre: Fujinon 5x optical zoom lens        |
|                                           | Distancia focal: $f=5.0 - 25.0$ mm          |
|                                           | Full-aperture: F2,6(Wide) - F6,2(Telephoto) |
|                                           | Constitución: 7 grupos 8 lentes             |
| Apertura                                  | F2,6/F,8(Wide)                              |
|                                           | F6,2/F20(Telephoto) with ND filter          |
| Sensibilidad                              | Auto/Equivalente a ISO 100 - 3200           |
| Compensación de exposición                | $\pm 2.0$ EV                                |

Tabla 4.1: Especificaciones FUJIFILM JX420

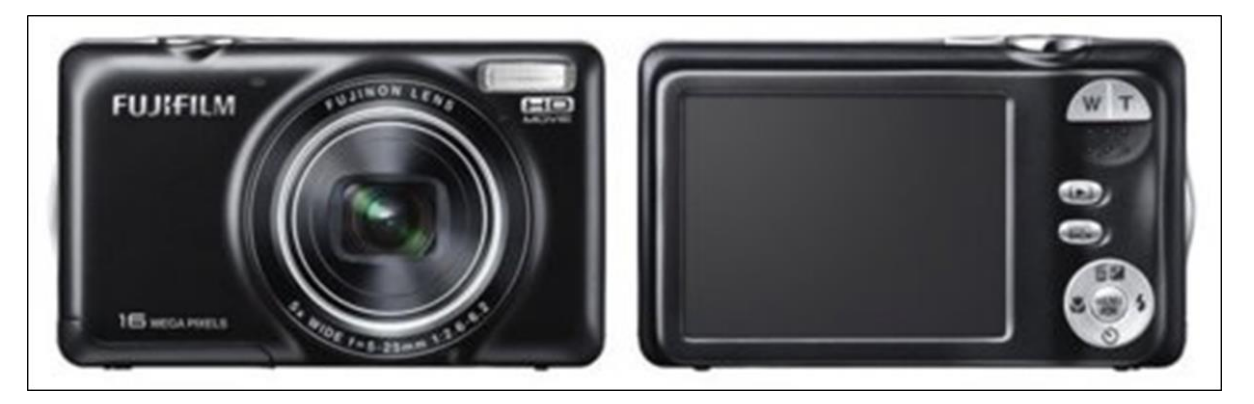

Figura 4.1: Cámara FUJIFILM JX420.

## <span id="page-34-3"></span><span id="page-34-1"></span>**4.1.1 Preparación de la experiencia**

El primer objeto que se modela consiste en un acopio de suelo con forma cónica el cual pudiese representar un acopio en algún botadero. Este suelo presenta color café y la consistencia del material es granular [\(Figura 4.2\)](#page-35-0). Además, el set de fotografías adquirido se ejecuta para dos configuraciones, la primera consta del cono sin humedecer y la segunda aplicando humedad con el objetivo de generar algunos cambios, tanto de color como de consistencia, en la muestra a modelar.

Para la formación de un cono de una cierta simetría se utilizan las herramientas del ensayo de ángulo en reposo [\(Figura 4.2\)](#page-35-0).

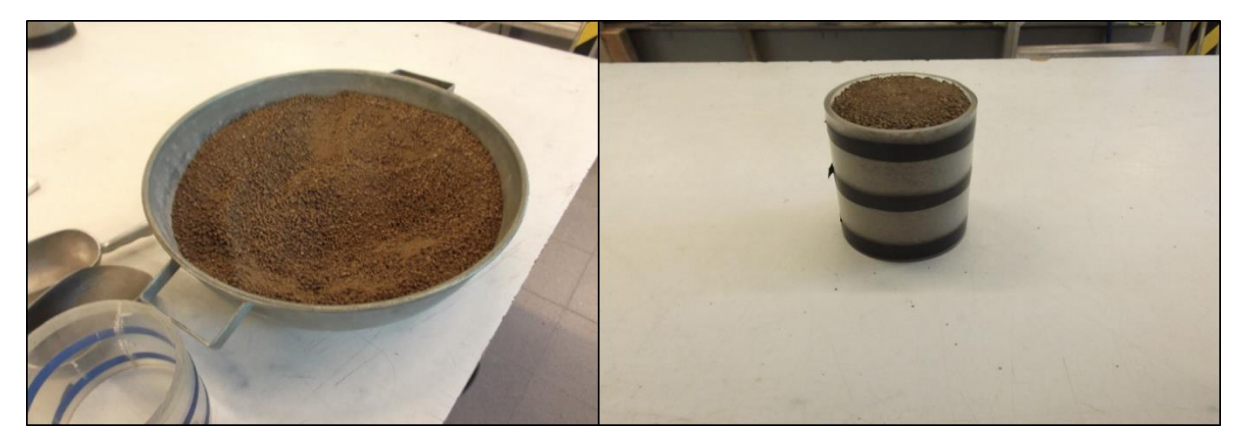

Figura 4.2: A la izquierda suelo que se utiliza para generar el cono, a la derecha el sistema para la fabricación de este.

<span id="page-35-0"></span>El modelo considera puntos de control con figuras triangulares de dimensiones 3, 4 y 5 centímetros de lado con el fin de dar una escala a las imágenes para posteriormente agregarlas al modelo generado por el software, además de un elemento no movible con el objetivo de verificar cambios en la posición del objeto principal [\(Figura 4.3\)](#page-35-1).

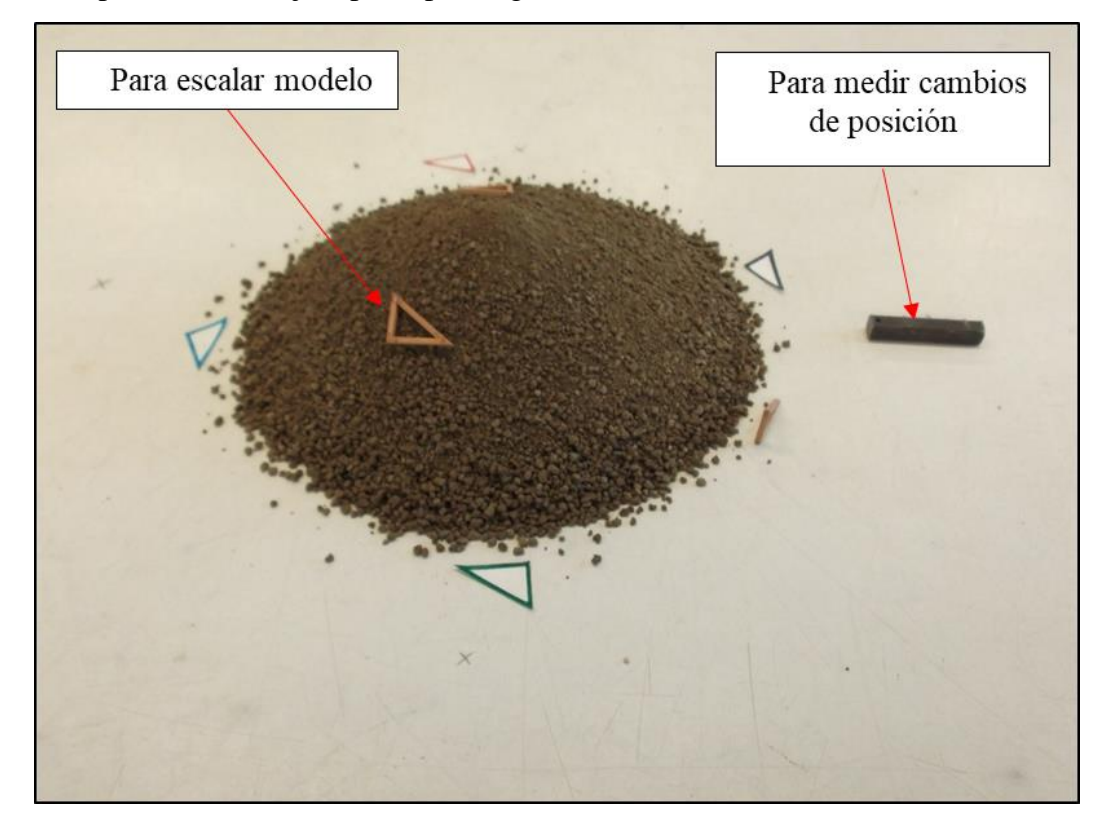

<span id="page-35-1"></span>Figura 4.3: Configuración final en la preparación del objeto a modelar y referencias físicas.
### <span id="page-36-2"></span>**4.1.2 Modelación de objeto mediante software**

El procedimiento que se lleva a cabo en la toma de imágenes se basa en las recomendaciones tratadas en la sección [3.2](#page-27-0) del presente trabajo. Es por ello que se realizan dos tipos de set fotográficos: el primero consiste en fotos horizontales las cuales tienen la particularidad de que en la fotografía es posible apreciar el entorno del lugar y además un set de fotografías con un cierto grado de inclinación [\(Figura 4.4\)](#page-36-0).

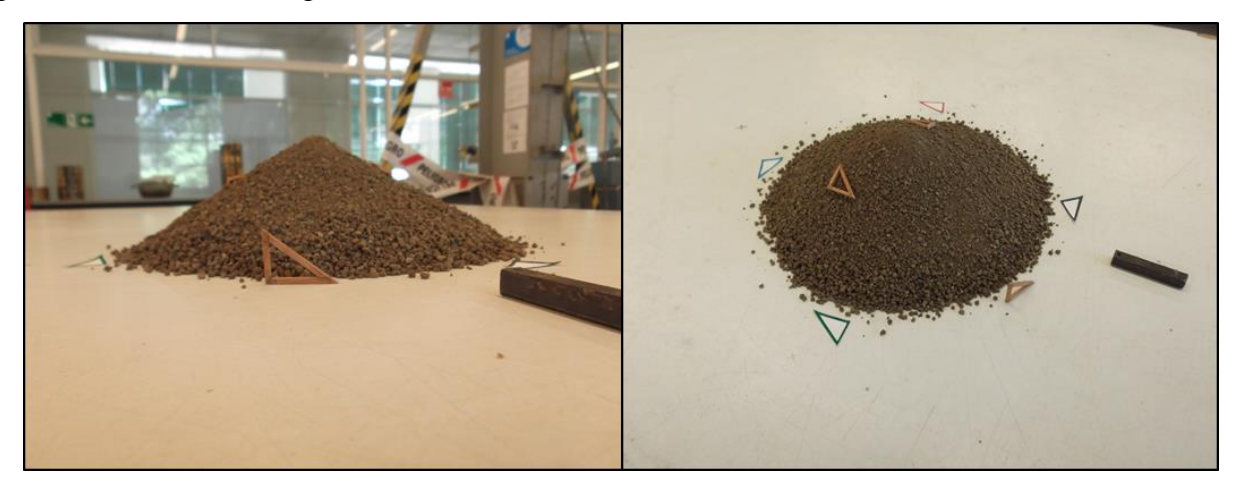

Figura 4.4: Tipo de fotografía antes de humedecer (A la izquierda fotografía horizontal, a la derecha fotografía con inclinación).

<span id="page-36-0"></span>La misma metodología se aplica nuevamente sobre el cono de suelo, pero agregándole la cantidad de humedad suficiente para que el acopio sufra cambios en el aspecto fotográfico [\(Figura](#page-36-1)  [4.5\)](#page-36-1).

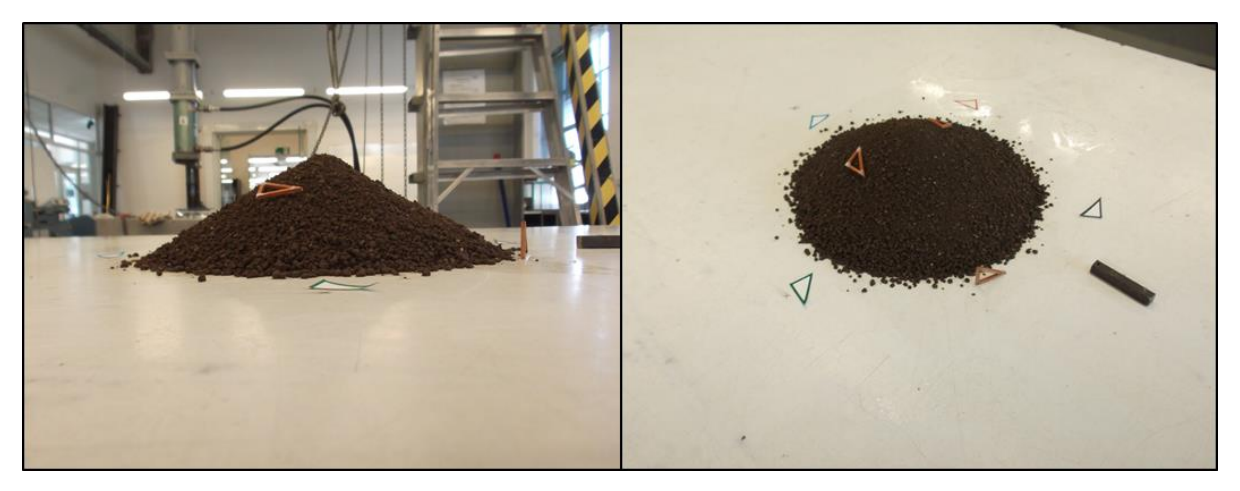

Figura 4.5: Tipo de fotografía después de humedecer (A la derecha fotografía horizontal, a la izquierda oblicua).

<span id="page-36-1"></span>La modelación se realiza con las características *Close Range* y *Default* del programa (procesamiento de nivel intermedio en las fotografías) en cada una de sus 4 etapas de trabajo.

#### **4.1.3 Uso de la función Masquerade**

Masquerade es una herramienta complementaria de 3DF Zephyr, la cual permite trabajar directamente la imagen a procesar y así poder entregar al software los límites en que debe enfocar el análisis y el procesamiento de cada una de las fotografías.

Por tal razón, se decide trabajar con las imágenes con alto ruido y no aceptadas por parte del software (fotografías horizontales) en el proceso de modelación explicado en la sección [4.1.2](#page-36-2) con el fin de rescatar las fotografías que por parte del programa no fueron incorporadas al modelo en los procesos anteriores.

La herramienta está pensada para dar al software un contorno de trabajo con mayor definición y enfocarlo directamente en el objeto a modelar. Con esta técnica es posible reducir los ruidos en la imagen generados.

El proceso es manual y se deben generar limites interiores y exteriores en el objeto. Además, se debe compensar lo realizado por la herramienta con un trabajo detallado y manual en la selección del espacio de trabajo, con lo que finalmente se obtiene el resultado mostrado en la [Figura 4.6.](#page-37-0)

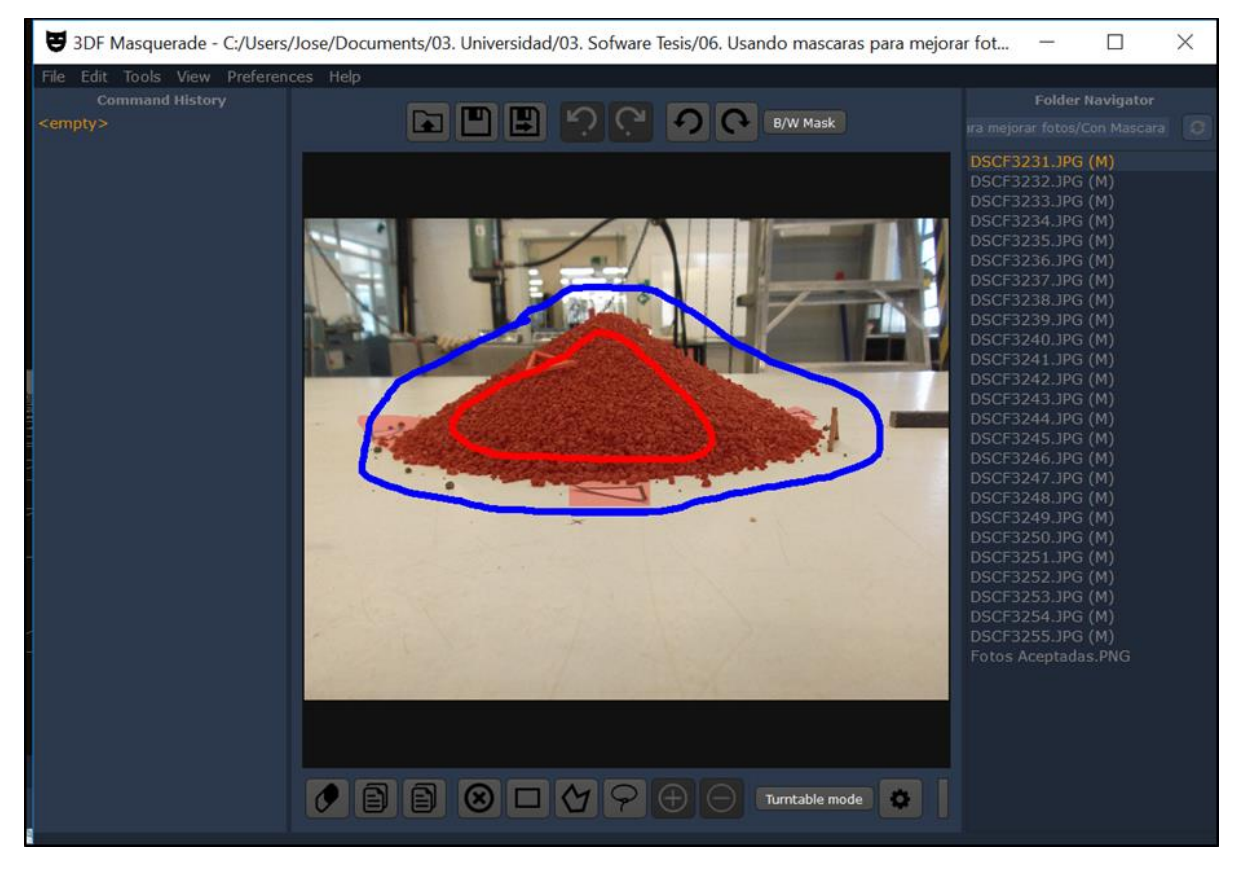

Figura 4.6: Fotografía no aceptada procesada con Masquerade.

<span id="page-37-0"></span>El trabajo de enmascarar las imágenes se realiza sólo en el set fotográfico antes de humedecer el objeto. Esto, dado que se busca verificar la efectividad de la herramienta, por lo cual sólo se utiliza las imágenes horizontales de tal set en la generación de dos modelos: uno con las fotos sin ningún proceso de mejoramiento y el otro con el uso de la herramienta Masquerade.

## **4.2 Experiencia de caja sin textura**

Para la segunda experiencia se utiliza un objeto con forma definida con el fin de poder calcular de forma fácil las dimensiones de este, para así poder realizar comparaciones de distancias y volúmenes. A diferencia del objeto de la primera experiencia, este presenta texturas completamente diferentes. La realización de la experiencia nuevamente se realiza con la cámara FUJIFILM JX420 con características presentadas en la [Tabla 4.1.](#page-34-0)

#### **4.2.1 Preparación de la experiencia**

Con los aprendizajes obtenidos de la experiencia anterior, la configuración de la zona y tomas fotográficas cambia dado que tal como se analizará en el capítulo [6.1](#page-73-0) uno de los temas fundamentales en los cuales el software puede tener problemas a la hora de aceptar fotografías en su modelación, se basa principalmente en el ruido que el fondo con diferentes objetos puede generar. En esta línea, se busca eliminar el ruido en la medida de lo posible utilizando fondos blancos o lisos que logren que 3DF Zephyr al momento de analizar las imágenes no presente elementos distractorios que interfieran con la creación del modelo.

Tal como se muestra en [Figura 4.7,](#page-38-0) se utiliza un muro de fondo liso y cortinas que puedan dejar pasar la luz pero que disminuyan el ruido de fondo que los objetos en el entorno pueden generar. Además, la base en que se ubica el objeto presenta un mantel blanco para evitar elementos disuasivos y un enfoque centrado en el objeto en cuestión.

Con este montaje, se procede a la toma de fotografías generando set de fotografías horizontales, oblicuas y en planta del objeto [\(Figura 4.8\)](#page-39-0).

<span id="page-38-0"></span>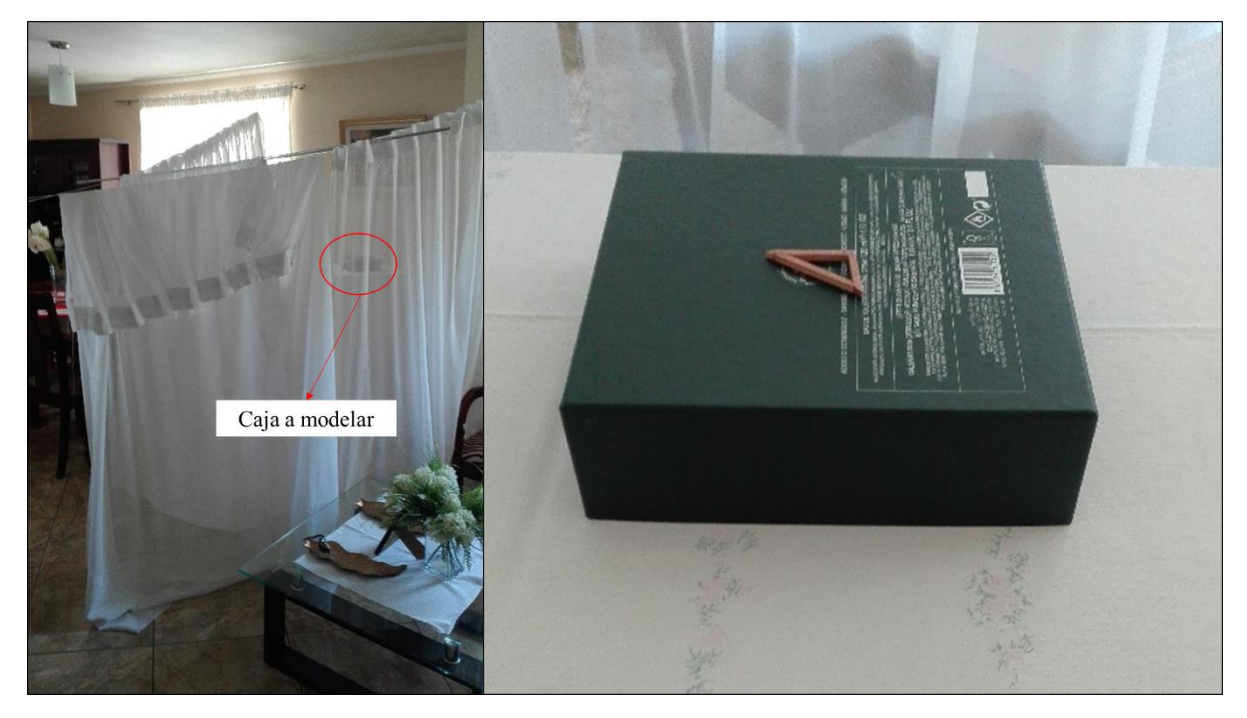

Figura 4.7: Configuración en la toma de fotografías.

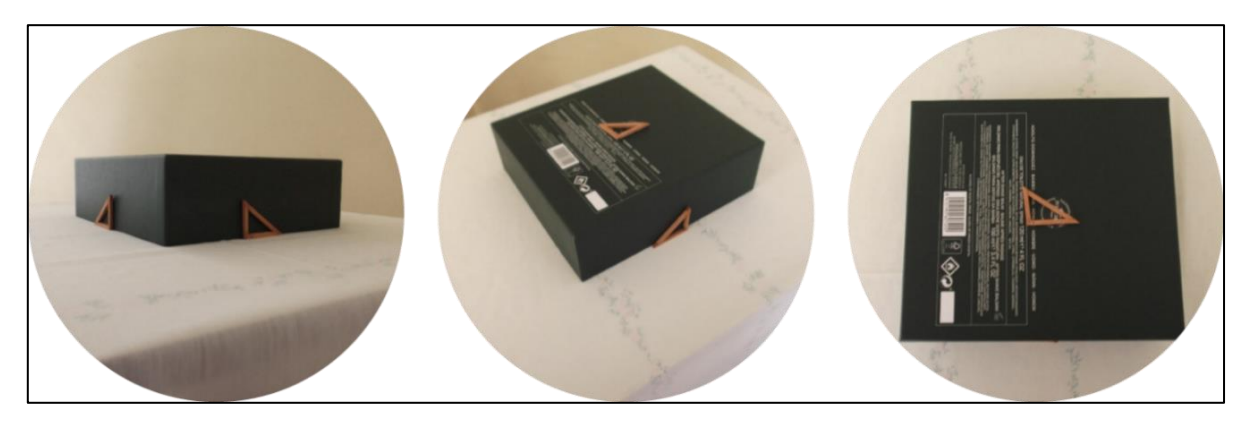

Figura 4.8: Tipos de toma fotografía (Horizontal, oblicua y en planta respectivamente).

<span id="page-39-0"></span>El objeto corresponde a una caja de color verde oscuro, la cual presenta letras blancas en su cara superior. Este en su costado no tiene elementos que puedan dar una textura a la caja, por lo que se puede describir como un elemento liso, sin cambios de texturas.

Se agregan al objeto escaladores triangulares de dimensiones 3, 4 y 5 centímetros de lado y se realizan tres tipos de set fotográficos tal como es señalado anteriormente.

#### **4.2.2 Modelación de objeto mediante software**

Tras la adquisición de las imágenes, estas son agrupadas en set fotográficos distintos dependiendo de la característica que define cada uno de los conjuntos.

La modelación que se utiliza considera cada uno de los sets fotográficos creados y además se crea una compilación de todas las imágenes tomadas. Finalmente se modelan seis configuraciones distintas:

- o 2 set fotográficos horizontales
- o 2 set fotográficos oblicuos
- o 1 set fotográfico en planta
- o 1 set de compilación

El tipo de modelación que se utiliza es la opción *Close Range* y *Default* (En sus cuatro etapas de trabajo) al igual que en experiencias previas, esto dado que es la mejor opción cuando se busca analizar un modelo básico en tiempos relativamente cortos.

## **4.3 Trabajo en bloque con textura**

#### **4.3.1 Preparación de la experiencia**

El objeto a modelar presenta una textura definida con diferentes cambios en el color debido a rugosidad en el elemento.

La configuración en la adquisición de las imágenes es similar a experiencias anteriores dado el uso de escaladores de dimensiones 3, 4 y 5 centímetros. Pero el tipo de fotografía utilizado es sólo de carácter oblicuo (con inclinación) intentando utilizar la mesa de apoyo como un fondo para evitar ruidos en las fotografías [\(Figura 4.9\)](#page-40-0).

El tipo de cámara usada en la experiencia es la FUJIFILM JX420 con las características mencionadas en la [Tabla 4.1.](#page-34-0)

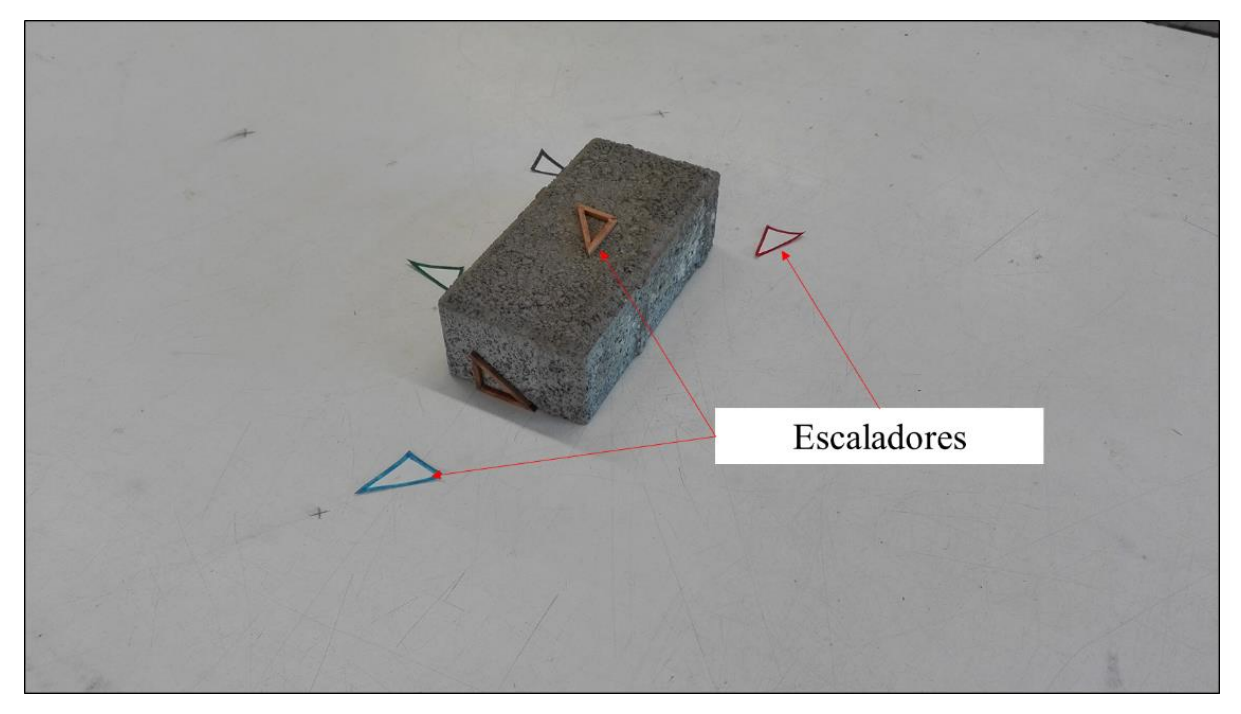

Figura 4.9: Fotografía oblicua ingresada al modelo.

## <span id="page-40-0"></span>**4.3.2 Modelación de objeto mediante software**

Tras la adquisición de las imágenes, la modelación se realiza mediante el procesamiento *Close Range* y *Default* del software, que tal como se menciona en secciones anteriores es un buen estimativo con tiempos cortos de procesamiento.

Se realiza una comparación al utilizar todas las capas de modelación que el software presenta (en total cuatro capas), esto con el fin de entender si dichas capas son relevantes para el objetivo principal que se busca analizar, el cual consiste en la medición de parámetros relevantes en el modelo.

## **4.4 Trabajo en bloque de cemento y análisis de sensibilidad**

Tras entender con experiencias anteriores que el ruido de fondo, las texturas y en sí la calidad de imágenes que se le entregan al programa resultan ser relevantes a la hora de generar un modelo, se escoge un elemento con una mayor textura al cuál se le cambian las condiciones de toma de imágenes, entre ellas el tipo de cámara utilizada, para realizar un análisis de sensibilidad de los factores más relevantes dentro del modelo.

Además, dado que se necesitan otros métodos de cálculo de volumen con el fin de realizar comparaciones y poder validar que los modelos generados sean representativos, se realizan experiencias de medición de volumen del mismo objeto con métodos alternativos: los cuales consideraban utilizar regla, pie de metro y el método por desplazamiento de volumen de agua.

#### **4.4.1 Cálculo de parámetros con otro tipo de metodologías**

Dado que se necesita un cálculo de volúmenes inicial para comparar la eficiencia de los modelos fotogramétricos se realizan variados métodos de medición de volúmenes alternativos.

El primero es el comúnmente usado el cual considera medir alto, ancho y largo con una regla (medición no precisa). El segundo mediante un pie de metro se mide reiteradas veces las dimensiones del objeto. Y finalmente, el tercero mediante el método por desplazamiento de volumen de agua (principio de Arquímedes), se calcula el volumen del objeto.

#### **Medición con regla**

La medición solo considera uno de los lados del objeto obteniendo alto, ancho y largo [\(Figura](#page-41-0)  [4.10\)](#page-41-0). Dicha medición no es precisa ya que no considera la no uniformidad del objeto llegando a resultar en grandes errores en el cálculo de su volumen. Además, la regla no tiene una gradación exacta dado que sólo alcanza valores en centímetro en sus mediciones.

<span id="page-41-0"></span>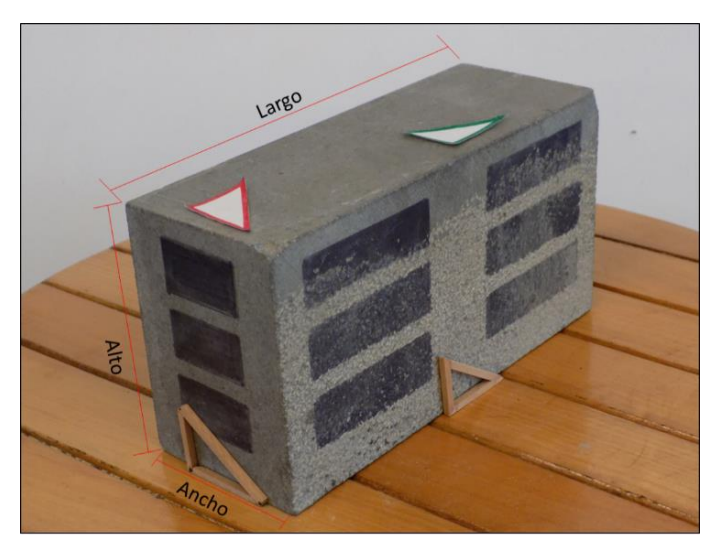

Figura 4.10: Medición de parámetros mediante regla.

#### **Medición con pie de metro**

El instrumento "pie de metro" es un elemento que alcanza mayores precisiones que una regla graduada en centímetros (precisión milimétrica). Además, el proceso considera la medición de los parámetros en variadas zonas del objeto con el fin de mejorar las mediciones intentando reflejar la no uniformidad de éste.

Para ello se mide 4 veces cada uno de los parámetros (alto, ancho y largo) para luego tomar un promedio de estas en el cálculo del volumen respectivo.

#### **Medición método por desplazamiento de volumen de agua**

La medición mediante el método por desplazamiento de agua basa sus resultados en la teoría de Arquímedes. Quien plantea que el volumen de un cuerpo sumergido en un recipiente con liquido es equivalente al desplazado por el objeto.

En laboratorio se monta un instrumento que ocupa este concepto para realizar el cálculo. El instrumento, un cilindro metálico, se llena de agua por sobre el sistema de vaciado que mantiene [\(Figura 4.11\)](#page-42-0), tras esto se espera hasta que el sistema se estabilice. Finalmente, se agrega el objeto a medir con un film con el objetivo de aislar el objeto del líquido y tras un par de minutos en que el sistema se estabiliza se pesa el agua desplazada para obtener el volumen de dicho objeto.

<span id="page-42-0"></span>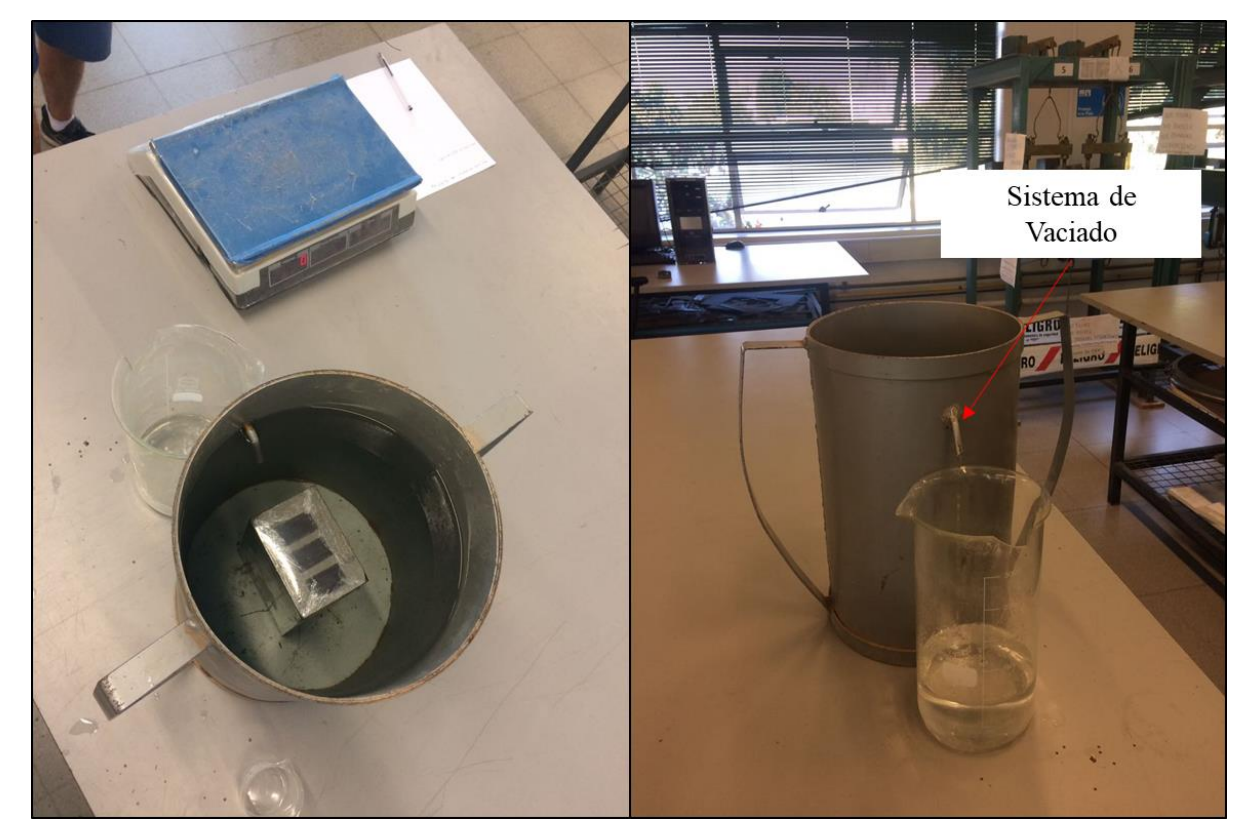

Figura 4.11: Método de medición de volumen por teoría de Arquímedes.

El cálculo del volumen mediante los pesos medidos se realiza mediante la siguiente formula:

$$
Volumen = (w_{con\ liquido} - w_{\sin\ liquido}) * \rho_{liquido}
$$
 (1)

wcon líquido (Kgf): Peso recipiente con líquido (agua)

Wsin liquido (Kgf): Peso recipiente con líquido (agua)

 $\rho$ <sub>líquido</sub> (Kgf/cm<sup>3</sup>): Densidad del líquido (agua)

## **4.4.2 Preparación de la adquisición de imágenes**

La adquisición de imágenes para la experiencia se realiza con una cámara de mejores prestaciones que la utilizada en configuraciones pasadas. La cámara es una Nikon COOLPIX L340 [\(Figura 4.12\)](#page-43-0) cuyas características son detalladas en la [Tabla 4.2.](#page-43-1)

<span id="page-43-1"></span>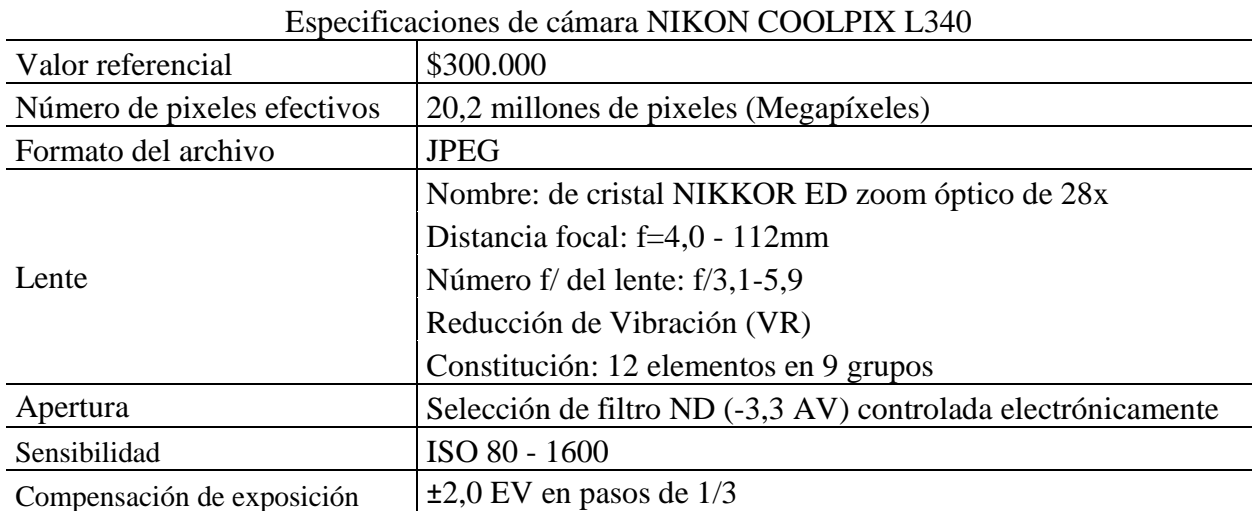

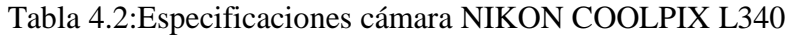

<span id="page-43-0"></span>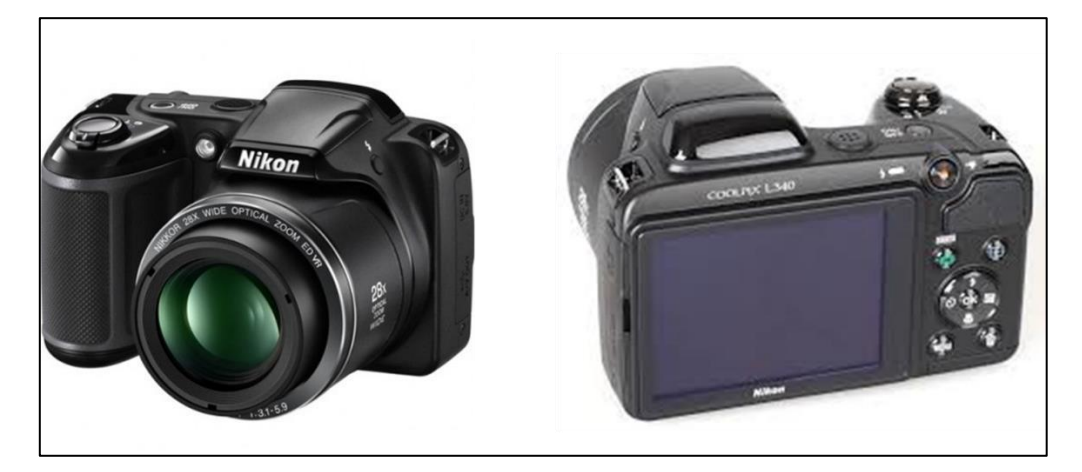

Figura 4.12: Cámara NIKON COOLPIX L340

La configuración de la toma de fotografías se realiza en una superficie con la capacidad de rotar y con un fondo blanco [\(Figura 4.13\)](#page-44-0). Se monta la experiencia de esta manera ya que se busca mantener la distancia focal sobre el objeto, además de no presentar ruido en las imágenes. La adquisición consta de dos sets fotográficos, el primero de carácter horizontal y el segundo de carácter oblicuo.

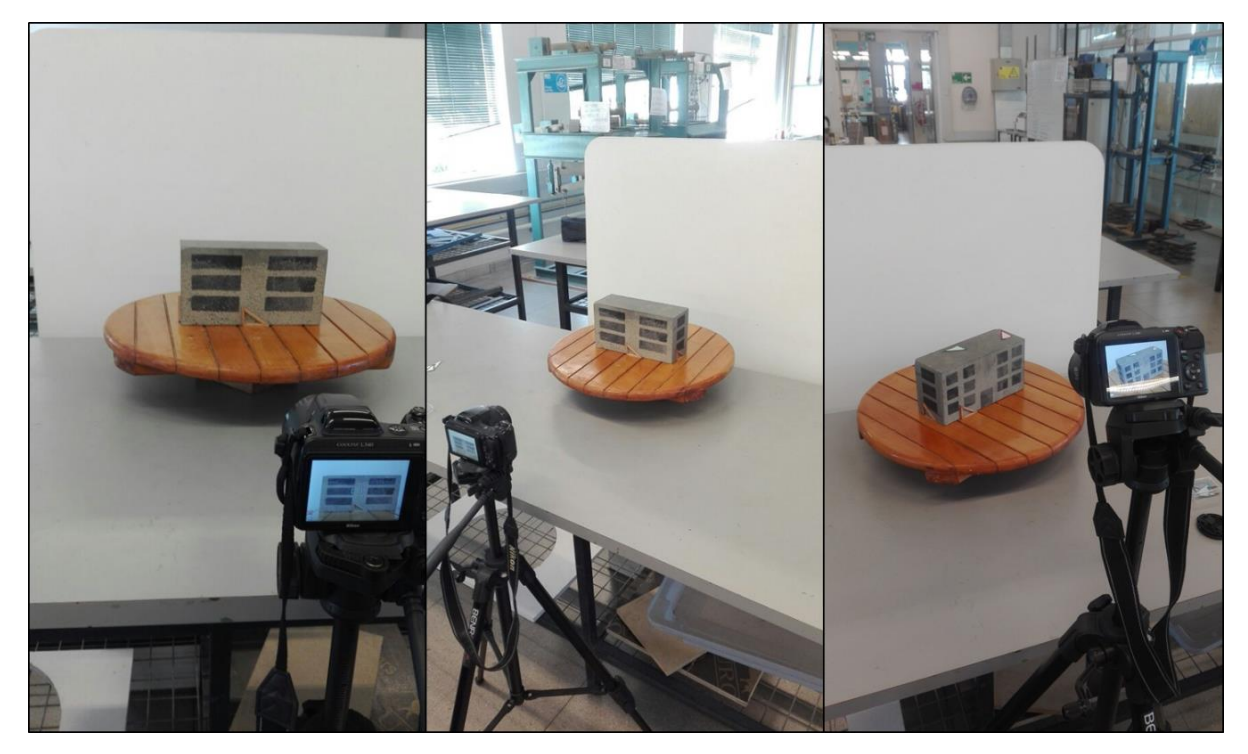

Figura 4.13: Metodología en la obtención de imágenes.

<span id="page-44-0"></span>Los sets fotográficos se realizan con diferentes cambios en la luminosidad y condiciones presentadas en el laboratorio con el objetivo de realizar un análisis de sensibilidad de los modelos creados.

#### <span id="page-44-1"></span>**4.4.3 Modelación de objeto mediante software**

Debido a que se realiza un análisis de sensibilidad de los modelos creados y se compara los resultados con el cálculo de volúmenes con métodos convencionales, se montan diversas experiencias en las cuales se cambian una cantidad definida de parámetros en el procesamiento. Además, los modelos generados con *Close Range* sólo alcanzan el procesamiento hasta la etapa 3 correspondiente a la creación de mallas en los modelos:

- o Modelo 1: Generado en *Default* en sus 3 etapas
- o Modelo 2: Generado en *Deep* en sus 3 etapas
- o Modelo 3: Generado con 50% de fotografías en *Exhaustive* en sus 3 etapas
- o Modelo 4: Generado con 50% de fotografías en *Deep* en sus 3 etapas
- o Modelo 5: Generado con fotografías sin luz sin fondo en *Deep* en sus 3 etapas
- o Modelo 6: Generado con fotografías con luz sin fondo en *Deep* en sus 3 etapas

Una vez generada la malla [\(Figura 4.14\)](#page-45-0), el modelo debe ser procesado ya que la herramienta de cálculo de volumen incluida en el software computa esta medición dependiendo de la malla que se le ingresa, es por esto que la malla debe ser diferenciada entre el objeto de relevancia con la superficie de apoyo.

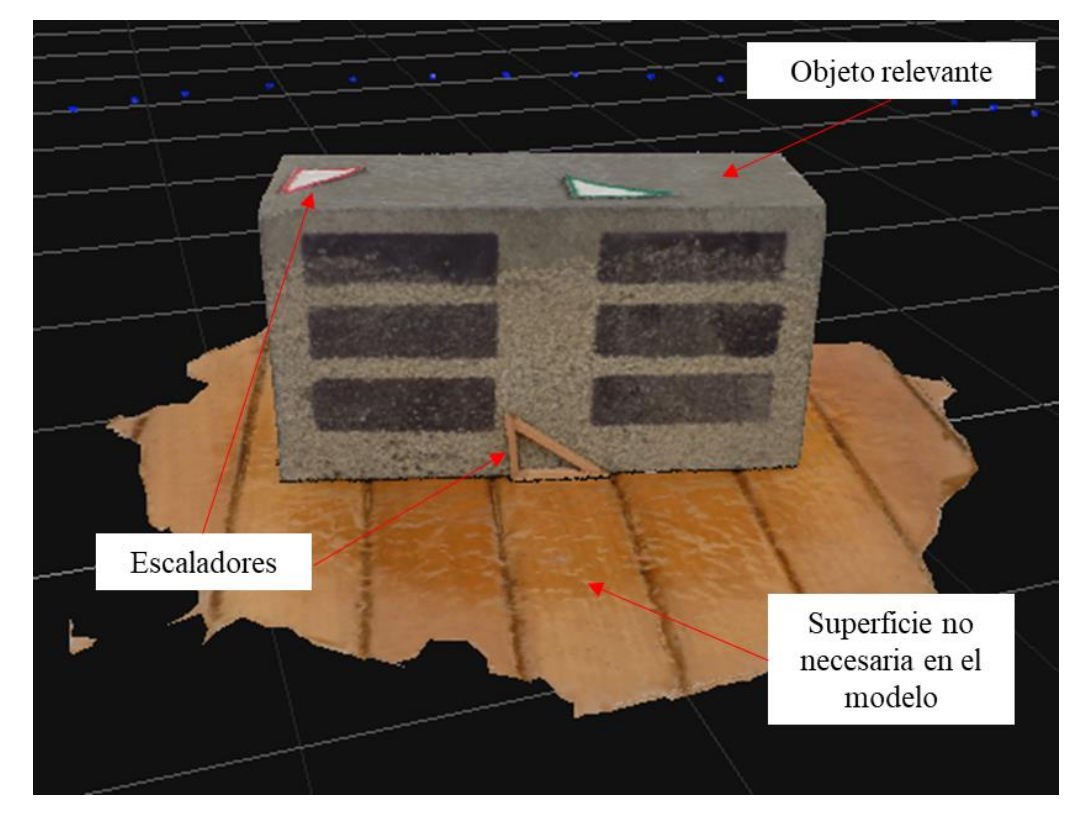

Figura 4.14: Modelo generado con superficie y objeto de interés.

<span id="page-45-0"></span>El software permite dividir mediante la selección manual de los puntos de interés los dos espacios de trabajo pudiendo independizar el objeto con el cual se necesita trabajar [\(Figura 4.15\)](#page-45-1).

<span id="page-45-1"></span>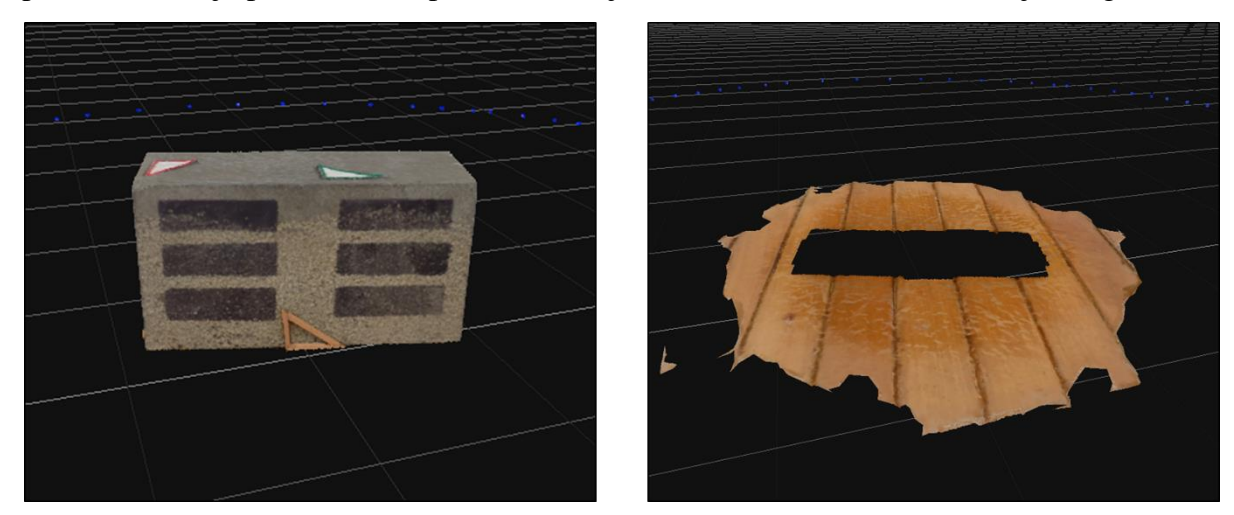

Figura 4.15: Objeto de interés modelado separado de su superficie.

Una vez separado el espacio de trabajo, se seleccionan los puntos de control de manera manual. Esto se realiza mediante la selección consecutiva de un punto de interés en más de una imagen para que el software ingrese el punto asignado al modelo 3D [\(Figura 4.16\)](#page-46-0). Este proceso es posible realizarlo de manera directa sobre el objeto modelado, pero disminuye la precisión que se intenta buscar en el trabajo.

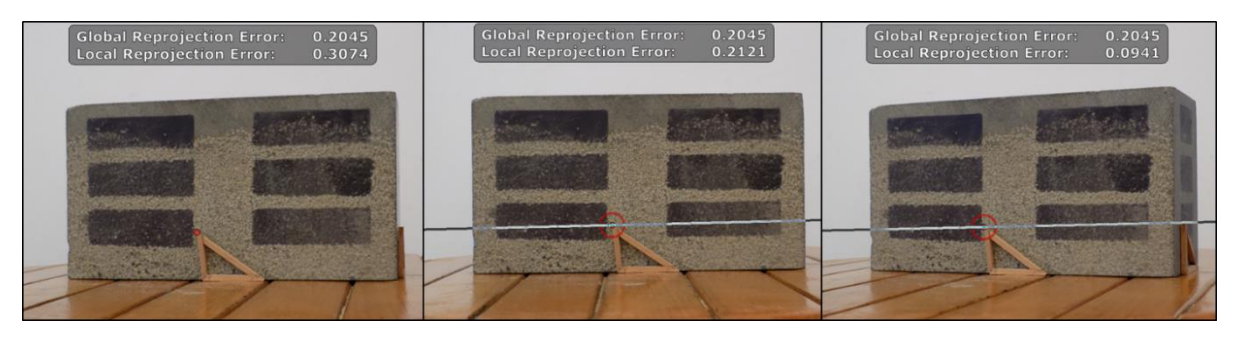

Figura 4.16: Selección de punto de control mediante uso de tres fotografías.

<span id="page-46-0"></span>Finalmente, la iteración crea un punto de control con alta precisión y mediante la selección de más puntos es posible escalar el modelo teniendo la distancia entre puntos de control seleccionados [\(Figura 4.17\)](#page-46-1).

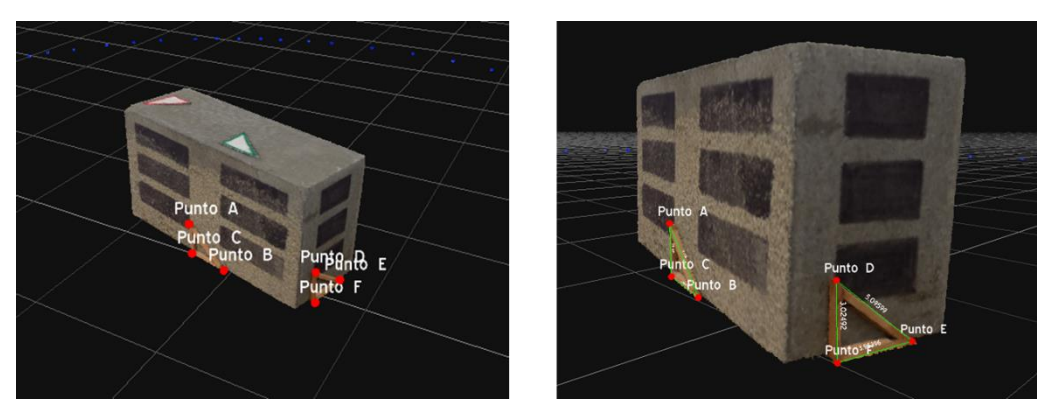

Figura 4.17: Puntos de control con distancias escaladas.

<span id="page-46-1"></span>Con los puntos seleccionados y el modelo escalado es posible realizar el cálculo de volumen, el cual se genera mediante la función "Volume". Esta función cierra de manera automática el objeto en su cara libre.

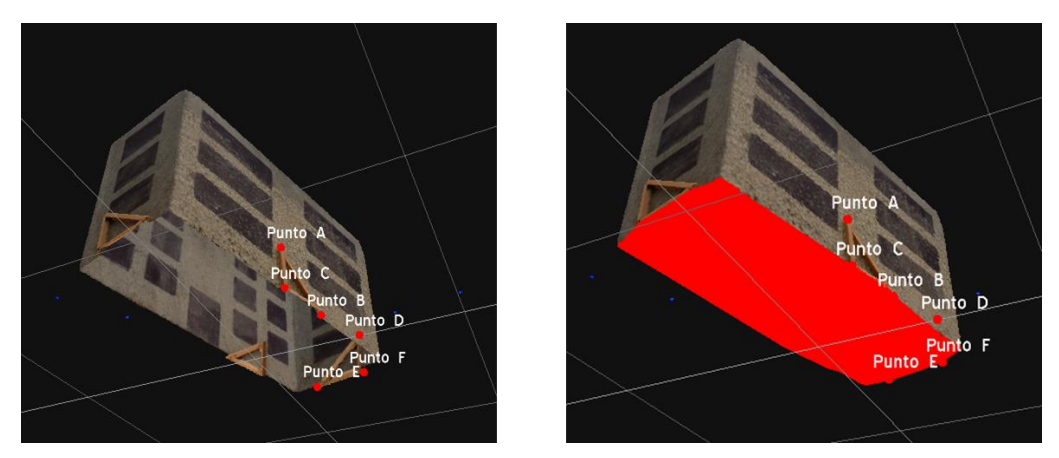

Figura 4.18: Cierre de la cara inferior del objeto y cálculo de volumen.

## **4.5 Fotogrametría cilindro**

La experiencia con cilindro tiene el objetivo de conocer las capacidades de software para distintos tipos de geometría. En un comienzo los objetos a modelar mantenían una geometría poliédrica básica por lo que se busca modelar objetos que se alejen en parte de este tipo de formas.

Por esta razón, el elemento a modelar considera una muestra de sondaje en roca que cumple con una geometría cilíndrica que difiere en parte a lo modelado en experiencias anteriores.

#### **4.5.1 Preparación de la experiencia**

El cilindro se ubica en la base giratoria ocupada en experiencias previas y se utilizan dos tipos de configuraciones. La primera considera un fondo blanco con el fin de evitar el ruido en las imágenes [\(Figura 4.19\)](#page-47-0), la segunda no mantiene el fondo por lo que deja que el ruido afecte en los modelos [\(Figura 4.20\)](#page-48-0).

En ambos casos, la adquisición de imágenes considera tanto tomas horizontales como oblicuas (con inclinación) las cuales son ingresadas al modelo.

<span id="page-47-0"></span>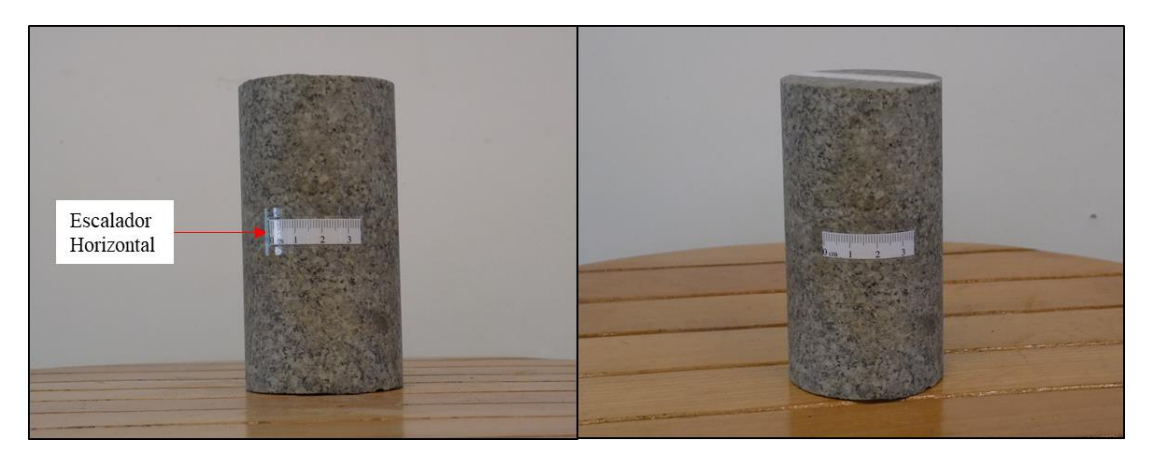

Figura 4.19: Configuración sin ruido. (A la izquierda fotografía horizontal, a la derecha fotografía oblicua)

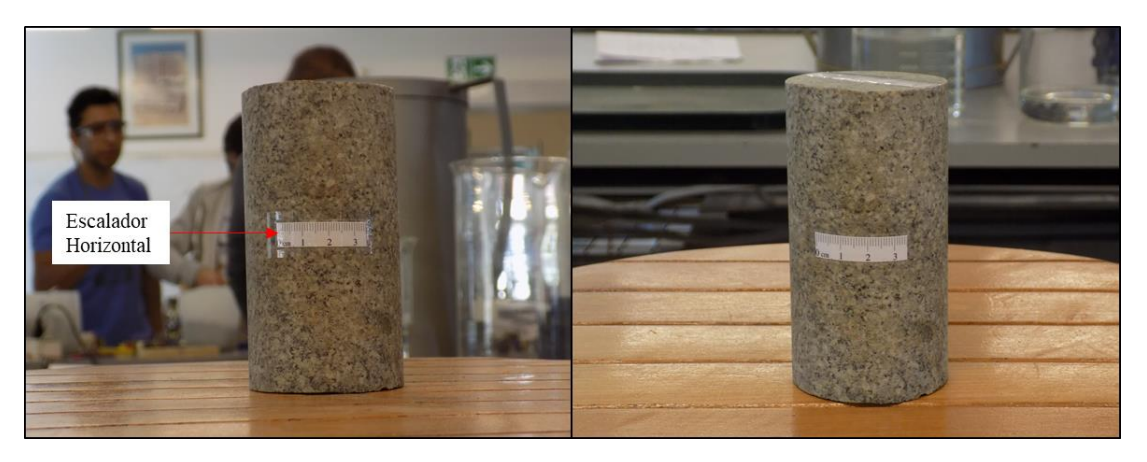

Figura 4.20: Configuración con ruido. (A la izquierda fotografía horizontal, a la derecha fotografía oblicua)

### <span id="page-48-0"></span>**4.5.2 Modelación de objeto mediante software**

Una vez obtenida las imágenes, se procede con la modelación en 3DF Zephyr para las dos configuraciones mencionadas anteriormente. Los dos modelos son analizados con nivel de procesamiento *Close Range* y *Deep* con el fin de que todas las fotografías ingresadas fueran aceptadas y poder comparar los modelos con igual nivel de procesamiento.

Además, se procesa el modelo con el fin de agregar puntos de control, escalar y realizar mediciones tal como se realiza en la sección [4.4.3.](#page-44-1)

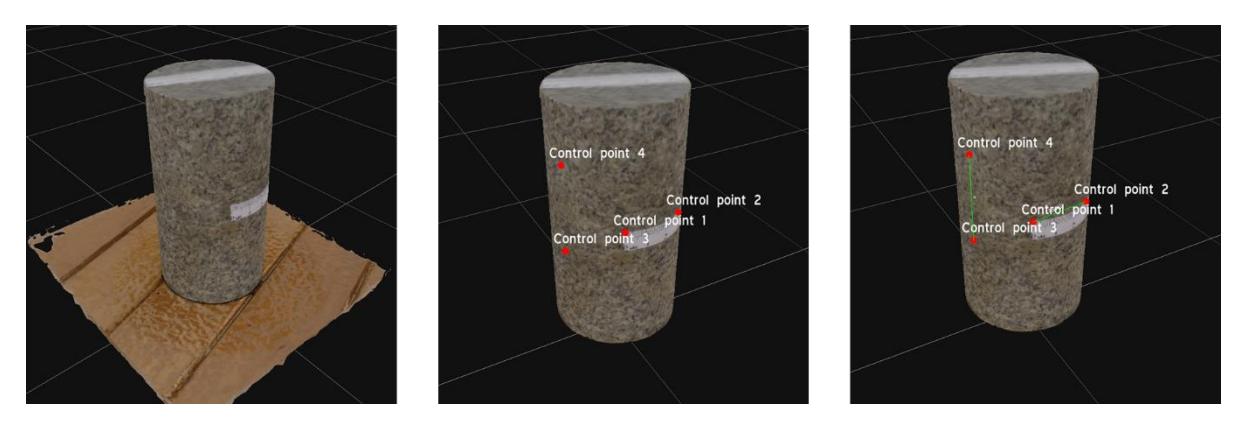

Figura 4.21: Trabajo en modelo de cilindro, remoción de mesa de apoyo, toma de puntos de control y medición de distancias respectivamente.

## **4.6 Fotogrametría aérea**

Las experiencias anteriores contaban con un tipo de fotogrametría que rodeaba al objeto, pero este tipo de toma fotográfica sólo es una de las que se planifica realizar en terreno, la otra considera el uso de la fotografía aérea, por tal razón la presente sección considera una experiencia de laboratorio de esta índole. Dentro del capítulo se analizan tres situaciones, las cuales son explicadas en detalle a continuación.

### **4.6.1 Modelo Inicial**

#### **Preparación de la experiencia**

En un comienzo se intenta generar la representación de una excavación. Para ello se utilizan dos cajas (una de mayor tamaño que la otra) en la confección de una maqueta que busca retratar el movimiento de tierra con paredes verticales. La más pequeña es una caja de cartón y es utilizada para representar el tamaño de la excavación, la de mayor tamaño es llenada con una arena normalizada y tras cierto punto de llenado se coloca la caja pequeña y se termina de completar la grande con esta arena

Tras esto, se agregan tramos de reglas para poder escalar el modelo y secciones de diario con el fin de completar los vacíos que presenta la caja de cartón en sus paredes [\(Figura 4.22\)](#page-49-0).

<span id="page-49-0"></span>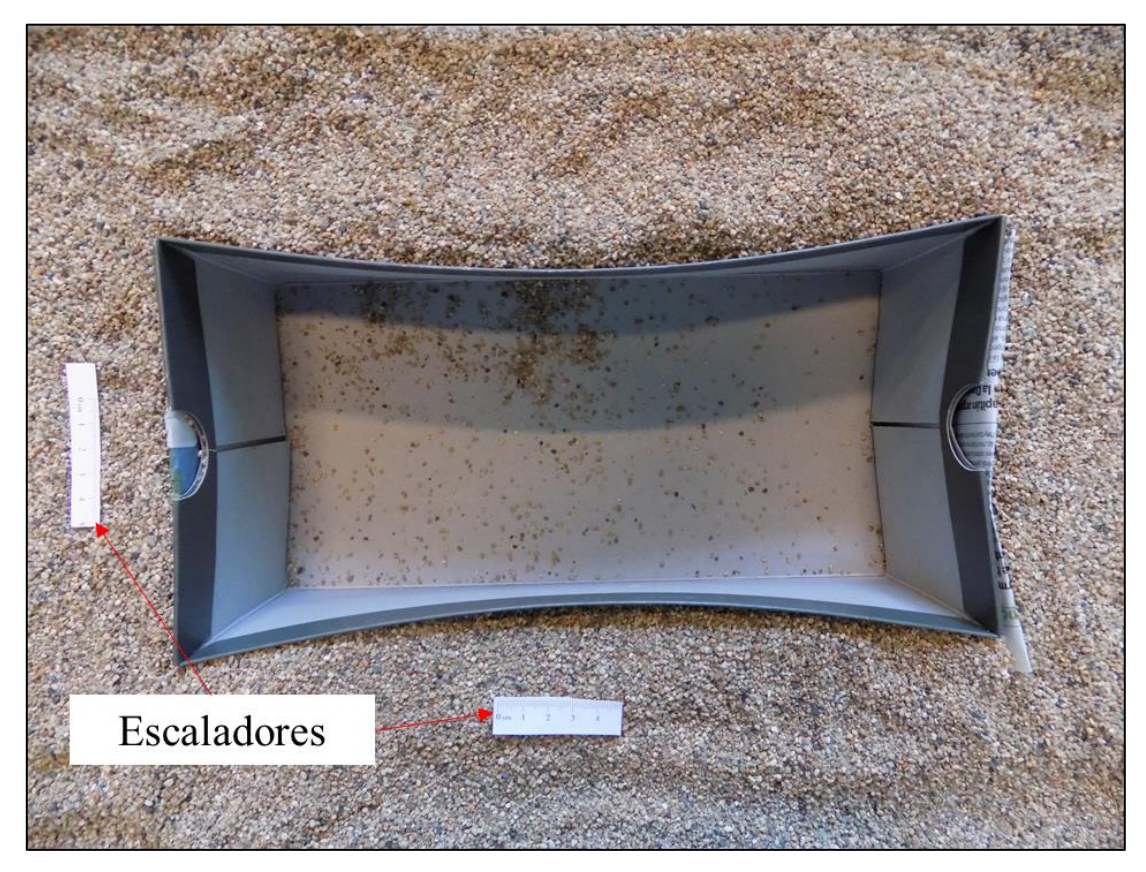

Figura 4.22: Tipo de fotogrametría utilizada en la experiencia.

#### **Modelación de objeto mediante software**

El proceso de modelación para fotografías aéreas, en las cuales y tal como se detalla en la sección [3.2,](#page-27-0) las imágenes son adquiridas de manera primordialmente perpendicular (donde no se rodea el objeto), son generadas mediante un procesamiento *Aerial* el cual es definido en el inicio del procesamiento en la creación de la nube inicial de puntos.

Los modelos son generados con procesamiento *Deep* para dos tipos de luminosidad (mañana y tarde) y además un compilado con ambos tipos de fotografía. Por lo que la modelación considera cada una de estas configuraciones en sus 3 etapas de trabajo (hasta la creación de la malla).

#### **4.6.2 Fotogrametría aérea sin puntos de control**

#### **Preparación de la experiencia**

Se realiza la representación de una excavación sobre suelo natural, a diferencia de la experiencia anterior se crea una base de madera la cual se eleva a la altura necesaria para generar una representación con paredes verticales bien definidas. Se utiliza una caja de dimensiones conocidas y arena normalizada como relleno de los espacios faltantes, dicha configuración tiene la particularidad de no presentar deformaciones considerables a nivel perimetral ni asentamientos dado su base de madera por lo que intervenciones o vibraciones representan un bajo impacto a nivel fotogramétrico [\(Figura 4.23\)](#page-50-0).

Finalmente, se genera textura mediante el recubrimiento de paredes y fondo de la caja con arena y además se genera una extensión del modelo mediante papel de tono café [\(Figura 4.24\)](#page-51-0).

<span id="page-50-0"></span>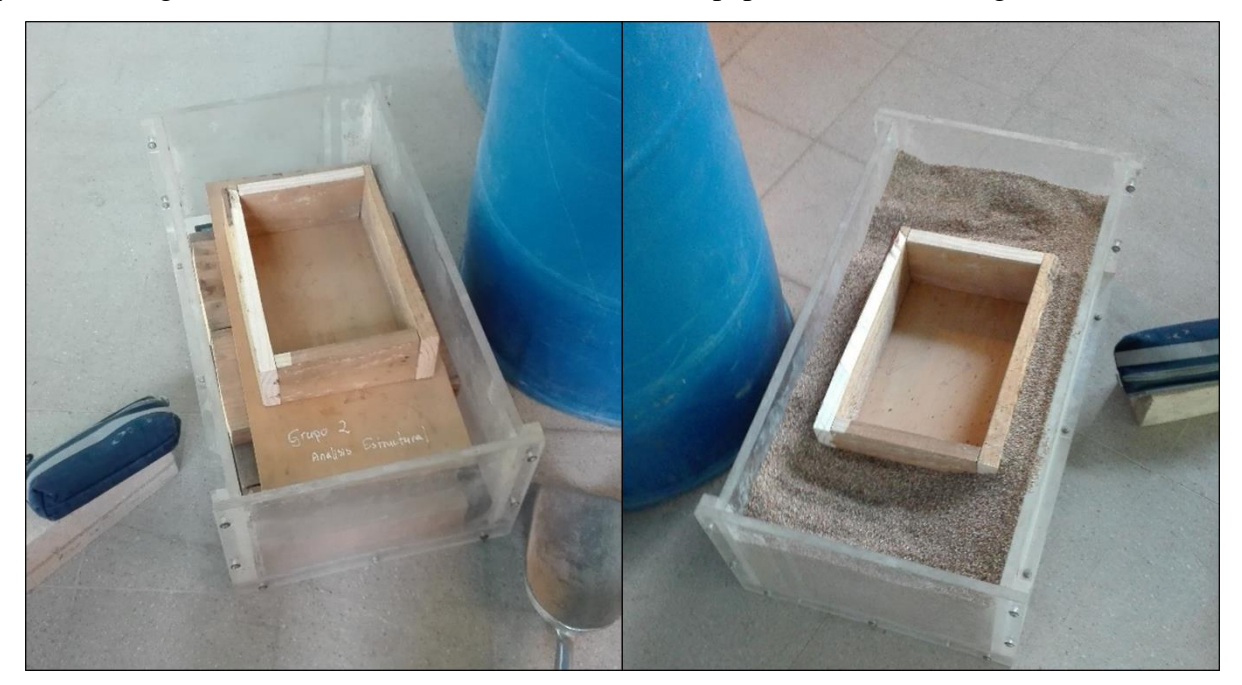

Figura 4.23: Proceso de implementación en la representación de excavación.

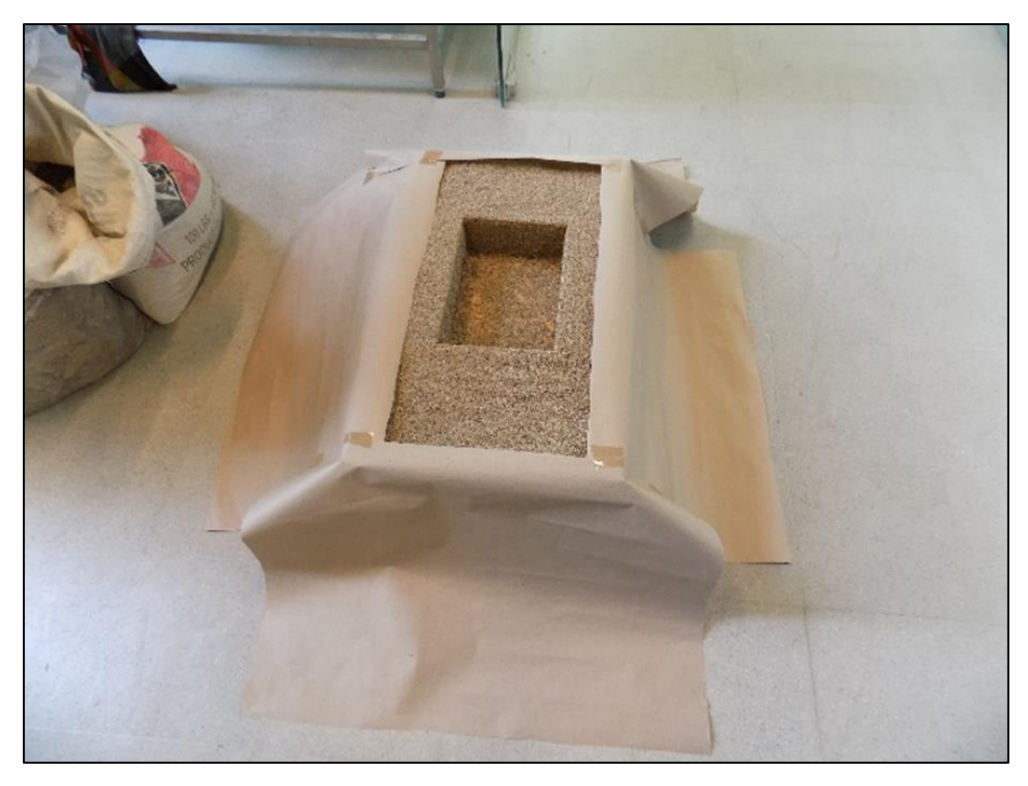

Figura 4.24: Representación final de la excavación.

<span id="page-51-0"></span>Se usa la fotogrametría aérea sobre la representación de la excavación para tres alturas distintas: 20, 30 y 40 centímetros. El caso que se presenta corresponde al conjunto de fotografías tomadas a aproximadamente 30 cm de altura con respecto a la línea base de la excavación. [\(Figura 4.25\)](#page-51-1).

<span id="page-51-1"></span>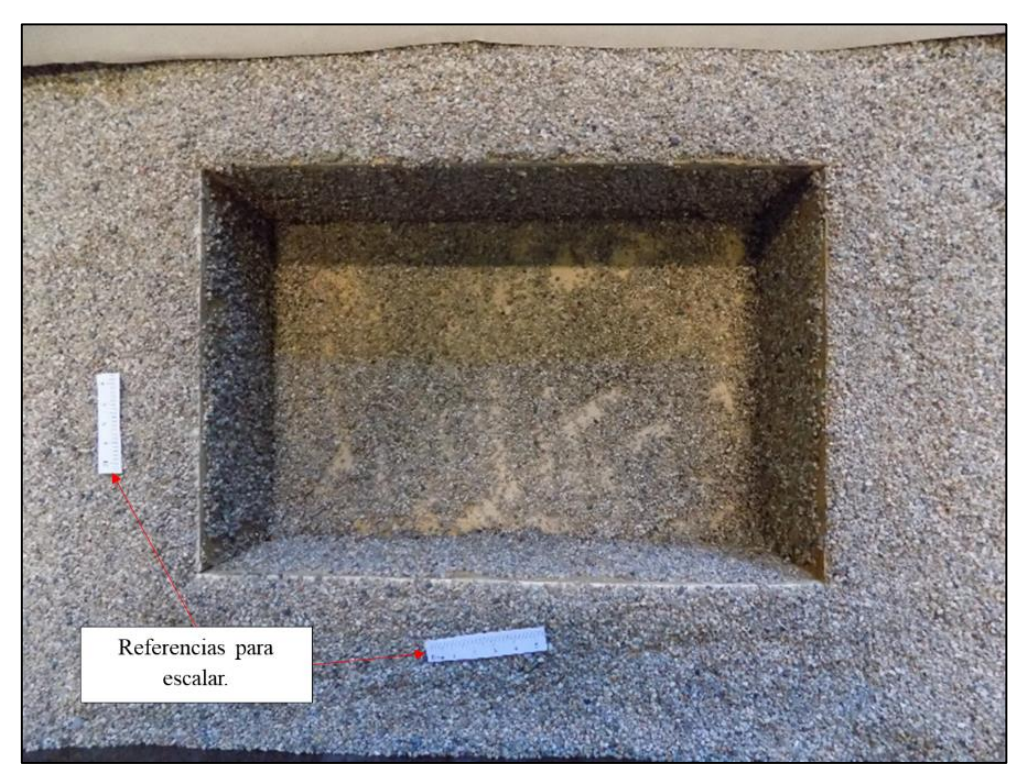

Figura 4.25: Fotografía aérea a 30 cm sobre representación de la excavación.

#### **Modelación de objeto mediante software**

Con la adquisición de 3 sets fotográficos se procede a la realización de cuatro modelos los cuales son:

- o Modelo a 20 cm
- o Modelo a 30 cm
- o Modelo a 40 cm
- o Modelo Compilado

Cada uno de los modelos generados se realiza mediante un procesamiento *Aerial* y *Default* en sus 3 etapas de trabajo (hasta la creación de la malla) con el fin de realizar una comparación de resultados.

Dado que el modelo inicial toma sectores que no son de importancia para la experiencia, se comienza delimitando la *Bounding Box* al sector de interés [\(Figura 4.26\)](#page-52-0).

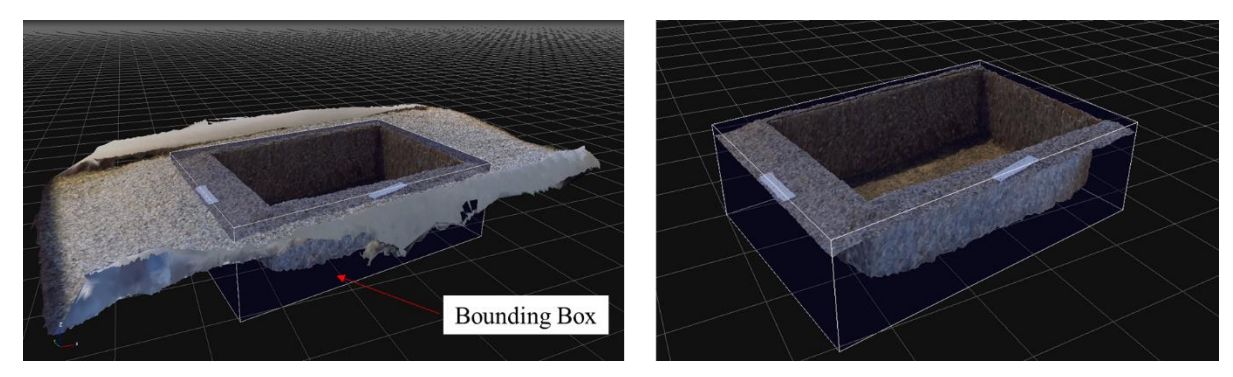

Figura 4.26: Delimitación del área de trabajo.

<span id="page-52-0"></span>Una vez realizado, se ejecuta el ingreso de los puntos que escalan el modelo al igual que se realiza en la sección [4.4.3.](#page-44-1)

Tras esto, se escala el modelo ocupando las mediciones conocidas y posteriormente se miden zonas de interés con el fin de validar la correcta modelación de éste [\(Figura 4.27\)](#page-52-1).

<span id="page-52-1"></span>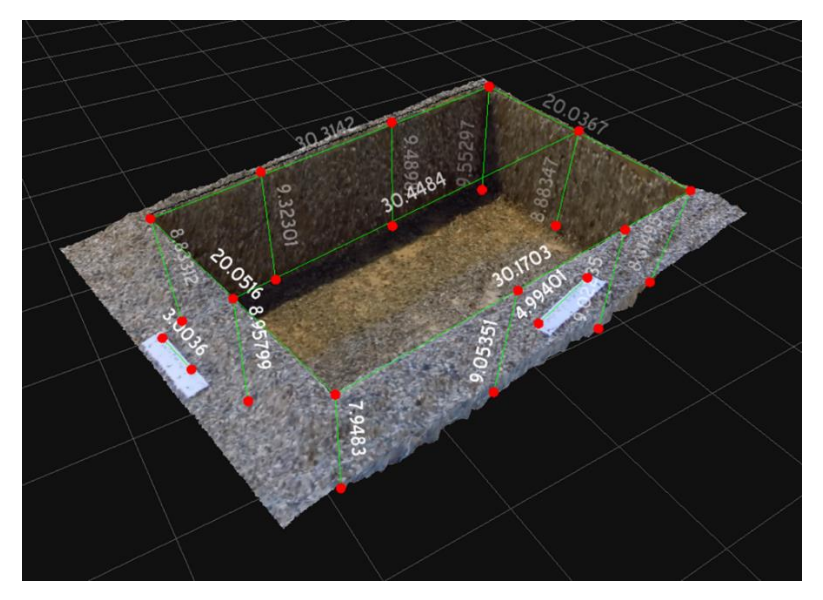

Figura 4.27: Modelo escalado y con mediciones.

Finalmente, mediante una selección manual se marca la zona de interés eliminando lo que no corresponde al modelo. Así, es posible calcular el volumen del modelo mediante las funciones del software (función *Hollow Volume*), tal como se explica anteriormente esto es debido a que las herramientas de medición trabajan por mallas y al seleccionar el área de trabajo además de cortarla se guarda en una malla diferente [\(Figura 4.28\)](#page-53-0). Este procesamiento se realiza para cada uno de los modelos generados.

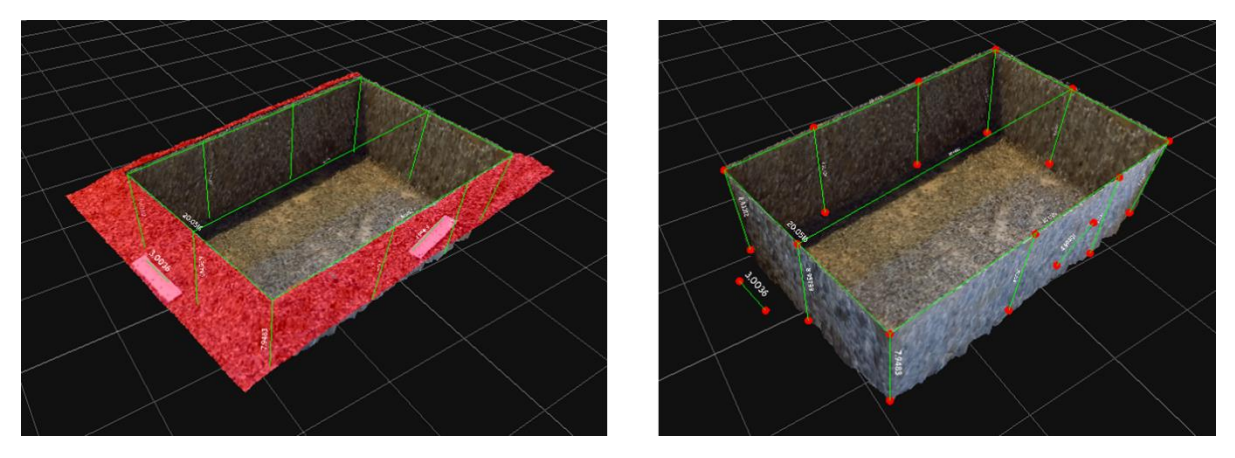

<span id="page-53-0"></span>Figura 4.28: Selección de puntos a eliminar y modelo final a medir.

## <span id="page-54-3"></span><span id="page-54-2"></span>**4.6.3 Fotogrametría aérea con puntos de control**

#### **Preparación de la experiencia**

Se usa la fotogrametría aérea sobre la excavación a diversas alturas. El caso que se presenta corresponde al conjunto de fotografías tomadas a aproximadamente a 30 centímetros de altura con respecto a la línea base de la excavación. [\(Figura 4.29\)](#page-54-0).

Lo particular en este modelo es que presenta referencias para escalar tanto vertical como horizontalmente. Además, se incluyó en la modelación 24 puntos de control con el fin de poder generar mediciones más controladas y estandarizar los cortes que se le realizan al modelo.

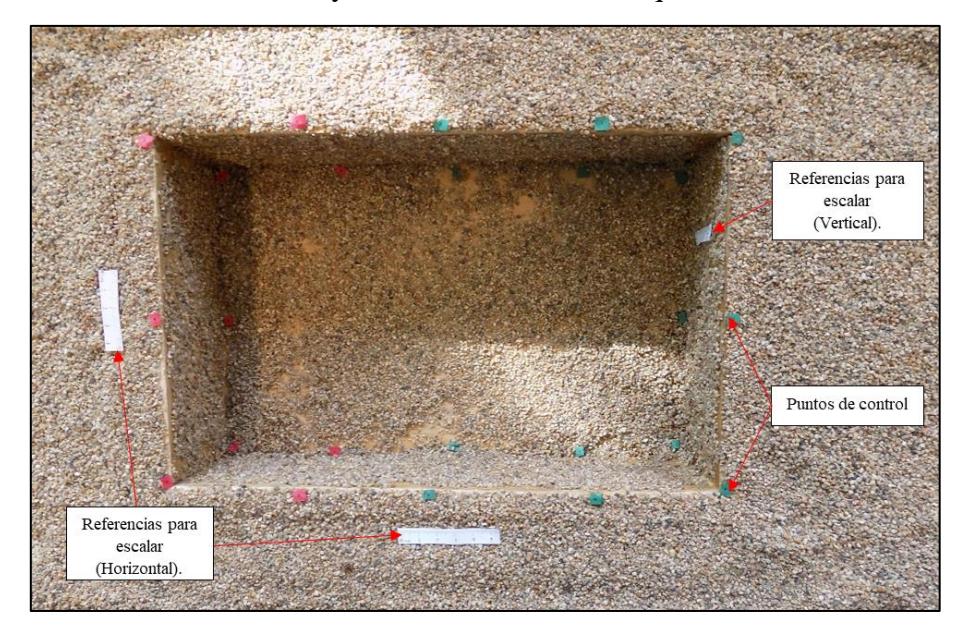

Figura 4.29: Fotografía aérea a 30 cm sobre representación de la excavación.

<span id="page-54-0"></span>La numeración que se utiliza para los puntos de control presentes en el modelo se esquematiza en la [Figura 4.30,](#page-54-1) donde para efectos de la presentación de los resultados, los puntos superiores son catalogados con la letra A y los inferiores con la letra B.

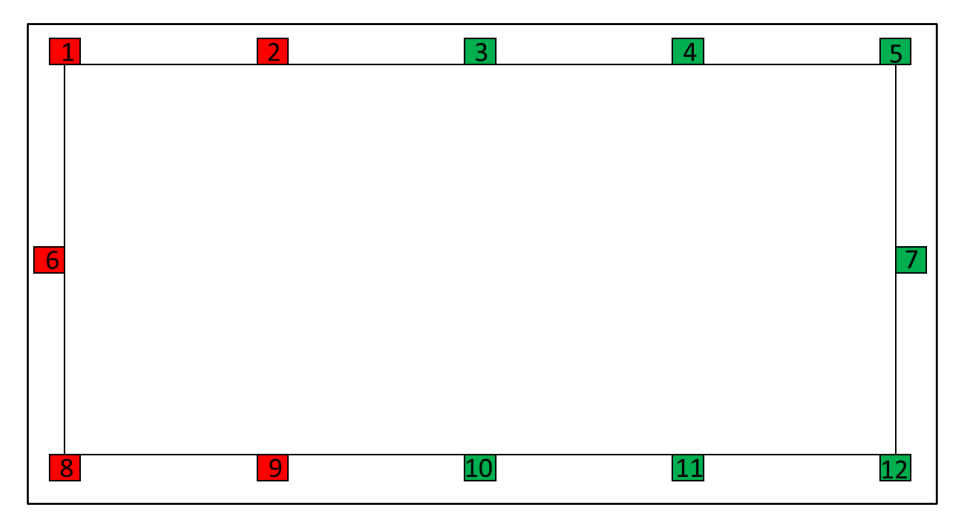

<span id="page-54-1"></span>Figura 4.30: Representación esquemática de los puntos de control utilizados.

Se genera un set de fotografías oblicuas para mejorar ciertas características del modelo. Esto principalmente, dado que la escala vertical no era captada por las fotos aéreas lo que dificultaba escalar en dicho eje el modelo. En este tipo de fotografía se aprecia claramente el escalador vertical que ayuda a disminuir los errores de medición en este eje. [\(Figura 4.31\)](#page-55-0)

Cabe destacar que el set fotográfico esta tomado a una única distancia y se utiliza en cada uno de los modelos presentado.

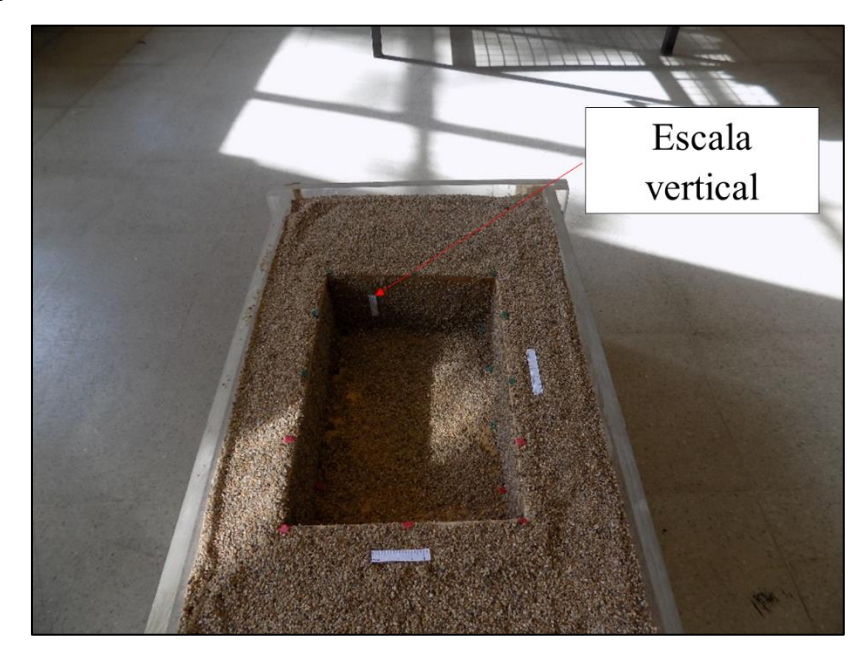

Figura 4.31: Tipo de fotografía oblicua.

#### <span id="page-55-0"></span>**Modelación de objeto mediante software**

La modelación se realiza con las características *Aerial* y *Default*, comenzando con la orientación de cámaras, la generación de nube densa de puntos y finalmente la generación de una malla. El resultado de la modelación se presenta a continuación [\(Figura 4.32\)](#page-55-1).

<span id="page-55-1"></span>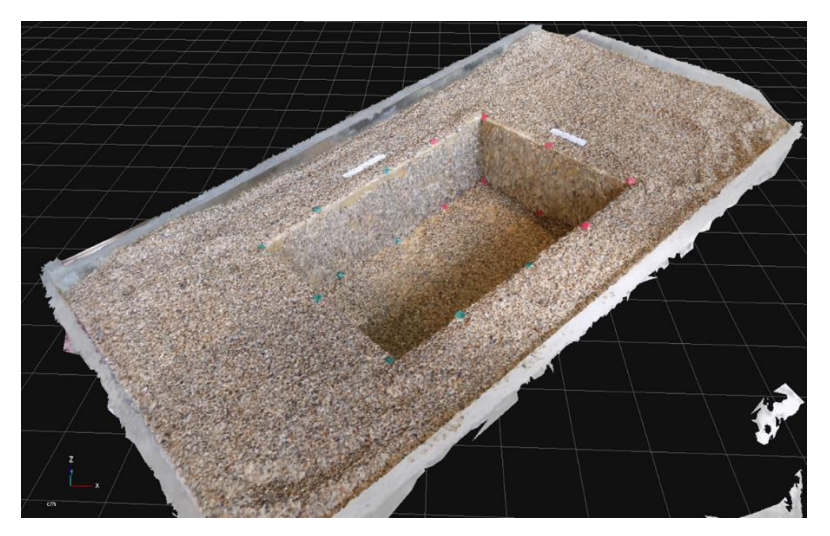

Figura 4.32: Modelo generado con arreglo de fotografías a 30 cm.

Los modelos generados son en total 8 los cuales consideran diferentes combinaciones de alturas y de tipo de fotografías. Estos son:

- 1. Modelo 1: Fotografías aéreas a 20 cm.
- 2. Modelo 2: Fotografías aéreas a 20 cm con fotos oblicuas.
- 3. Modelo 3: Fotografías aéreas a 30 cm.
- 4. Modelo 4: Fotografías aéreas a 30 cm con fotos oblicuas.
- 5. Modelo 5: Fotografías aéreas a 40 cm.
- 6. Modelo 6: Fotografías aéreas a 40 cm con fotos oblicuas.
- 7. Modelo 7: Compilado de fotografías.
- 8. Modelo 8: Compilado de fotografías con fotos oblicuas.

Todos los modelos siguieron un trabajo similar en su procesamiento. Dado que el modelo inicial toma sectores que no son de importancia para la experiencia, se comienza delimitando la *Bounding Box* al sector de interés [\(Figura 4.33\)](#page-56-0).

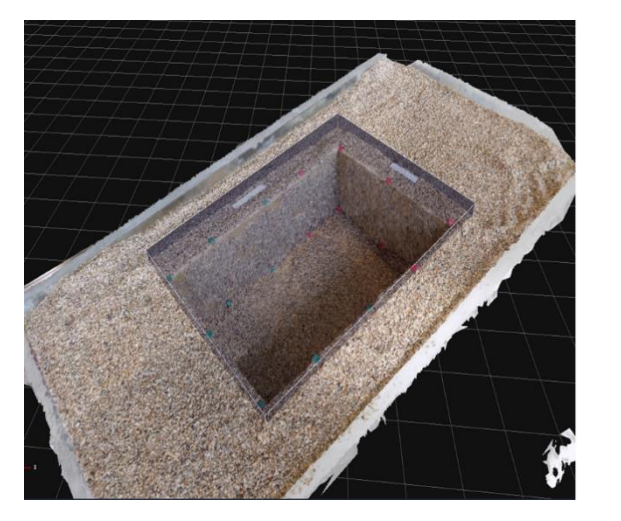

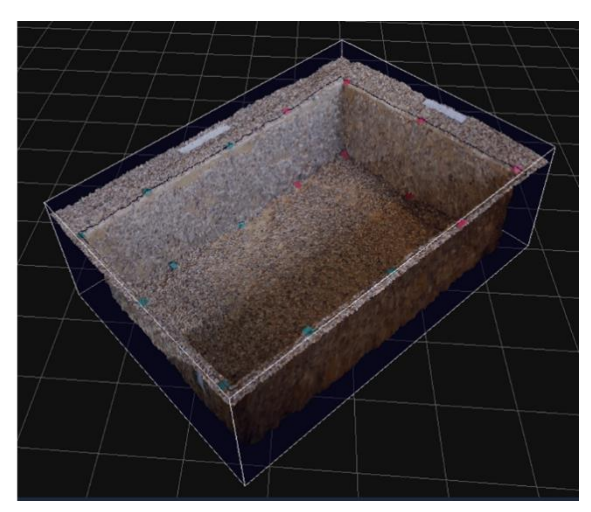

Figura 4.33: Delimitación de *Bounding Box*.

<span id="page-56-0"></span>Tras esto, se ubican los puntos de control tanto de delimitación del modelo, como los que se utilizan para poder escalarlo en sus diferentes ejes [\(Figura 4.34\)](#page-56-1). Con ayuda de las escalas presentes en el modelo, se procede a generar las mediciones y cálculo de volúmenes con el fin de validar las mediciones tomadas comparándola con las realizadas *in situ* y además comparar las diferencias obtenidas en volumen.

<span id="page-56-1"></span>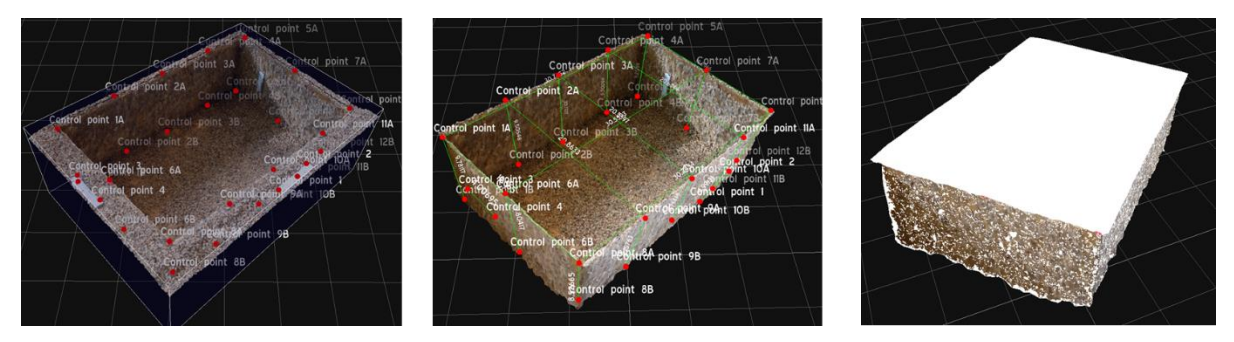

Figura 4.34: Ubicación de puntos de control, medición de distancias y cálculo de volumen respectivamente.

# **5. Trabajo en Terreno**

El presente capítulo da a conocer cada una de las actividades realizadas en terreno. Dentro del desarrollo se analizan tres grandes zonas de trabajo, se explica el tipo de fotogrametría utilizado y las características importantes que se reflejan en la adquisición y modelación de cada una de las experiencias.

Es importante destacar que cada una de las actividades realizada tiene una planificación las cuales se intenta dar a conocer dado lo importante que logra ser esta etapa en campañas de este tipo.

## **5.1 Excavación y relleno en Santiago**

#### **5.1.1 Ubicación**

El lugar de medición se ubica en Santiago en la comuna de Conchalí cercano al Mall plaza Norte [\(Figura 5.1\)](#page-57-0). Corresponde al futuro emplazamiento de una torre de carácter habitacional que por el momento mantiene sus faenas detenidas.

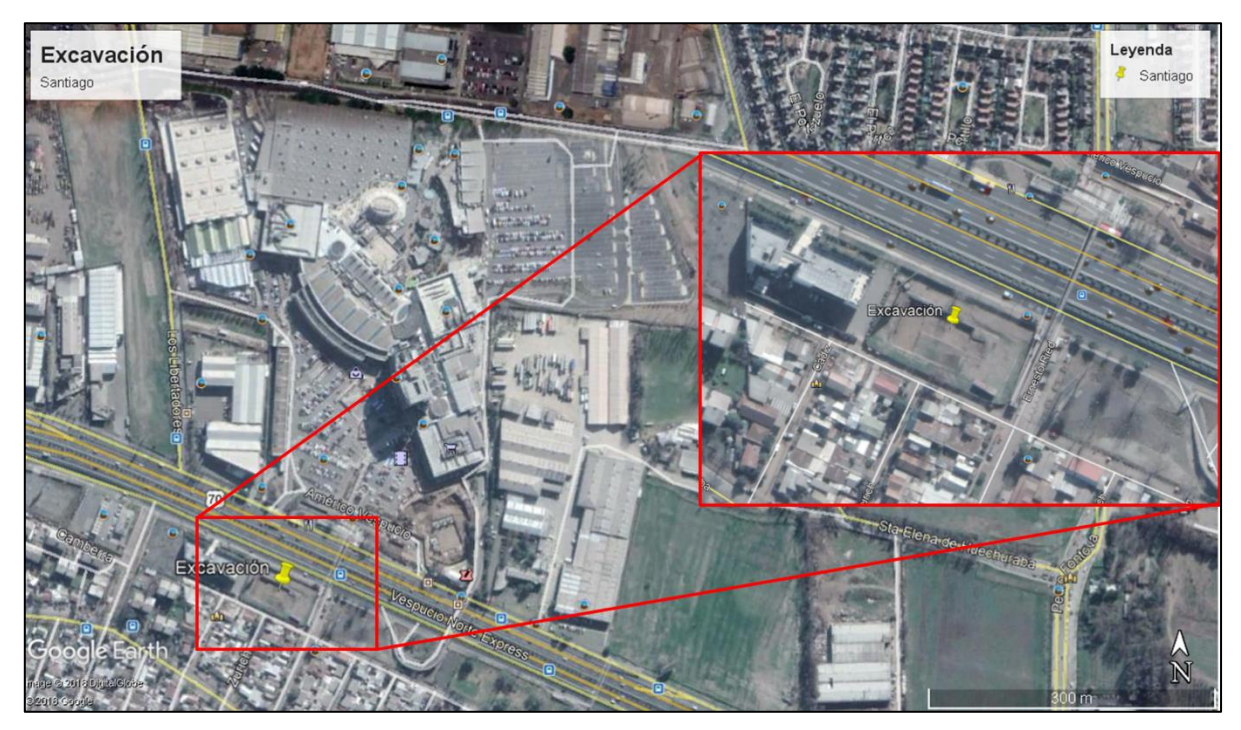

Figura 5.1: Ubicación del lugar de mediciones.

<span id="page-57-0"></span>La zona específica de medición colinda, por el norte con la autopista Vespucio Norte, por el sur con construcciones de carácter habitacional, por el poniente con un centro de estudios superiores y por el oriente con una zona de parques y el acceso al centro comercial antes mencionado.

La ubicación aproximada del proyecto queda definida por las siguientes coordenadas:

Latitud: 33°22′5,73" S, Longitud: 70°40′47,38" O

## **5.1.2 Preparación de la experiencia**

Lo primero a realizar es una visita preliminar la cual tiene por objetivo analizar y caracterizar el sector. Como se observa en la [Figura 5.2,](#page-58-0) el lugar presenta dos excavaciones, una de mayor profundidad que la otra. Es por ello que se enfoca el estudio en la Excavación 1 dado que la forma de esta es de carácter más definido y es posible realizar simplificaciones en el cálculo de su volumen.

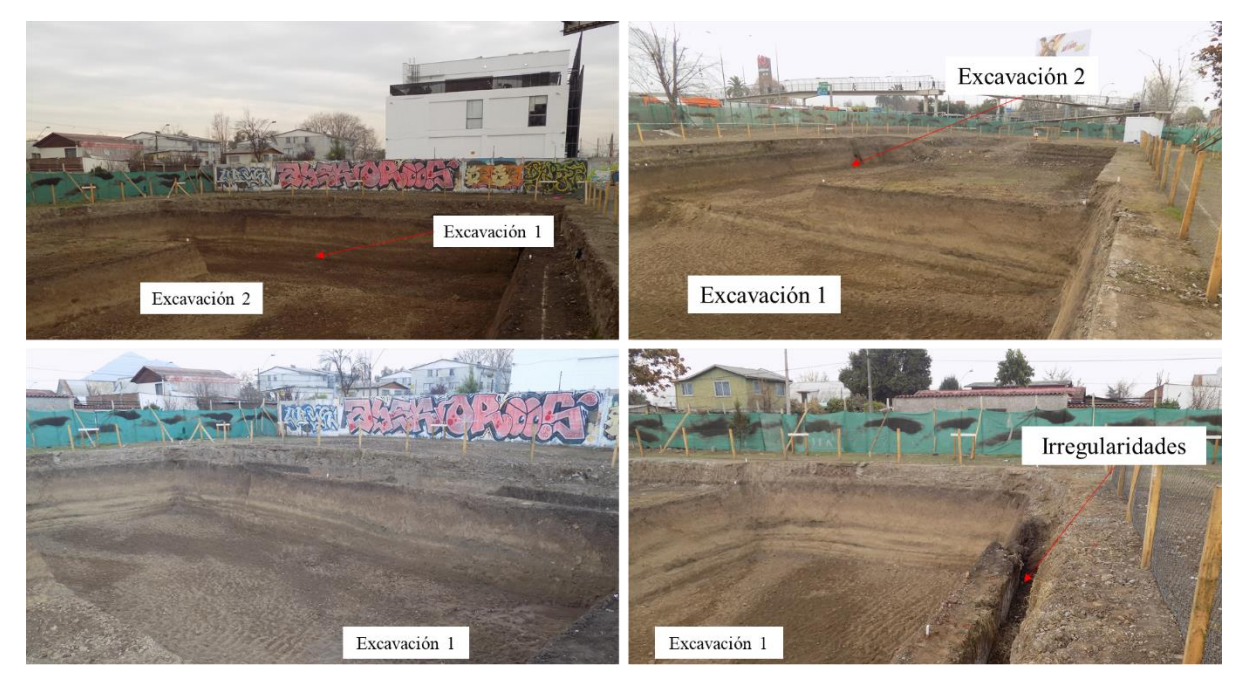

Figura 5.2: Visita preliminar al lugar de mediciones.

<span id="page-58-0"></span>Dentro de la visita se realizan mediciones para poder adquirir datos con los cuales preparar la campaña y además analizar el sector para que la campaña no tenga dificultades.

En el mismo lugar se encuentra un contenedor de oficinas y bodega [\(Figura 5.3\)](#page-59-0) el cual puede representar rellenos, dado lo regular de su forma suma características positivas para analizar los resultados de su cálculo de volumen como representación de un relleno.

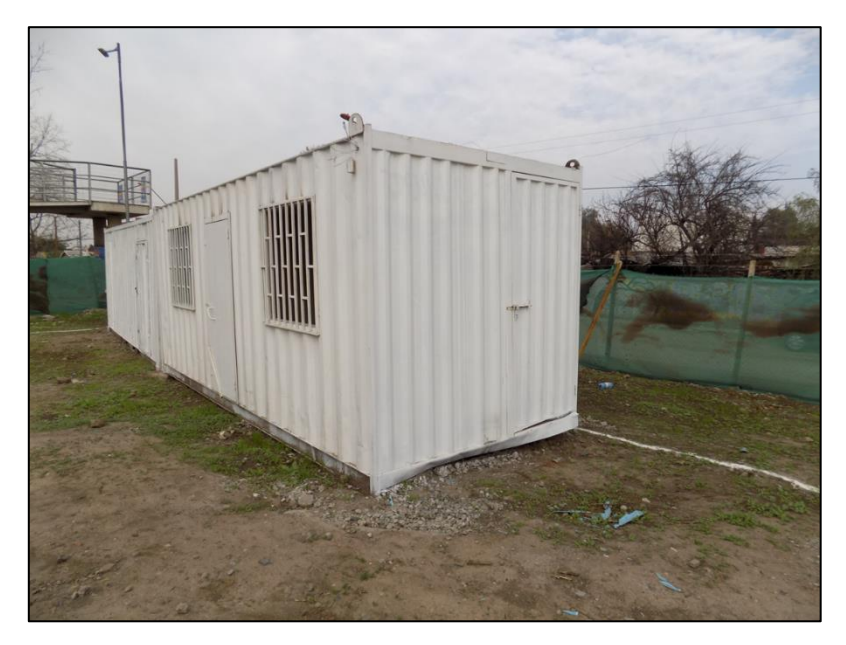

Figura 5.3: Contenedor que puede representar un relleno.

<span id="page-59-0"></span>Tras el análisis del lugar, se prepara el terreno mediante la creación de estacas con el fin de replicar en parte lo utilizado en la sección [4.6.3](#page-54-2) en la cual existían gran cantidad de puntos de control.

Las estacas son creadas con un color blanco que resalte el trasfondo de color café oscuro que mantiene la zona a medir. Estos elementos se utilizan sólo en la excavación dado que para el conteiner existen diversos elementos singulares que pueden ser utilizados con el fin de generar puntos de control.

Finalmente, tal como se aprecia en la [Figura 5.4](#page-59-1) los puntos de control se ubican a un nivel superior de la excavación y a niveles inferiores. Esquemáticamente hablando se presentan el número de cada uno de los puntos de control en las [Figura 5.5](#page-60-0) y [Figura 5.6.](#page-60-1)

<span id="page-59-1"></span>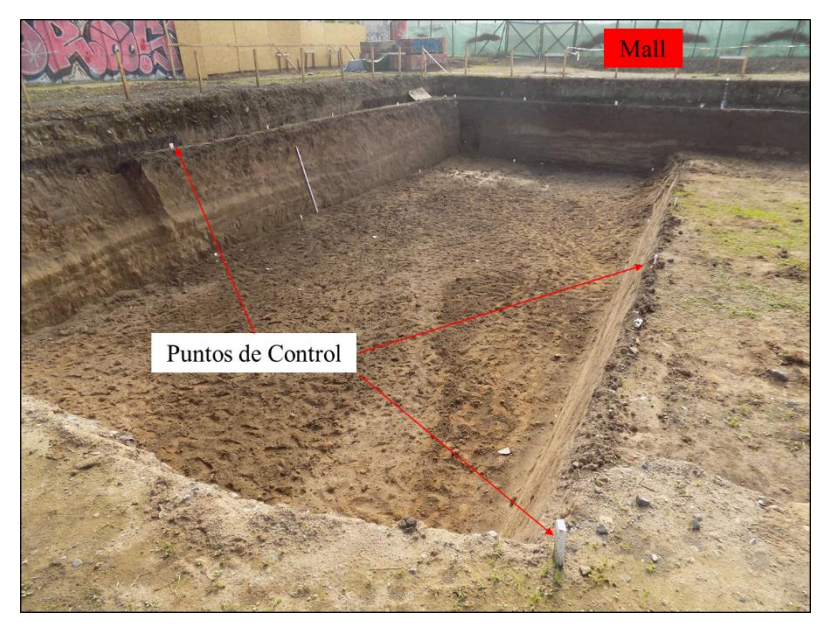

Figura 5.4: Ubicación de puntos de control

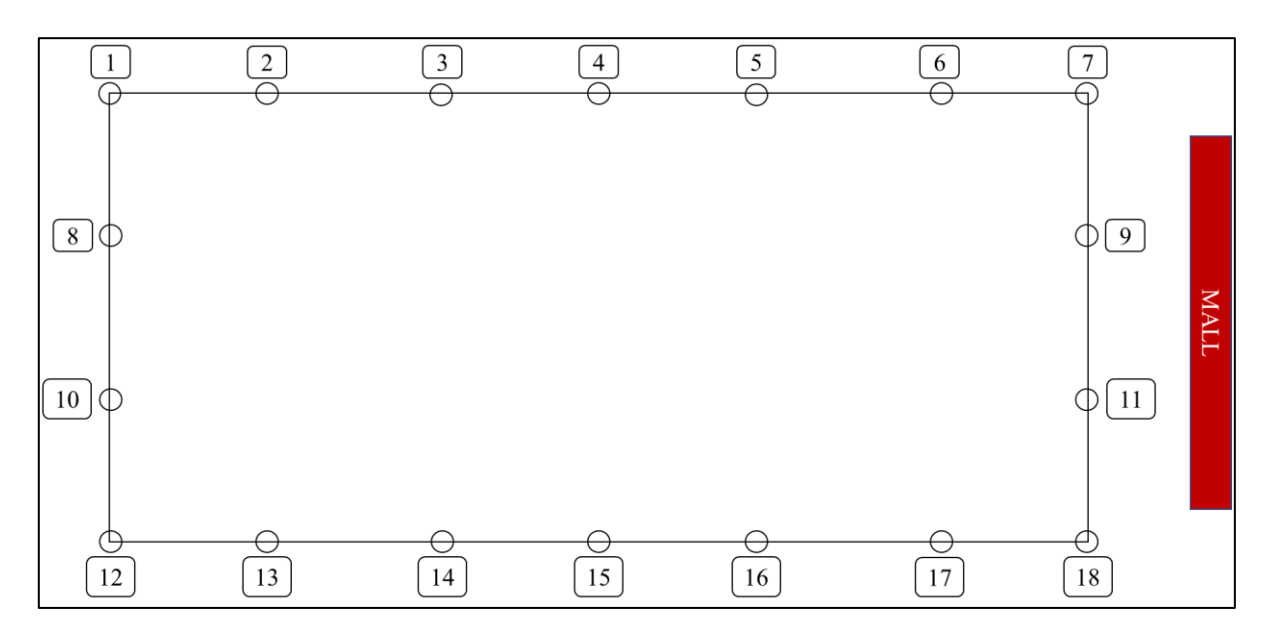

Figura 5.5: Esquema de puntos de control superior.

<span id="page-60-0"></span>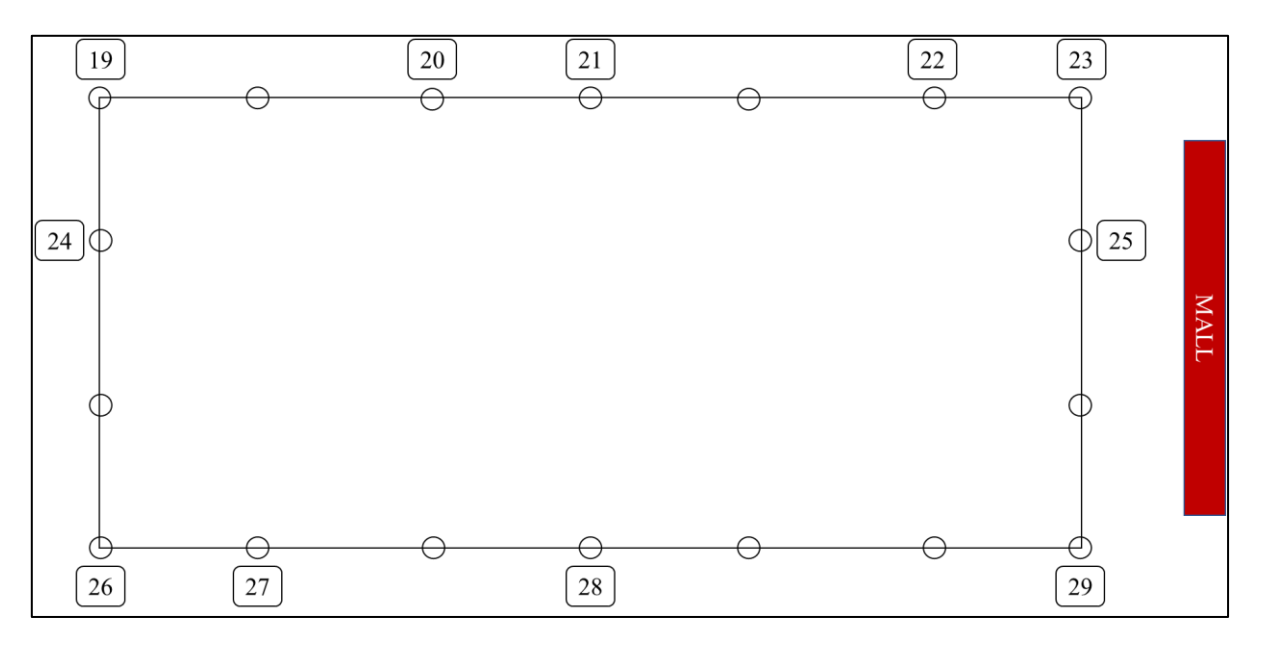

Figura 5.6: Esquema de puntos de control inferior.

<span id="page-60-1"></span>Se realiza una topografía tradicional con cinta de medir de 30 metros en el sector para validar las mediciones del software con resultados de terreno, para ello se calcula la superficie superior e inferior generando figuras geométricas conocidas para el cálculo de su volumen [\(Figura 5.7](#page-61-0) y [Figura 5.8\)](#page-61-1). Se miden dos diagonales por cuadrado para corregir las mediciones.

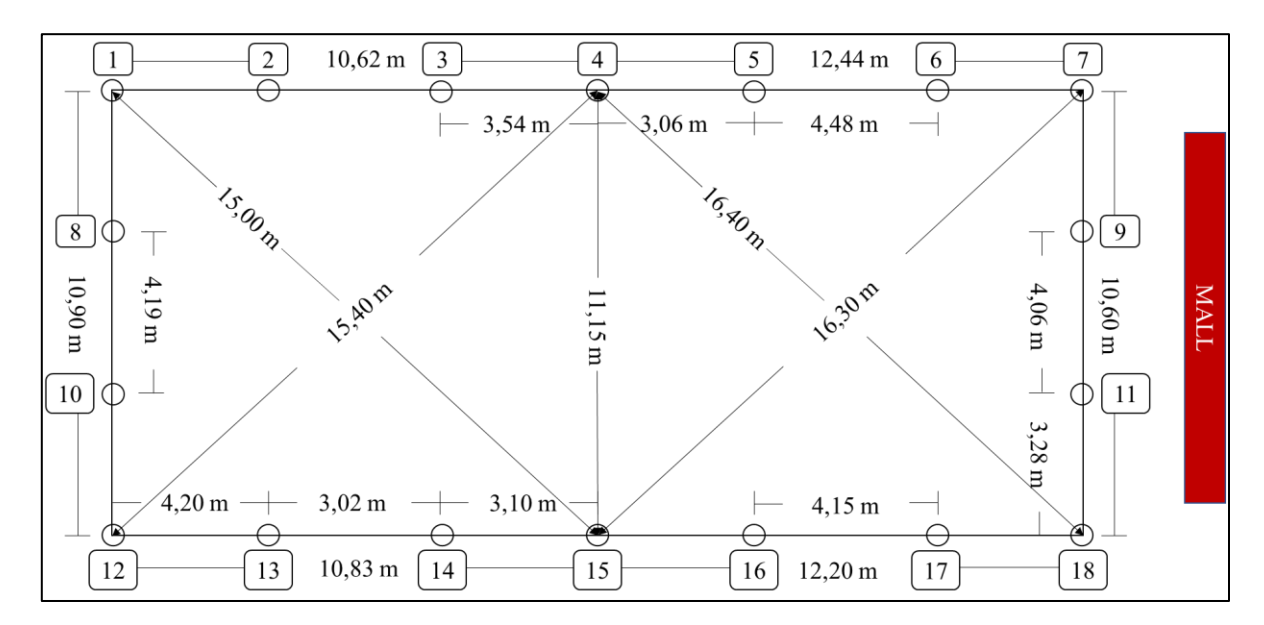

Figura 5.7: Mediciones realizadas para cara superior.

<span id="page-61-0"></span>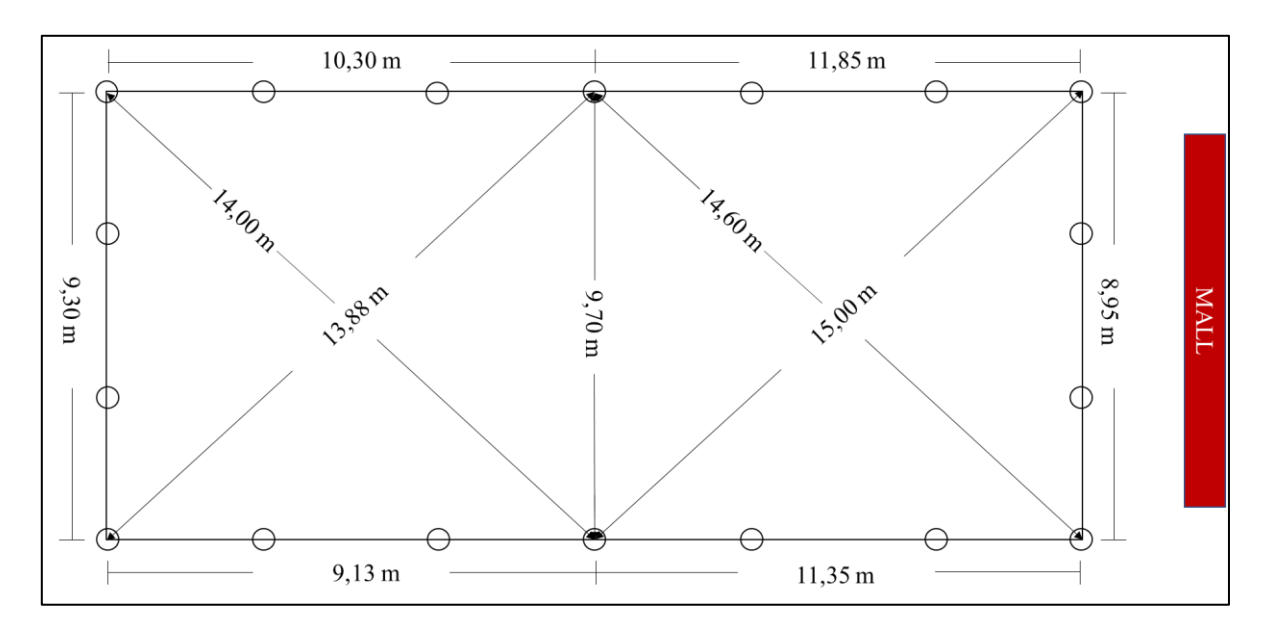

Figura 5.8: Mediciones realizadas para cara inferior.

<span id="page-61-1"></span>Este procedimiento se realiza tanto para el área superior como inferior, dentro de la figura se calcula el área de un triángulo escaleno la cual esta representadas por la formula (2).

$$
\hat{A}rea = \sqrt{s(s-a)(s-b)(s-c)}\tag{2}
$$

Con *a*, *b*, *c* los tres lados y *s* el semiperímetro  $s = \frac{a+b+c}{2}$  $\frac{D+L}{2}$ .

Una vez obtenidas las áreas se mide el desnivel existente con un nivel topográfico y además la distancia entre puntos sobre el talud [\(Figura 5.9](#page-62-0) y [Figura 5.10\)](#page-62-1).

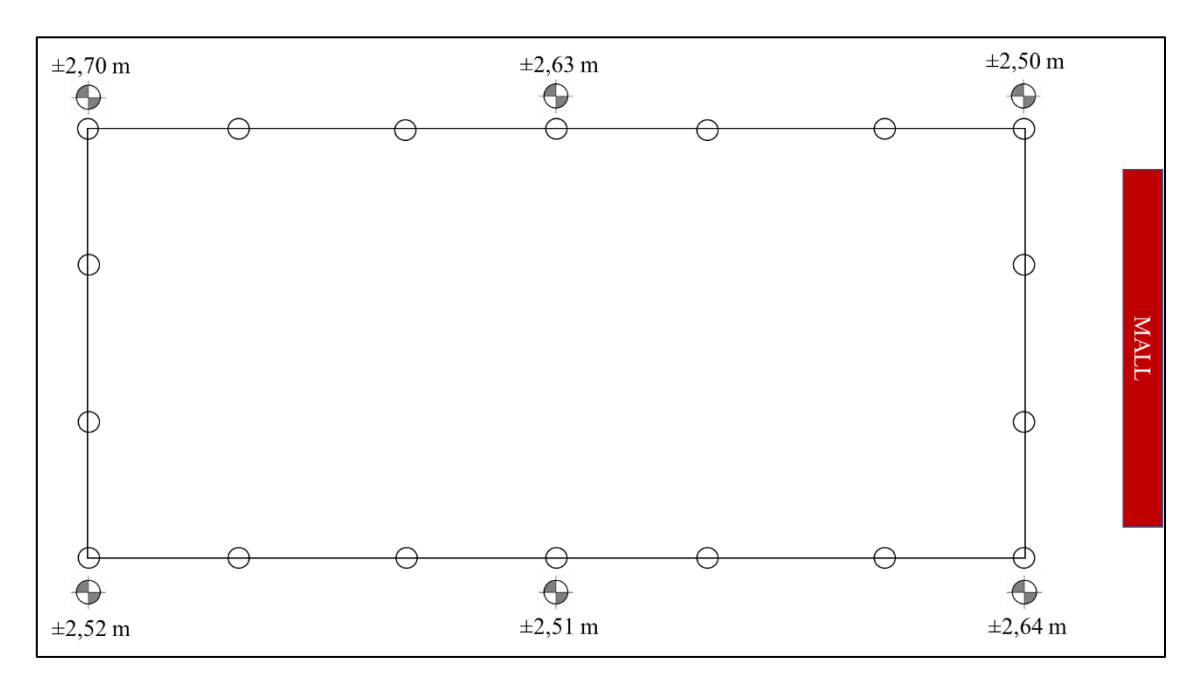

Figura 5.9: Altura vertical con nivel topográfico.

<span id="page-62-0"></span>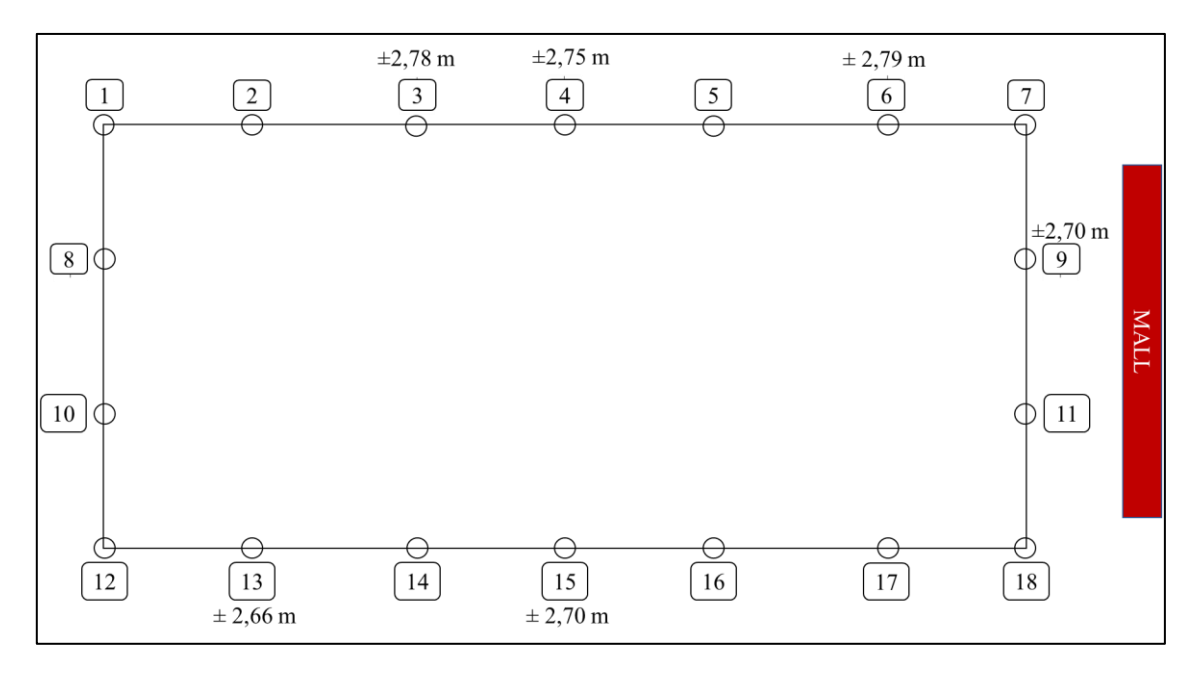

Figura 5.10: Distancia sobre talud medida con cinta de medir.

<span id="page-62-1"></span>Con las mediciones obtenidas es posible calcular el volumen aproximado de la excavación tomando como supuesto que se puede modelar como una pirámide truncada de áreas paralelas. Para ello se utiliza la ecuación (3) que asume las condiciones antes planteadas.

$$
Volume = \frac{(A_b + A_t + \sqrt{A_b + A_t}) * h}{3}
$$
\n(3)

 $A_b$ : Área base.

 $A_h$ : Área techo.

h: Área techo.

Para la representación del relleno el cálculo se realiza de manera simplificada asumiendo un prisma rectangular de lados definidos, por lo que el cálculo se realiza multiplicando todos sus lados.

#### **5.1.3 Adquisición de imágenes**

Para la experiencia se realiza la adquisición de dos sets fotográficos mediante la cámara NIKON COOLPIX L340 con características en la [Tabla 4.1.](#page-34-0) El primero recorriendo el lugar con fotografías a pie con un espaciamiento promedio de 50 centímetros y el segundo utilizando una escalera con la toma de fotografías a 2,5 metros de altura con un espaciado similar [\(Figura 5.11\)](#page-63-0).

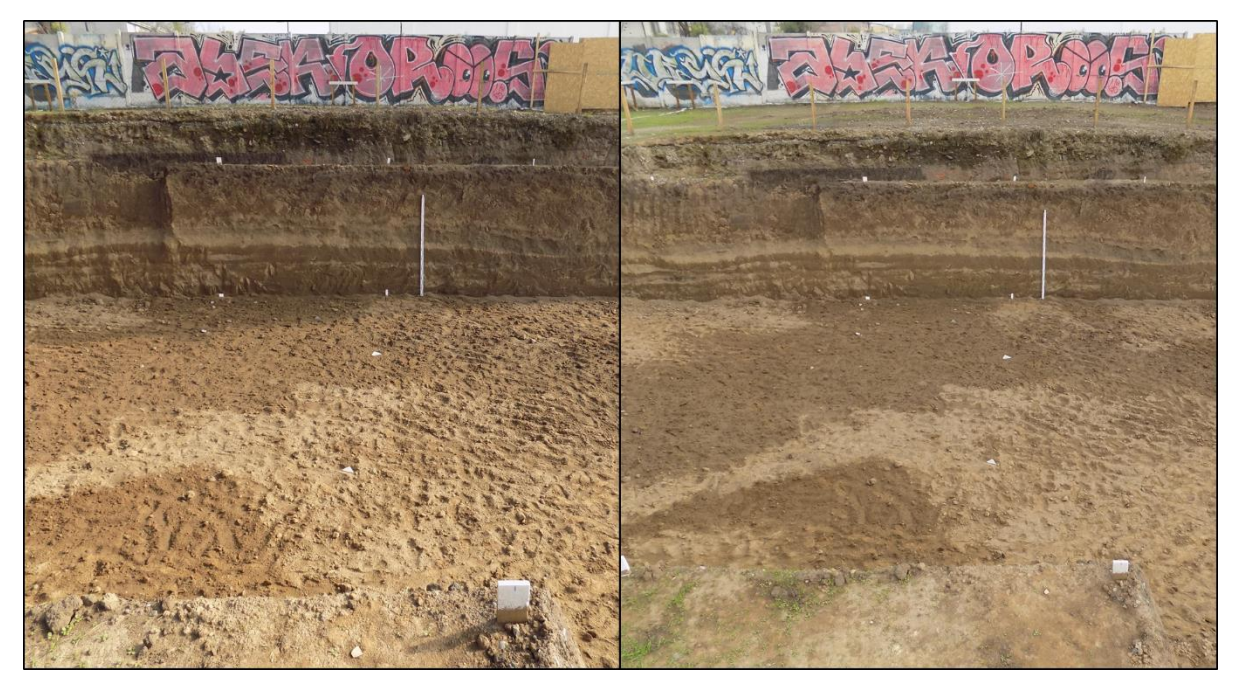

Figura 5.11: A la izquierda fotografía a pie, a la derecha fotografía en escalera.

<span id="page-63-0"></span>Con respecto al Container la cámara utilizada corresponde a la misma que se utilizan en la excavación. El tipo de fotografía es de carácter horizontal rodeando el objeto a modelar y con un espaciamiento de las mismas características (50 centímetros). La distancia de obtención de las imágenes intenta que el objeto pueda ser visto en una sola fotografía en todo su alto [\(Figura 5.12\)](#page-64-0).

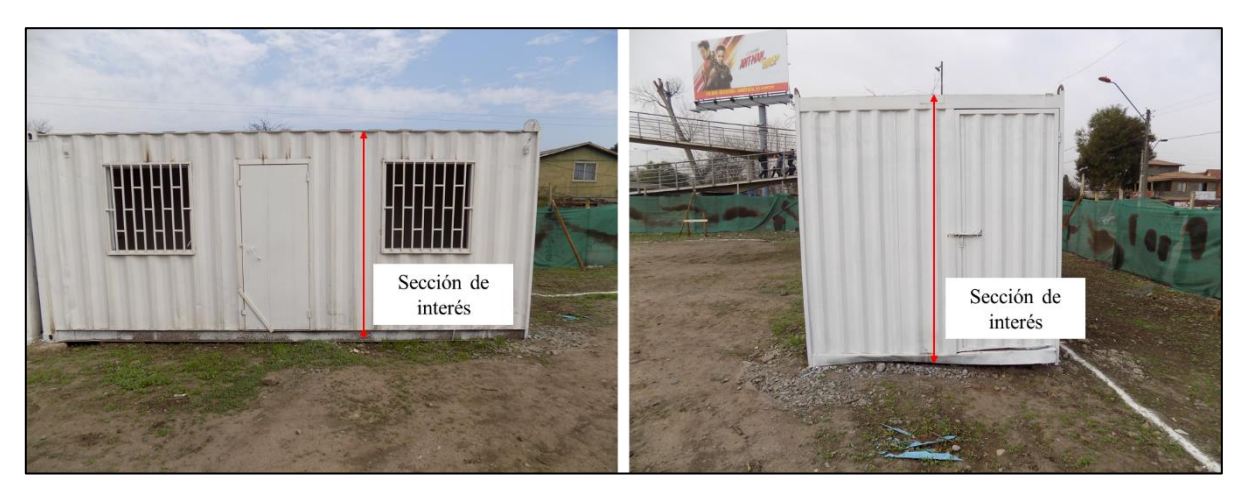

Figura 5.12: Sección de interés a considerar en la adquisición de imágenes.

### <span id="page-64-0"></span>**5.1.4 Modelación mediante software**

Mediante el software se realizan tres tipos de modelación, disminuyendo la cantidad de fotografías implementadas en cada uno. La modelación para la excavación considera:

- o Modelo 1: 100% de Fotografías a pie.
- o Modelo 2: 50% de Fotografías a pie.
- o Modelo 3: 25% de Fotografías a pie.
- o Modelo 4: 100% de Fotografías en escalera.
- o Modelo 5: 50% de Fotografías en escalera.
- o Modelo 6: 25% de Fotografías en escalera.
- o Modelo 7: 100% de Fotografías compilada.
- o Modelo 8: 50% de Fotografías compilada.
- o Modelo 9: 25% de Fotografías compilada.

Para cada una de ellas el procesamiento elegido considera en cada uno de los procesos la alternativa *Aerial* y *Default* en la generación del modelo.

El procesamiento de cada uno de los modelos considera al igual que lo mostrado en la sección [4.6.3](#page-54-3) la limitación de la *Bounding Box* [\(Figura 5.13\)](#page-65-0), la creación de puntos de control, escalar el modelo mediante distancias previamente definidas y el cálculo del volumen [\(Figura 5.14\)](#page-65-1). Es por ello que existen distancias para escalar y otras para validar los modelos generados.

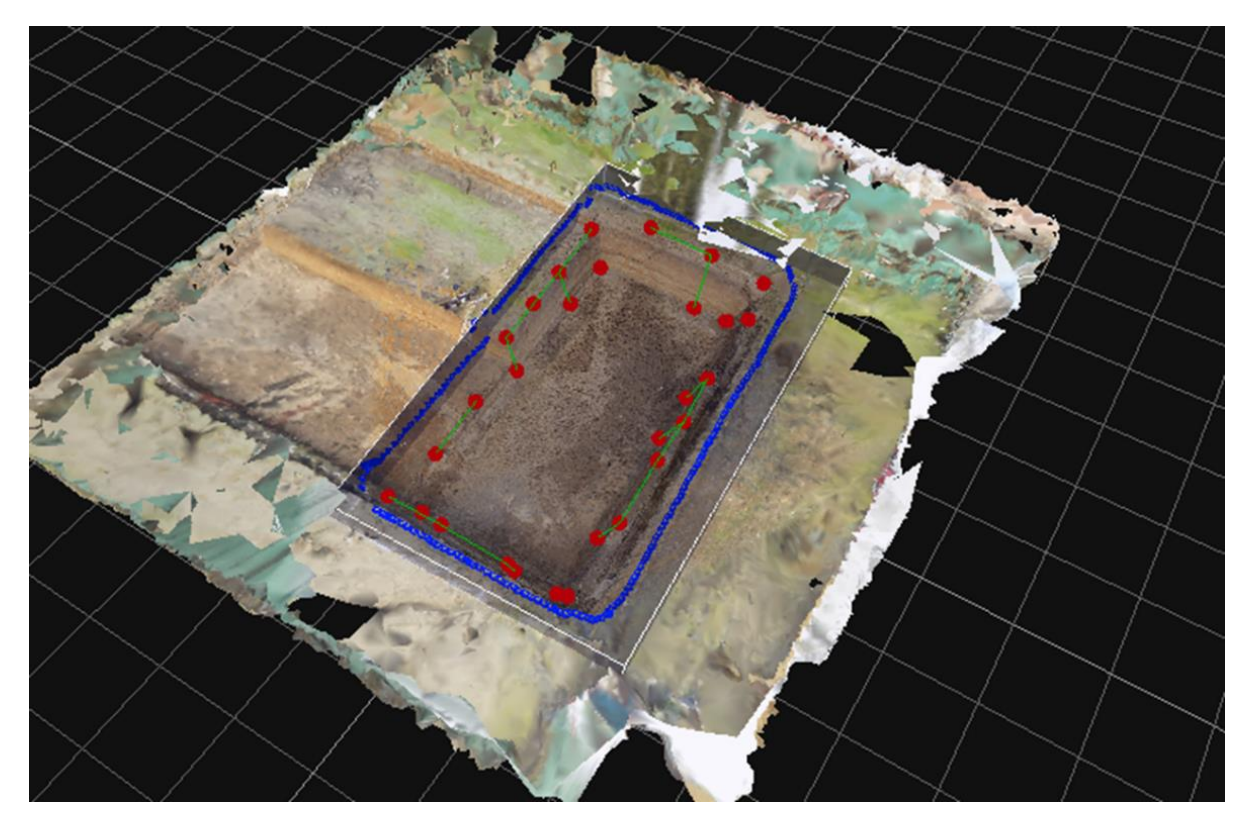

Figura 5.13: Delimitación de la Bounding Box.

<span id="page-65-0"></span>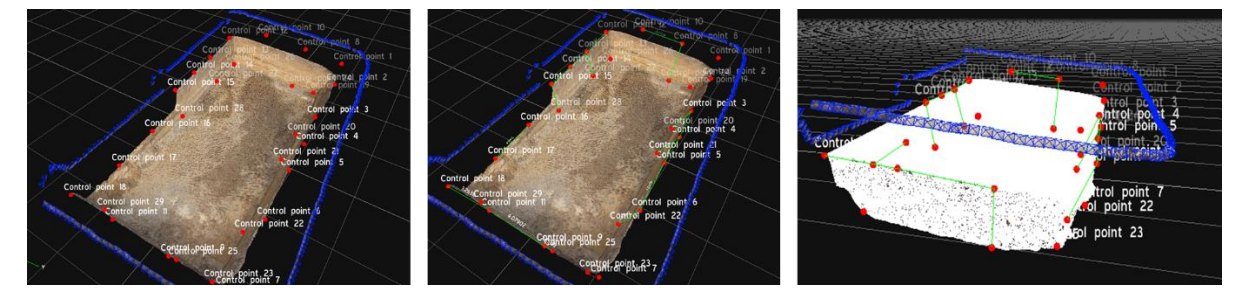

Figura 5.14: Ingreso de punto de control, generación de distancias y cálculo de volumen respectivamente.

<span id="page-65-1"></span>Para el Container se realizan tres tipos de modelación, disminuyendo la cantidad de fotografías implementadas en cada uno. La modelación considera:

- o Modelo 1: 100% de Fotografías Container. (Modelamiento *Close Range* y *Default*)
- o Modelo 2: 50% de Fotografías a Container. (Modelamiento *Close Range* y *Deep*)
- o Modelo 3: 25% de Fotografías a Container. (Modelamiento *Close Range* y *Default Deep*)

Al igual que para la excavación, el procesamiento del modelo considera delimitación de la *Bounding Box*, el proceso de puntos de control para escalar el modelo y el cálculo de volumen.

## **5.2 Fotogrametría aérea**

#### **5.2.1 Ubicación**

El lugar de medición se ubica en la región de Valparaíso en la comuna de Quillota cercano a la intersección de la ruta 60 con la F-390 [\(Figura 5.15\)](#page-66-0). Corresponde a una cantera de áridos y finos.

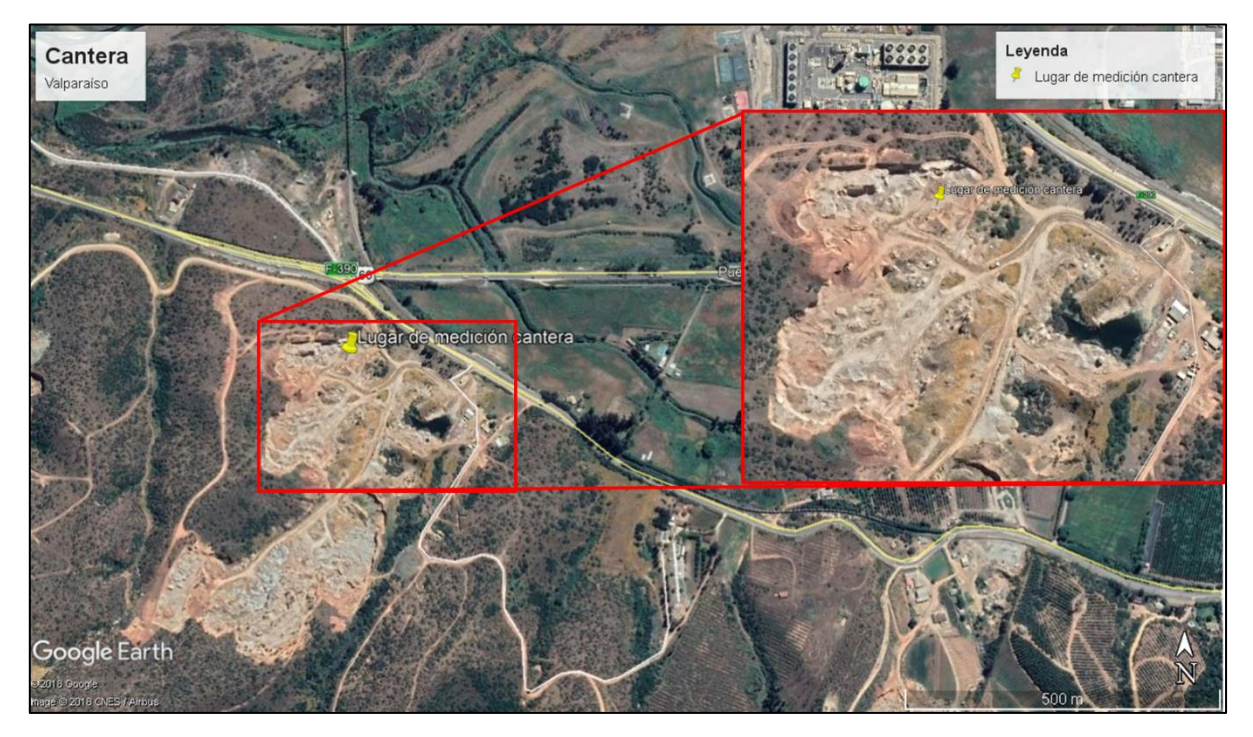

Figura 5.15: Ubicación aproximada de cantera.

<span id="page-66-0"></span>La zona específica de medición colinda por todos sus alrededores con sectores de excavación y caminos con destino de la extracción de áridos.

La ubicación aproximada del proyecto queda definida por las siguientes coordenadas:

Latitud: 32°56′24,1″ S, Longitud: 71°19′55,0″ O

#### **5.2.2 Preparación de la experiencia**

La planificación es mayor a la utilizada en el trabajo terreno anterior dado el uso de un dron aportado por la Pontificia Universidad Católica de Valparaíso. Las características a diferencia de un dron comercial es la posible reparación en terreno de piezas que por problemas en el vuelo sean dañadas. El instrumento fue creado por los alumnos de la carrera de diseño y de ingeniería eléctrica de esa universidad.

Por ello, dentro de la planificación se considera dos baterías las cuales aportaran al dron una autonomía de dos horas aproximadamente. La cámara montada corresponde a una Ricoh GR II de características presentadas en la [Tabla 5.1](#page-67-0) [\(Figura 5.16\)](#page-67-1). Además, las condiciones climáticas juegan <span id="page-67-0"></span>un papel importante sobre estas campañas por lo que es un factor que se considera al realizar un vuelo con este tipo de aparatos.

| Especificaciones de cámara RICOH GR II |                                        |
|----------------------------------------|----------------------------------------|
| Valor referencial                      | \$700.000                              |
| Número de pixeles efectivos            | 16,9 millones de pixeles (Megapíxeles) |
| Formato del archivo                    | <b>JPEG</b>                            |
| Lente                                  | Nombre: Lente GR 1:28                  |
|                                        | Distancia focal: 18,3 mm               |
|                                        | Número f/ del lente: $f/2,8-16$        |
|                                        | Constitución: 7 elementos en 5 grupos  |
| Sensibilidad                           | ISO 100 - 25600                        |
| Compensación de exposición             | $\pm$ 4 EV en pasos de 1/3             |

Tabla 5.1: Especificaciones de RICOH GR II

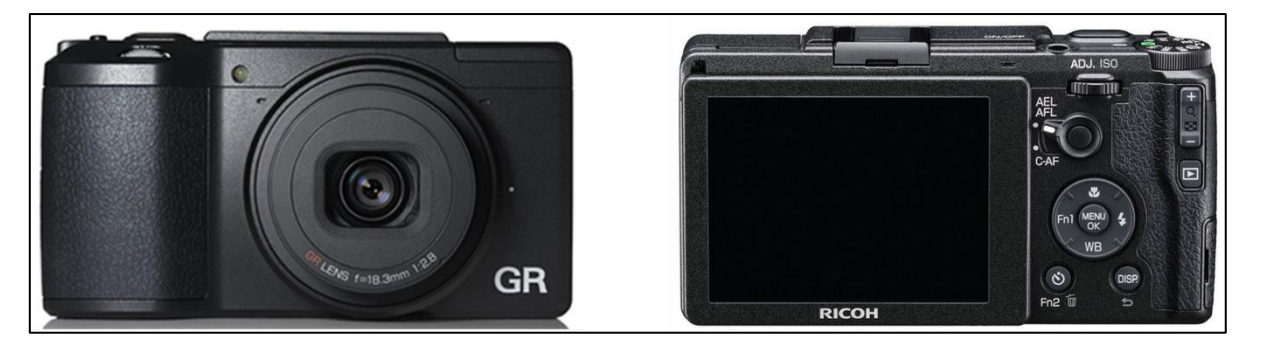

Figura 5.16: Cámara RICOH GR II

<span id="page-67-1"></span>En el terreno se generan puntos de control para poder medir básicamente distancia y poder comparar con los resultados obtenidos en el modelo.

## <span id="page-67-2"></span>**5.2.3 Adquisición de imágenes**

El dron es programado para seguir una ruta de vuelo la cual es trazada con el objetivo de barrer la zona de interés. Es definida una altura especifica de vuelo y dentro de la zona mediante sistema GPS se generan *track points* con el objetivo de establecer la ruta antes mencionada.

Dada las condiciones climáticas existentes, la campaña de vuelo fue algo alterada tanto en la altitud de la toma de fotografía, así como su recorrido, generando fotos un tanto desordenadas en la ruta.

### **5.2.4 Modelación mediante software**

El proceso de modelación utilizado considera todas las fotografías tomadas en terreno, ya que dado lo mencionado en la sección [5.2.3,](#page-67-2) las imágenes no fueron adquiridas de una forma óptima y por ello cada una de estas aporta en el proceso de modelación.

La modelación se realiza con las características *Aerial* y *Default* del sistema, generando los tres niveles de procesamiento utilizados en experiencias anteriores.

El trabajo que se realiza sobre el modelo es básico dado que las características de la cantera y el tiempo de la campaña no permitían un levantamiento topográfico del lugar, por ende, las mediciones realizadas fueron distancias de punto a punto para comprobar que el modelo este correctamente escalado. Es por ello, que se realiza la colocación de los puntos de control y la medición de las distancias sobre estos puntos tras escalar correctamente el modelo.

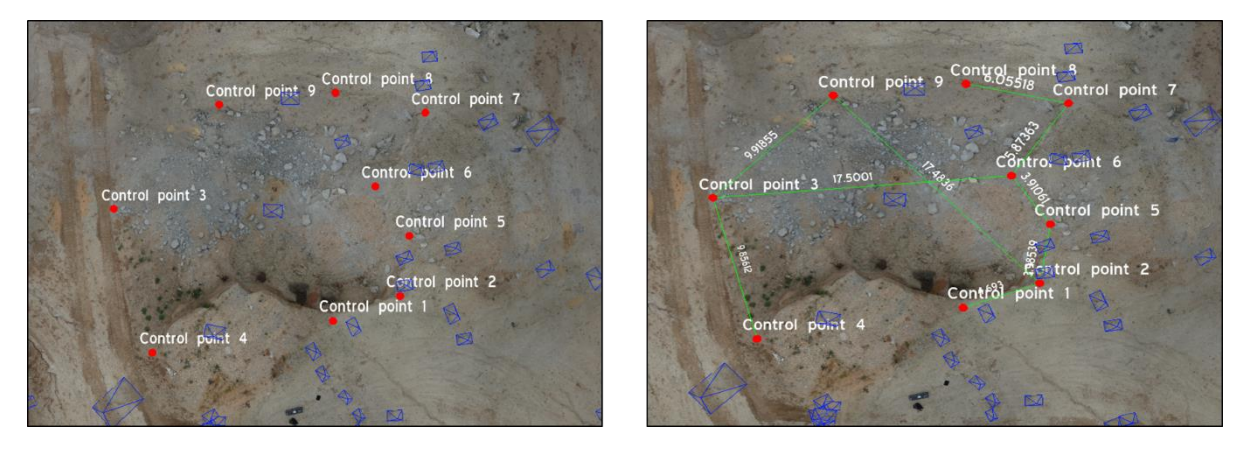

Figura 5.17: Generación de puntos de control y medición de distancias.

# **5.3 Modelación de Talud**

## **5.3.1 Ubicación**

El talud se ubica al en el sector de Las Cabras, cercano a la carretera G-692 dentro de un Fundo Particular [\(Figura 5.18\)](#page-69-0).

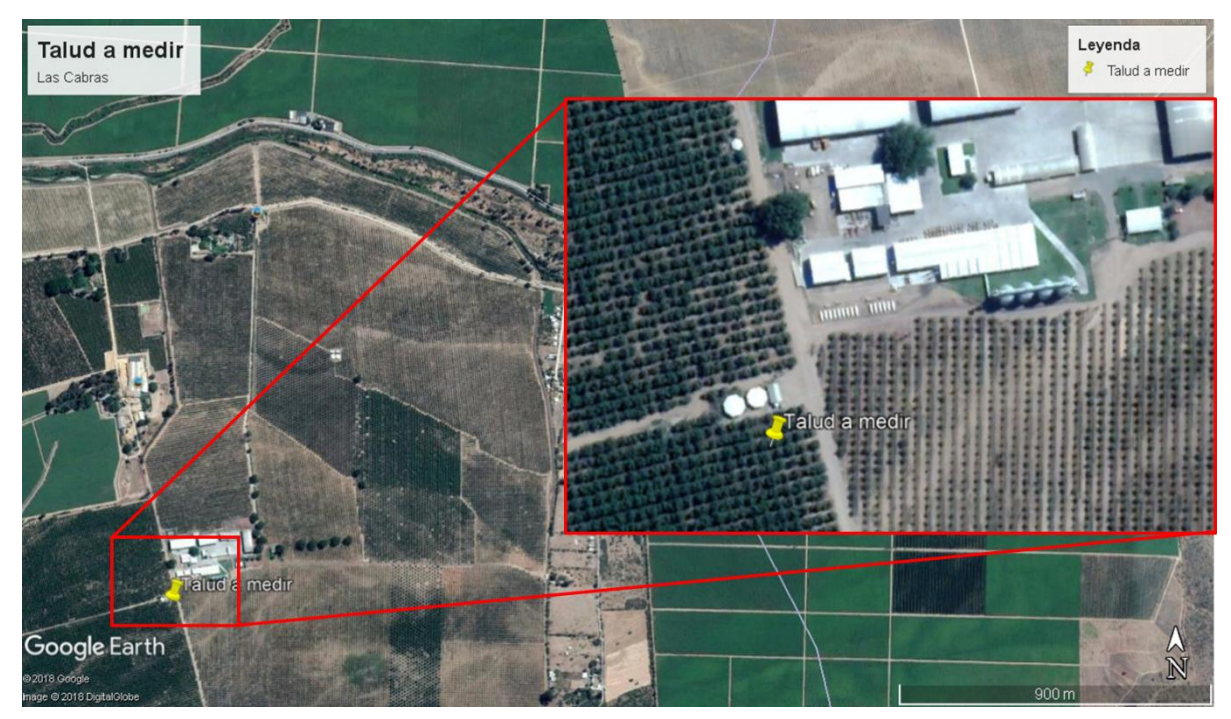

Figura 5.18: Ubicación aproximada de talud.

<span id="page-69-0"></span>La zona específica de estudio colinda por todo su perímetro con plantaciones de nogales.

La ubicación aproximada de la zona a medir queda definida por las siguientes coordenadas:

Latitud: 34°4´30,34" S, Longitud: 71°16´55,16" O

## **5.3.2 Preparación de la experiencia**

Dentro de la visita a terreno, se utiliza una cámara NIKON COOLPIX L340 la cual cuenta con características mencionadas en la [Tabla 4.2.](#page-43-1) Se realiza un recorrido por el lugar a fotografiar el cual consiste en uno de los taludes pertenecientes a un embalse para la acumulación de agua para el riego [\(Figura 5.19\)](#page-70-0).

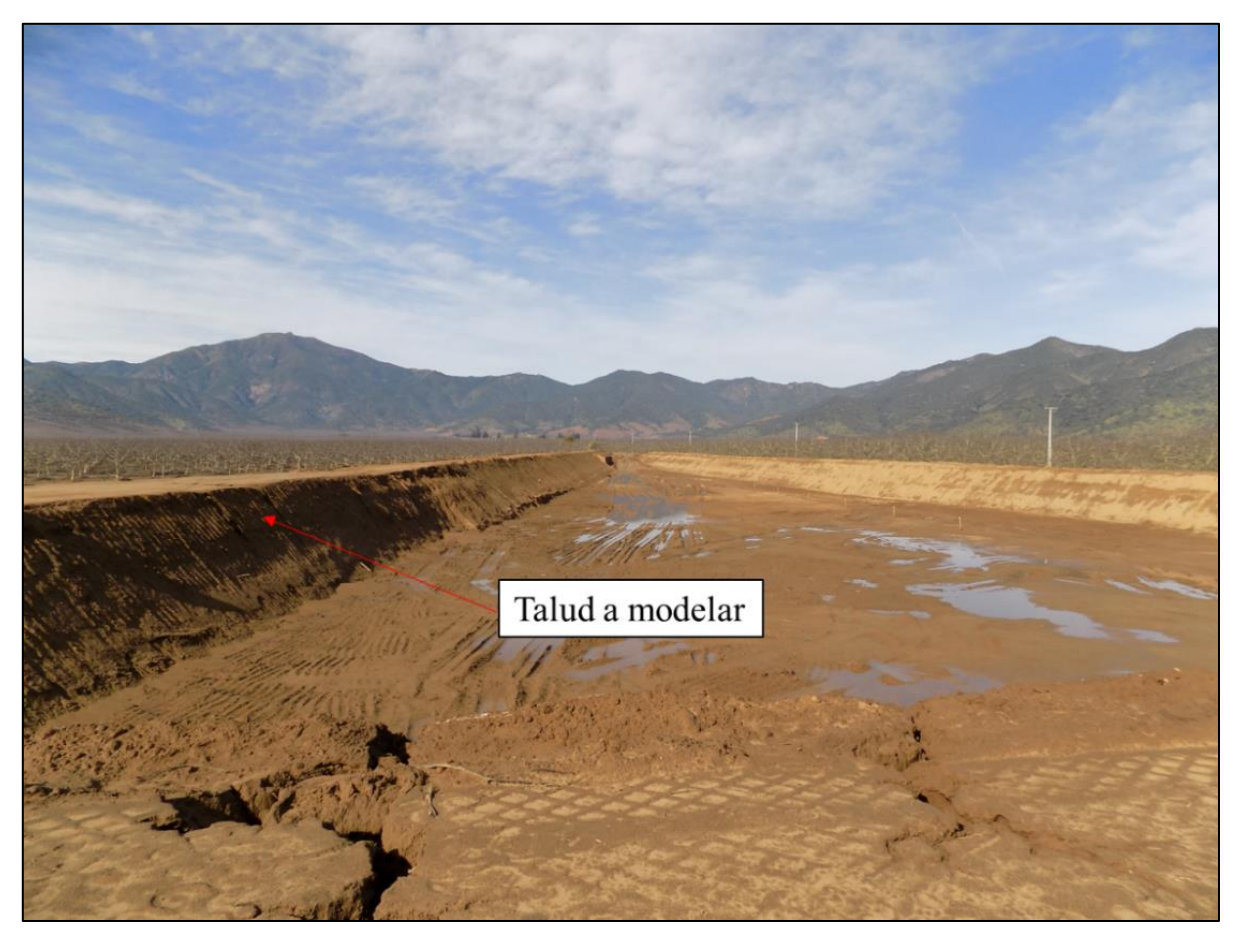

Figura 5.19: Talud de embalse a modelar.

<span id="page-70-0"></span>Los puntos de control que se utilizan son barras de acero existentes sobre el terraplén, además de marcas realizadas sobre el talud propiamente tal para escalar el modelo en su eje vertical. Se escoge una sección ya que el objetivo es poder observar lo rápido y efectivo que es la modelación sin una preparación exhaustiva de la campaña.

#### **5.3.3 Adquisición de imágenes**

El tipo de fotografía es enfocada en la sección de terraplén a modelar. El primer set de fotografías se genera tras un recorrido sobre el talud, el segundo recorriendo la sección transversal desde su inicio en su lado oriente hasta cierto punto caminable en su lado poniente (dada la profundidad no es posible avanzar hasta el fin del terraplén) y el tercero de la misma manera, pero de poniente a oriente [\(Figura 5.20\)](#page-71-0).

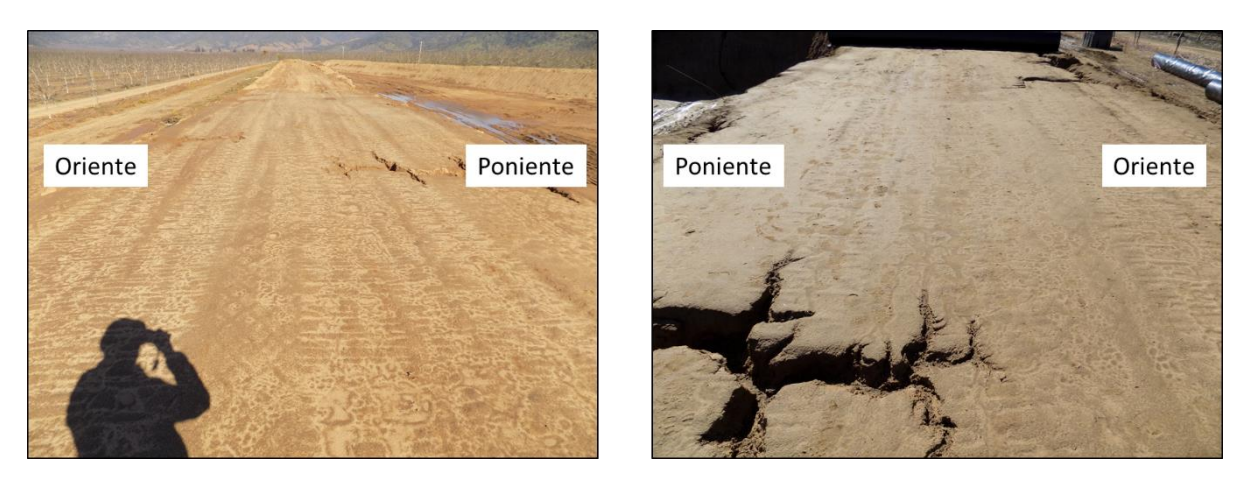

Figura 5.20:Tipo de fotografía a utilizar.

## <span id="page-71-0"></span>**5.3.4 Modelación mediante software**

El proceso de modelación utilizado considera cuatro tipos de configuraciones:

- o Fotografías sobre el talud
- o Fotografías recorriendo el talud de oriente a poniente.
- o Fotografías recorriendo el talud de poniente a oriente.
- o Compilación de fotografías

La modelación se realiza con las características por *Default* y *Deep* del sistema (ambas en *Aerial*), generando los tres niveles de procesamiento utilizados en experiencias anteriores.

El trabajo sólo intenta reflejar la posible modelación en la adquisición de fotografías sin preparación de una campaña por lo que la medición de parámetros no es el foco de este. Es por ello que el proceso de modelación sólo termina en la ubicación de punto de control y poder escalar lo anteriormente modelado.
| 4.  | <b>Experiencias de Laboratorio</b>                       | Pag. 21 |
|-----|----------------------------------------------------------|---------|
| 4.1 | Prueba del software con modelo básico                    | Pag. 22 |
| 4.2 | Experiencia de caja sin textura                          | Pag. 26 |
| 4.3 | Trabajo en bloque con textura                            | Pag. 28 |
| 4.4 | Trabajo den bloque de cemento y análisis de sensibilidad | Pag. 29 |
| 4.5 | Fotogrametría cilindro                                   | Pag. 35 |
| 4.6 | Fotogrametría aérea                                      | Pag. 37 |
| 5.  | <b>Trabajo en Terreno</b>                                | Pag. 45 |
| 5.1 | Excavación y relleno en Santiago                         | Pag. 45 |
| 5.2 | Fotogrametría aérea                                      | Pag. 54 |
| 5.3 | Modelación de Talud                                      | Pag. 57 |

Tabla 5.2: Resumen de experiencias realizadas.

## **6. Resultados y análisis**

#### **6.1 Prueba del software con modelo básico**

Se aprecia que una vez terminado el análisis de cada una de las imágenes y generado el modelo, el software reconoce sólo las fotografías que presenta una inclinación dejando de lado las tomas horizontales en la generación del modelo. Esto ocurre tanto para el modelo generado sin humedecer al igual que con el modelo que presenta humectación y la cantidad de fotografías aceptadas se presenta en la [Tabla 6.1.](#page-73-0)

<span id="page-73-0"></span>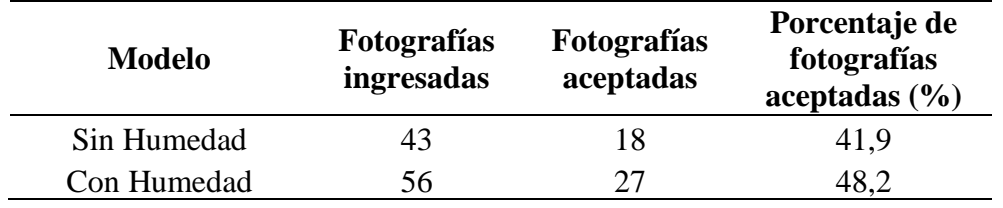

Tabla 6.1: Cantidad de fotos aceptadas en modelos.

Es posible ver que las fotografías aceptadas por el software no supera el 50% de las imágenes realmente ingresadas en la generación del modelo tanto para la configuración sin humedad, así como el que presenta humectación.

Aun así, los modelos logran ser ejecutados y esto representan lo tratado en la realidad [\(Figura](#page-73-1)  [6.1\)](#page-73-1).

<span id="page-73-1"></span>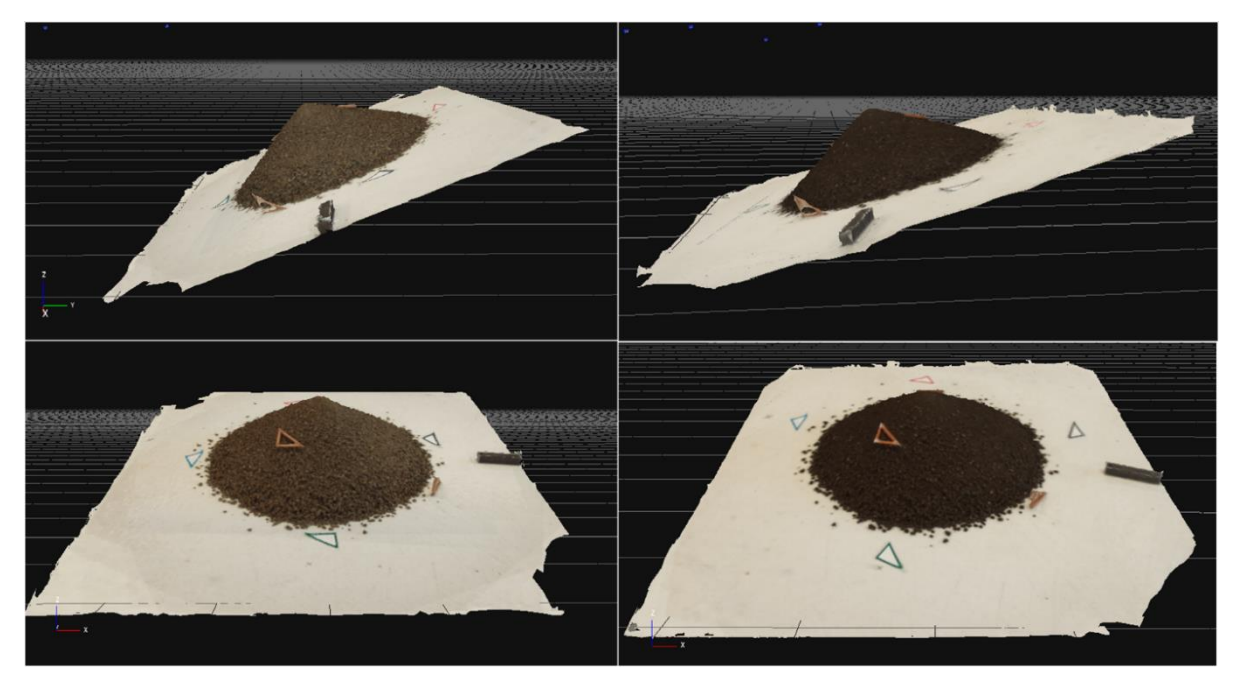

Figura 6.1: Generación de modelos con procesamiento por *Default*. (A la izquierda modelo antes de humedecer, a la derecha post humectación)

El modelo generado presenta cada uno de los elementos que se buscaba analizar, pero a su vez mantiene una cierta inclinación con respecto a su plano horizontal. Dado que los modelos presentan exclusivamente fotos oblicuas como datos incorporados se puede deducir en una de las razones de que el modelo presente una angulación con respecto a la horizontal. Todo esto es corregible en el procesamiento del modelo, pero es algo que es posible considerar para futuros resultados.

Con respecto a la aceptación de fotografías, se aprecia que el tipo de fotografía que el software no acepta corresponde a las de tipo horizontal. Al analizar el set fotográfico de carácter horizontal se observa que una de las particularidades que presenta este tipo de fotografía es el alto ruido en el entorno de esta [\(Figura 6.2\)](#page-74-0). Es posible que este ruido haya sido relevante en el modelamiento, impidiendo que el programa reconociera de manera eficiente puntos de concordancia entre imágenes.

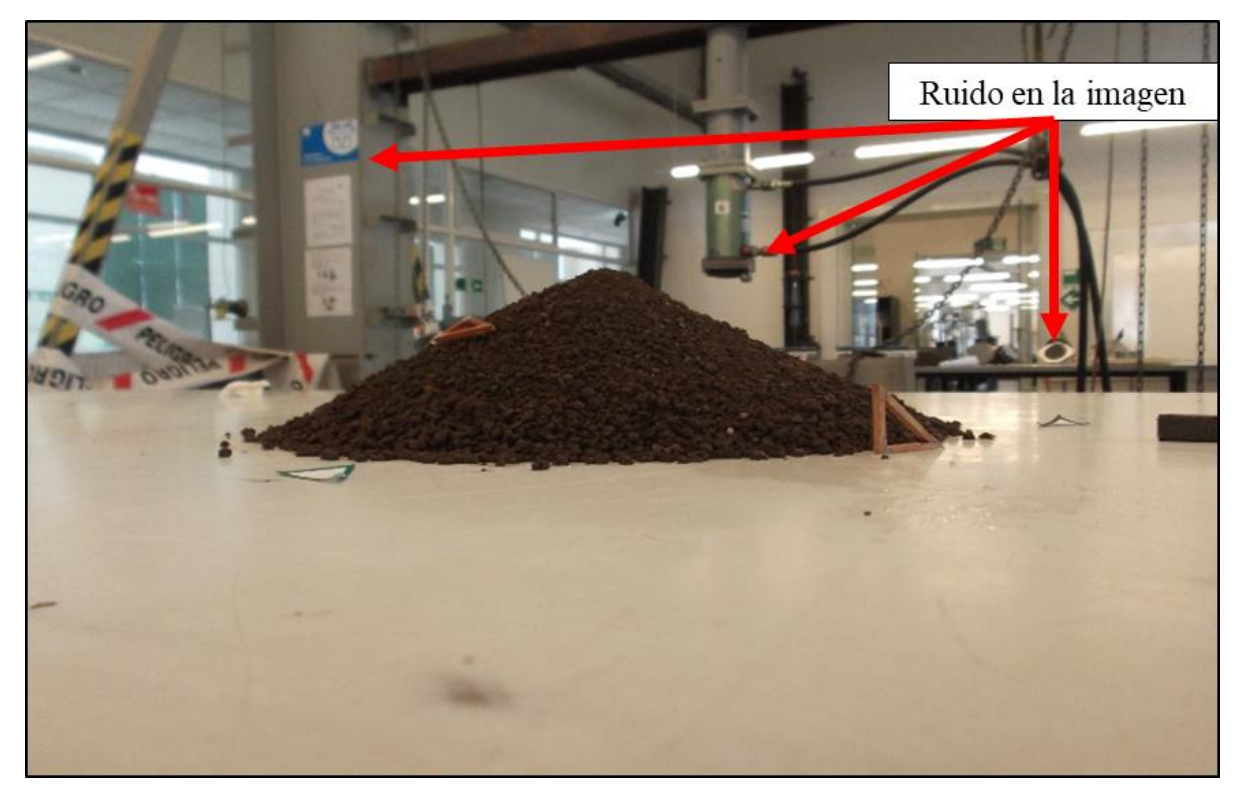

Figura 6.2: Ruido en las imágenes horizontales.

<span id="page-74-0"></span>Además, la cámara utilizada resulta no ser de grandes prestaciones [\(Tabla 4.1\)](#page-34-0), por lo que podría ser en cierto modo una limitante del software la calidad de imagen que obtenga la cámara.

El proceso de enmascarado (función Masquerade) obtuvo resultados positivos en la aceptación de imágenes. Dado que se utiliza para el modelo antes de humedecer sólo se obtuvieron resultados de este set fotográficos.

<span id="page-75-0"></span>La [Tabla 6.2](#page-75-0) señala el porcentaje de aceptación de las fotografías horizontales antes de utilizar la herramienta y tras el uso de esta. De la tabla se nota un aumento de la aceptación de imágenes en un 16%.

| <b>Modelo</b> | <b>Fotografías</b><br>ingresadas | <b>Fotografías</b><br>aceptadas | Porcentaje de<br>fotografías<br>acceptadas (%) |
|---------------|----------------------------------|---------------------------------|------------------------------------------------|
| Sin mascara   | 25                               |                                 | 20,0                                           |
| Con mascara   |                                  |                                 | 36,0                                           |

Tabla 6.2: Fotos aceptadas con uso de Masquerade.

Es posible señalar que, si bien los resultados del uso de Masquerade resultan ser algo útiles en el aumento de la adquisición de información, el tiempo necesario que utiliza el procesamiento manual de cada una de las imágenes es bastante alto dado el detalle que se utiliza en cada una estas.

Por tal razón, que si bien Masquerade es una herramienta útil cuando la fuente de información es escasa, sólo es recomendable utilizarla para dichos casos ya que el tiempo y trabajo necesario para analizar cada una de las fotografías hace que el proceso resulte tedioso y lento.

### **6.2 Experiencia de caja sin textura**

<span id="page-76-0"></span>La [Tabla 6.3](#page-76-0) resumen el porcentaje de aceptación de fotografías para cada uno de los modelos, los resultados son analizados a continuación.

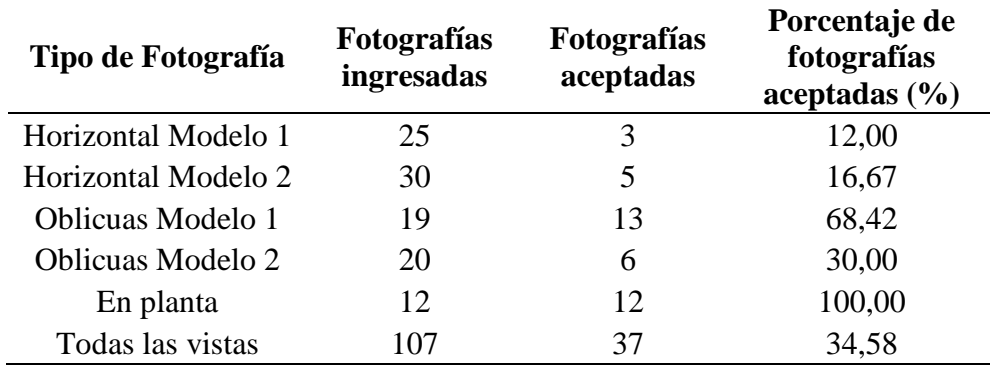

Tabla 6.3: Resumen de fotografías aceptada en cada modelo.

Los modelos generados para la experiencia y tal como se aprecia en la [Tabla 6.3](#page-76-0) no consideran la aceptación de una gran cantidad de fotografías.

Partiendo por los modelos horizontales, el porcentaje de aceptación es bastante menor por lo que el resultado de la modelación es deficiente y observando en la [Figura 6.3,](#page-76-1) el objeto modelado no corresponde a lo que se esperaba de la modelación dado que no corresponde a la caja sino más bien a una sección de la mesa de apoyo.

La no aceptación de las fotografías deja de pasar por el ruido de la imagen dado que se genera una metodología que lo disminuye y al realizar una inspección visual de las fotografías aceptadas con las no aceptadas no se encuentra una diferencia sustancial en estas.

<span id="page-76-1"></span>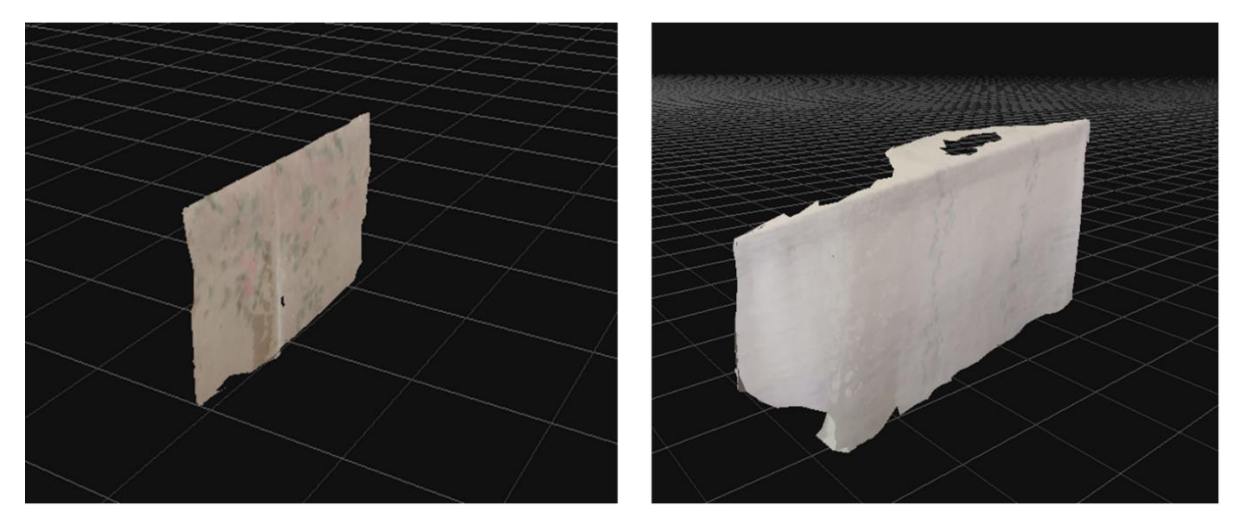

Figura 6.3: Modelos con fotos horizontales. (Derecha modelo con 12% de aceptación, izquierda modelo con 16,67% de aceptación).

La modelación con fotografías oblicuas, que presentan angulación, resulta con un mayor porcentaje de imágenes aceptadas. Pero al analizar los modelos [\(Figura 6.4\)](#page-77-0) se aprecia los vacíos existentes en las zonas que presentan menor textura. El ángulo presente en los modelos oblicuos corresponde a la inclinación con que se toman las fotografías.

Del análisis de las imágenes no existe una gran diferencia entre las aceptadas y las que no, si bien algunas fotografías no presentan un buen enfoque no todas fueron rechazadas por lo que no es la razón por la cual el software no incluye ciertas imágenes en los modelos.

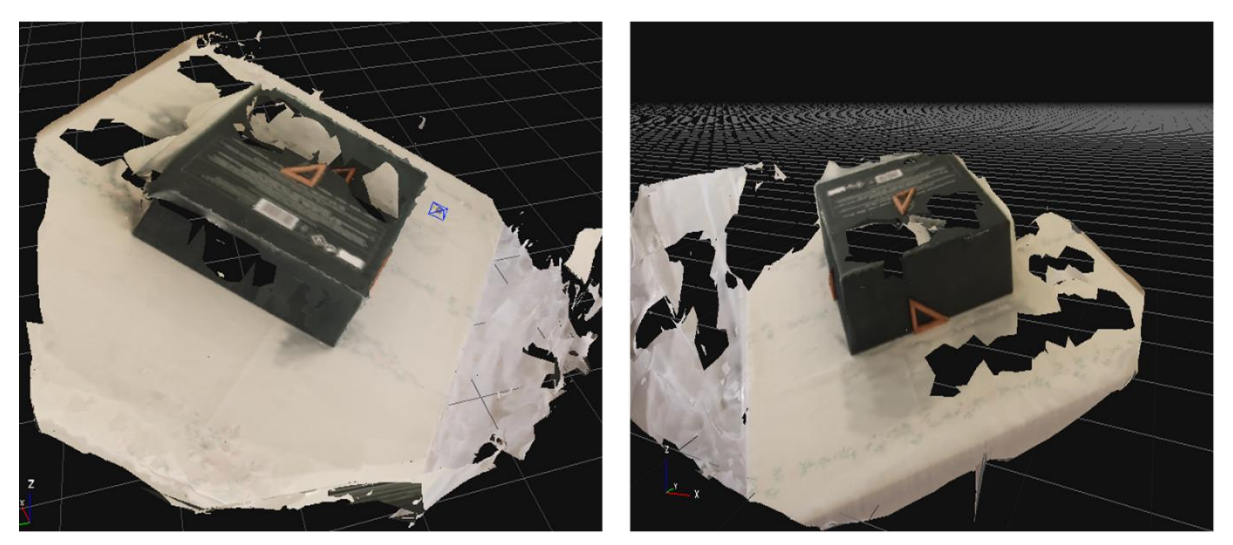

Figura 6.4: Modelos con fotos oblicuas. (Derecha modelo con 68,42% de aceptación, izquierda modelo con 30% de aceptación).

<span id="page-77-0"></span>El set fotográfico en planta tiene un porcentaje de aceptación del 100% lo que conlleva a esperar mejores resultados en su modelación. Pero al observar el modelo generado [\(Figura 6.5\)](#page-77-1), el resultado no es del todo satisfactorio dado que existen grandes extensiones del objeto modelado con vacíos.

Analizando las fotografías ingresadas no debiera existir problemas al momento de modelar, pero se observa que la sección sin modelar o que en otras palabras presenta vacíos corresponde a la zona con la menor textura.

<span id="page-77-1"></span>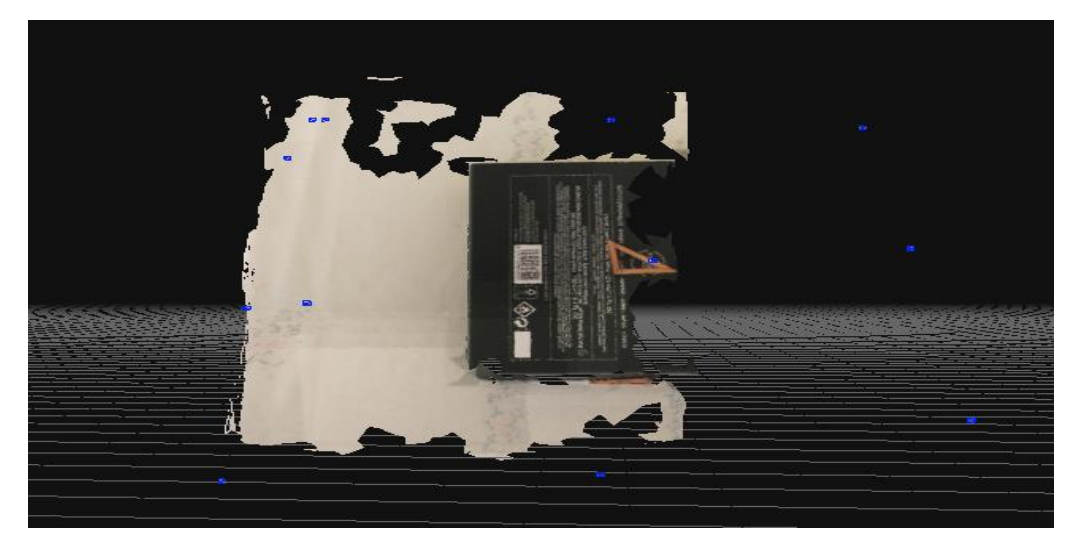

Figura 6.5: Modelo con fotos en planta.

Finalmente, el modelo que compila todas las tomas realizadas al objeto mantiene un porcentaje de aceptación bajo cercano al 35%. De la modelación [\(Figura 6.6\)](#page-78-0) al igual que en los modelos anteriores el objeto modelado presenta grandes vacíos en las zonas con escasa textura.

Las fotografías por lo demás no aceptadas en el modelo no presentan una relación directa para determinar el rechazo de estas por parte del software.

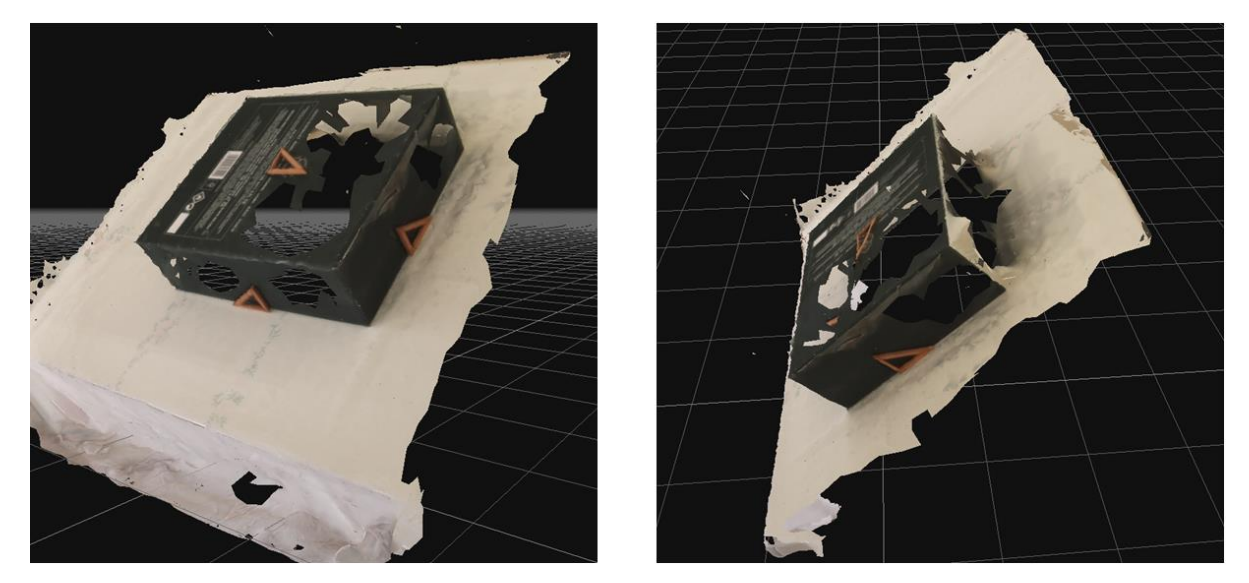

Figura 6.6: Modelo con compilación de fotos.

<span id="page-78-0"></span>Finalmente, de la experiencia se puede rescatar que la modelación de secciones sin texturas resulta en un problema para el software, lo que para futuras actividades se debe tener en cuenta con respecto a la modelación de objetos con similares características. Esto puede ser visto en mayor detalle en las figuras presentes a continuación [\(Figura 6.8,](#page-79-0) [Figura 6.9](#page-79-1) y [Figura 6.7\)](#page-78-1), en donde se ve la no existencia de puntos de correlación que 3DF Zephyr toma para la generación de modelos tanto para tomas horizontales, oblicuas o en planta lo que conlleva en la no o errónea modelación de la sección sin textura.

<span id="page-78-1"></span>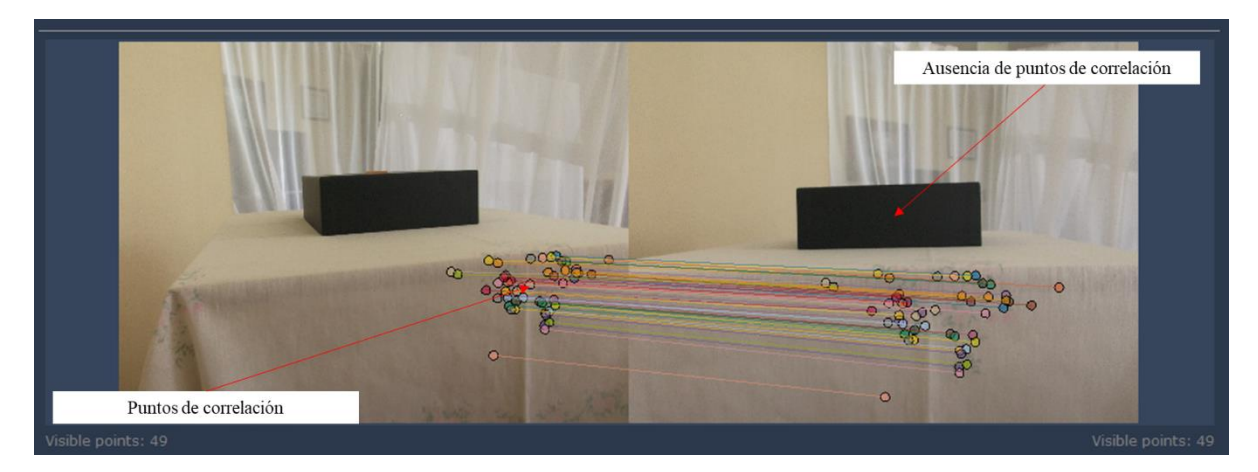

Figura 6.7: Ausencia de puntos de correlación en zonas sin texturas (zona oscura), fotos horizontales.

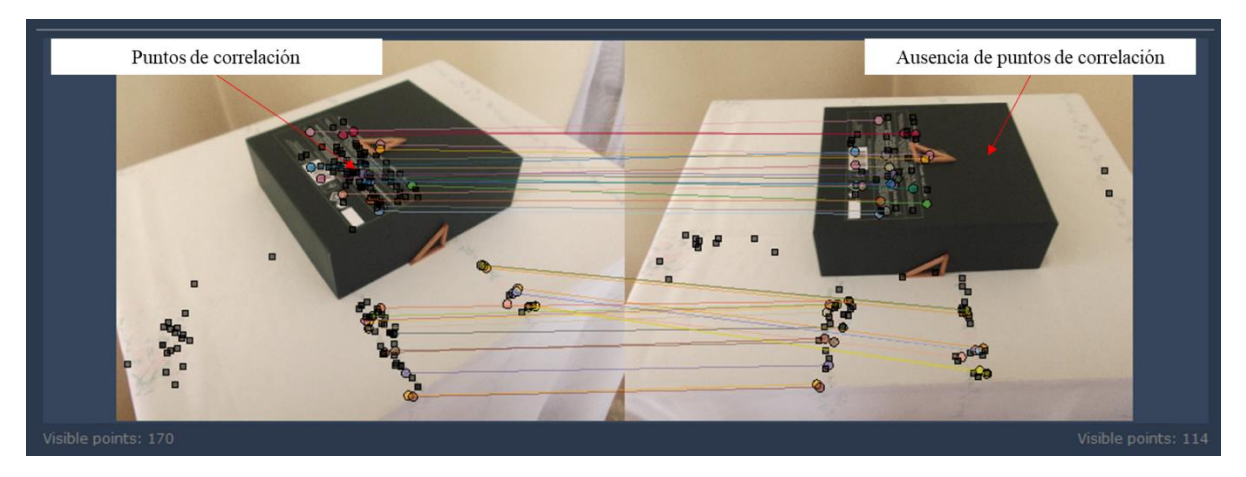

Figura 6.8: Ausencia de puntos de correlación en zonas sin texturas (zona oscura), fotos oblicuas.

<span id="page-79-0"></span>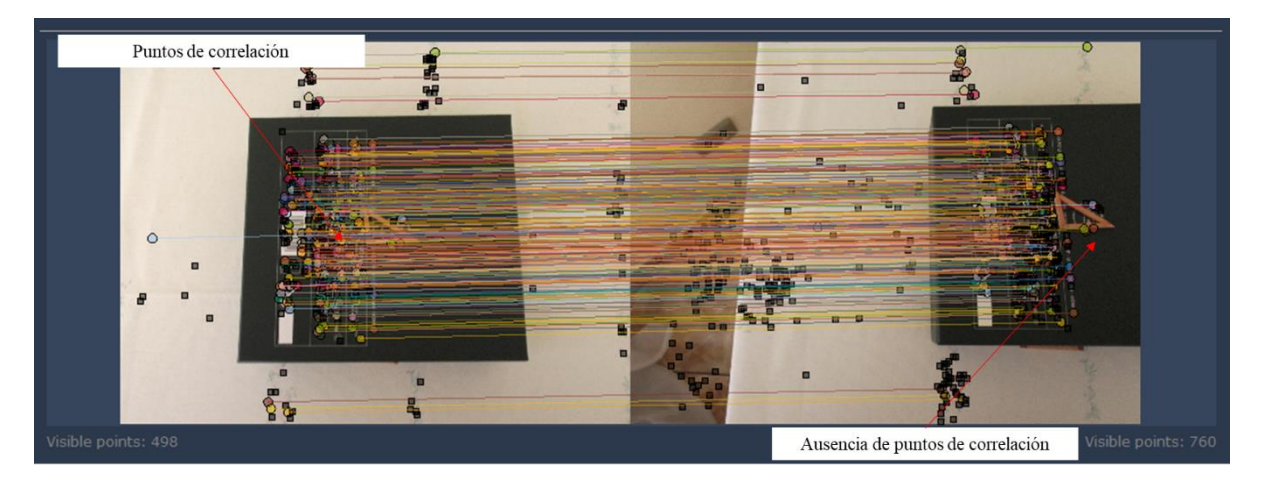

<span id="page-79-1"></span>Figura 6.9: Ausencia de puntos de correlación en zonas sin texturas, fotos en planta.

### **6.3 Trabajo en bloque con textura**

De los resultados obtenidos en los modelos generados [\(Figura 6.10\)](#page-80-0) se aprecia la poca diferencia visual que existe entre un modelo sólo con la generación de malla y uno que presenta la capa de textura.

La iteración que define la textura sólo agrega los cambios lumínicos y da al modelo una mayor definición lo que resulta práctico cuando se necesita presentar un modelo con buenas cualidades de este tipo. Para efectos de análisis de parámetros fundamentales (distancias, áreas y volúmenes) que es el objetivo del presente trabajo, el tiempo utilizado que podría generar una nueva iteración del modelo en la generación del texturizado no resulta útil dado que el modelo con la malla resuelta es más que suficiente para alcanzar los objetivos planteados.

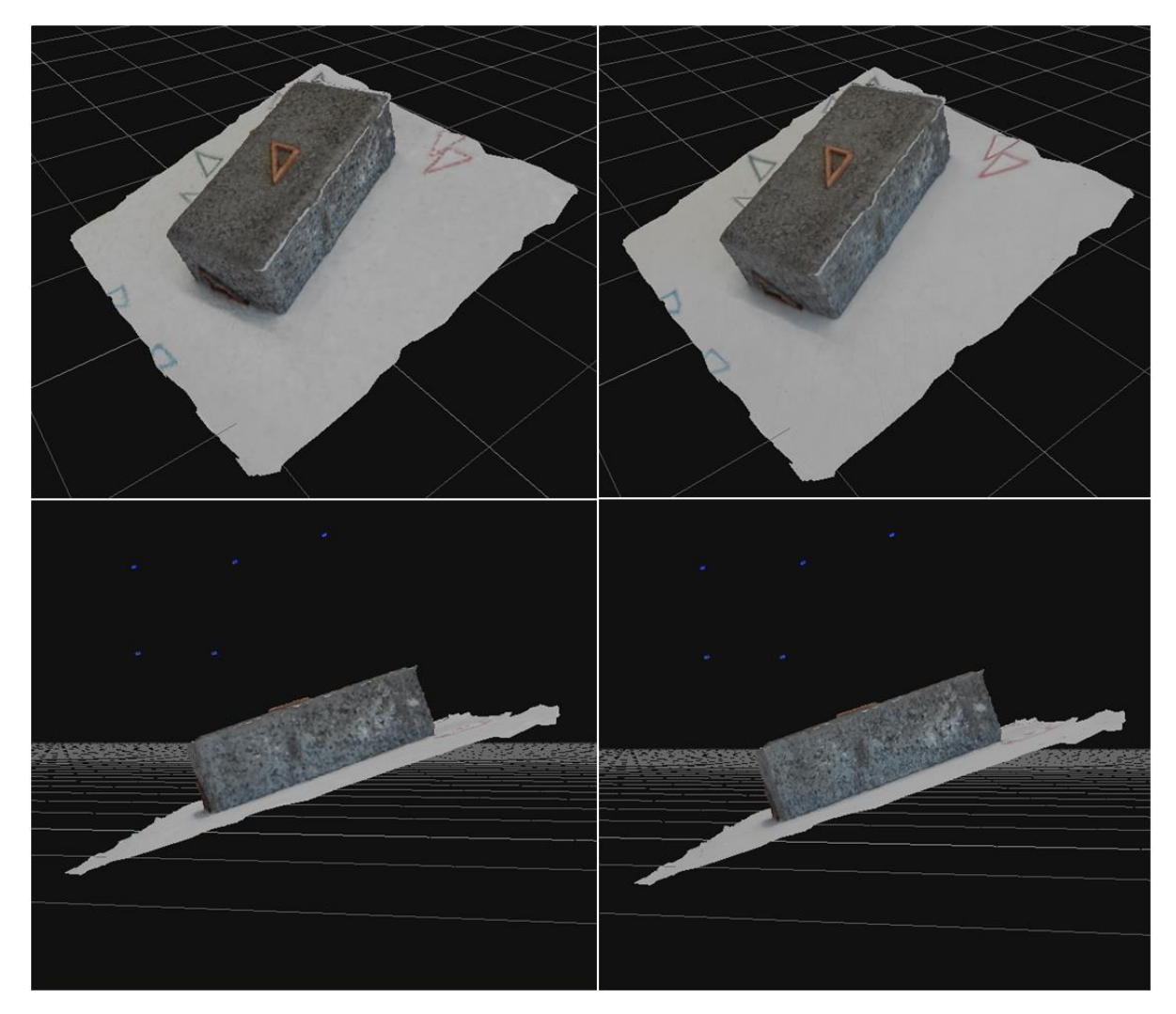

<span id="page-80-0"></span>Figura 6.10: Diferencias entre modelo con sólo malla (izquierda) y modelo con textura (derecha)

#### **6.4 Trabajo en bloque de cemento y análisis de sensibilidad**

<span id="page-81-0"></span>Los resultados de las mediciones *in situ* para regla, pie de metro y el método de desplazamiento por volumen de agua son presentados en la [Tabla 6.4,](#page-81-0) [Tabla 6.5](#page-81-1) y [Tabla 6.6](#page-81-2) respectivamente, cabe destacar que el cálculo del resultado de las mediciones singulares para el pie de metro es presentado en l [Tabla A 1](#page-104-0) del capítulo [Anexos](#page-104-1) A.

| <b>Dimensiones</b> | <b>Unidades</b> | Medición |
|--------------------|-----------------|----------|
| Alto               | cm              | 11,5     |
| Ancho              | cm              | 7,9      |
| Largo              | cm              | 21,0     |
| Volumen            |                 | 1907,9   |

Tabla 6.4: Mediciones tomadas con regla.

<span id="page-81-1"></span>Tabla 6.5: Mediciones tomadas con pie de metro.

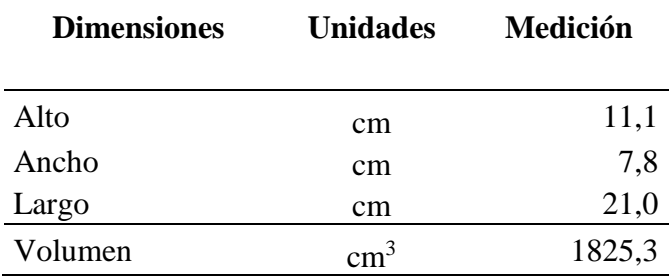

<span id="page-81-2"></span>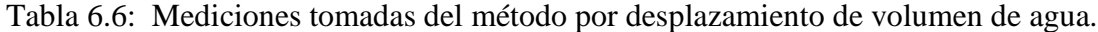

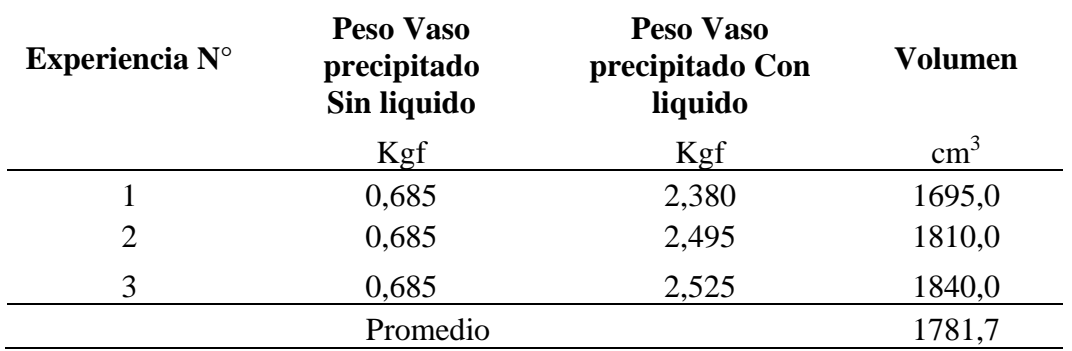

Las mediciones más exactas son las generadas por el método de volumen desplazado por agua ya que mediante el sistema aforador explicado en la sección [4.4.1](#page-41-0) se menciona que el objeto se aísla con un papel film con lo que se puede asegurar en parte que el objeto no absorba agua. El principio utilizado se basa en Arquímedes en el cual se enuncia que "La magnitud de la fuerza de empuje es igual al peso del fluido desplazado por el objeto." (Arellano *et al*, 2012)

Además, dentro de los modelos fotogramétricos generados el de mayor precisión es el que utiliza el 100% de las fotografías adquiridas con un procesamiento *Deep* (Modelo 2) el cual tiene un procesamiento y adquisición de puntos de correlación mayor que en un proceso por *Default*.

Tomando en consideración estas dos mediciones se genera un gráfico [\(Figura 6.11\)](#page-82-0) en el cual se comparan los volúmenes obtenidos por métodos tradicionales *in situ* y por los modelos fotogramétricos creados. Para obtener un marco comparativo se utilizan los volúmenes antes mencionado (Método por desplazamiento de volumen de agua y Modelo fotogramétrico en *Deep*) como referencias al momento de ver la precisión alcanzada. Es por ello que en la [Tabla 6.7](#page-82-1) se presenta la diferencia relativa entre estos dos métodos la cual es agregada posteriormente en el gráfico comparativo.

<span id="page-82-1"></span>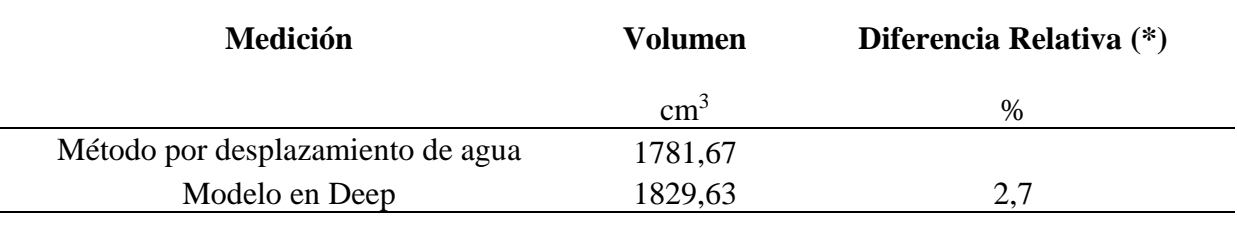

Tabla 6.7: Diferencia relativa entre métodos con mayor precisión.

\* Con respecto a Método por desplazamiento de agua

 $\overline{a}$ 

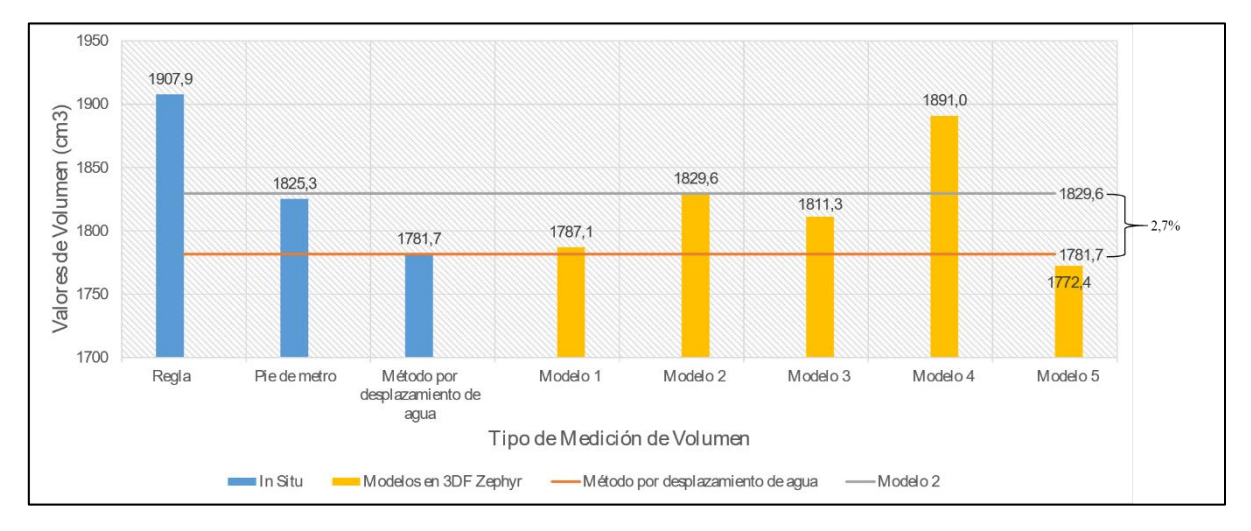

<span id="page-82-0"></span>Figura 6.11: Comparación en el cálculo de volumen para distintos métodos de medición.<sup>1</sup>

De la [Figura 6.11](#page-82-0) se aprecia que los modelos de mayor precisión son los que presentan todas las fotografías o en su defecto un procesamiento de mayor nivel por parte del software es así como los Modelos 1 y 3 que son modelos con mayor cantidad de fotografías o con procesamientos mayores se encuentran dentro de los rangos antes planteados. A diferencia de los modelos 4 y 5 que al igual que las mediciones con regla no alcanzan precisiones altas.

<sup>&</sup>lt;sup>1</sup> Modelo 1: 100% Fotos en Default, Modelo 2: 100% fotos en Deep, Modelo 3: 50% fotos en Exhaustive, Modelo 4: 50% fotos en Deep, Modelo 5: 100% fotos Sin Luz - Sin Fondo, Modelo 6: fotos Con Luz - Sin Fondo.

Además, tal como se presenta en la [Tabla B 1](#page-105-0) del capítulo [Anexos B,](#page-105-1) la diferencia relativa mayor es de un 6,1 % para un modelo que no presenta una gran cantidad de fotografías y mantiene un procesamiento bajo por parte del software, pero que para el resto de los modelos que tienen mejores condiciones estos porcentajes no superan el 2,7 %.

Con respecto al modelo 6 el cual no presenta resultados de volumen, se aprecia en la [Figura 6.12](#page-83-0) que el modelo no es generado de manera correcta. Presenta zonas visiblemente erróneas con respecto al objeto real además de una modelación del entorno que no corresponde a lo realmente enfocado. La modelación de este objeto considera fotos horizontales y oblicuas, pero aun así presenta ruido en las imágenes lo que podría ser uno de los posibles problemas.

A diferencia del modelo 5 que presenta ruido de fondo al tener más luz en las imágenes es probable que exista una mejor visibilidad del ruido por parte del software. En la [Figura 6.13](#page-83-1) se aprecia que los puntos de correlación tomados están fuera de los márgenes del objeto es por ello que dentro de la modelación se aprecia un sector que no corresponde a dicho elemento.

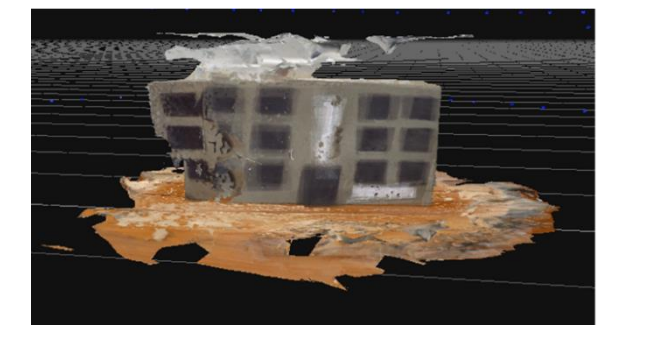

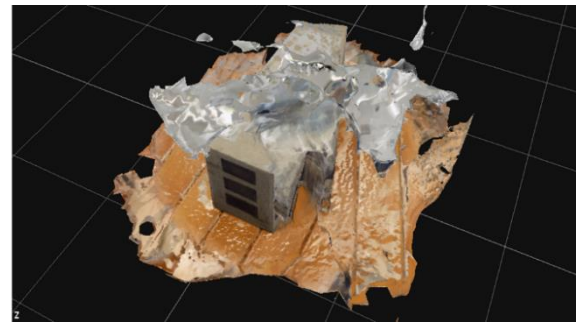

Figura 6.12: Resultados de la modelación para Modelo 6.

<span id="page-83-1"></span><span id="page-83-0"></span>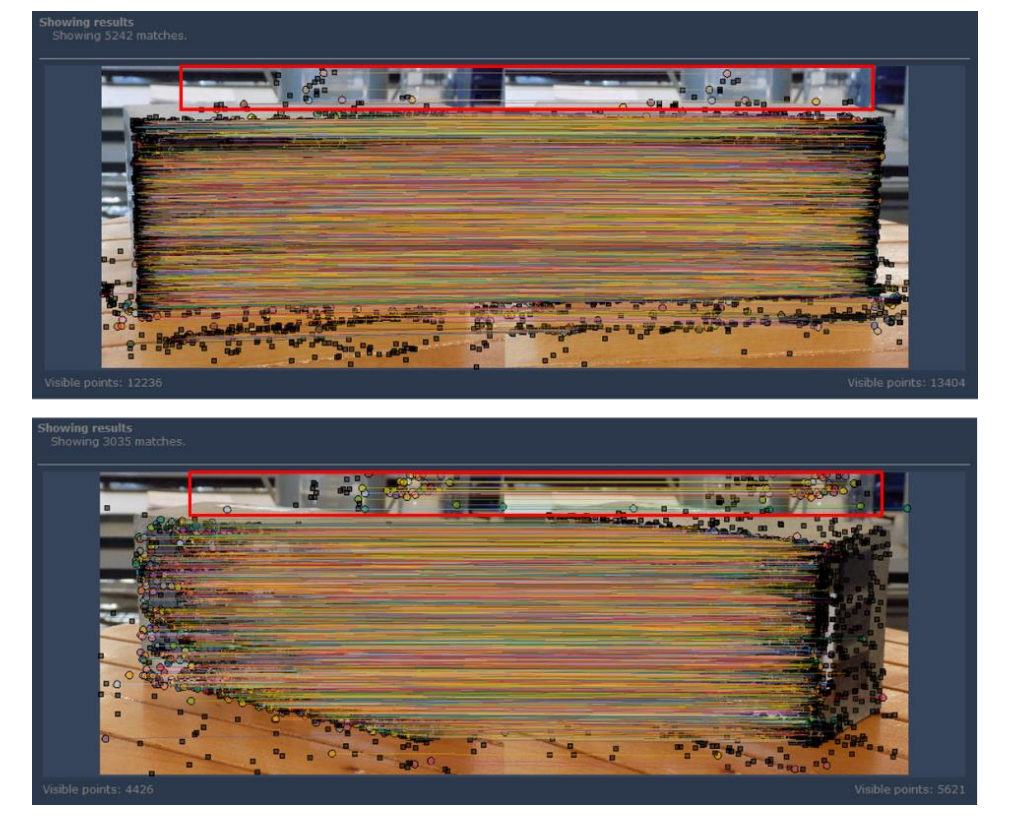

Figura 6.13: Puntos de correlación tomados fuera del modelo a analizar.

### **6.5 Fotogrametría Cilindro**

El resultado de la modelación muestra que el ruido afecta en gran parte los resultados obtenidos. Tal como se aprecia en la [Figura 6.14,](#page-84-0) la modelación del set fotográfico sin fondo no llega a un modelo competente al cual se le pueda medir algún parámetro.

Al analizar los puntos que correlaciona el software y al igual que en casos anteriores, el ruido en la imagen es de real importancia en la modelación [\(Figura 6.15\)](#page-84-1).

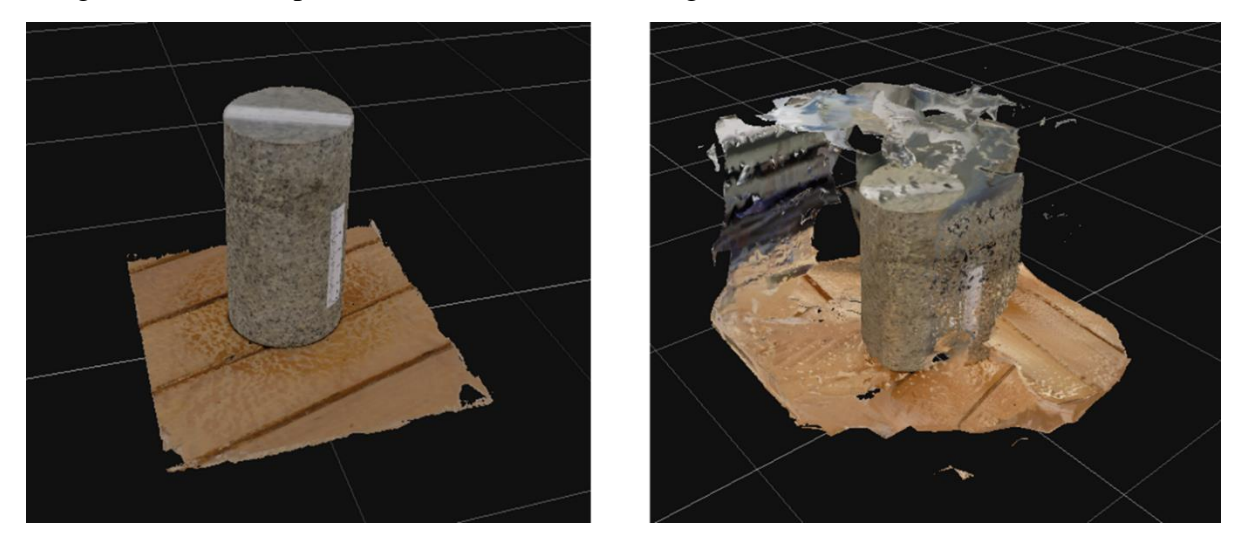

Figura 6.14: Modelación de cilindro. (A la izquierda modelación con fondo, a la derecha modelación sin fondo)

<span id="page-84-0"></span>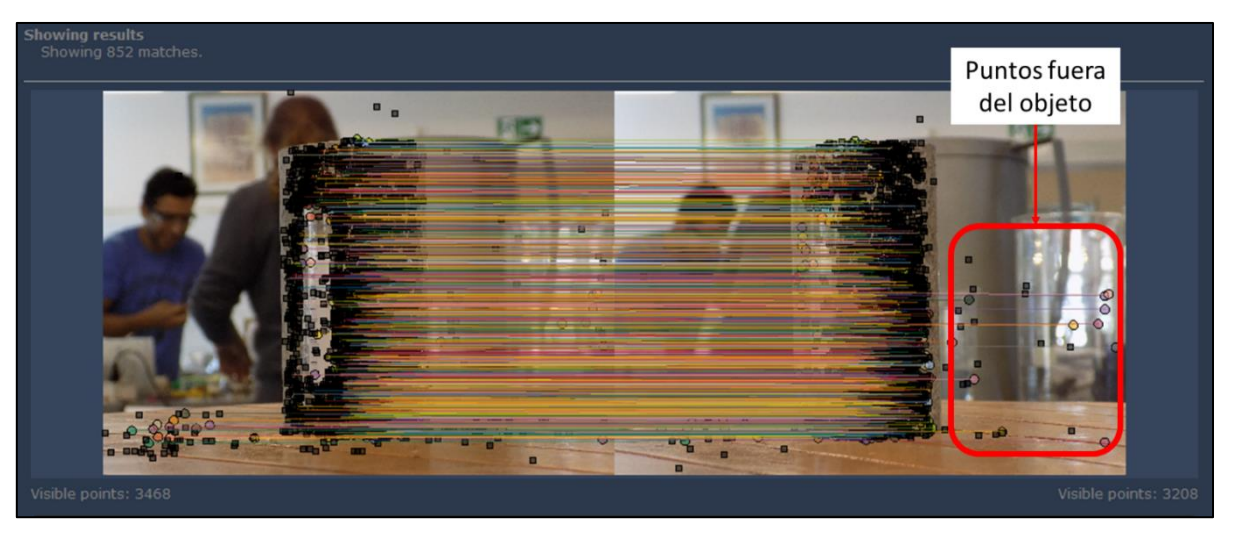

Figura 6.15:Puntos de correlación fuera del objeto.

<span id="page-84-1"></span>Con respecto al modelo correctamente acabado, se pudo generar los puntos de control y agregar la escala al modelo por lo que se ejecuta al igual que en experiencias anteriores un proceso de cálculo de volumen, por lo que la forma del objeto no resulta en un problema.

Dado que la experiencia sólo busca entender las limitantes del software con respecto a otro tipo de formar, los datos analizados sólo sirvieron para entender si el procesamiento es posible de ejecutar en estos casos.

### **6.6 Fotogrametría aérea en laboratorio**

La primera experiencia (Modelo inicial) tiene grandes dificultades debido a la inestabilidad de las paredes del recipiente por lo que la representación de la excavación no es la apropiada dado que el cálculo de volumen *in situ* para una deformación de las paredes laterales resultaría en errores de cálculo y aproximaciones que podrían no ser acertadas.

Aun así, para corroborar las capacidades del software se genera el modelo en el cual se observa nuevamente problemas con la textura. En la [Figura 6.16](#page-85-0) el modelo creado no presenta algunos sectores en su modelación por lo que podría incurrir en algunos errores al momento de generar algunos cálculos. Es por ello que algo a considerar en representaciones de excavaciones siguientes es la textura en sus paredes lo cual en una excavación real existe.

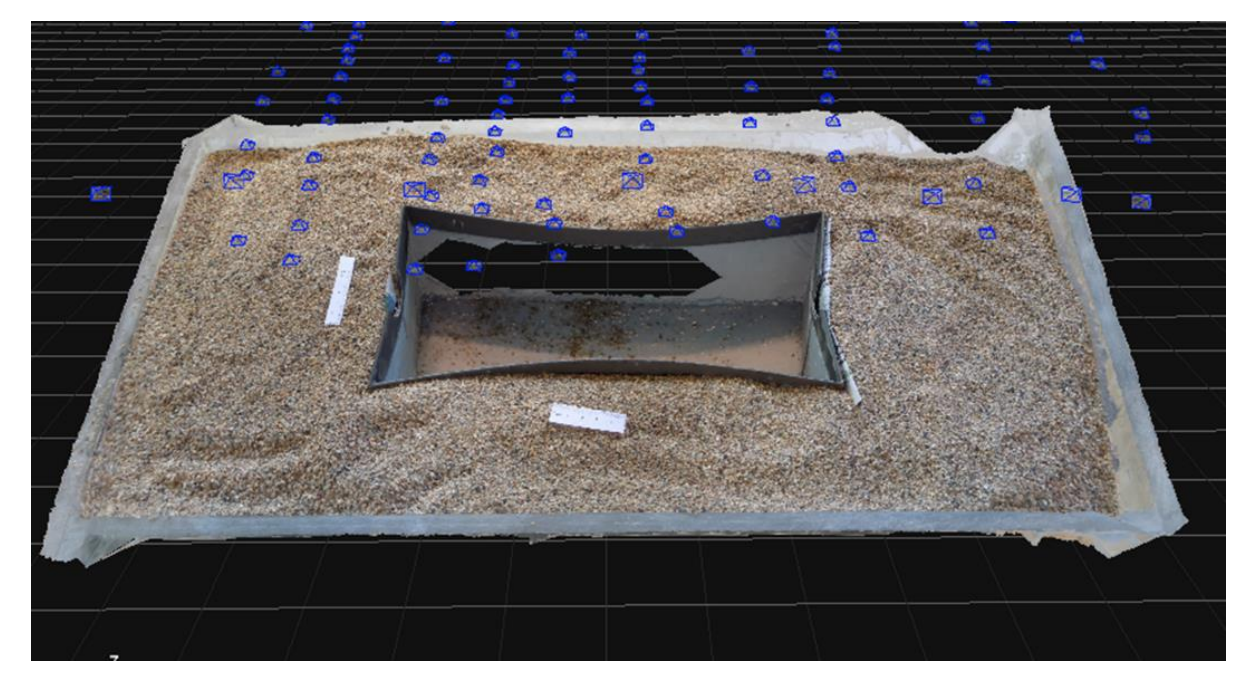

Figura 6.16: Modelo generado con sectores deficientes en su modelación.

<span id="page-85-0"></span>Al analizar los puntos de correlación, es posible observar la ausencia de estos tanto para imágenes verticales como para las que presentan cierta angulación [\(Figura 6.17\)](#page-86-0).

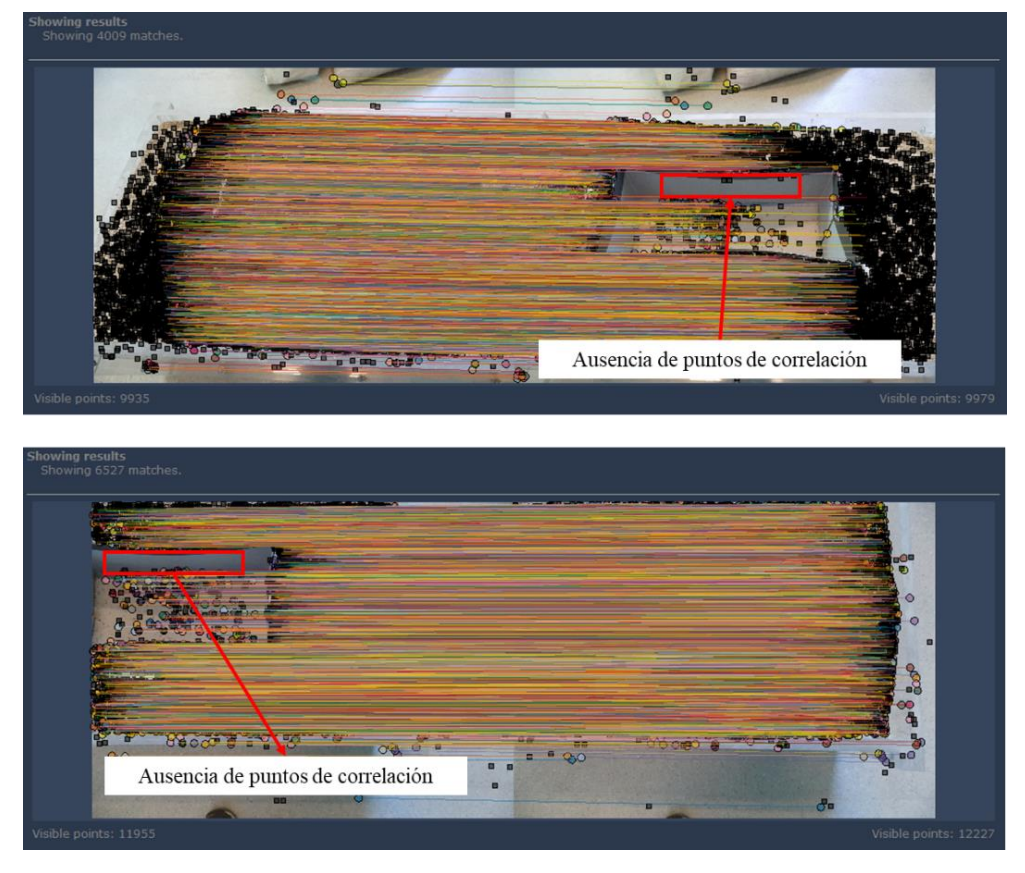

Figura 6.17: Ausencia de puntos de correlación en zonas sin textura.

<span id="page-86-0"></span>Ahora bien, la experiencia de fotogrametría aérea sin puntos de control considera una caja rígida por lo que el cálculo de parámetros *in situ* se puede lograr de buena forma. La modelación resulta exitosa dado que la representación de la excavación presenta textura en sus paredes mediante el uso de arena, es por ello que se procede a escalar el modelo y medir los parámetros relevantes [\(Figura 6.18\)](#page-86-1).

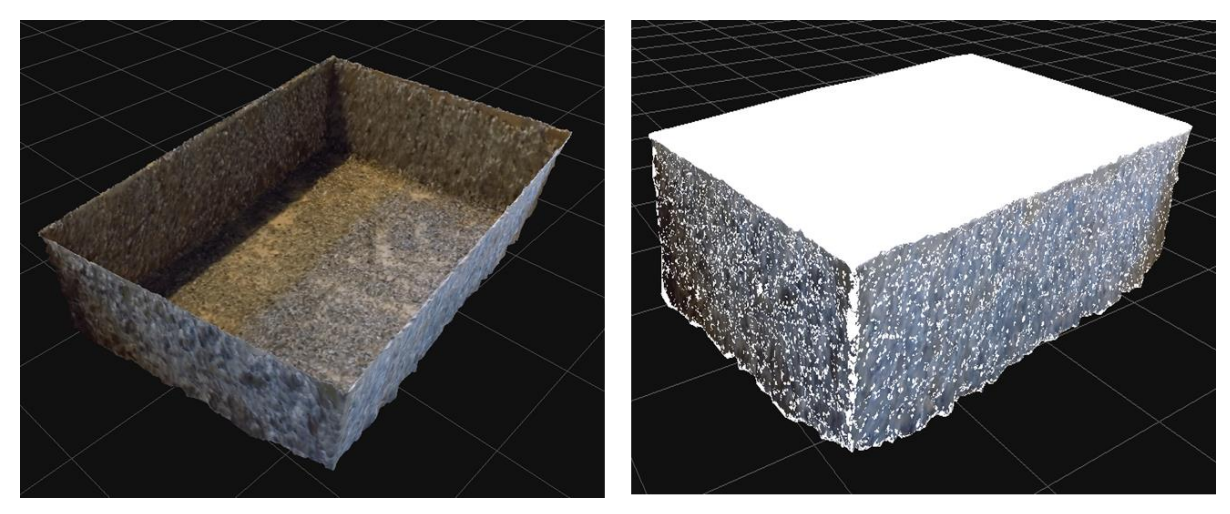

Figura 6.18: Cálculo de Volumen mediante a la función Volume.

<span id="page-86-1"></span>De la [Figura 6.20](#page-87-0) se observa que las mediciones de parámetros de alto, ancho y largo son bastantes cercanos entre los calculadas *in situ* con los calculados mediante el software con una diferencia relativa máxima de un 9,87% para altos pero para mediciones en ejes no verticales como ancho y largo de tan sólo un 1,26%,[\(Tabla C 6,](#page-108-0) [Anexos C\)](#page-106-0). Esto debido a que tal como menciona (Ridolfi, Buffi, Venturi, & Manciola, 2017) se necesitan mayor cantidad de puntos para escalar verticalmente el modelo para trabajos fotogramétricos aéreos debido al tipo de fotografía adquirida. Además, el cálculo de volumen al ser realizado para cuatro modelos, se aprecia una mayor cercanía a tomas más alejadas pero la diferencia porcentual para el modelo de 20 centímetros no supera el 8% de diferencia relativa [\(Tabla C 7,](#page-108-1) [Anexos C\)](#page-106-0).

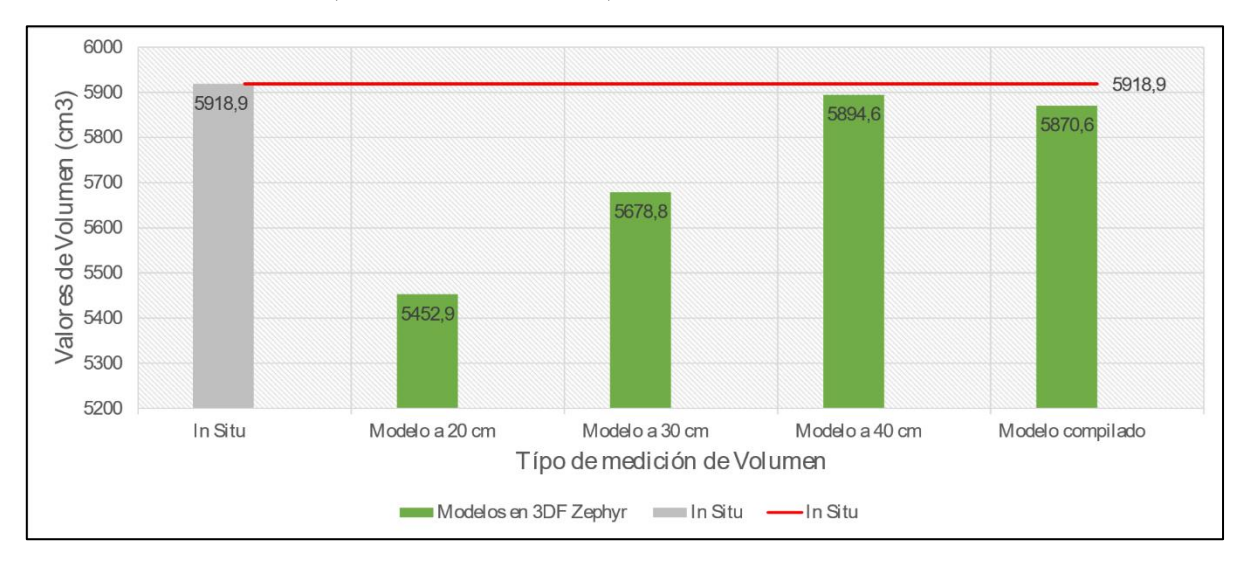

Figura 6.19: Comparación de Volúmenes mediante trabajos in situ y modelos, sin puntos de control.

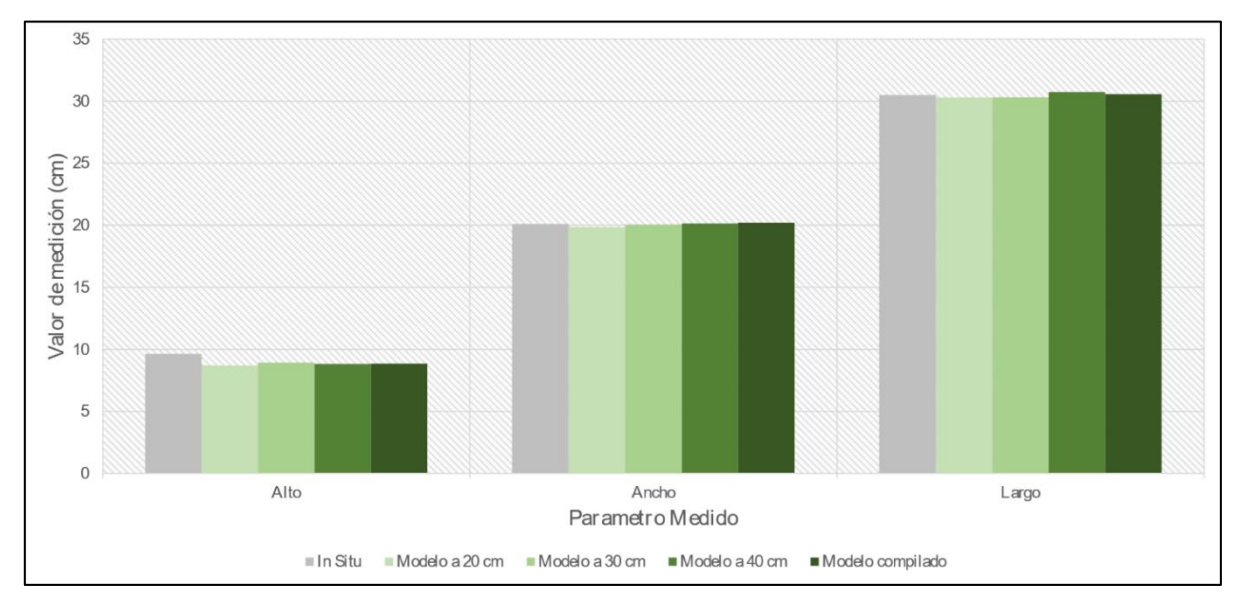

<span id="page-87-0"></span>Figura 6.20: Comparación de mediciones mediante trabajos in situ y modelos, sin puntos de control.

El último modelo aéreo generado en laboratorio considera puntos de control para validar las mediciones y poder ser más exactos en la medición de los parámetros. Tal como se aprecia en la [Figura 6.22](#page-88-0) las mediciones mediante cada uno de los modelos no presentan grandes diferencias. La mayor diferencia relativa existente es para el modelo de 40 centímetros con fotografías oblicuas (Modelo 6) con un valor de 4,41%. Al igual que en experiencias previas la medición de alto en contraparte con mediciones en otros ejes presenta una mayor diferencia relativa [\(Tabla C 17](#page-113-0) y [Tabla C 18,](#page-113-1) [Anexos C\)](#page-106-0).

Ahora bien, para el cálculo de volumen la mayor diferencia relativa la da el modelo 3 (a 30 centímetros sin fotografías oblicuas) con una diferencia relativa de 5,1%. [\(Tabla C 19](#page-114-0) y [Tabla C](#page-114-1)  [20,](#page-114-1) [Anexos C\)](#page-106-0)

Cabe destacar que agregar un set de fotografías oblicuas genera una mejora en los resultados, pero no es significativamente grande.

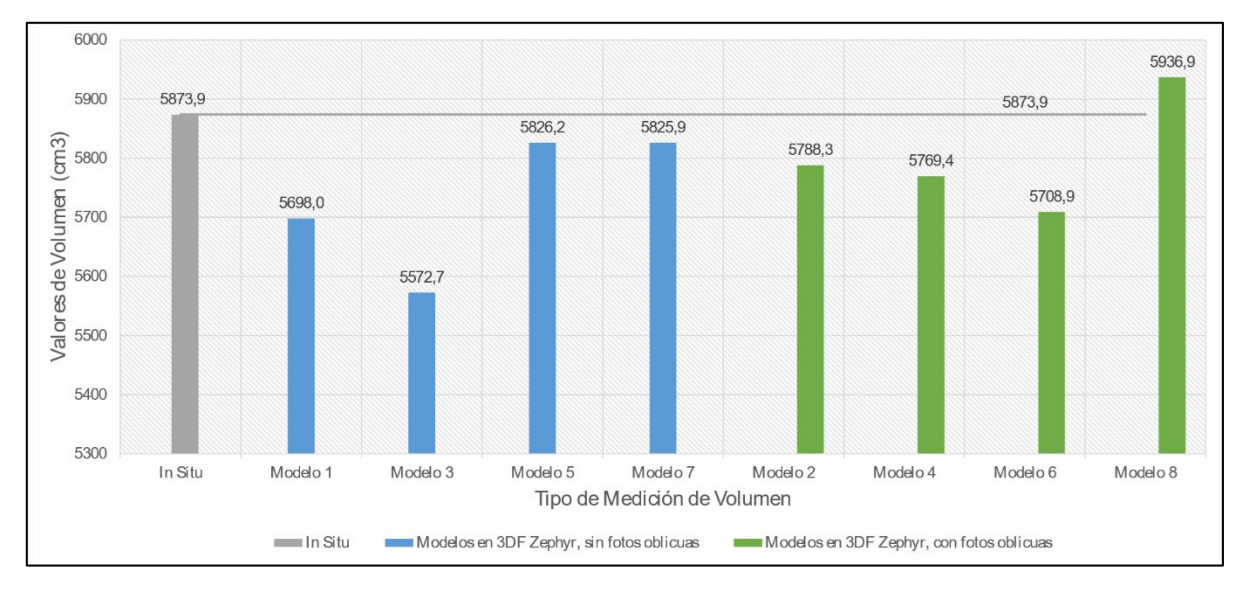

Figura 6.21: Comparación de Volúmenes mediante trabajos in situ y modelos, con puntos de control.<sup>2</sup>

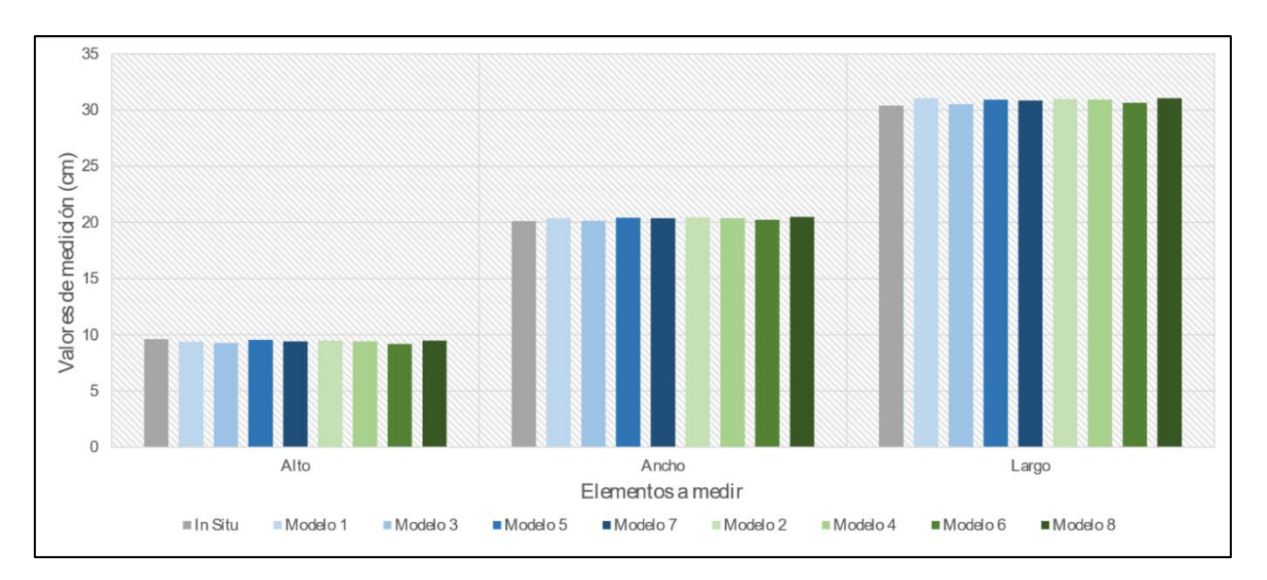

<span id="page-88-0"></span>Figura 6.22: Comparación de mediciones mediante trabajos in situ y modelos, con puntos de control.<sup>2</sup>

 $\overline{a}$ 

<sup>2</sup> Modelos sin fotografías oblicuas: Modelo 1: 20 cm, Modelo 3: 30 cm, Modelo 5: 40 cm, Modelo 7: Compilado. Modelo con fotografías oblicuas: Modelo 2: 20 cm, Modelo 4: 30 cm, Modelo 6: 40 cm, Modelo 8: Compilado.

#### **6.7 Excavación y relleno en Santiago**

Los resultados obtenidos [\(Tabla 6.8,](#page-89-0) [Tabla 6.9](#page-90-0) [y Tabla 6.10\)](#page-90-1) presentan tanto la cantidad de fotos, el tiempo total utilizado en las 3 fases de procesamiento, la cantidad de puntos que se utiliza en la generación de modelos y la cantidad de triángulos que se generan en el mallado del elemento.

Los resultados de medición manual no son una medida exacta del volumen sino más bien sirven de orden de magnitud a lo cual referirse, esto debido a que el cálculo que se realiza son estimaciones generadas mediante la aproximación de la excavación a una pirámide invertida truncada y a una propagación de las mediciones de error de 0,14 metros cúbicos.

Aun así, la mayor diferencia relativa dada por las fotografías en escalera es de un 9,17% lo cual no supera el 10% que es la máxima tolerancia en construcción tal como (Urbanismo, 1996) señala que "Los volúmenes resultantes de excavaciones destinadas a obras de regulación, como estanques, zanjas o pozos de infiltración, estanques y lagunas de retención, no diferirán del volumen teórico en más de un 5% por defecto ni en más de un 10% por exceso."

Ahora bien, entre los resultados obtenidos al disminuir la cantidad de fotos se aprecia que la diferencia entre los resultados no es considerablemente mayor a diferencia de los tiempos que se utilizan en la ejecución de los modelos, además de la cantidad de puntos y triángulos tomados para cada modelo.

De la [Figura 6.23](#page-90-2) se observa la poca diferencia (con un máximo alrededor de un 7,58% para modelos a pie, 9,17% para escalera y 8,52% en compilación) que existe entre volúmenes calculados mediante el software a diferencia de lo calculado de forma manual y mediante aproximaciones que no consideran las singularidades de la excavación.

<span id="page-89-0"></span>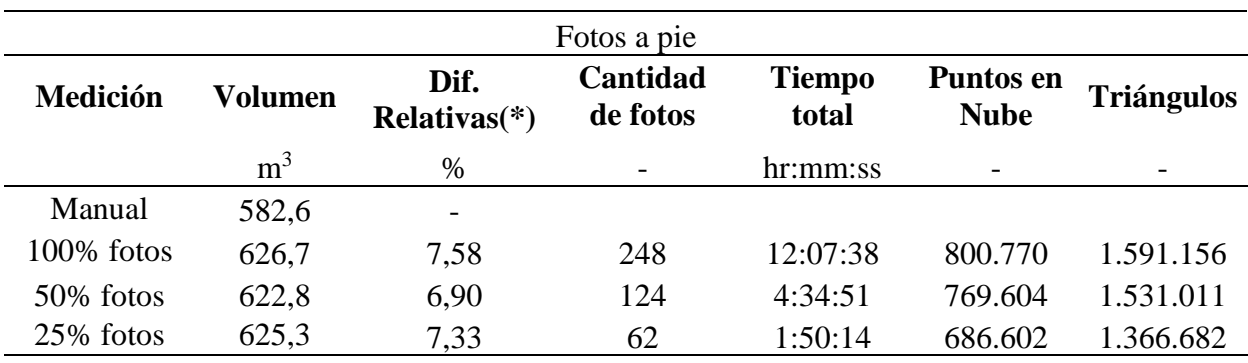

Tabla 6.8: Resultados de modelación fotografías a pie.

\*Referidas a la medición manual

<span id="page-90-0"></span>

|               |                |                                  | Fotos en escalera    |                        |                                 |                   |
|---------------|----------------|----------------------------------|----------------------|------------------------|---------------------------------|-------------------|
| Medición      | Volumen        | Dif.<br>Relativas <sup>(*)</sup> | Cantidad<br>de fotos | <b>Tiempo</b><br>total | <b>Puntos en</b><br><b>Nube</b> | <b>Triángulos</b> |
|               | m <sup>3</sup> | %                                |                      | hr:mm:ss               | $\overline{\phantom{a}}$        |                   |
| Manual        | 582,6          | $\overline{\phantom{a}}$         |                      |                        |                                 |                   |
| $100\%$ fotos | 636,0          | 9,17                             | 219                  | 9:01:22                | 626.852                         | 1.247.371         |
| 50% fotos     | 615,6          | 5,67                             | 110                  | 3:59:18                | 588.387                         | 1.170.645         |
| 25% fotos     | 618,4          | 6,15                             | 55                   | 3:26:43                | 516.018                         | 1.027.181         |

Tabla 6.9: Resultados de modelación fotografías en escalera.

\*Referidas a la medición manual

Tabla 6.10: Resultados de modelación fotografías en compilación

<span id="page-90-1"></span>

| Compilación     |                |                                  |                      |                        |                                 |                   |
|-----------------|----------------|----------------------------------|----------------------|------------------------|---------------------------------|-------------------|
| <b>Medición</b> | <b>Volumen</b> | Dif.<br>Relativas <sup>(*)</sup> | Cantidad<br>de fotos | <b>Tiempo</b><br>total | <b>Puntos en</b><br><b>Nube</b> | <b>Triángulos</b> |
|                 | m <sup>3</sup> | %                                |                      | hr:mm:ss               | $\overline{\phantom{a}}$        |                   |
| Manual          | 582,6          | $\overline{\phantom{0}}$         |                      |                        |                                 |                   |
| $100\%$ fotos   | 626,9          | 7,61                             | 402                  | 148:00:39              | 862.410                         | 1.715.856         |
| 50% fotos       | 632,2          | 8,52                             | 201                  | 9:05:58                | 738.083                         | 1.468.076         |
| 25% fotos       | 628,8          | 7.93                             | 101                  | 3:18:27                | 680.891                         | 1.355.333         |

\*Referidas a la medición manual

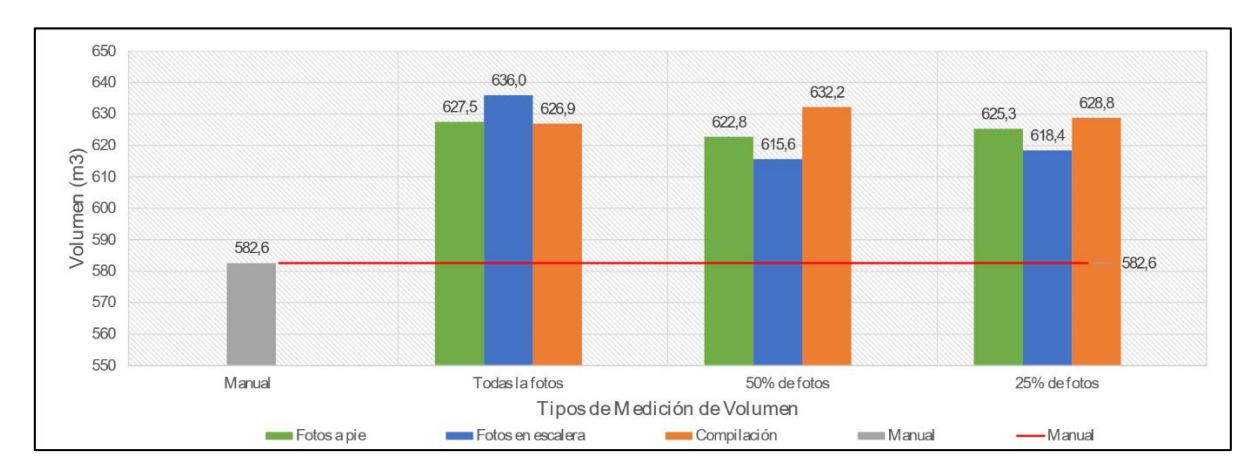

<span id="page-90-2"></span>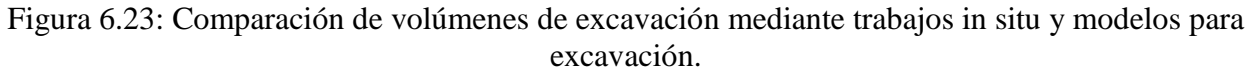

Todas estas mediciones se pueden validar al observar en la [Figura 6.24](#page-91-0) que las mediciones puntuales entre punto de control son similares entre cada uno de los modelos y lo medido en forma manual. Valores que no superan el 7% para distancias verticales y el 2% para distancias en otros ejes [\(Tabla D 13,](#page-118-0) [Tabla D 14](#page-118-1) y [Tabla D 15,](#page-119-0) [Anexos D\)](#page-115-0)

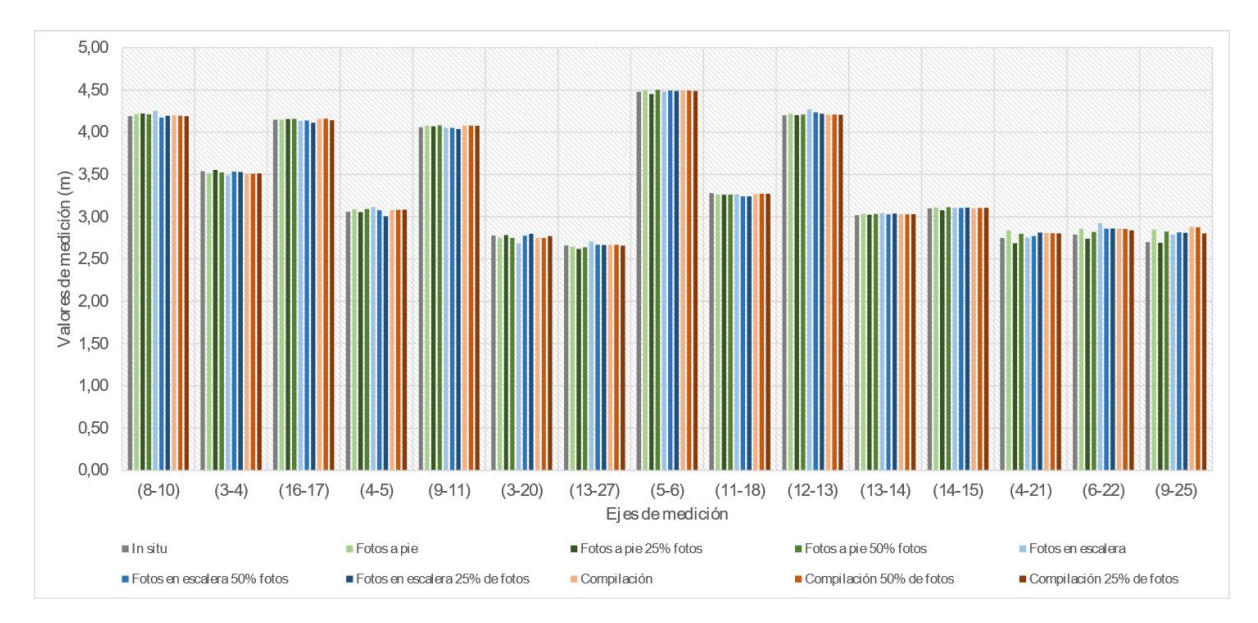

<span id="page-91-0"></span>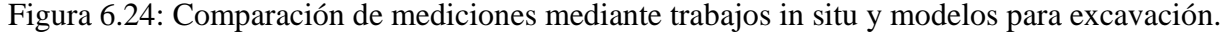

Con respecto al relleno interpretado por un Container (capítulo [5.1\)](#page-57-0) se presentan los resultados de mediciones de cada punto en la [Tabla 6.11](#page-91-1) y del cálculo de volumen en la [Tabla 6.12.](#page-92-0)

Del resultado se observa que la mayor diferencia relativa es de un 3,22% y que además la diferencia del cálculo en volumen es cercana al 3%, cabe destacar que el volumen calculado de manera manual también se realiza mediante aproximaciones.

Con respecto al modelo con un 50% de fotos sólo fue posible modelarlo aumentando el nivel de procesamiento de *Default* a *Deep* dado que con una iteración básica no es posible obtener un modelo completo [\(Figura 6.25\)](#page-92-1). Algo similar pasa con la modelación con un 25% de imágenes la cual no resulta en un buen modelo por lo que no presenta resultados dada la incapacidad de generar un modelo para trabajar [\(Figura 6.26\)](#page-92-2).

<span id="page-91-1"></span>

|                                  |     |           | In situ         | Fotos a pie |              | Fotos a pie mitad de fotos |       |
|----------------------------------|-----|-----------|-----------------|-------------|--------------|----------------------------|-------|
| Tipo de PC                       |     | <b>PC</b> | <b>Medición</b> | Medición    | <b>Error</b> | Medición                   | Error |
|                                  | Ini | Fin       | m               | m           | $\%$         | m                          | %     |
| Distancia                        |     | 2         | 2,00            | 2,02        | 0.94         | 2,02                       | 0,81  |
| para escalar                     |     |           | 0,82            | 0,81        | 0,94         | 0,81                       | 0,82  |
|                                  | 8   | 6         | 2,57            | 2,57        | 0,15         | 2,55                       | 0,79  |
| <b>Distancia</b><br>para validar | 4   | 6         | 6,12            | 6,16        | 0,66         | 6,14                       | 0,32  |
|                                  | 6   |           | 2,46            | 2,40        | 2,33         | 2,38                       | 3,22  |

Tabla 6.11: Medición de parámetros.

<span id="page-92-0"></span>

| <b>Mediciones</b>                | Volumen        | <b>Diferencias</b><br><b>Relativas</b> | Cantidad<br>de fotos | <b>Total</b> |
|----------------------------------|----------------|----------------------------------------|----------------------|--------------|
|                                  | m <sup>3</sup> | %                                      |                      | hr:mm:ss     |
| Manual                           | 77,38          |                                        |                      |              |
| Todas las fotos                  | 80,52          | 4,061                                  | 89                   | 1:10:50      |
| Mitad de fotos                   | 75,04          | 3,023                                  | 45                   | 7:12:43      |
| $\sqrt{D}$ $\sqrt{2}$ $\sqrt{1}$ | $\cdots$       |                                        |                      |              |

Tabla 6.12: Calculo de Volumen.

\*Referidas a la medición manual

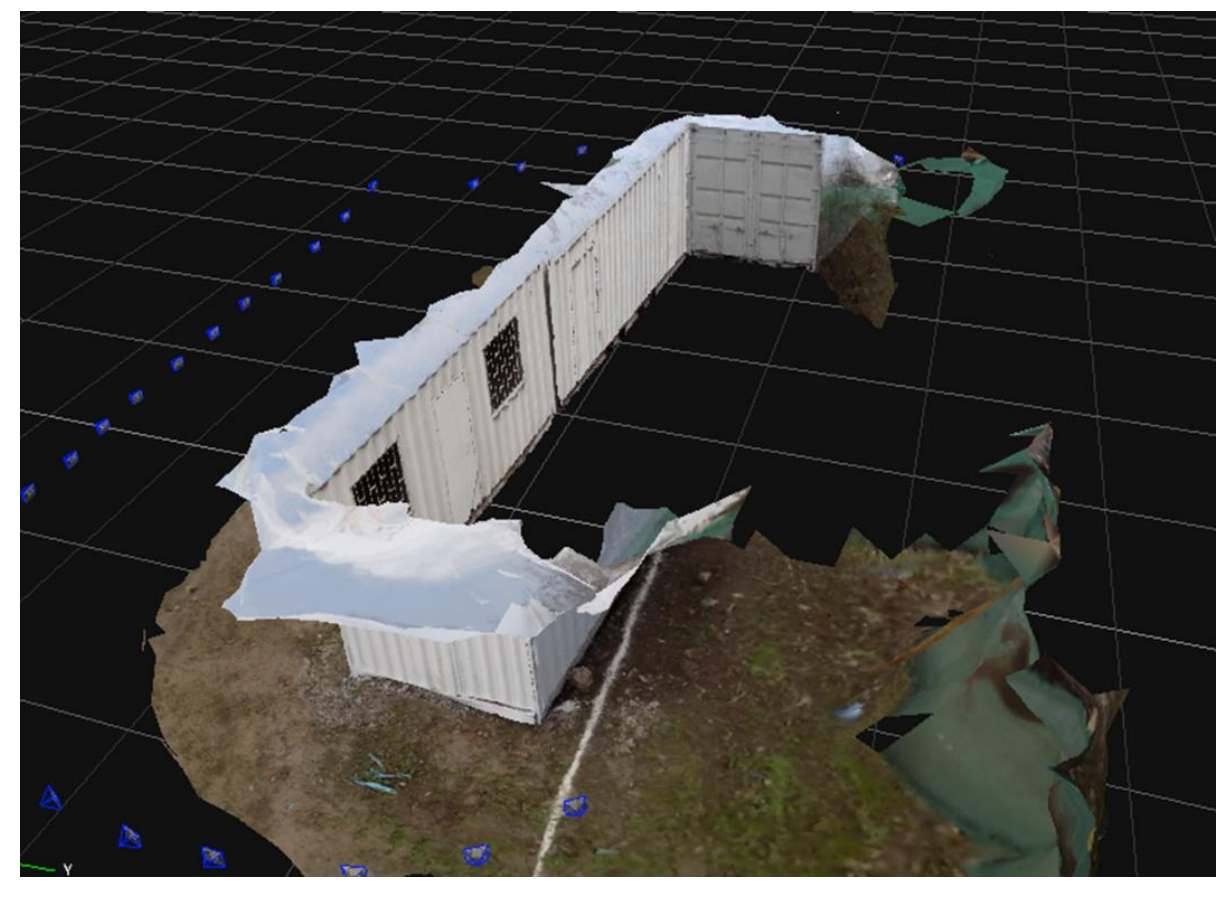

Figura 6.25: Modelación con problemas para modelo con 50% de fotos en *Default*.

<span id="page-92-2"></span><span id="page-92-1"></span>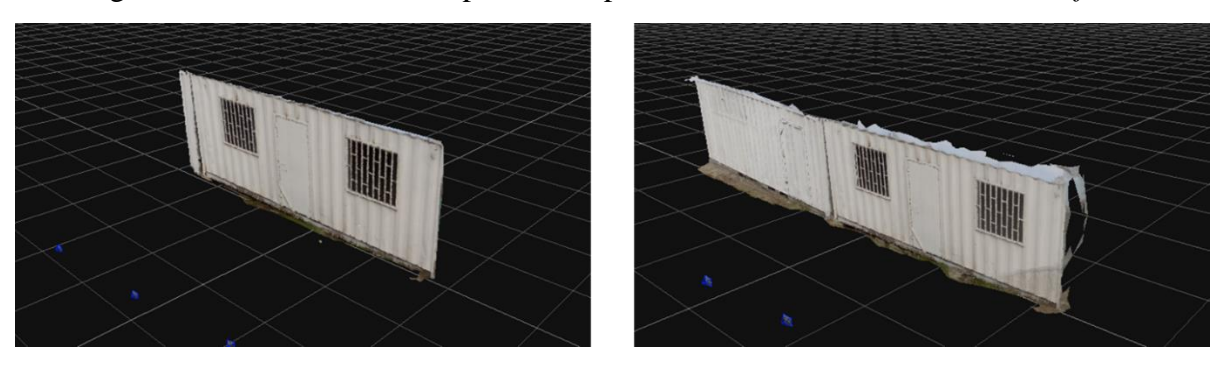

Figura 6.26: Modelación 25% fotos (Izquierda en *Default*, derecha en *Deep*).

### **6.8 Fotogrametría aérea en terreno**

Dado lo complejo de la campaña por las condiciones climáticas, sólo se comparan con distancias de punto a punto con resultados que no superan el 2,01% de diferencia relativa [\(Tabla 6.13\)](#page-93-0). Dentro del set fotográfico se presentan variadas alturas de toma de imágenes por lo que no es posible establecer una relación entre la altura y la precisión.

Aun así, de la experiencia se rescata que aun cuando la campaña fue dificultosa los resultados generados presentan diferencias relativas bajas en la medición de distancias. Además, visualmente el modelo se acerca bastante a lo observado en la realidad [\(Figura 6.27\)](#page-93-1).

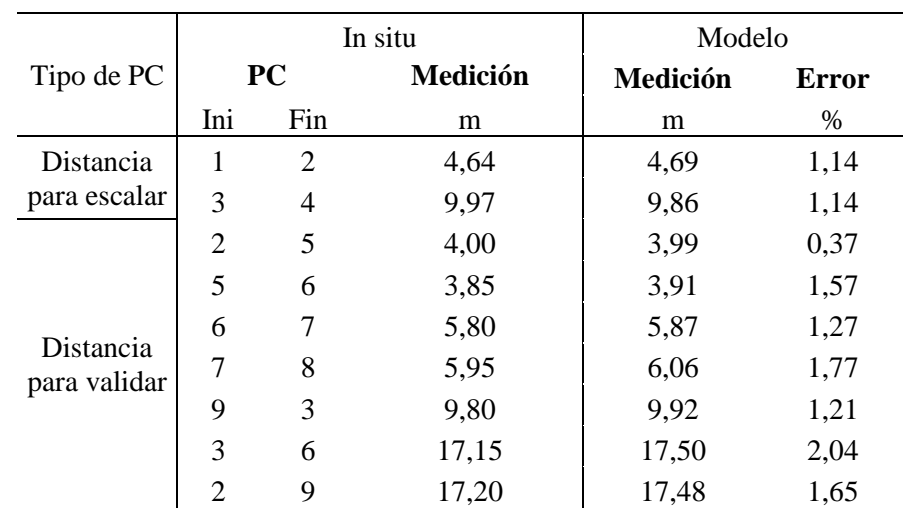

<span id="page-93-0"></span>Tabla 6.13: Resultados de distancias medidas in situ y generadas por modelo fotogramétrico aéreo.

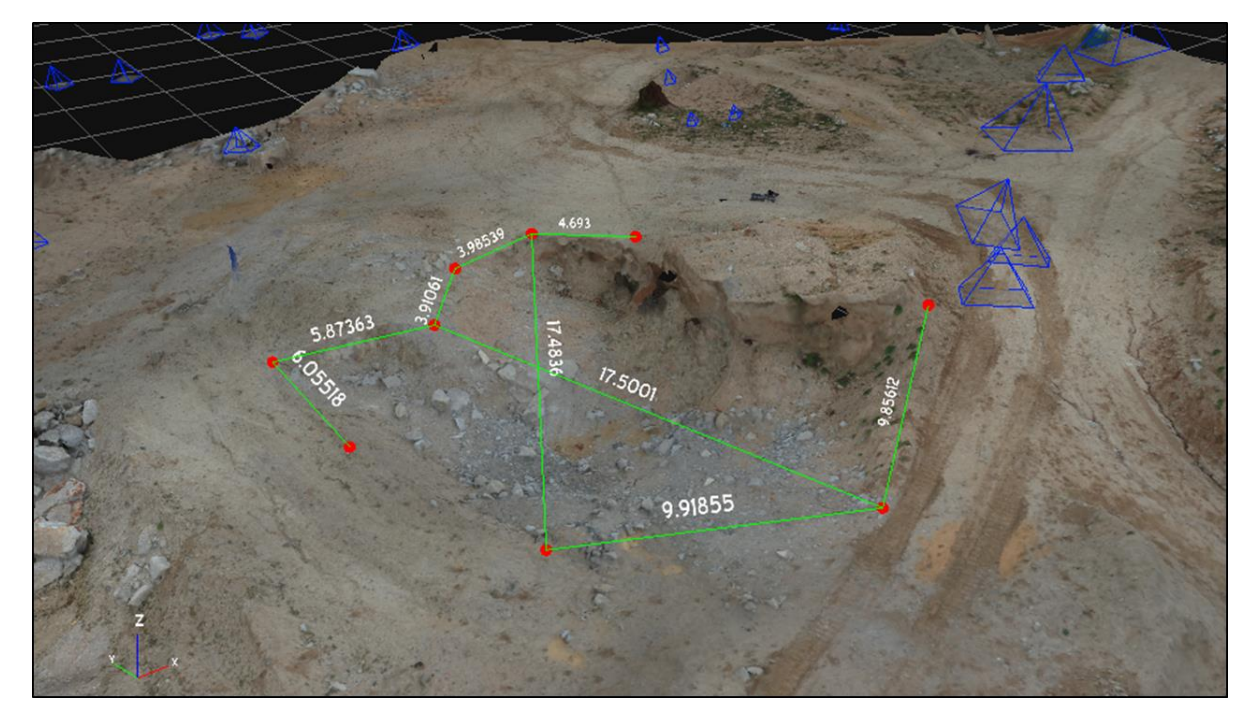

\*PC: Punto de control

<span id="page-93-1"></span>Figura 6.27: Resultado de modelación mediante set fotográfico aéreo.

#### **6.9 Modelación de Talud**

Dado que se menciona que los modelos generados son para ver la capacidad de la fotogrametría en campañas que no utilizan grandes tiempos de preparación, sólo se presenta los resultados de la modelación en la [Figura 6.28,](#page-94-0) [Figura 6.29,](#page-94-1) [Figura 6.30](#page-95-0) y [Figura 6.31.](#page-95-1) Como se aprecia en los resultados, los modelos con procesamiento en *Default* y en *Deep* no difieren en gran medida entre uno y otro exceptuando al modelo en el que se recorre el talud con fotografías a favor del sol [\(Figura](#page-94-1)  [6.29\)](#page-94-1).

El modelo en que solo se sacan fotografías sobre el talud [\(Figura 6.28\)](#page-94-0) no presenta un procesamiento efectivo total en los costados del talud dado el poco alcance por la posición que se tiene por la cámara.

Además, modelos a contraluz [\(Figura 6.30\)](#page-95-0) presentan mejores resultados en la modelación a diferencia de los que contienen sólo fotografías a favor de la luz [\(Figura 6.29\)](#page-94-1).

Por último, cabe destacar que el modelo compilado [\(Figura 6.31\)](#page-95-1) sólo toma las fotografías a contraluz en los dos procesos de modelación por lo que los resultados son idénticos a los presentados en contraluz [\(Figura 6.30\)](#page-95-0).

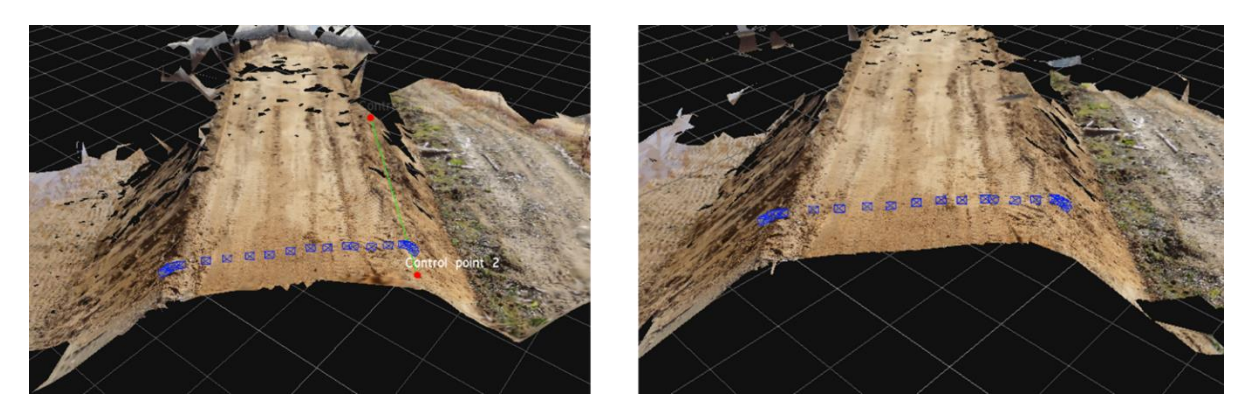

Figura 6.28: Modelo sobre el Talud (Izquierda en Default, derecha en Deep).

<span id="page-94-1"></span><span id="page-94-0"></span>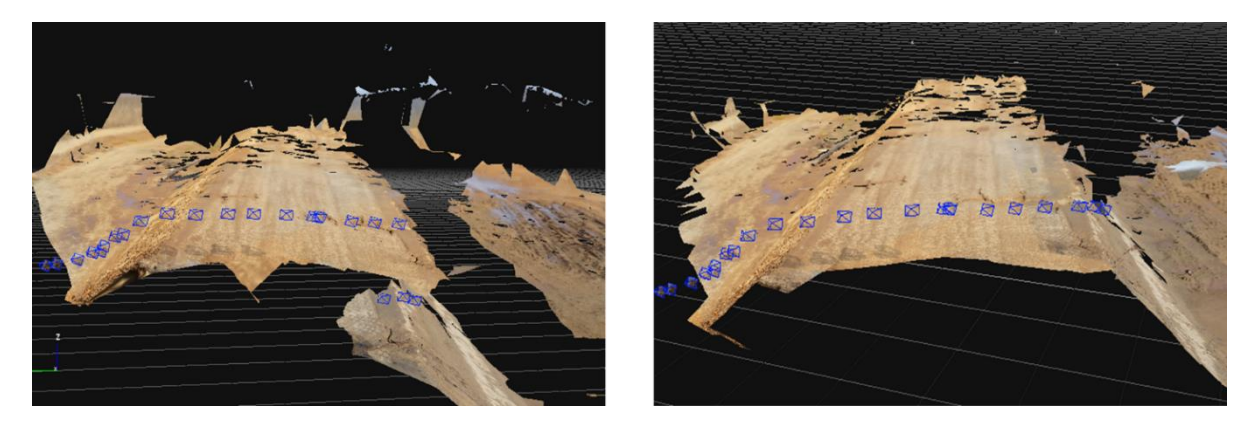

Figura 6.29: Modelo recorriendo Talud 1 (Izquierda en *Default*, derecha en *Deep*).

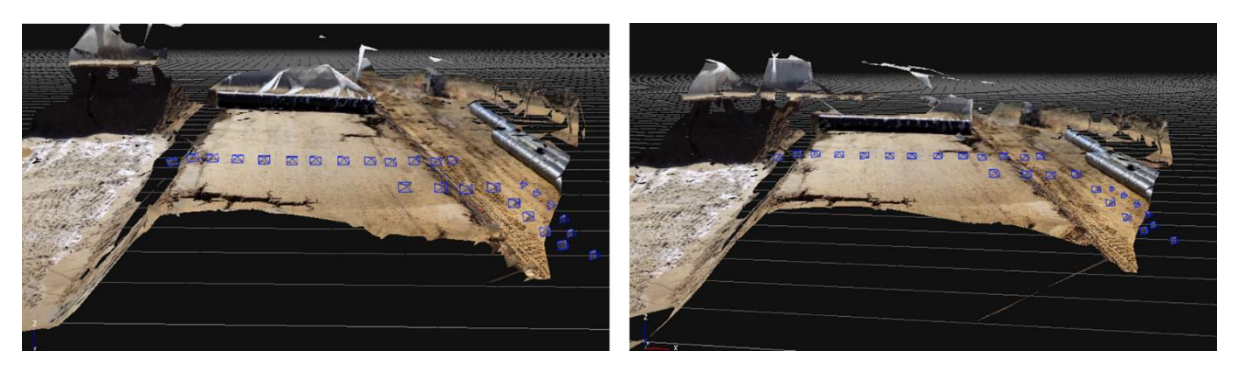

Figura 6.30: Modelo recorriendo Talud 2 (Izquierda en *Default*, derecha en *Deep*).

<span id="page-95-1"></span><span id="page-95-0"></span>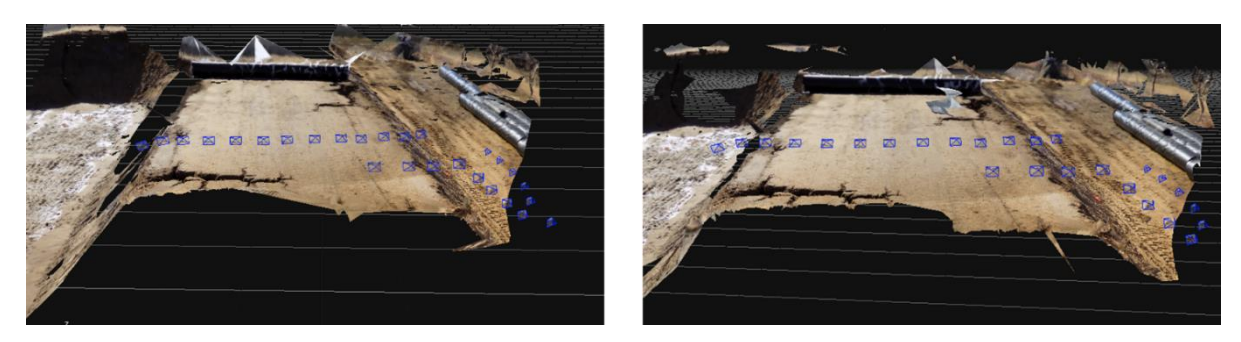

Figura 6.31: Modelo Compilado (Izquierda en *Default*, derecha en *Deep*).

# **7. Propuesta Metodológica para la medición de volúmenes en obras civiles mediante el uso de fotogrametría**

En base a lo expuesto en las experiencias desarrolladas en este trabajo, resulta interesante generar una metodología para la obtención de imágenes y generación de modelos 3D mediante fotogrametría. El presente capítulo intenta dar una serie de recomendaciones con las cuales se puede lograr una campaña exitosa para un cierto tipo de obra en particular: excavaciones y rellenos.

La propuesta metodológica considera tres etapas, las cuales se enfocan en que los modelos generados sean eficientes, tomen un tiempo razonable de procesamiento y se puedan extraer datos tales como mediciones de distancia y cálculo de volúmenes.

#### **7.1 Preparación de la campaña de terreno**

La preparación de la campaña es de suma importancia para que las experiencias resulten exitosas. Esto debido a que una mala preparación conlleva problemas en terreno no planificados lo que da como resultado un fracaso de la experiencia, lo que implica pérdida de recursos y tiempo.

Es por esto que, para una correcta campaña se recomienda lo siguiente:

- o Realizar una visita a la zona o una preparación mediante imágenes del lugar, además de tener en cuenta las dimensiones aproximadas de la obra a modelar (Trabajo de gabinete). Todo esto debido a que se debe planificar la cantidad de puntos de control que se pueden rescatar en la zona. De ser difícil contar con estos, se debe llevar estacas o marcadores para la generación de estos.
- o Mediante la información obtenida y para preparación de experiencias en terreno, contar con baterías y tarjetas de memoria de repuesto debido a que, dependiendo el tamaño del lugar a modelar, es posible que se necesiten más recursos que los que contiene sólo una cámara fotográfica.
- o Con respecto a la cámara fotográfica, es necesario contar con prestaciones medias las que pueden existir en una cámara semi profesional como las presentes en la NIKON COOLPIX L340 o similar.
- o Para campañas aéreas con la utilización de un dron se debe contar con un estudio de la factibilidad de vuelo en la zona a fotografiar solicitando los permisos previos en la DGAC tal como se estipula en el DAM 91 y DAM 151 de la Dirección General de Aeronáutica Civil. Además de esto, las condiciones climáticas son de importancia en la realización de un vuelo dado que para condiciones adversas se dificulta en gran medida la campaña.

### **7.2 Adquisición de las imágenes**

La adquisición de imágenes considera tanto el tipo de fotografía a realizar, el espaciamiento y la distancia al objeto a modelar. Es por ello que se recomienda:

- o El diseñador del software en particular recomienda un traslape de imágenes de un 80%, en experiencias previas expuestas en artículos de trabajos fotogramétricos se ha realizado con un menor porcentaje de traslape obteniendo con éxito la modelación por lo que el traslape tanto por requerimientos del software y por lo estudiado en la literatura se encuentra entre un 60 a un 80%.
- o Para campañas terrestres, la adquisición de imágenes considera cubrir el objeto en su sección transversal mediante una sola imagen para excavaciones de áreas menores en las cuales se pueda lograr tal procedimiento, según lo mostrado en la [Figura 7.1\(](#page-98-0)A). Para rellenos de mediana altura que alcance una cota no superior a por ejemplo dos pisos edificados, el procedimiento es similar [\(Figura 7.1\(](#page-98-0)B)). Para obras mayores, por ejemplo, embalses o secciones transversales que por la distancia al punto del objeto no puedan ser abarcados en una sola imagen, se debe generar más de una imagen con el fin de abarcar la zona transversal en su totalidad.
- o Para imágenes como las expuestas en la [Figura 7.1,](#page-98-0) el espaciamiento a pie debe ser máximo de 50 centímetros entre fotografías para obtener modelos eficientes y completos y se debe rodear completamente el elemento a modelar. La dirección de la fotografía es de manera perpendicular a la dirección de movimiento de avance alrededor de la excavación y considerando lo expuesto en la [Figura 7.1.](#page-98-0)
- o El objeto a fotografiar debe presentar texturas, por lo que elementos lisos o fuentes de agua no pueden ser modelados. En estos sectores el software no encuentra puntos de correlación y la modelación es ineficiente o simplemente no se genera.
- o Fotografías horizontales es probable que presenten ruido en sus imágenes, por lo que para este tipo de sets fotográficos se recomienda una cámara de mejores prestaciones con un buen enfoque directo en el objeto para evitar la modelación errónea o la no aceptación del set fotográfico. Esto, debido a que cámaras que presenten un mejor lente, mayor sensibilidad y reducción de las vibraciones obtendrán una imagen que pueda distinguir entre el objeto de estudio y el fondo, con lo que el software tendrá una mayor y más clara información por lo que los puntos de correlación tomados entre una imagen y otra no considerará el fondo de la imagen.
- o Puntos de control, los cuales ayudan a escalar el objeto a modelar, deben estar presentes en las imágenes, no es necesario que cada una de las imágenes tomadas tengan puntos de control, pero sí se necesita como mínimo que el punto de control aparezca en al menos 3 fotografías para posteriormente ser agregado al modelo. La cantidad de puntos es como mínimo 3 que deben ser ubicados con el fin de escalar el modelo en sus 3 ejes, pero entre una mayor cantidad de punto el modelo tendrá una mayor precisión.
- o Por lo obtenido en resultados de laboratorio y en campo, los cambios de luminosidad no afectan la realización de los modelos. Aun así, (Ruiz Sabina *et al*, 2015) recomienda para campañas que sean desde lo alto (aéreas o terrestres sobre excavación) que el mejor momento para la adquisición de imágenes corresponde al medio día, en el cenit solar, en donde la presencia de sombras disminuye a diferencia de fotografías sobre un objeto sobre la superficie en donde el mejor momento en que se recomienda tomar fotografías es el alba o el ocaso libre de sombras.
- o En fotogrametría aérea las imágenes deben tener alturas en las que se pueda apreciar la profundidad y los cambios de alturas en excavaciones y rellenos, pero no necesariamente cubrir con una sola fotografía la sección trasversal del objeto. Es por ello, que no se recomienda una altura particular dado que todo depende de la profundidad y el área a abarcar por el set fotográfico. (Ruiz Sabina *et al*, 2015) recomienda para grandes estructuras alturas de vuelo de 30 a 35 metros, mientras para excavaciones alturas entre 10 y 15 metros.
- o Con respecto a los tiempos de adquisición de imágenes, para la campaña realizada en la cual el área de estudio fue de 252 m<sup>2</sup>, se toma un tiempo de preparación (recorrido del lugar y ubicación de puntos de control) y de adquisición de imágenes de 1,5 horas. Pero dado que para la experiencia consideró una gran cantidad de puntos de control (lo que no se aplicará en trabajos de terreno y es meramente académico) y además que existen obras con una mayor área, los tiempos de adquisición de campañas terrestres podrían bordear entre una a dos horas de trabajo.

<span id="page-98-0"></span>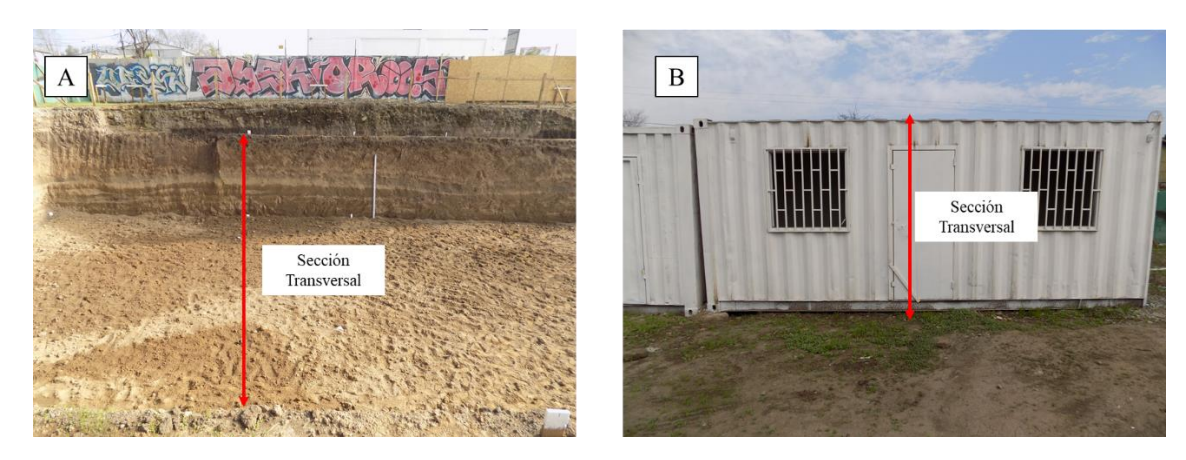

Figura 7.1: Recomendación en la toma de imágenes. (A) Excavación de edificaciones, (B) Rellenos o edificaciones de mediana altura.

#### **7.3 Modelación del objetivo**

En cuanto a la modelación, existen variadas combinaciones de procesamientos que se deben tener en cuenta. Las recomendaciones van enfocadas en la optimización tanto de tiempo como de efectividad del software:

- o Comenzando por la elección de modelamiento al usar 3DF Zephyr, si el set fotográfico no tiene carácter aéreo o no corresponde a una campaña a pie sobre una excavación la mejor opción de procesamiento de imágenes es *Close Range* que se utiliza para fotografías que rodean por completo el elemento. Ahora bien, para campañas aéreas o en las cuales el set fotográfico se acerque a este tipo de campañas, el proceso de modelación a escoger es el de carácter *Aerial*.
- o Con respecto a las etapas de modelación, se recomienda sólo alcanzar la creación de la malla del elemento. Esto ya que la siguiente etapa de texturizado no aporta valor en la medición de distancias y volúmenes, además de generar mayores tiempos de modelamiento.
- o El nivel de procesamiento *Default* alcanza buenos resultados al momento de generar la modelación, aun así, si el set fotográfico no es de características óptimas dado el tipo de cámara utilizada o el traslape bajo, se recomienda aumentar el procesamiento a *Deep* o *Exhaustive* lo que implica mayores tiempos de procesamiento, pero a su vez se rescata el set fotográfico obtenido en terreno.
- o Todo lo que no corresponda al objeto a modelar debe ser separado de la malla para poder generar el cálculo de volumen, por lo que una vez finalizado el proceso de modelación se debe seleccionar lo que no corresponde al foco de estudio para su separación en el modelo. Se recomienda utilizar la *Bounding Box* como limitante de las zonas de trabajo, lo que disminuirá los tiempos de procesamiento.
- o El modelo debe ser escalado mediante el ingreso de puntos de control, por lo que una vez realizado mediante la función *Distances* se agregan las distancias de control para poder realizar el escalado. Una vez realizado, la función *Volume* para modelos generados en *Close Range* y *Hollow Volume* para modelos en *Aerial* calculan de manera automática el volumen del objeto.
- o La función *Masquerade* es recomendable cuando un deficiente set fotográfico es adquirido y se necesita rescatar cada una de las imágenes para la generación del modelo. Se recomienda evitar el uso de la herramienta dado sus altos tiempos de manejo por imagen por lo que solo es recomendable en casos sumamente necesarios.
- o Con respecto a los tiempos de procesamiento, tal como se indica en la [Tabla 6.8,](#page-89-0) [Tabla](#page-90-0)  [6.9,](#page-90-0) [Tabla 6.10](#page-90-1) [y Tabla 6.12](#page-92-0) estos dependen de la cantidad de imágenes a procesar por lo que pueden variar de un par de horas a un día si es que la cantidad de información ingresada es demasiada o el nivel de procesamiento necesario es mayor a *Default.*

## **8. Conclusión**

El presente trabajo de título se desarrolla con el fin de cumplir el objetivo principal: Analizar la sensibilidad y efectividad de la fotogrametría en la medición de volúmenes en obras civiles tales como obras de excavación y relleno para finalmente generar una propuesta metodológica que logre cumplirlos. Para ello se realizan experiencias de laboratorio y en terreno intentando abarcar la mayor cantidad de parámetros que en aspectos fotogramétricos son relevantes en la generación de modelos 3D.

Los resultados obtenidos tanto para los trabajos de laboratorio como las campañas en terreno mantienen diferencias relativas aceptables para la medición de estos parámetros. Esto se puede apreciar en valores que no superan el 10% de diferencia relativa que tal como (Urbanismo, 1996) menciona es un límite para volúmenes teóricos de excavaciones. Es por ello, que se puede mencionar que la metodología propuesta usando fotogrametría resulta ser una herramienta adicional para la medición de volúmenes de obra logrando un nivel de precisión adecuado en un tiempo relativamente breve y con equipamiento de terreno simple.

Al ser una herramienta que ocupa fotografías uno de los resultados fundamentales se orienta en la elección del tipo de cámara. Esto debido a que dentro de la realización de las experiencias la calidad de la fotografía, las texturas y el ruido en imágenes fueron factores relevantes en laboratorio que ayudaron a generar una correcta planificación de campañas en terreno.

Comenzando con la calidad de la imagen, del trabajo en sí se concluye que este parámetro es importante en trabajos de este estilo por lo cual es necesario para este tipo de actividades una cámara semi profesional las cuales, si bien no entregan la mayor calidad de imagen, si almacenan una cantidad de información adecuada para la generación de nubes de puntos.

Con respecto a la textura en los objetos, ésta es primordial dado que el software utiliza la tecnología *Structure from Motion*. Objetos sin texturas no pueden ser modelados dada la ausencia de puntos de correlación en las imágenes, caso similar ocurre para fuentes de aguas o elementos que generan reflejos.

Dentro de lo realizado en laboratorio, un factor a considerar es el problema en el procesamiento de imágenes, si éstas presentan ruido generado por elementos fuera del enfoque del objeto el software puede no reconocer o no aceptar las imágenes generando modelos ineficientes o no pudiendo completar zonas con estos. En estos casos un aumento en la calidad de la imagen mediante la utilización de una cámara de mejor resolución puede ser la solución a estos problemas. Además, las sombras presentes en los objetos a modelar, especialmente en las representaciones de excavaciones, no fueron un problema, 3DF Zephyr reconoce el cambio de color producido, pero no ve afectado las profundidades o el cálculo de parámetros. Para la experiencia de laboratorio se decide no generar la correlación entre tiempos y cantidad de imágenes, pero se utilizan los aprendizajes obtenidos en esta etapa para la preparación de las actividades en terreno.

La experiencia en terreno considera tres casos: la excavación y relleno de volúmenes cuyas geometrías resultan simples de estimar en forma teórica, una experiencia de fotogrametría mediante UAV's y finalmente el estudio de la sección transversal de un talud.

La primera campaña a terreno se realiza con un tiempo de planificación alto, se generan puntos de control y maneras de estimar volúmenes de los objetos de interés. Es por ello que dentro de la propuesta metodológica se menciona que la planificación de la actividad de terreno es de relevancia en estos trabajos dado que una mayor preparación implica menores problemas y mayor eficiencia.

De las experiencias se puede valorar los bajos costos que presenta campañas fotogramétricas en comparación con las tradicionales campañas de topografía. Esto dado que equipos topográficos tradicionales mantienen costos que sobrepasan el millón de pesos a diferencia de cámaras semi profesionales que bordean los \$300.000. Además, la experiencia de quien realiza la campaña no debe ser alta a diferencia de los altos conocimientos en topografía que son necesarios para ocupar instrumentos de ese rubro.

Los tiempos de adquisición de imágenes no son muy elevados para campañas de fotogrametría terrestre, los cuales bordean la hora de realización y entre dos a tres horas de procesamiento mediante software.

De las experiencias con UAV's se recata la rapidez en la adquisición de datos además de la facilidad de acceder a lugares con una complejidad alta para la fotogrametría terrestre. Por otra parte, estas campañas presentan altos tiempos de preparación, personal calificado en la operación de estos vehículos además de una fuerte normativa dada por el DAM 91 y DAM 151 de la Dirección General de Aeronáutica Civil. Esto genera una campaña más larga y en muchas ocasiones las vuelve no factibles.

Con respecto a la modelación, se concluye que sólo es necesario el procesamiento hasta la creación de la malla del objeto, el proceso de modelación en *Default* es óptimo para la generación de un modelo eficiente, pero si esto no resulta en la aceptación total de las imágenes, se puede aumentar el procesamiento con el consiguiente aumento de los tiempos para la ejecución de modelos. Funciones adicionales como Masquerade sólo se utilizan cuando la información es escasa y se necesita rescatar cada una de las imágenes obtenidas.

Por último, la verificación de los datos obtenidos en terreno es validado con lo obtenido en laboratorio en donde las mayores diferencias relativas en ningún momento superaron el 10%. Además, la validación considera la medición de distancias desde puntos de control los cuales presentan diferencias relativas bajo el 2,5% por lo que los modelos se consideran eficientes validando los resultados y la propuesta metodológica.

Como trabajos futuros cabe investigar la capacidad de esta metodología en el cálculo de deformaciones de diversas obras, tanto de manera terrestre como aérea. Esto, con el fin de generar mediciones de control de manera rápida y regular. Además, llevar los trabajos de fotogrametría a la cubicación de partidas con una complejidad mayor como lo son la cubicación de metros cúbicos hormigonados o kilos de aceros utilizados. Y por último, seguir utilizando estas herramientas no invasivas para observar los cambios que se evidencian en la obras a lo largo de los años como por ejemplo cambios en el nivel del agua en embalses de regadío.

### **9. Bibliografía**

3DFLOW. (2013). *3DF Zephyr, User Manual.*

- Angulo Fornos, R. (2013). *La fotogrametría digital: una herramienta para la recuperación de arquitecturas perdidas. Torre del Homenaje del Castillo de Constantina.* Sevilla, España.
- Arellano, H., Garreaud, R., Mardones, D., Mujica, N., Núñez, A., Soto, R., & Fuenzalida, V. (2012). *FI1002 - SISTEMAS NEWTONIANOS, Apuntes del curso.* Santiago: Departamento de Física, Facultad de Ciencias Físicas y Matemáticas, Universidad de Chile.
- Arellano, H., Garreaud, R., Mardones, D., Mujica, N., Núñez, A., Soto, R., & Fuenzalida, V. (2012). *Sistemas Newtonianos .* Santiago: Departameto de Física, FCFM, Universidad de Chile.
- Berra, E. F., Gaulton, R., & Barr, S. (2017). *Commercial Off-the-Shelf Digital Cameras on Unmanned Aerial Vehicles for Multitemporal Monitoring of Vegetation Reflectance and NDVI.* IEEE Transactions on geoscience and remote sensing.
- Blaber, J., Adair, B., & Antoniou, A. (2015). Ncorr: Open-Source 2D Digital Image Correlation Matlab Software. Experimental Mechanics.
- Cárcamo Medel, M. I. (2018). *Estudio numérico de efectos de escala en la resistencia al corte de diaclasas bidimensionales en ensayos de corte directo.* Santiago de Chile.
- Dwayne D., T. (2015). *Review of Photogrammetry-Based Techniques for Characterization and Hazard Assessment of Rock Faces.* International Journal of Geohazards and Environment.
- Pérez García, J. L., Mozas Calvache, A. T., Cardenal Escarcena, F. J., & López Arenas, A. (2011). *Fotogrametría de bajo coste para la modelización de edificios históricos.* España.
- Pizarro Granada, N. V. (2017). *Estudio del uso de fotogrametría en la detección de grietas y desplazamiento en suelos finos y arenas.* Santiago de Chile.
- Ridolfi, E., Buffi, G., Venturi, S., & Manciola, P. (2017). *Accuracy Analysis of a Dam Model from Drone Surveys.* Perugia, Italia.
- Ruiz Sabina, J. Á., Gallego Valle, D., Peña Ruiz, C., Molero García, J. M., & Gómez Laguna, A. (2015). *Fotogrametría aérea por drone en yacimientos con grandes estructuras. Propuesta metodológica y aplicación práctica en los castillos medievales del Campo de Montiel.* Virtual Archaeology Review.
- Stanier, S. A., Blaber, J., Take, W. A., & White, D. J. (October, 2015). Improved image-based deformation measurement for geotechnical applications. *Canadian Geotechnical Journal*, 1–35.
- Tomás, R., Adrian Riquelme, M. C., Abellán, A., & Jordá, L. (2016). *Structure from Motion (SFM): una técnica fotogramétrica de bajo coste para la caracterización y monitoreo de macizos rocosos.*
- Universidad Nacional del Nordeste (Argentina), F. d. (s.f.). *Principios de fotogrametría.* Corrientes, Argentina: Universidad Nacional del Nordeste.

Urbanismo, M. d. (1996). *Técnicas alternativas para soluciones de aguas lluvias en sectores urbanos.* Santiago.

# <span id="page-104-1"></span>**Anexos A**

# <span id="page-104-0"></span>Mediciones prueba del software con modelo básico

| <b>Mediciones</b> | Alto  | Ancho | Largo |
|-------------------|-------|-------|-------|
|                   | cm    | cm    | cm    |
|                   | 11,16 | 7,76  | 21,06 |
| 2                 | 11,25 | 7,77  | 21,07 |
| 3                 | 11,08 | 7,86  | 20,97 |
| 4                 | 11,05 | 7,80  | 21,00 |
| Promedio          | 11,13 | 7,80  | 21,03 |

Tabla A 1: Resultados de medición con pie de metro.

# <span id="page-105-1"></span>**Anexos B**

# Mediciones trabajo en bloque de cemento y análisis de sensibilidad

<span id="page-105-0"></span>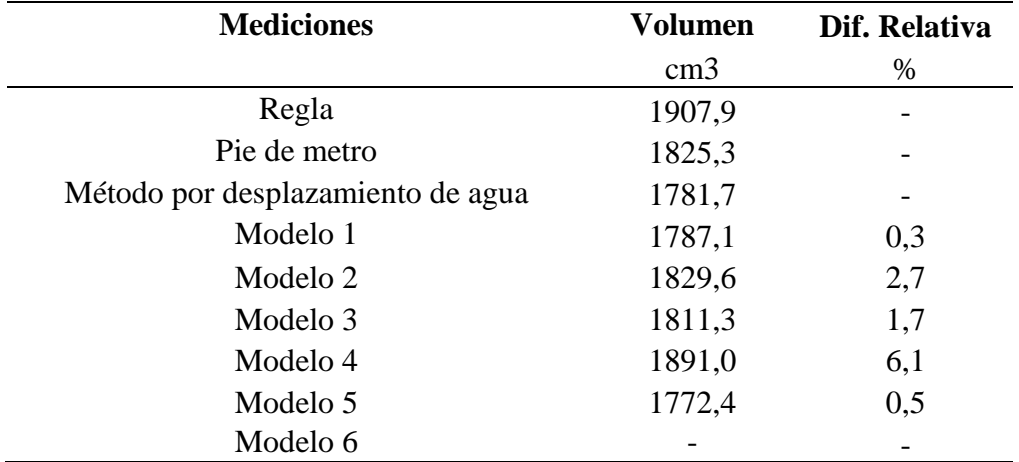

Tabla B 1: Medición de Volumen por diferentes métodos.

# <span id="page-106-0"></span>**Anexos C**

## Mediciones fotogrametría aérea en laboratorio

| <b>Mediciones</b> | <b>Alto</b> | Ancho | Largo |
|-------------------|-------------|-------|-------|
|                   | cm          | cm    | cm    |
|                   | 9,80        | 20,17 | 30,40 |
| $\mathfrak{D}$    | 9,29        | 20,10 | 30,55 |
| 3                 | 9,83        | 20,04 | 30,50 |
| 4                 | 9,69        | 20,11 | 30,55 |
| Promedio          | 9,65        | 20,11 | 30,50 |

Tabla C 1: Mediciones obtenidas in Situ para excavación sin puntos de control.

Tabla C 2: Mediciones obtenidas con modelo a 20 cm para excavación sin puntos de control.

| <b>Mediciones</b> | <b>Alto</b> | <b>Ancho</b> | Largo |
|-------------------|-------------|--------------|-------|
|                   | $\rm cm$    | cm           | cm    |
| 1                 | 8,52        | 19,70        | 30,45 |
| 2                 | 9,44        | 20,00        | 30,39 |
| 3                 | 9,14        |              | 30,07 |
| 4                 | 8,52        |              |       |
| 5                 | 8,84        |              |       |
| 6                 | 7,92        |              |       |
| 7                 | 9,09        |              |       |
| 8                 | 8,76        |              |       |
| 9                 | 7,81        |              |       |
| 10                | 8,95        |              |       |
| Promedio          | 8,70        | 19,85        | 30,30 |

| <b>Mediciones</b> | <b>Alto</b> | Ancho | Largo |
|-------------------|-------------|-------|-------|
|                   | $\rm cm$    | cm    | cm    |
| 1                 | 8,83        | 20,04 | 30,31 |
| $\overline{2}$    | 9,32        | 20,05 | 30,17 |
| 3                 | 9,49        |       | 30,45 |
| 4                 | 9,55        |       |       |
| 5                 | 8,88        |       |       |
| 6                 | 8,31        |       |       |
| 7                 | 9,02        |       |       |
| 8                 | 9,05        |       |       |
| 9                 | 7,95        |       |       |
| 10                | 8,96        |       |       |
| Promedio          | 8,94        | 20,04 | 30,31 |

Tabla C 3: Mediciones obtenidas con modelo a 30 cm para excavación sin puntos de control.

Tabla C 4: Mediciones obtenidas con modelo a 40 cm para excavación sin puntos de control.

| <b>Mediciones</b> | <b>Alto</b> | <b>Ancho</b> | <b>Largo</b> |
|-------------------|-------------|--------------|--------------|
|                   | $\rm cm$    | cm           | cm           |
|                   | 8,00        | 19,99        | 30,49        |
| 2                 | 9,13        | 20,29        | 30,92        |
| 3                 | 9,00        |              | 30,81        |
| 4                 | 8,08        |              |              |
| 5                 | 9,10        |              |              |
| 6                 | 8,91        |              |              |
| 7                 | 9,38        |              |              |
| 8                 | 8,72        |              |              |
| 9                 | 8,73        |              |              |
| 10                | 9,08        |              |              |
| Promedio          | 8,81        | 20,14        | 30,74        |
| <b>Mediciones</b> | <b>Alto</b> | <b>Ancho</b> | Largo |
|-------------------|-------------|--------------|-------|
|                   | cm          | cm           | cm    |
| 1                 | 8,55        | 20,09        | 30,69 |
| 2                 | 9,32        | 20,31        | 30,62 |
| 3                 | 9,41        |              | 30,41 |
| 4                 | 8,96        |              |       |
| 5                 | 8,94        |              |       |
| 6                 | 7,94        |              |       |
| 7                 | 9,01        |              |       |
| 8                 | 9,03        |              |       |
| 9                 | 8,19        |              |       |
| 10                | 9,11        |              |       |
| Promedio          | 8,85        | 20,20        | 30,57 |

Tabla C 5: Mediciones obtenidas con modelo compilado para excavación sin puntos de control.

Tabla C 6: Diferencia relativa entre mediciones con modelo y las obtenidas in situ para experiencia sin punto de control.

| <b>Mediciones</b> | <b>Alto</b> | Dif.<br><b>Relativa</b> | Ancho | Dif.<br><b>Relativa</b> | Largo | Dif.<br><b>Relativa</b> |
|-------------------|-------------|-------------------------|-------|-------------------------|-------|-------------------------|
|                   | cm          | %                       | cm    | $\%$                    | cm    | %                       |
| In Situ           | 9,65        | -                       | 20,11 |                         | 30,50 |                         |
| Modelo a 20 cm    | 8.70        | 9,87                    | 19,85 | 1,26                    | 30,30 | 0,65                    |
| Modelo a 30 cm    | 8,94        | 7,40                    | 20,04 | 0.30                    | 30,31 | 0,62                    |
| Modelo a 40 cm    | 8,81        | 8,70                    | 20,14 | 0,17                    | 30,74 | 0,78                    |
| Modelo compilado  | 8,85        | 8,36                    | 20,20 | 0.49                    | 30,57 | 0,23                    |

Tabla C 7: Volumen obtenido con diferentes métodos para excavación sin puntos de control.

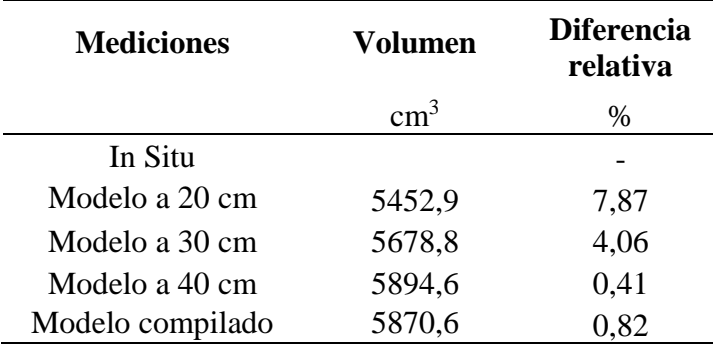

| <b>Mediciones</b> | <b>Alto</b> |     | <b>PC</b> | <b>Ancho</b> |           | <b>PC</b> | Largo |
|-------------------|-------------|-----|-----------|--------------|-----------|-----------|-------|
|                   | cm          | Ini | Fin       | cm           | Ini       | Fin       | cm    |
| $1*$              | 9,49        | 1A  | <b>8A</b> | 20,08        | 1A        | 5A        | 30,40 |
| $2*$              | 9,72        | 2A  | <b>9A</b> | 20,09        | 6A        | 7A        | 30,40 |
| $3*$              | 9,89        | 3A  | 10A       | 20,10        | <b>8A</b> | 12A       | 30,40 |
| $4*$              | 10,08       | 4A  | 11A       | 20,10        |           |           |       |
| $5*$              | 9,93        | 5A  | 12A       | 20,17        |           |           |       |
| $6*$              | 9,92        |     |           |              |           |           |       |
| $7*$              | 9,61        |     |           |              |           |           |       |
| $8*$              | 9,76        |     |           |              |           |           |       |
| $9*$              | 9,62        |     |           |              |           |           |       |
| $10*$             | 9,17        |     |           |              |           |           |       |
| $11*$             | 9,49        |     |           |              |           |           |       |
| $12*$             | 8,64        |     |           |              |           |           |       |
| Promedio          | 9,61        |     |           | 20,11        |           |           | 30,40 |

Tabla C 8: Mediciones obtenidas in Situ para excavación con puntos de control.

Tabla C 9: Mediciones obtenidas con modelo a 20 cm para excavación con puntos de control, sin fotos oblicuas.

| <b>Mediciones</b> | <b>Alto</b> |     | <b>PC</b> | <b>Ancho</b> |           | <b>PC</b> | Largo |
|-------------------|-------------|-----|-----------|--------------|-----------|-----------|-------|
|                   | cm          | Ini | Fin       | cm           | Ini       | Fin       | cm    |
| $1*$              | 9,65        | 1A  | <b>8A</b> | 19,62        | 1A        | 5A        | 31,58 |
| $2*$              | 9,79        | 2A  | <b>9A</b> | 21,17        | 6A        | 7A        | 30,99 |
| $3*$              | 9,58        | 3A  | 10A       | 20,79        | <b>8A</b> | 12A       | 30,53 |
| $4*$              | 10,10       | 4A  | 11A       | 20,87        | -         |           |       |
| $5*$              | 9,12        | 5A  | 12A       | 19,42        |           |           |       |
| $6*$              | 9,69        |     |           |              |           |           |       |
| $7*$              | 9,00        |     |           |              |           |           |       |
| $8*$              | 9,27        |     |           |              |           |           |       |
| $9*$              | 9,31        | -   |           |              |           |           |       |
| $10*$             | 9,16        |     |           |              |           |           |       |
| $11*$             | 9,15        |     |           |              |           |           |       |
| $12*$             | 8,75        |     |           |              |           |           |       |
| Promedio          | 9,38        |     |           | 20,37        |           |           | 31,04 |

| <b>Mediciones</b> | <b>Alto</b> |                          | <b>PC</b>                | <b>Ancho</b> |                 | <b>PC</b> | Largo |
|-------------------|-------------|--------------------------|--------------------------|--------------|-----------------|-----------|-------|
|                   | cm          | Ini                      | Fin                      | cm           | Ini             | Fin       | cm    |
| $1*$              | 9,78        | 1A                       | <b>8A</b>                | 19,37        | 1A              | 5A        | 30,75 |
| $2*$              | 9,51        | 2A                       | <b>9A</b>                | 20,86        | 6A              | 7A        | 30,56 |
| $3*$              | 10,11       | 3A                       | 10A                      | 20,54        | 8A              | 12A       | 30,24 |
| $4*$              | 9,50        | 4A                       | 11A                      | 20,63        | $\qquad \qquad$ |           |       |
| $5*$              | 9,25        | 5A                       | 12A                      | 19,30        |                 |           |       |
| $6*$              | 9,80        | $\qquad \qquad$          | $\overline{\phantom{a}}$ |              |                 |           |       |
| $7*$              | 9,09        |                          |                          |              |                 |           |       |
| $8*$              | 8,53        |                          |                          |              |                 |           |       |
| $9*$              | 9,16        | $\overline{\phantom{0}}$ |                          |              |                 |           |       |
| $10*$             | 8,75        |                          |                          |              |                 |           |       |
| $11*$             | 9,20        | -                        |                          |              |                 |           |       |
| $12*$             | 8,57        | -                        |                          |              |                 |           |       |
| Promedio          | 9,27        |                          |                          | 20,14        |                 |           | 30,52 |

Tabla C 10: Mediciones obtenidas con modelo a 30 cm para excavación con puntos de control, sin fotos oblicuas.

Tabla C 11: Mediciones obtenidas con modelo a 40 cm para excavación con puntos de control, sin fotos oblicuas.

| <b>Mediciones</b> | <b>Alto</b> |                          | <b>PC</b> | <b>Ancho</b> |                 | <b>PC</b> | Largo |
|-------------------|-------------|--------------------------|-----------|--------------|-----------------|-----------|-------|
|                   | cm          | Ini                      | Fin       | cm           | Ini             | Fin       | cm    |
| $1*$              | 9,09        | 1A                       | <b>8A</b> | 19,54        | 1A              | 5A        | 31,11 |
| $2*$              | 9,81        | 2A                       | <b>9A</b> | 21,11        | 6A              | 7A        | 30,98 |
| $3*$              | 10,01       | 3A                       | 10A       | 20,81        | <b>8A</b>       | 12A       | 30,63 |
| $4*$              | 10,58       | 4A                       | 11A       | 20,95        | $\qquad \qquad$ |           |       |
| $5*$              | 9,54        | 5A                       | 12A       | 19,56        |                 |           |       |
| $6*$              | 9,61        | $\qquad \qquad$          |           | -            | $\qquad \qquad$ |           |       |
| $7*$              | 9,38        |                          |           |              |                 |           |       |
| $8*$              | 9,26        |                          |           |              |                 |           |       |
| $9*$              | 9,86        |                          |           |              |                 |           |       |
| $10*$             | 9,08        |                          |           |              |                 |           |       |
| $11*$             | 9,27        | $\overline{\phantom{0}}$ |           |              |                 |           |       |
| $12*$             | 8,94        | -                        |           |              |                 |           |       |
| Promedio          | 9,54        |                          |           | 20,39        |                 |           | 30,91 |

| <b>Mediciones</b> | <b>Alto</b> |     | <b>PC</b> | <b>Ancho</b> |                 | <b>PC</b> | Largo |
|-------------------|-------------|-----|-----------|--------------|-----------------|-----------|-------|
|                   | cm          | Ini | Fin       | cm           | Ini             | Fin       | cm    |
| $1*$              | 9,83        | 1A  | <b>8A</b> | 19,62        | 1A              | 5A        | 31,08 |
| $2*$              | 9,95        | 2A  | <b>9A</b> | 21,12        | 6A              | 7A        | 30,94 |
| $3*$              | 9,94        | 3A  | 10A       | 20,78        | 8A              | 12A       | 30,54 |
| $4*$              | 9,65        | 4A  | 11A       | 20,83        | $\qquad \qquad$ |           |       |
| $5*$              | 9,37        | 5A  | 12A       | 19,41        |                 |           |       |
| $6*$              | 9,78        | -   |           |              |                 |           |       |
| $7*$              | 9,26        |     |           |              |                 |           |       |
| $8*$              | 9,15        |     |           |              |                 |           |       |
| $9*$              | 8,91        |     |           |              |                 |           |       |
| $10*$             | 9,17        |     |           |              |                 |           |       |
| $11*$             | 9,24        |     |           |              |                 |           |       |
| $12*$             | 8,77        |     |           |              |                 |           |       |
| Promedio          | 9,42        |     |           | 20,35        |                 |           | 30,85 |

Tabla C 12: Mediciones obtenidas con modelo compilado para excavación con puntos de control, sin fotos oblicuas.

Tabla C 13: Mediciones obtenidas con modelo a 20 cm para excavación con puntos de control, con fotos oblicuas.

| <b>Mediciones</b> | <b>Alto</b> |                          | <b>PC</b> | <b>Ancho</b> |                          | <b>PC</b> | Largo |
|-------------------|-------------|--------------------------|-----------|--------------|--------------------------|-----------|-------|
|                   | cm          | Ini                      | Fin       | cm           | Ini                      | Fin       | cm    |
| $1*$              | 9,89        | 1A                       | <b>8A</b> | 19,69        | 1A                       | 5A        | 31,23 |
| $2*$              | 9,73        | 2A                       | <b>9A</b> | 21,22        | 6A                       | 7A        | 31,08 |
| $3*$              | 9,76        | 3A                       | 10A       | 20,93        | <b>8A</b>                | 12A       | 30,58 |
| $4*$              | 10,00       | 4A                       | 11A       | 20,94        | $\overline{\phantom{a}}$ |           |       |
| $5*$              | 9,56        | 5A                       | 12A       | 19,48        |                          |           |       |
| $6*$              | 9,56        |                          |           |              |                          |           |       |
| $7*$              | 9,12        |                          |           |              |                          |           |       |
| $8*$              | 9,41        |                          |           |              |                          |           |       |
| $9*$              | 9,31        | -                        |           |              |                          |           |       |
| $10*$             | 9,35        | -                        |           |              |                          |           |       |
| $11*$             | 9,22        | -                        |           |              |                          |           |       |
| $12*$             | 8,85        | $\overline{\phantom{0}}$ |           |              |                          |           |       |
| Promedio          | 9,48        |                          |           | 20,45        |                          |           | 30,97 |

| <b>Mediciones</b> | <b>Alto</b> |                          | <b>PC</b> | <b>Ancho</b> |                 | <b>PC</b> | Largo |
|-------------------|-------------|--------------------------|-----------|--------------|-----------------|-----------|-------|
|                   | cm          | Ini                      | Fin       | cm           | Ini             | Fin       | cm    |
| $1*$              | 9,49        | 1A                       | <b>8A</b> | 19,59        | 1A              | 5A        | 31,17 |
| $2*$              | 9,93        | 2A                       | <b>9A</b> | 21,01        | 6A              | 7A        | 31,00 |
| $3*$              | 9,75        | 3A                       | 10A       | 20,82        | <b>8A</b>       | 12A       | 30,64 |
| $4*$              | 9,85        | 4A                       | 11A       | 20,90        | $\qquad \qquad$ |           |       |
| $5*$              | 9,51        | 5A                       | 12A       | 19,53        |                 |           |       |
| $6*$              | 10,01       | $\qquad \qquad$          |           | -            |                 |           |       |
| $7*$              | 9,48        |                          |           |              |                 |           |       |
| $8*$              | 8,36        |                          |           |              |                 |           |       |
| $9*$              | 9,57        | $\overline{\phantom{0}}$ |           |              |                 |           |       |
| $10*$             | 9,09        |                          |           |              |                 |           |       |
| $11*$             | 9,21        | -                        |           |              |                 |           |       |
| $12*$             | 8,63        | $\qquad \qquad$          |           |              |                 |           |       |
| Promedio          | 9,41        |                          |           | 20,37        |                 |           | 30,93 |

Tabla C 14: Mediciones obtenidas con modelo a 30 cm para excavación con puntos de control, con fotos oblicuas.

Tabla C 15: Mediciones obtenidas con modelo a 40 cm para excavación con puntos de control, con fotos oblicuas.

| <b>Mediciones</b> | <b>Alto</b> |                          | <b>PC</b> | <b>Ancho</b> |                          | <b>PC</b> | Largo |
|-------------------|-------------|--------------------------|-----------|--------------|--------------------------|-----------|-------|
|                   | cm          | Ini                      | Fin       | cm           | Ini                      | Fin       | cm    |
| $1*$              | 9,62        | 1A                       | <b>8A</b> | 19,36        | 1A                       | 5A        | 30,85 |
| $2*$              | 9,29        | 2A                       | <b>9A</b> | 20,92        | 6A                       | 7A        | 30,70 |
| $3*$              | 9,62        | 3A                       | 10A       | 20,64        | 8A                       | 12A       | 30,37 |
| $4*$              | 9,43        | 4A                       | 11A       | 20,75        | -                        |           |       |
| $5*$              | 8,83        | 5A                       | 12A       | 19,43        |                          |           |       |
| $6*$              | 9,47        | $\qquad \qquad$          |           | -            | $\overline{\phantom{0}}$ |           |       |
| $7*$              | 8,89        |                          |           |              |                          |           |       |
| $8*$              | 9,05        |                          |           |              |                          |           |       |
| $9*$              | 9,32        | $\overline{\phantom{0}}$ |           |              |                          |           |       |
| $10*$             | 8,68        |                          |           |              |                          |           |       |
| $11*$             | 9,34        | -                        |           |              |                          |           |       |
| $12*$             | 8,69        | -                        |           |              |                          |           |       |
| Promedio          | 9,19        |                          |           | 20,22        |                          |           | 30,64 |

| <b>Mediciones</b> | <b>Alto</b> | <b>PC</b> |           | Ancho |           | <b>PC</b> | Largo |
|-------------------|-------------|-----------|-----------|-------|-----------|-----------|-------|
|                   | cm          | Ini       | Fin       | cm    | Ini       | Fin       | cm    |
| $1*$              | 9,85        | 1A        | <b>8A</b> | 19,72 | 1A        | 5A        | 31,35 |
| $2*$              | 9,64        | 2A        | <b>9A</b> | 21,29 | 6A        | 7A        | 31,11 |
| $3*$              | 10,17       | 3A        | 10A       | 20,96 | <b>8A</b> | 12A       | 30,71 |
| $4*$              | 9,95        | 4A        | 11A       | 20,98 | -         |           |       |
| $5*$              | 9,31        | 5A        | 12A       | 19,55 |           |           |       |
| $6*$              | 9,99        | -         |           | -     |           |           |       |
| $7*$              | 9,24        |           |           |       |           |           |       |
| $8*$              | 9,19        |           |           |       |           |           |       |
| $9*$              | 8,82        |           |           |       |           |           |       |
| $10*$             | 9,37        |           |           |       |           |           |       |
| $11*$             | 9,29        |           |           |       |           |           |       |
| $12*$             | 8,89        |           |           |       |           |           |       |
| Promedio          | 9,48        |           |           | 20,50 |           |           | 31,06 |

Tabla C 16: Mediciones obtenidas con modelo compilado para excavación con puntos de control, con fotos oblicuas.

Tabla C 17: Diferencia relativa entre mediciones obtenidas in situ y con modelos sin fotografías oblicuas.

|                    |                | Sin fotografías oblicuas |             |                |             |                |                  |         |             |  |  |  |  |
|--------------------|----------------|--------------------------|-------------|----------------|-------------|----------------|------------------|---------|-------------|--|--|--|--|
| In Situ<br>Medidas | Modelo a 20 cm |                          |             | Modelo a 30 cm |             | Modelo a 40 cm | Modelo Compilado |         |             |  |  |  |  |
|                    |                | Valor                    | Dif. Relat. | Valor          | Dif. Relat. | Valor          | Dif. Relat.      | Valor   | Dif. Relat. |  |  |  |  |
| (cm)               | (cm            | $(\%)$                   | (cm)        | (%)            | (cm)        | $(\%)$         | (cm)             | $(\% )$ |             |  |  |  |  |
| Alto               | 9.61           | 9.38                     | 2,40        | 9.27           | 3,52        | 9.54           | 0.77             | 9.42    | 2,00        |  |  |  |  |
| Ancho              | 20.11          | 20.37                    | 1,32        | 20.14          | 0,16        | 20.39          | 1.42             | 20,35   | 1,23        |  |  |  |  |
| Largo              | 30.40          | 31.04                    | 2.09        | 30.52          | 0.38        | 30,91          | 1.67             | 30,85   | 1.49        |  |  |  |  |

Tabla C 18: Diferencia relativa entre mediciones obtenidas in situ y con modelos con fotografías oblicuas.

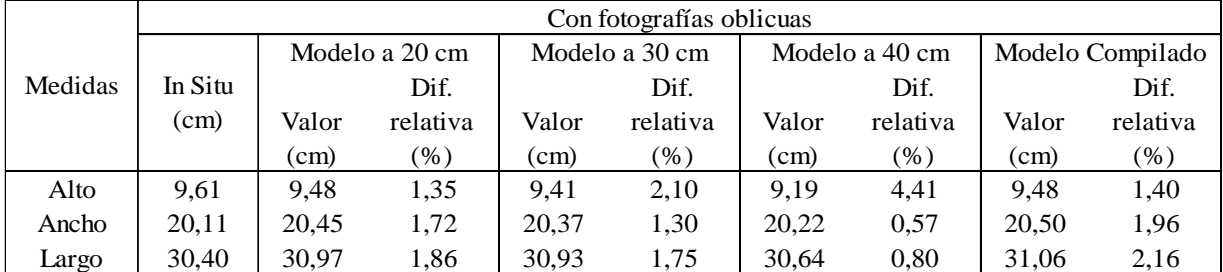

|                   | Sin fotos oblicuas |     |  |  |
|-------------------|--------------------|-----|--|--|
| <b>Mediciones</b> | <b>Volumen</b>     |     |  |  |
|                   | $\text{cm}^3$      | %   |  |  |
| In Situ           |                    |     |  |  |
| Modelo 1          | 5698,0             | 3,0 |  |  |
| Modelo 3          | 5572,7             | 5,1 |  |  |
| Modelo 5          | 5826,2             | 0,8 |  |  |
| Modelo 7          | 5825,9             | 0,8 |  |  |

Tabla C 19: Diferencia relativa entre volúmenes medios in situ y por modelos sin fotografías oblicuas.

Tabla C 20: Diferencia relativa entre volúmenes medios in situ y por modelos con fotografías oblicuas.

|                   | Con fotos oblicuas |                         |  |  |
|-------------------|--------------------|-------------------------|--|--|
| <b>Mediciones</b> | Volumen            | Dif.<br><b>Relativa</b> |  |  |
|                   | $\text{cm}^3$      | %                       |  |  |
| In Situ           |                    |                         |  |  |
| Modelo 2          | 5788,3             | 1,5                     |  |  |
| Modelo 4          | 5769,4             | 1,8                     |  |  |
| Modelo 6          | 5708,9             | 2,8                     |  |  |
| Modelo 8          | 5936,9             | 1,1                     |  |  |

## **Anexos D**

## Mediciones excavaciones y relleno en Santiago

| Estadía Superior (dm) | Estadía Inferior (dm) | Desnivel (m) |
|-----------------------|-----------------------|--------------|
|                       |                       |              |
| 40,85                 | 13,85                 | 2,70         |
| 40,25                 | 15,05                 | 2,52         |
| 41,57                 | 15,25                 | 2,63         |
| 40,69                 | 15,59                 | 2,51         |
| 40,95                 | 15,98                 | 2,50         |
| 41,19                 | 14,79                 | 2,64         |
| Promedio Desnivel     | 2,58                  |              |

Tabla D 1: Desnivel medido en terreno mediante nivel topográfico.

Tabla D 2: Distancia sobre talud con cinta de medir.

| Punto    | Medición (m) |
|----------|--------------|
| Punto 3  | 2,78         |
| Punto 4  | 2,75         |
| Punto 6  | 2,79         |
| Punto 8  | 3,65         |
| Punto 9  | 2,70         |
| Punto 13 | 2,66         |
| Punto 15 | 2,70         |
|          |              |

Tabla D 3: Cálculo de área para triángulos área superior izquierda.

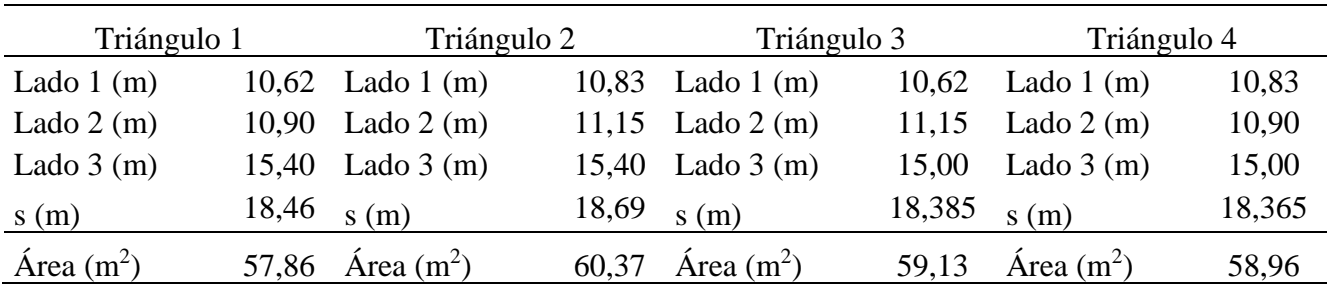

| Triángulo 1         |        | Triángulo 2         |       | Triángulo 3         |       | Triángulo 4        |        |
|---------------------|--------|---------------------|-------|---------------------|-------|--------------------|--------|
| Lado $1$ (m)        |        | 12,44 Lado 1 $(m)$  |       | 12,20 Lado 1 $(m)$  |       | 12,44 Lado 1 $(m)$ | 12,20  |
| Lado $2(m)$         | 11,15  | Lado $2(m)$         |       | 10,60 Lado 2 (m)    |       | 10,60 Lado 2 (m)   | 11,15  |
| Lado $3(m)$         |        | 16,30 Lado 3 $(m)$  |       | 16,30 Lado 3 $(m)$  |       | 16,40 Lado 3 $(m)$ | 16,40  |
| s(m)                | 19,945 | s(m)                |       | 19,55 $s(m)$        | 19,72 | s(m)               | 19,875 |
| $\text{Area (m}^2)$ | 69,27  | $\text{Area (m}^2)$ | 64,65 | $\text{Area (m}^2)$ | 65,93 | Área $(m2)$        | 68,01  |

Tabla D 4: Cálculo de área para triángulos área superior derecha.

Tabla D 5: Cálculo de área para triángulos área inferior izquierda.

| Triángulo 1         |       | Triángulo 2         |        | Triángulo 3         |       | Triángulo 4         |        |
|---------------------|-------|---------------------|--------|---------------------|-------|---------------------|--------|
| Lado $1$ (m)        |       | 10,30 Lado 1 $(m)$  | 9.13   | Lado $1$ (m)        |       | 10,30 Lado 1 $(m)$  | 9,13   |
| Lado $2(m)$         | 9.30  | Lado $2(m)$         | 9,70   | Lado $2(m)$         | 9.70  | Lado $2(m)$         | 9,30   |
| Lado $3(m)$         |       | 13,88 Lado 3 (m)    | 13,88  | Lado $3(m)$         | 14,00 | Lado $3(m)$         | 14,00  |
| s(m)                | 16,74 | s(m)                | 16,355 | s(m)                |       | s(m)                | 16,215 |
| $\text{Area (m}^2)$ | 47,89 | $\text{Area (m}^2)$ | 44.12  | $\text{Area (m}^2)$ | 49.94 | $\text{Area (m}^2)$ | 41,95  |

Tabla D 6:Cálculo de área para triángulos área inferior derecha.

| Triángulo 1  |        | Triángulo 2         |       | Triángulo 3         |       | Triángulo 4         |        |
|--------------|--------|---------------------|-------|---------------------|-------|---------------------|--------|
| Lado $1$ (m) | 11,85  | Lado $1$ (m)        |       | 11,35 Lado 1 $(m)$  |       | 11,85 Lado 1 $(m)$  | 11,35  |
| Lado $2(m)$  | 9.70   | Lado $2(m)$         | 8.95  | Lado $2(m)$         | 8.95  | Lado $2(m)$         | 9,70   |
| Lado $3(m)$  | 15,00  | Lado $3(m)$         | 15,00 | Lado $3(m)$         | 14,60 | Lado $3(m)$         | 14,60  |
| s(m)         | 18,275 | s(m)                | 17,65 | s(m)                | 17,7  | s(m)                | 17,825 |
| Area $(m^2)$ | 57,42  | $\text{Area (m}^2)$ | 50,63 | $\text{Area (m}^2)$ | 53,00 | $\text{Area (m}^2)$ | 54,99  |

Tabla D 7: Cálculo área cuadrado superior izquierdo.

| Triángulo   | Área Individual $(m^2)$ | Suma de Área $(m2)$ | Área total cuadrado $(m2)$ |
|-------------|-------------------------|---------------------|----------------------------|
| Triángulo 1 | 57,86                   | 118,23              |                            |
| Triángulo 2 | 60,37                   |                     |                            |
| Triángulo 3 | 59,13                   |                     | 118,16                     |
| Triángulo 4 | 58,96                   | 118,09              |                            |

Tabla D 8: Cálculo área cuadrado superior derecho.

| Triángulo   | Área Individual $(m^2)$ | Suma de Área $(m2)$ | Área total cuadrado $(m^2)$ |
|-------------|-------------------------|---------------------|-----------------------------|
| Triángulo 1 | 69,27                   | 133,92              |                             |
| Triángulo 2 | 64,65                   |                     | 133,93                      |
| Triángulo 3 | 65,93                   | 133,94              |                             |
| Triángulo 4 | 68,01                   |                     |                             |

Tabla D 9: Cálculo área cuadrado inferior izquierdo.

| Triángulo   | Area Individual $(m^2)$ | Suma de Área $(m2)$ | Área total cuadrado $(m^2)$ |
|-------------|-------------------------|---------------------|-----------------------------|
| Triángulo 1 | 47,89                   | 92,01               |                             |
| Triángulo 2 | 44,12                   |                     | 91,95                       |
| Triángulo 3 | 49,94                   |                     |                             |
| Triángulo 4 | 41.95                   | 91,89               |                             |

Tabla D 10: Cálculo área cuadrado inferior derecho.

| Triángulo   | Área Individual $(m^2)$ | Suma de Área $(m2)$ | Área total cuadrado $(m2)$ |
|-------------|-------------------------|---------------------|----------------------------|
| Triángulo 1 | 57,42                   | 108,06              |                            |
| Triángulo 2 | 50,63                   |                     | 108,02                     |
| Triángulo 3 | 53,00                   | 107,99              |                            |
| Triángulo 4 | 54,99                   |                     |                            |

Tabla D 11: Cálculo de área superior e inferior.

|            | Área superior      |            | Área inferior |
|------------|--------------------|------------|---------------|
| Cuadrado   | $\text{Area (m2)}$ | Cuadrado   | Area (m2)     |
| Cuadrado 1 | 118,16             | Cuadrado 1 | 91,95         |
| Cuadrado 2 | 133,93             | Cuadrado 2 | 108,02        |
| Total      | 252,09             | Total      |               |

Tabla D 12: Calculo de volumen de excavación

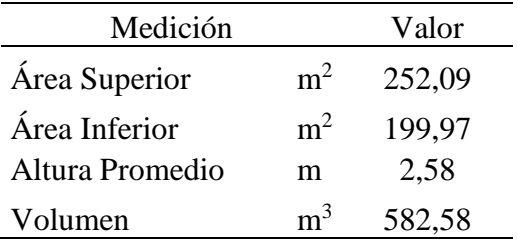

|                              | In situ        |                |               | Fotos a pie |                  | Fotos a pie 50% fotos |                         | Fotos a pie 25% fotos |                  |
|------------------------------|----------------|----------------|---------------|-------------|------------------|-----------------------|-------------------------|-----------------------|------------------|
| Tipo de<br>PC                |                | <b>PC</b>      | <b>Medida</b> | Medida      | Dif.<br>Relativa | <b>Medida</b>         | Dif.<br><b>Relativa</b> | Medida                | Dif.<br>Relativa |
|                              | Ini            | Fin            | m             | m           | %                | m                     | $\%$                    | m                     | $\%$             |
|                              | 8              | 10             | 4,19          | 4,22        | 0,61             | 4,21                  | 0,52                    | 4,22                  | 0,74             |
|                              | 3              | $\overline{4}$ | 3,54          | 3,52        | 0,66             | 3,53                  | 0,42                    | 3,55                  | 0,36             |
| Distancia                    | 16             | 17             | 4,15          | 4,15        | 0,03             | 4,16                  | 0,20                    | 4,16                  | 0,17             |
| para                         | $\overline{4}$ | 5              | 3,06          | 3,09        | 0,98             | 3,09                  | 1,05                    | 3,06                  | 0,15             |
| escalar                      | 9              | 11             | 4,06          | 4,08        | 0,47             | 4,08                  | 0,53                    | 4,07                  | 0,20             |
|                              | 3              | 20             | 2,78          | 2,75        | 0,91             | 2,75                  | 1,07                    | 2,78                  | 0,17             |
|                              | 13             | 27             | 2,66          | 2,65        | 0,45             | 2,64                  | 0,81                    | 2,62                  | 1,50             |
| Distancia<br>para<br>validar | 5              | 6              | 4,48          | 4,50        | 0,48             | 4,50                  | 0,51                    | 4,45                  | 0,59             |
|                              | 11             | 18             | 3,28          | 3,26        | 0,51             | 3,27                  | 0,44                    | 3,26                  | 0,61             |
|                              | 12             | 13             | 4,20          | 4,22        | 0,46             | 4,21                  | 0,27                    | 4,20                  | 0,09             |
|                              | 13             | 14             | 3,02          | 3,03        | 0,49             | 3,03                  | 0,48                    | 3,02                  | 0,15             |
|                              | 14             | 15             | 3,10          | 3,11        | 0,43             | 3,12                  | 0,49                    | 3,08                  | 0,70             |
|                              | 4              | 21             | 2,75          | 2,84        | 3,31             | 2,80                  | 1,86                    | 2,69                  | 2,24             |
|                              | 6              | 22             | 2,79          | 2,86        | 2,49             | 2,82                  | 1,16                    | 2,74                  | 1,75             |
|                              | 9              | 25             | 2,70          | 2,85        | 5,61             | 2,83                  | 4,70                    | 2,69                  | 0,23             |

Tabla D 13: Diferencia relativa de mediciones con modelo fotogramétrico a pie con respecto a tomadas in situ.

Tabla D 14: Diferencia relativa de mediciones con modelo fotogramétrico en escalera con respecto a tomadas in situ.

|                              |                |                |                   |               |                 | Fotos en escalera 50% |          | Fotos en escalera 25% |                 |
|------------------------------|----------------|----------------|-------------------|---------------|-----------------|-----------------------|----------|-----------------------|-----------------|
| Tipo de<br>PC                | In situ        |                | Fotos en escalera |               | fotos           |                       | de fotos |                       |                 |
|                              | <b>PC</b>      |                | <b>Medida</b>     | <b>Medida</b> | Dif.            | <b>Medida</b>         | Dif.     | <b>Medida</b>         | Dif.            |
|                              |                |                |                   |               | <b>Relativa</b> |                       | Relativa |                       | <b>Relativa</b> |
|                              | Ini            | Fin            | m                 | m             | $\%$            | m                     | %        | m                     | $\%$            |
| Distancia                    | 8              | 10             | 4,19              | 4,25          | 1,53            | 4,17                  | 0,39     | 4,20                  | 0,14            |
|                              | 3              | $\overline{4}$ | 3,54              | 3,49          | 1,33            | 3,54                  | 0,12     | 3,53                  | 0,32            |
|                              | 16             | 17             | 4,15              | 4,14          | 0,33            | 4,14                  | 0,23     | 4,12                  | 0,84            |
| para                         | $\overline{4}$ | 5              | 3,06              | 3,12          | 1,83            | 3,08                  | 0,56     | 3,01                  | 1,70            |
| escalar                      | 9              | 11             | 4,06              | 4,05          | 0,15            | 4,05                  | 0,15     | 4,04                  | 0,51            |
|                              | 3              | 20             | 2,78              | 2,69          | 3,37            | 2,78                  | 0,05     | 2,80                  | 0,69            |
|                              | 13             | 27             | 2,66              | 2,71          | 1,82            | 2,67                  | 0,35     | 2,67                  | 0,24            |
| Distancia<br>para<br>validar | 5              | 6              | 4,48              | 4,48          | 0,01            | 4,49                  | 0,32     | 4,49                  | 0,19            |
|                              | 11             | 18             | 3,28              | 3,27          | 0,40            | 3,24                  | 1,13     | 3,24                  | 1,15            |
|                              | 12             | 13             | 4,20              | 4,27          | 1,65            | 4,24                  | 0,89     | 4,22                  | 0,48            |
|                              | 13             | 14             | 3,02              | 3,04          | 0,80            | 3,03                  | 0,31     | 3,04                  | 0,62            |
|                              | 14             | 15             | 3,10              | 3,11          | 0,22            | 3,10                  | 0,13     | 3,11                  | 0,23            |
|                              | 4              | 21             | 2,75              | 2,76          | 0,27            | 2,77                  | 0,84     | 2,81                  | 2,27            |
|                              | 6              | 22             | 2,79              | 2,93          | 4,85            | 2,86                  | 2,48     | 2,86                  | 2,60            |
|                              | 9              | 25             | 2,70              | 2,79          | 3,30            | 2,82                  | 4,39     | 2,81                  | 4,10            |

|                              |                |     |               |               |                  | Compilación 50% de |                         | Compilación 25% de |                         |
|------------------------------|----------------|-----|---------------|---------------|------------------|--------------------|-------------------------|--------------------|-------------------------|
| Tipo de PC                   | In situ        |     |               | Compilación   |                  | fotos              |                         | fotos              |                         |
|                              | <b>PC</b>      |     | <b>Medida</b> | <b>Medida</b> | Dif.<br>Relativa | <b>Medida</b>      | Dif.<br><b>Relativa</b> | <b>Medida</b>      | Dif.<br><b>Relativa</b> |
|                              | Ini            | Fin | m             | m             | $\%$             | m                  | %                       | m                  | $\%$                    |
| Distancia                    | 8              | 10  | 4,19          | 4,20          | 0,24             | 4,20               | 0,14                    | 4,19               | 0,05                    |
|                              | 3              | 4   | 3,54          | 3,51          | 0,85             | 3,51               | 0,88                    | 3,52               | 0,71                    |
|                              | 16             | 17  | 4,15          | 4,16          | 0,24             | 4,16               | 0,31                    | 4,14               | 0,16                    |
| para                         | 4              | 5   | 3,06          | 3,08          | 0,65             | 3,08               | 0,71                    | 3,09               | 0,83                    |
| escalar                      | 9              | 11  | 4,06          | 4,08          | 0,49             | 4,08               | 0,47                    | 4,08               | 0,45                    |
|                              | 3              | 20  | 2,78          | 2,75          | 1,08             | 2,75               | 1,06                    | 2,77               | 0,30                    |
|                              | 13             | 27  | 2,66          | 2,67          | 0,38             | 2,67               | 0,32                    | 2,66               | 0,05                    |
| Distancia<br>para<br>validar | 5              | 6   | 4,48          | 4,49          | 0,22             | 4,49               | 0,28                    | 4,49               | 0,17                    |
|                              | 11             | 18  | 3,28          | 3,27          | 0,30             | 3,27               | 0,16                    | 3,27               | 0,19                    |
|                              | 12             | 13  | 4,20          | 4,21          | 0,24             | 4,21               | 0,25                    | 4,21               | 0,21                    |
|                              | 13             | 14  | 3,02          | 3,03          | 0,33             | 3,03               | 0,35                    | 3,03               | 0,40                    |
|                              | 14             | 15  | 3,10          | 3,10          | 0,00             | 3,10               | 0,14                    | 3,10               | 0,16                    |
|                              | $\overline{4}$ | 21  | 2,75          | 2,81          | 2,18             | 2,81               | 2,09                    | 2,81               | 2,01                    |
|                              | 6              | 22  | 2,79          | 2,86          | 2,51             | 2,86               | 2,41                    | 2,84               | 1,86                    |
|                              | 9              | 25  | 2,70          | 2,88          | 6,67             | 2,88               | 6,53                    | 2,80               | 3,88                    |

Tabla D 15: Diferencia relativa de mediciones con modelo fotogramétrico compilado con respecto a tomadas in situ.